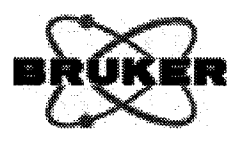

# BioSpec<sup>®</sup> / MedSpec<sup>®</sup> / PharmaScan<sup>®</sup> **MRI/MRS**

## **ParaVision® Programming Course**

3-7 April 2006

**Bruker BioSpin MRI GmbH Rudolf-Plank-Str. 23** D-76275 Ettlingen

www.bruker-biospin.de

 $\left( \begin{array}{c} \cdot \end{array} \right)$ 

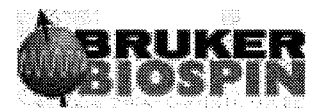

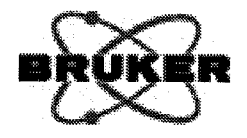

### **Table of Contents**

#### $1.$ **General Information**

- Program  $\bullet$
- **List of Participants**  $\bullet$
- City Map of Ettlingen  $\bullet$
- City Map of Karlsruhe  $\bullet$
- Timetable for Public Transportation  $\bullet$
- **General Questionnaire**  $\bullet$
- **Customer Questionnaire**  $\bullet$

#### $2.$ **Courses**

 $(\ \cdot \ )$ 

- Programming in ParaVision®  $\bullet$
- **Pulse Programs and Parameters**  $\bullet$
- Introduction to Pulse Programming (I+II)  $\bullet$
- **Applied Pulse Programming**  $\bullet$
- Introduction to PVM Programming  $\bullet$
- **Pipeline Filters**  $\bullet$
- **Certificate**  $3.$

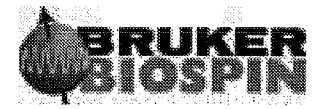

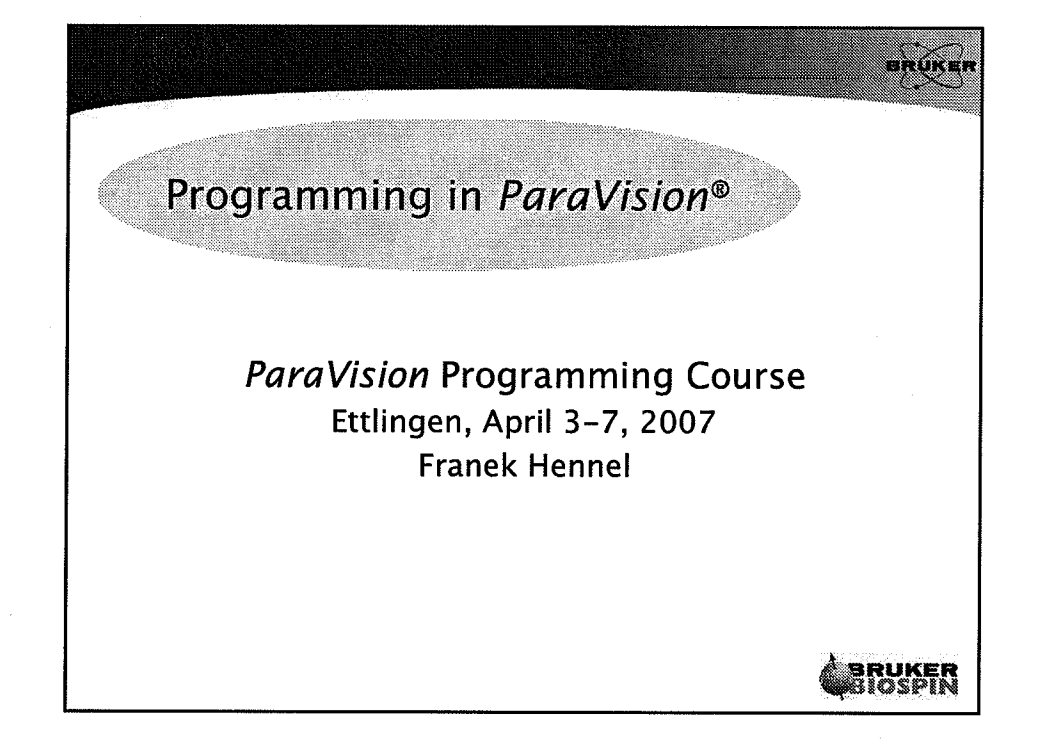

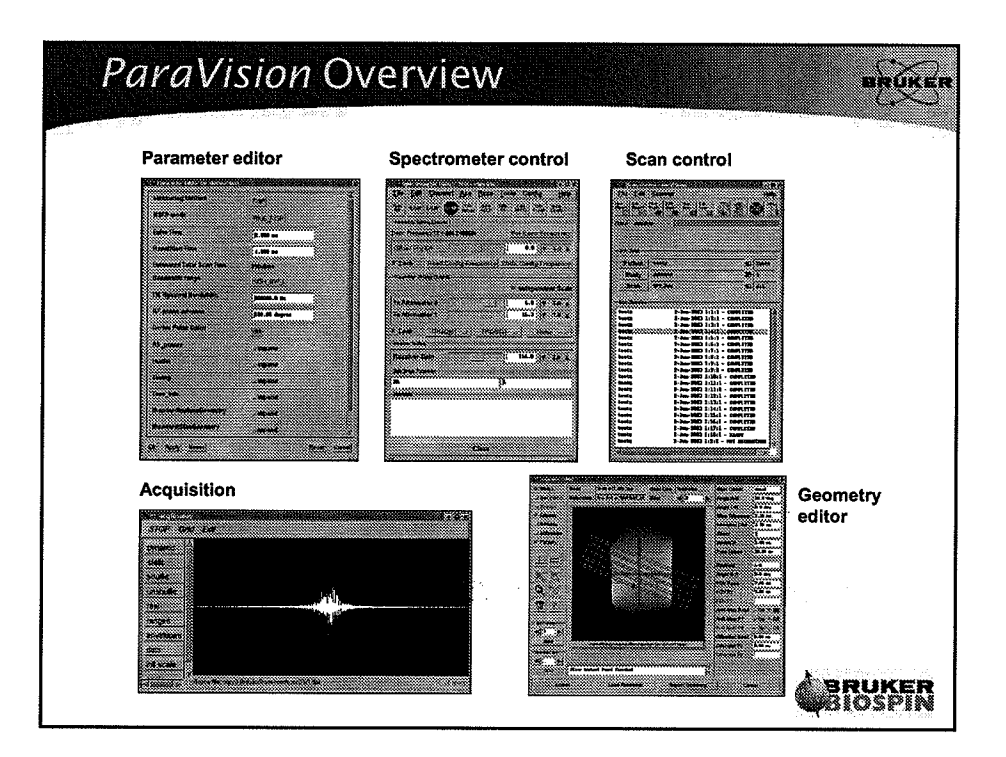

 $\,1$ 

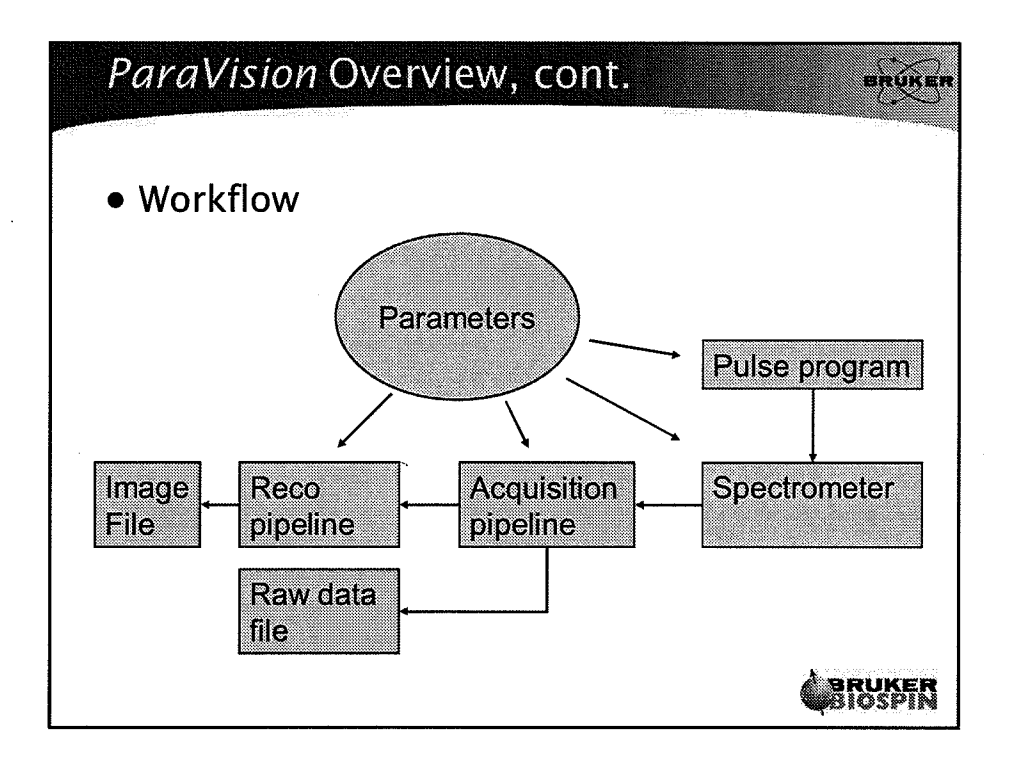

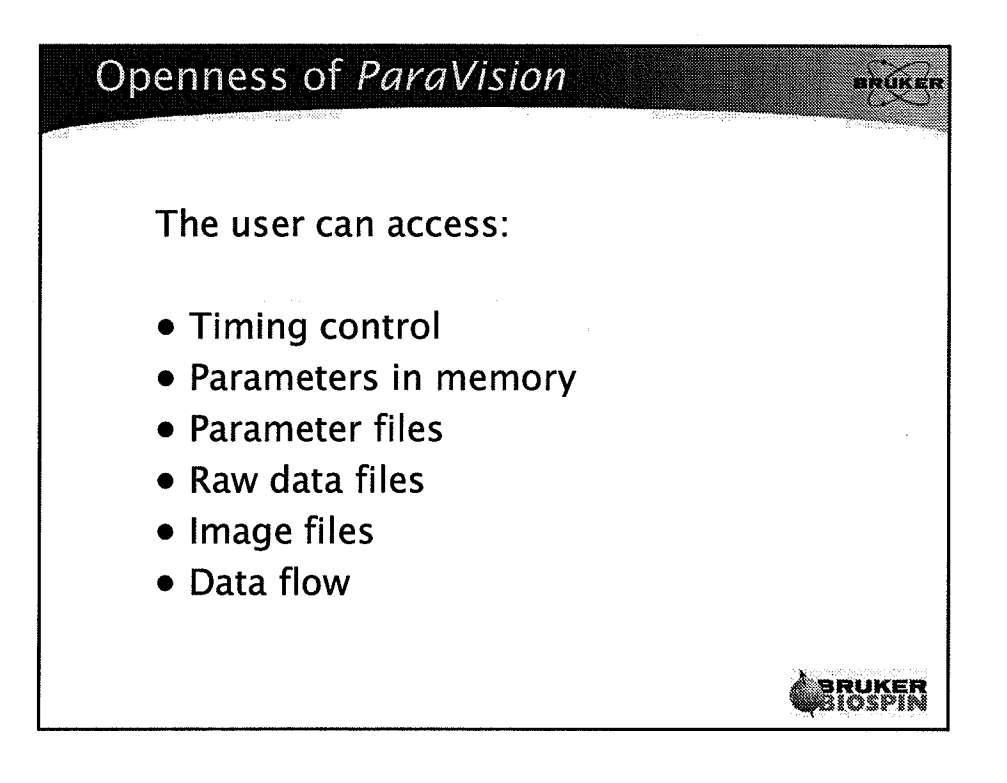

 $\overline{2}$ 

 $\widehat{\left( \begin{array}{c} 0 \\ 1 \end{array} \right)}$ 

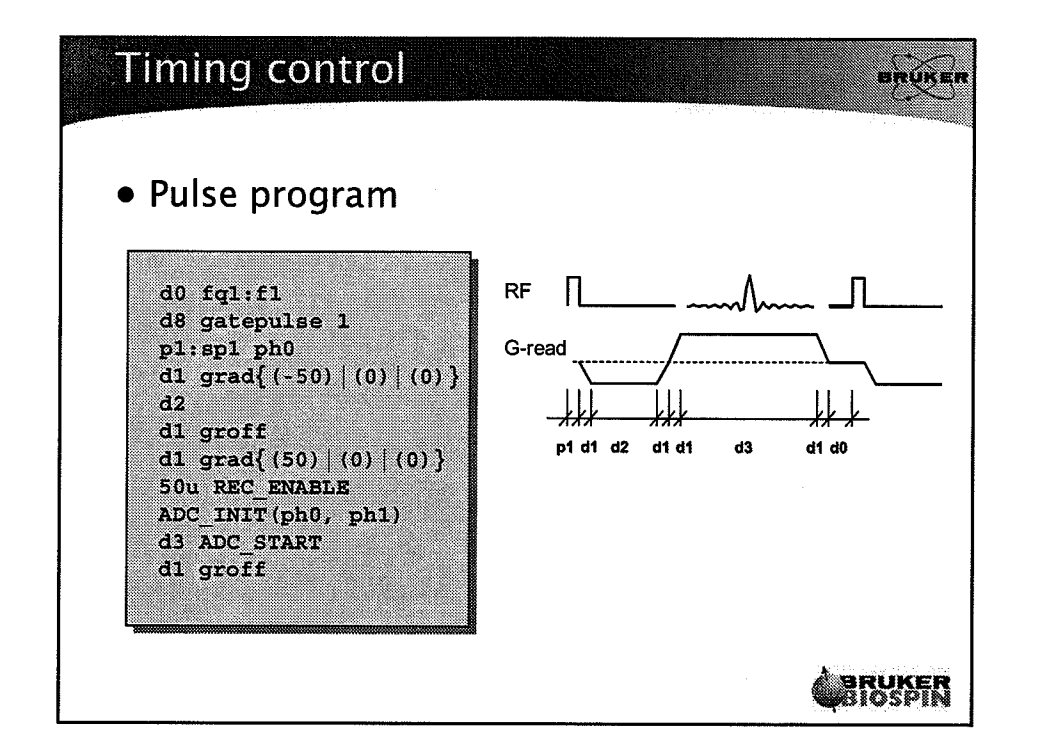

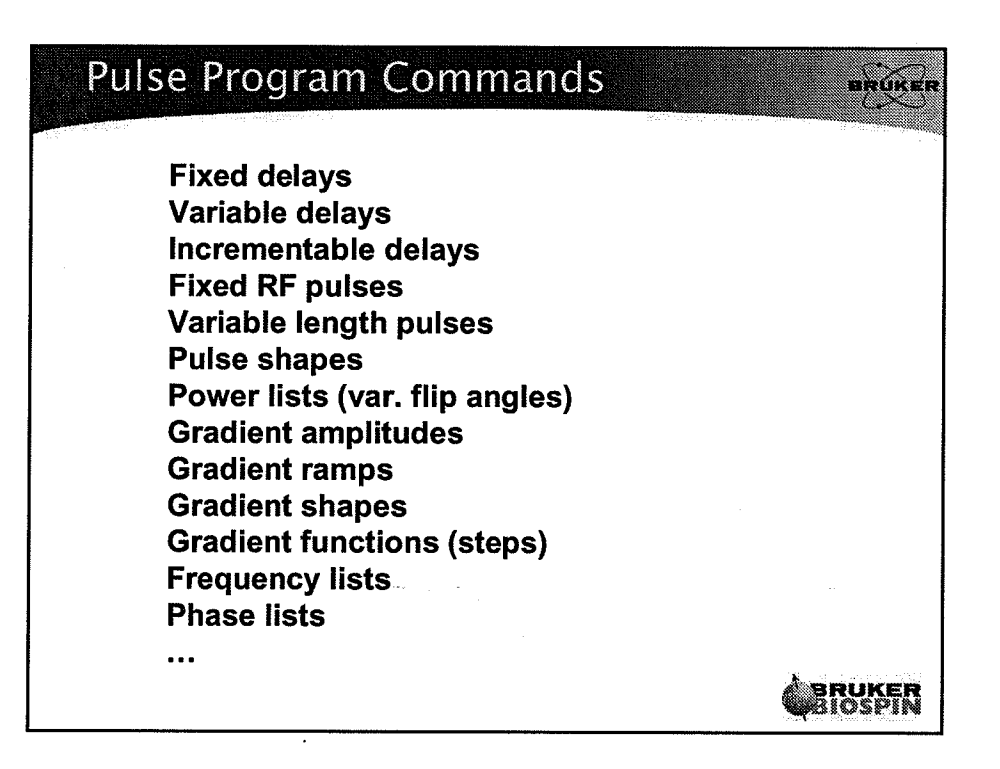

 $\ddot{\phantom{a}}$ 

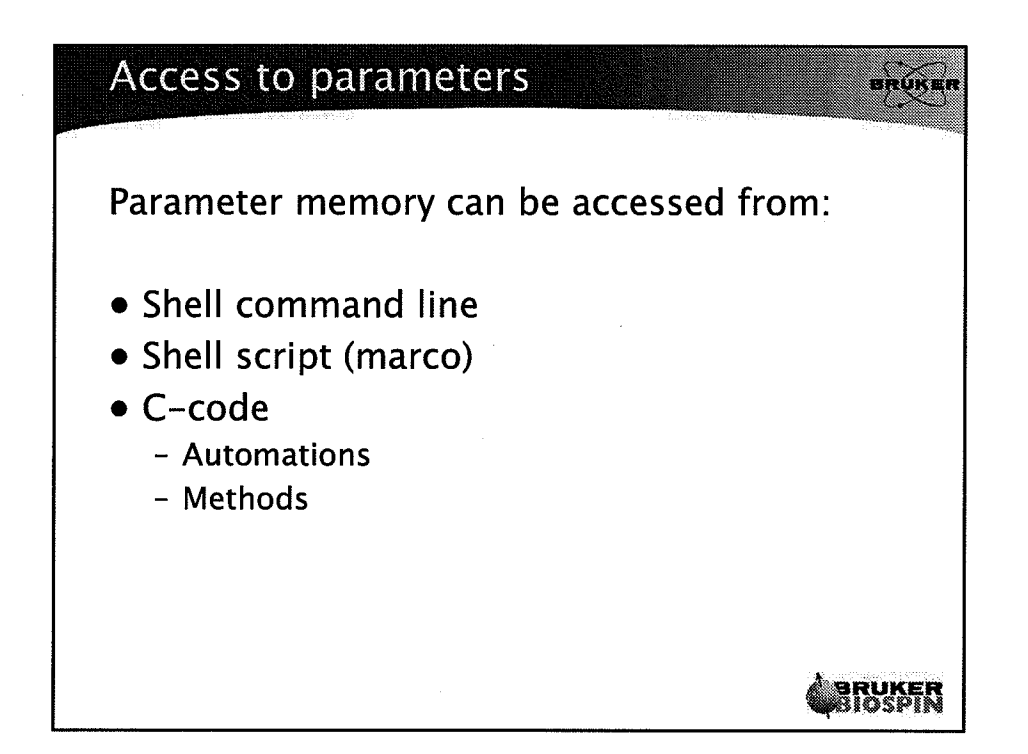

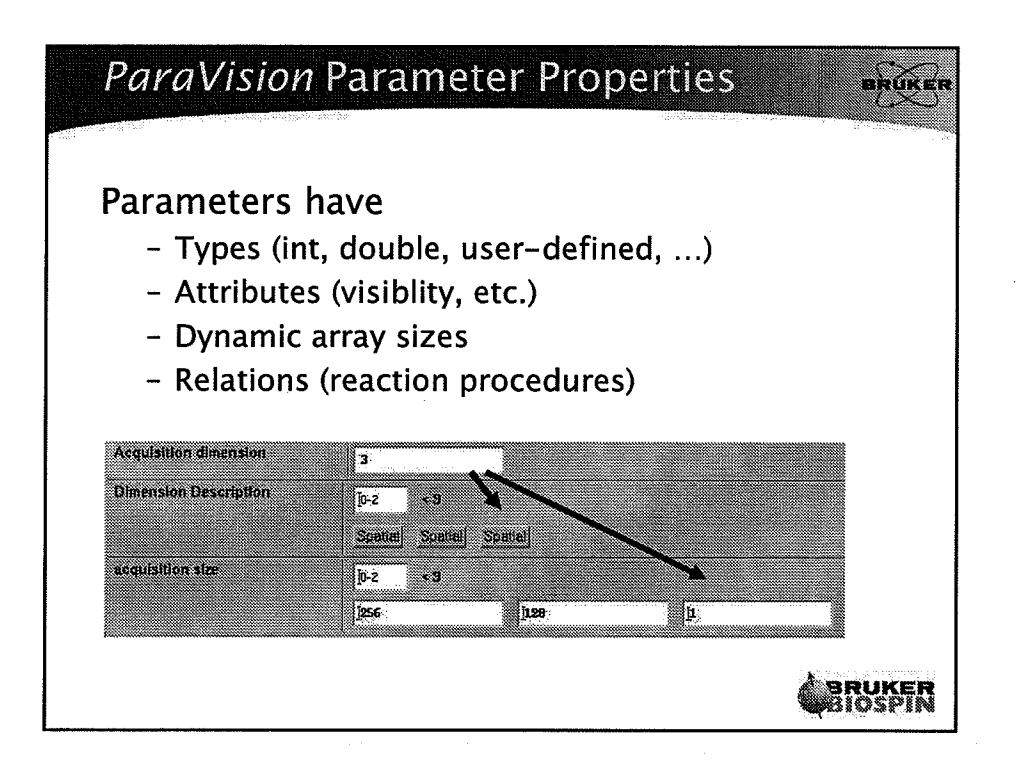

 $($ 

 $\bigcirc$ 

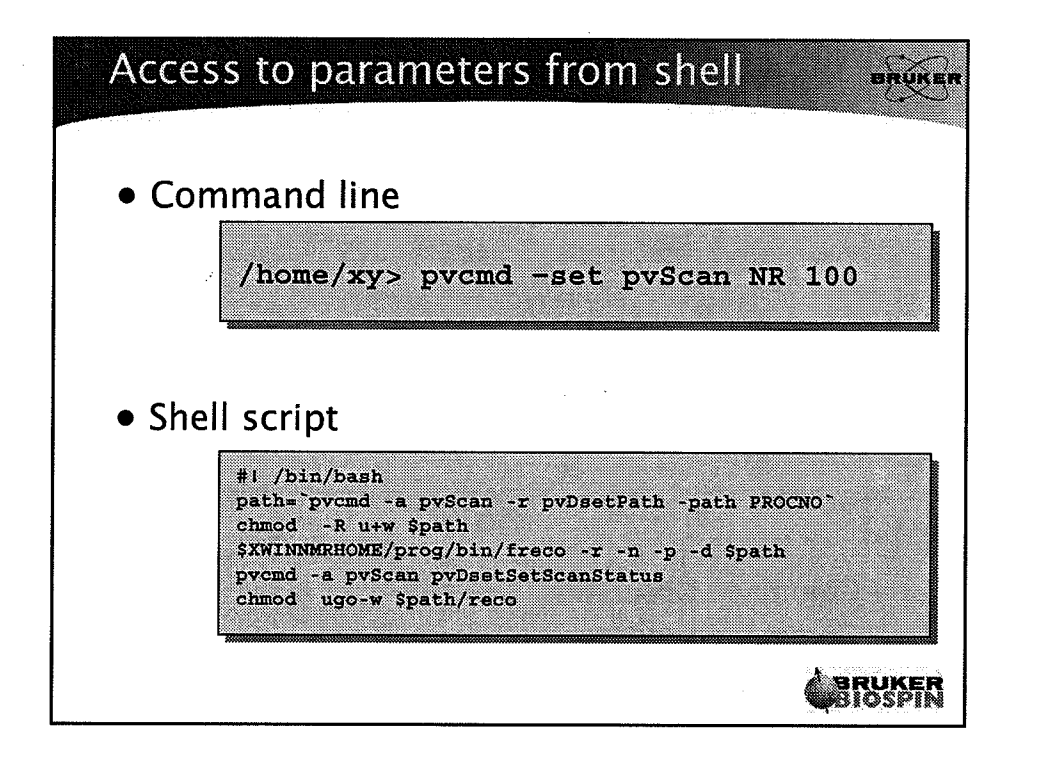

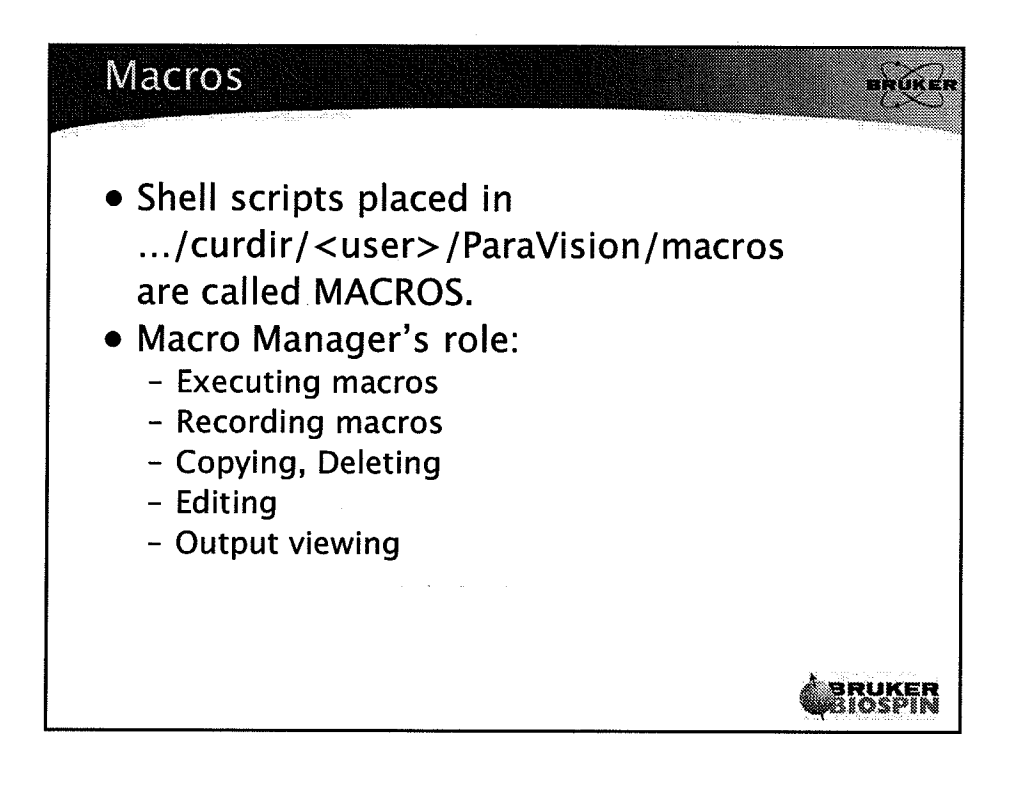

÷.

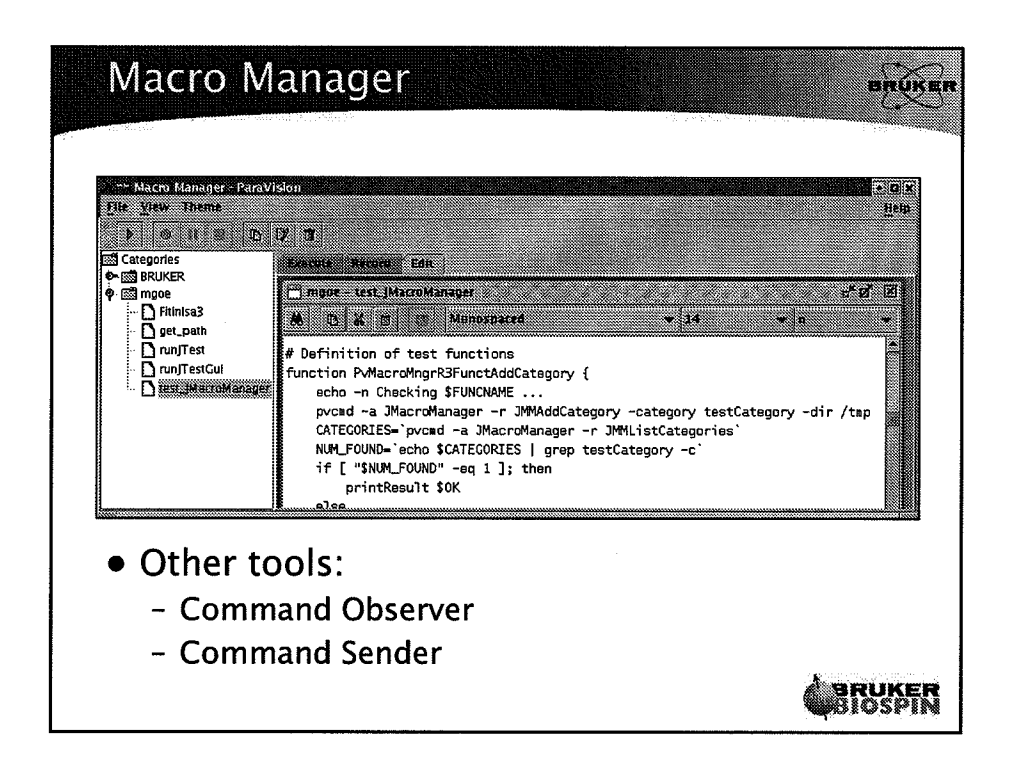

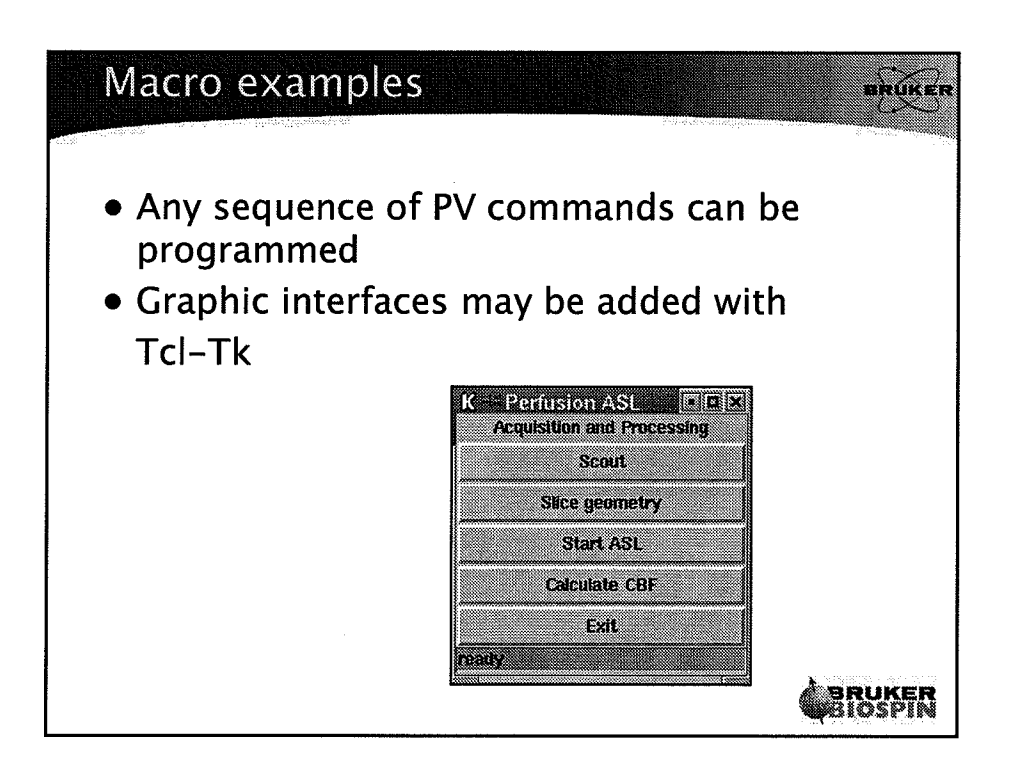

 $\left(\frac{1}{2}\right)$ 

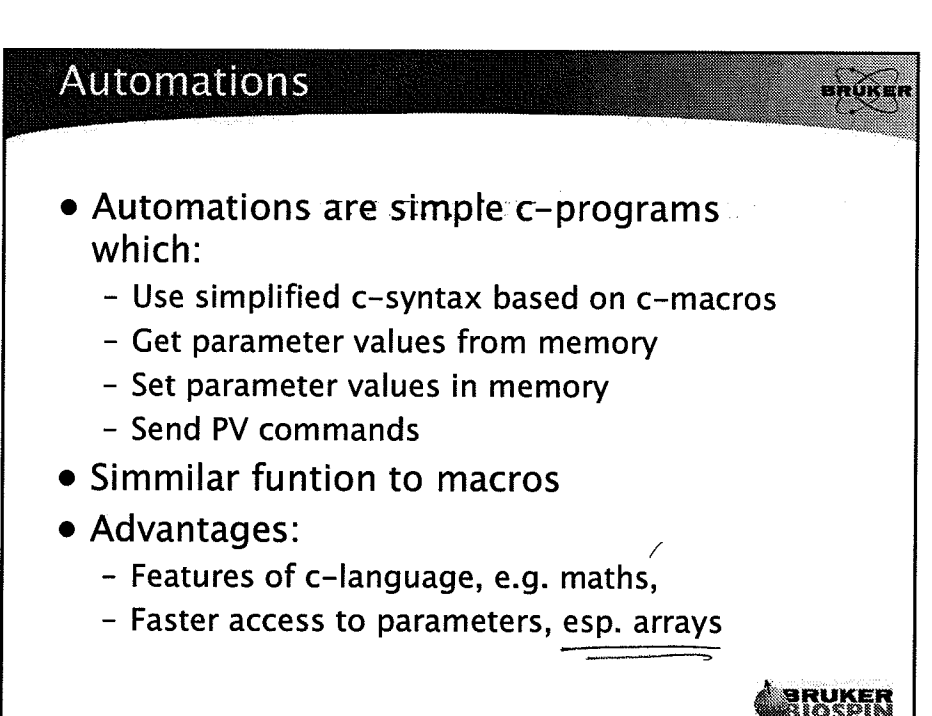

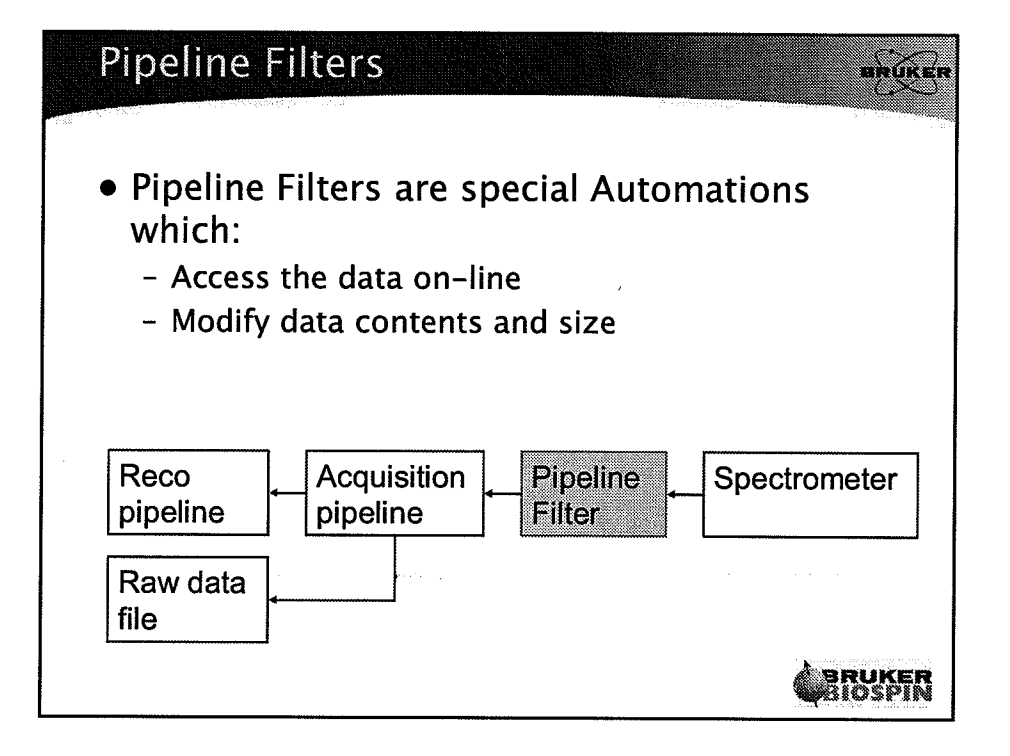

 $\overline{7}$ 

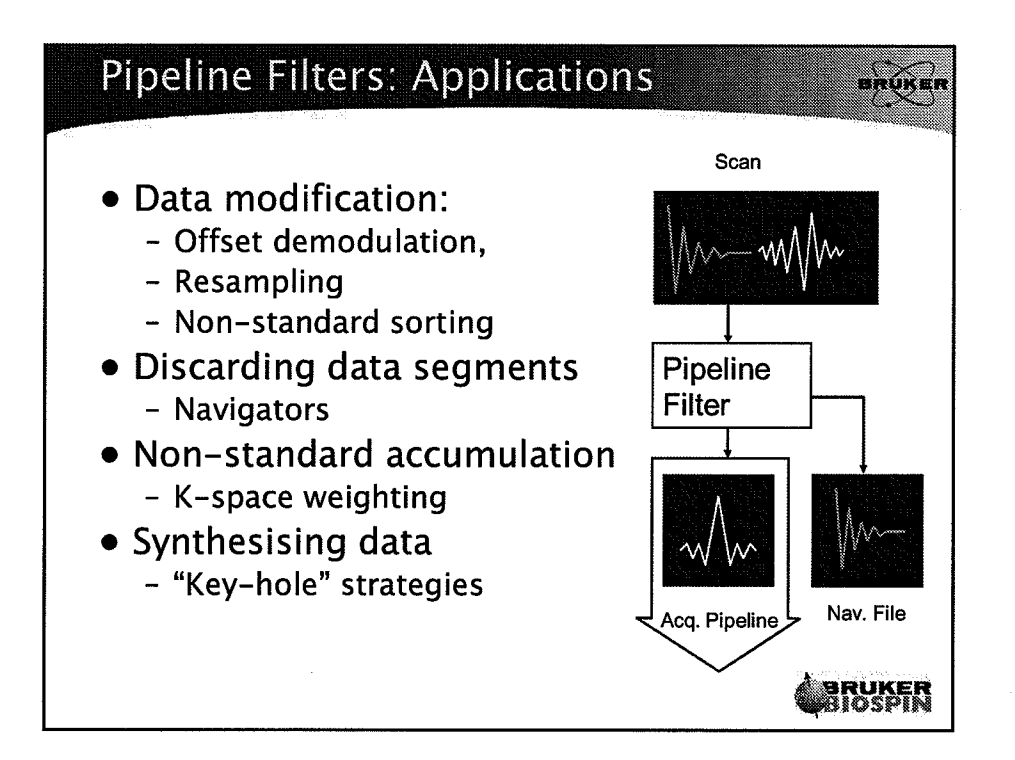

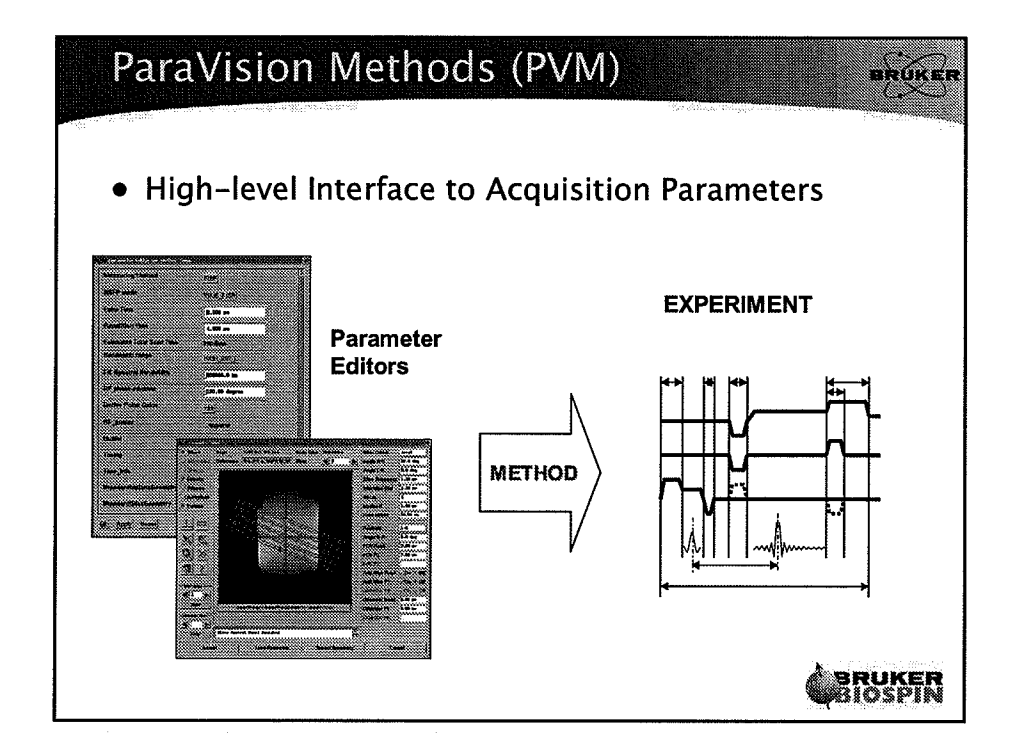

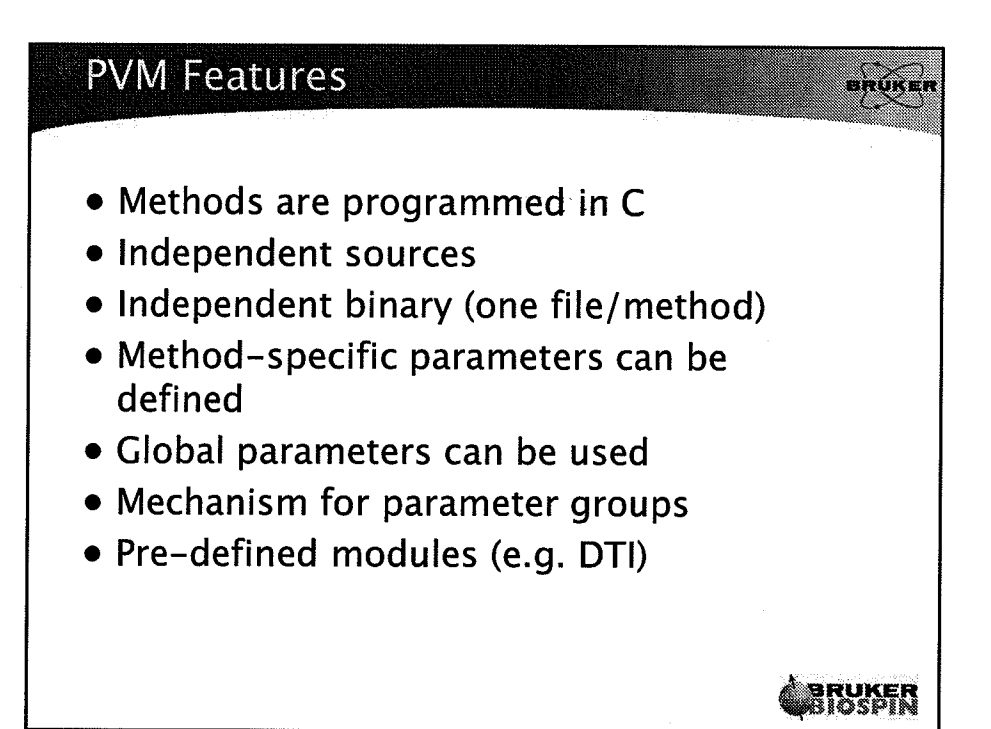

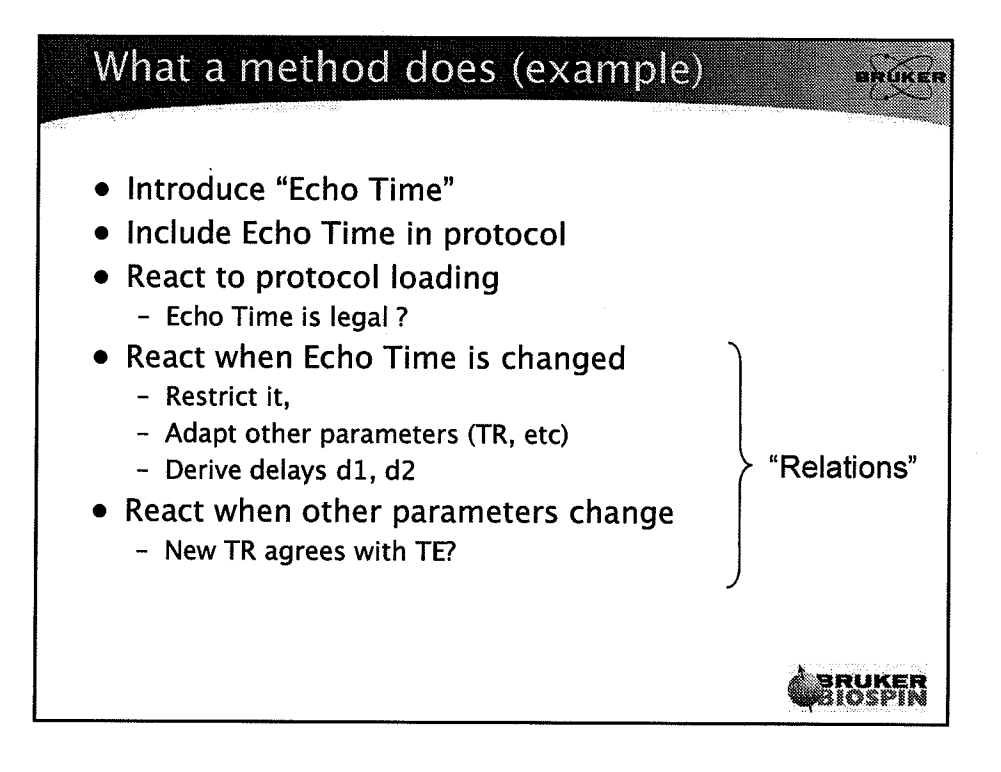

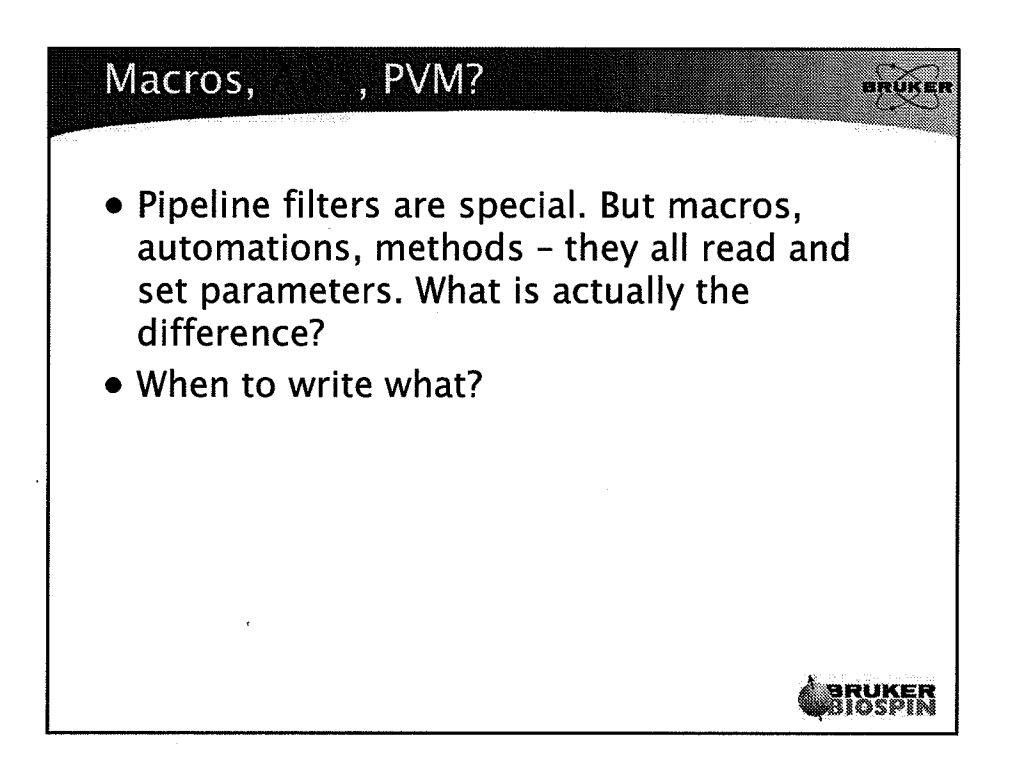

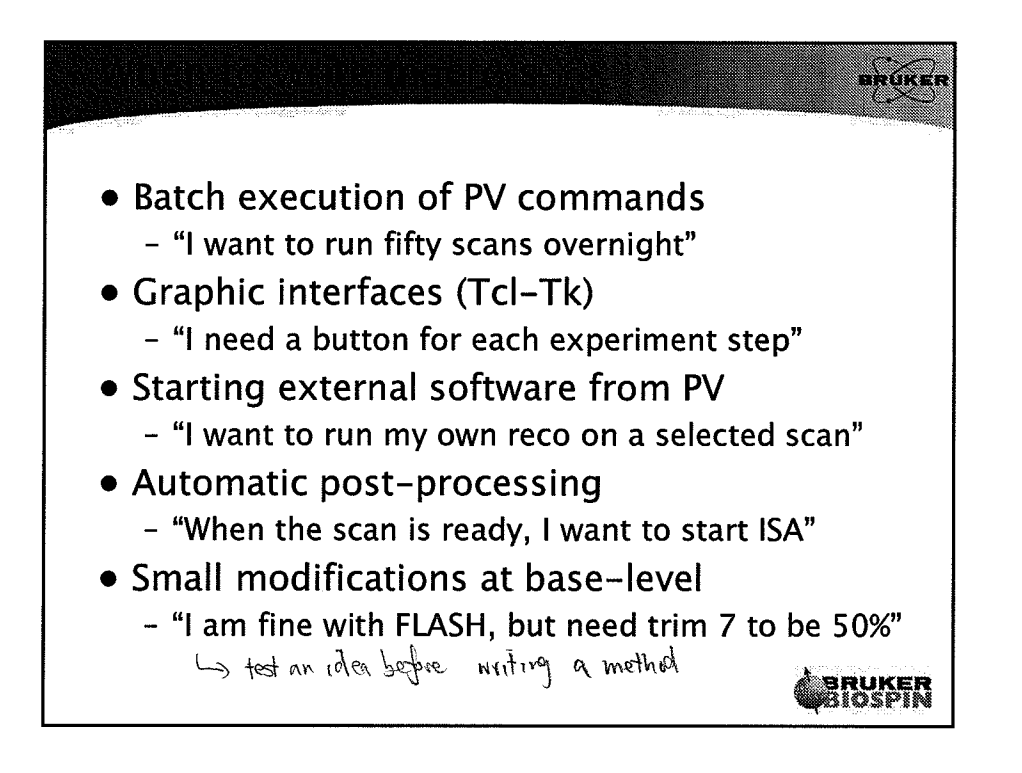

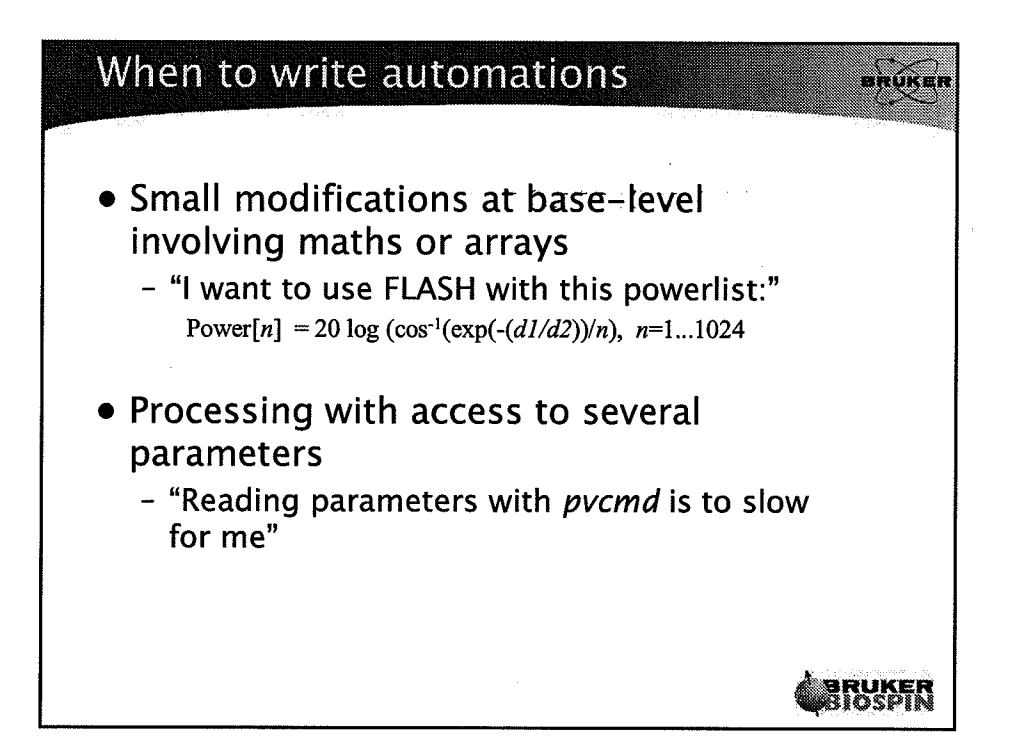

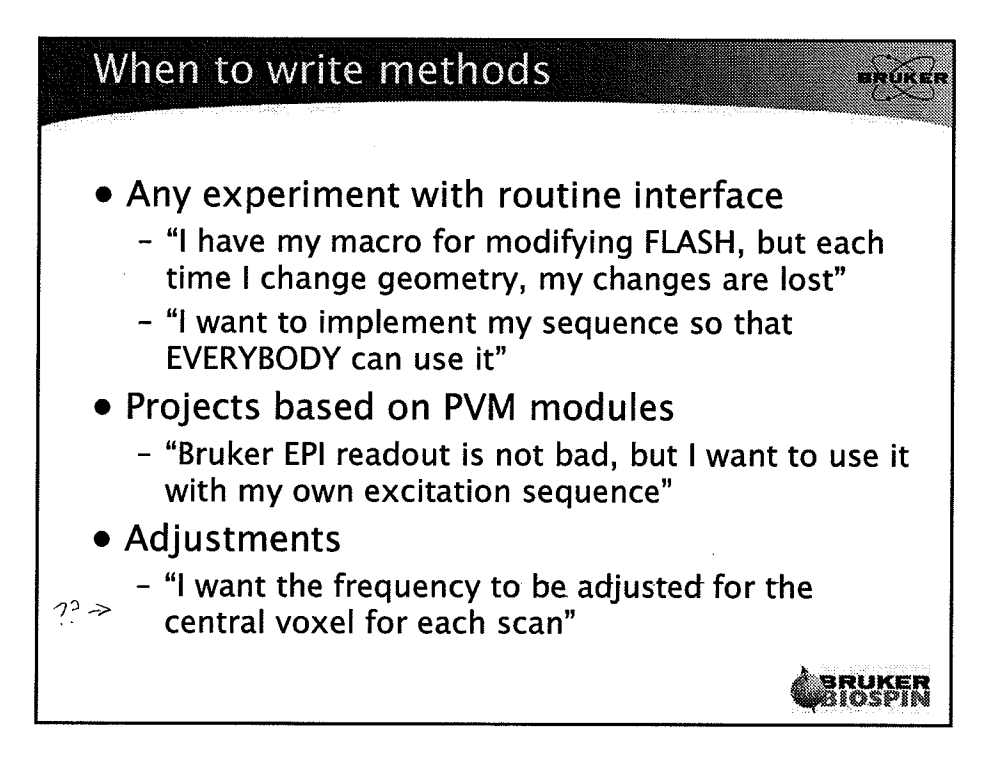

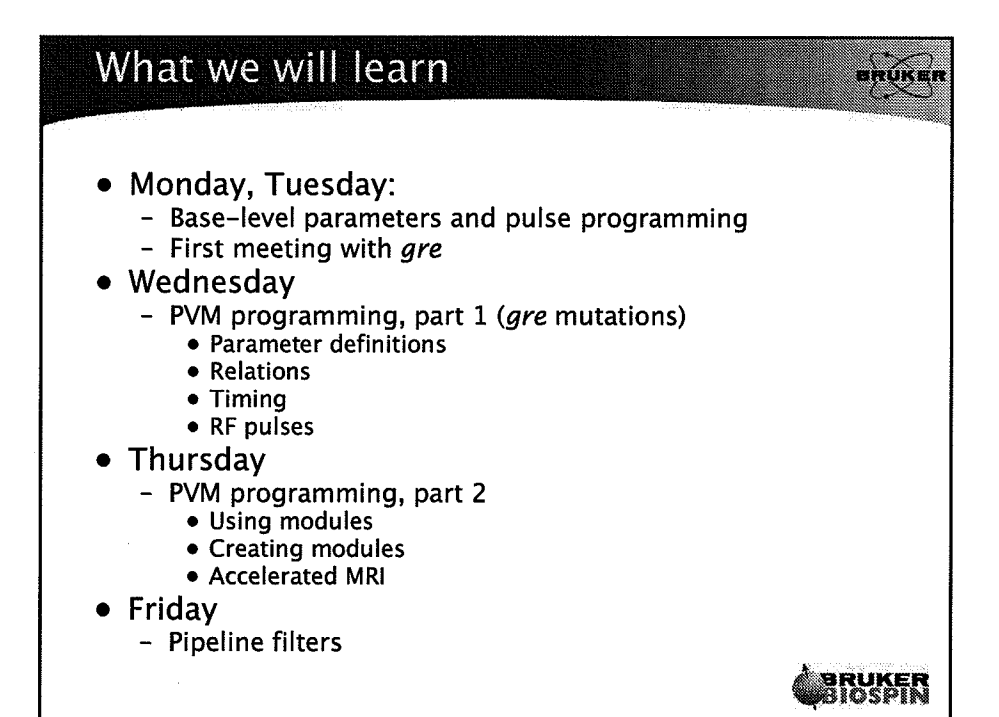

 $\bigoplus_{i=1}^n A_i$ 

 $(\cdot)$ 

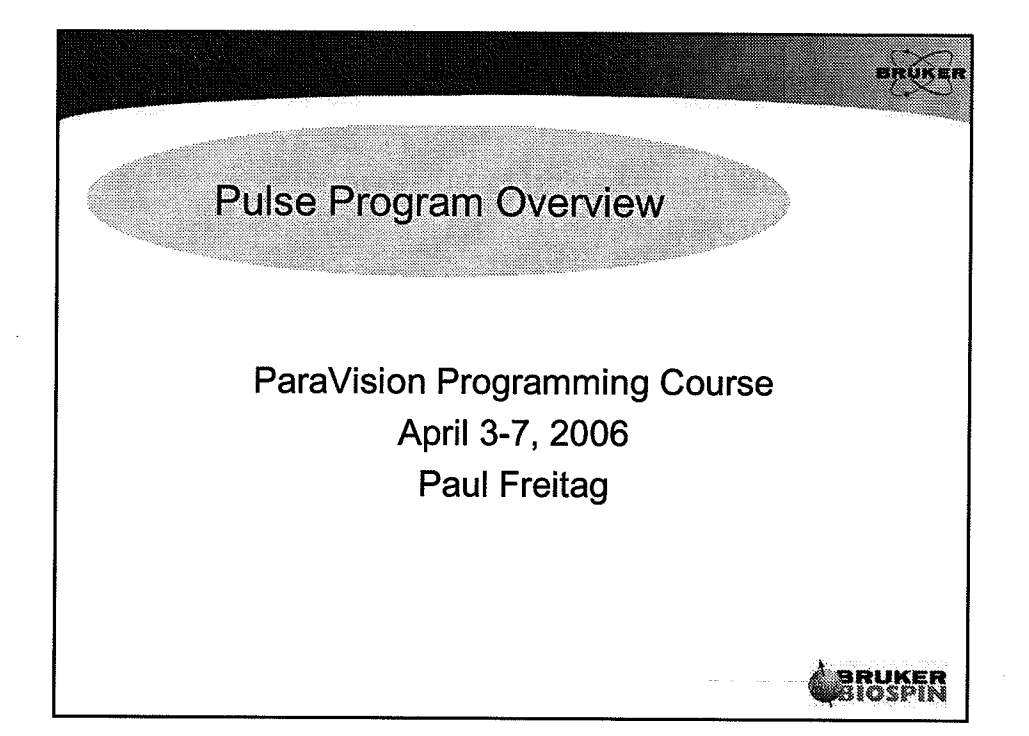

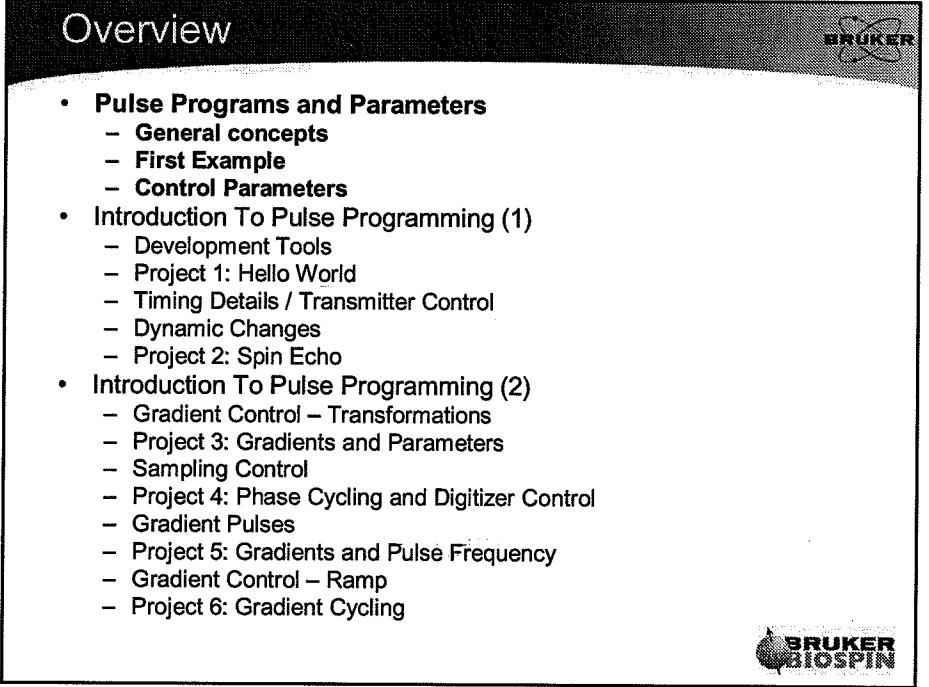

 $\left(\cdot\right)$ 

 $\left( \begin{array}{cc} \cdot & \cdot \end{array} \right)$ 

 $\mathbf{1}$ 

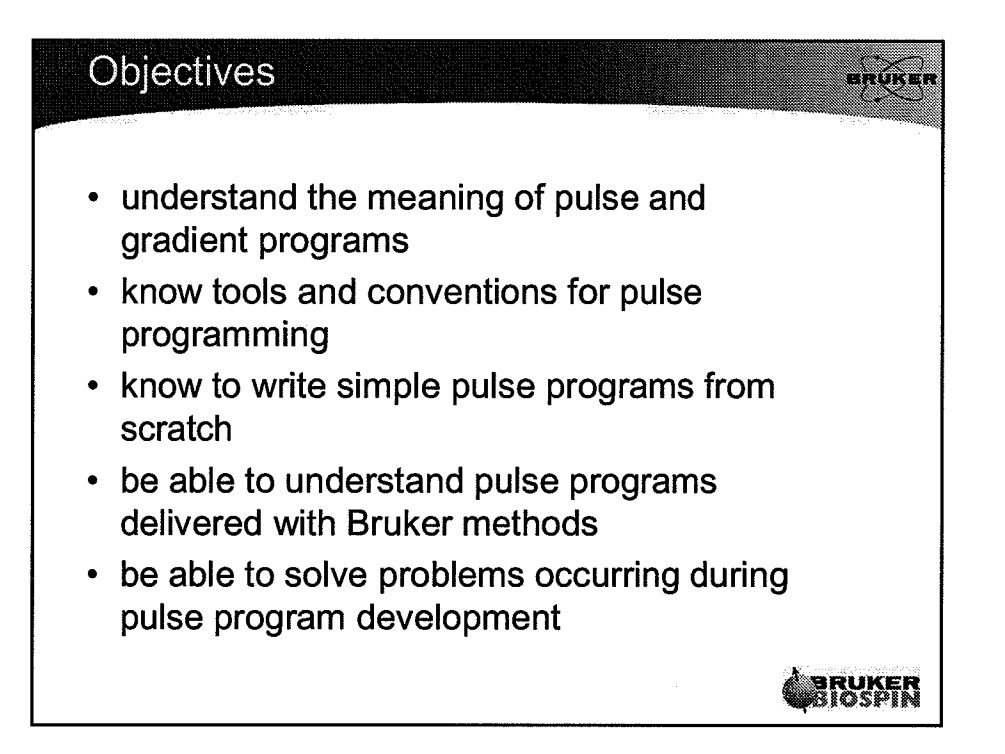

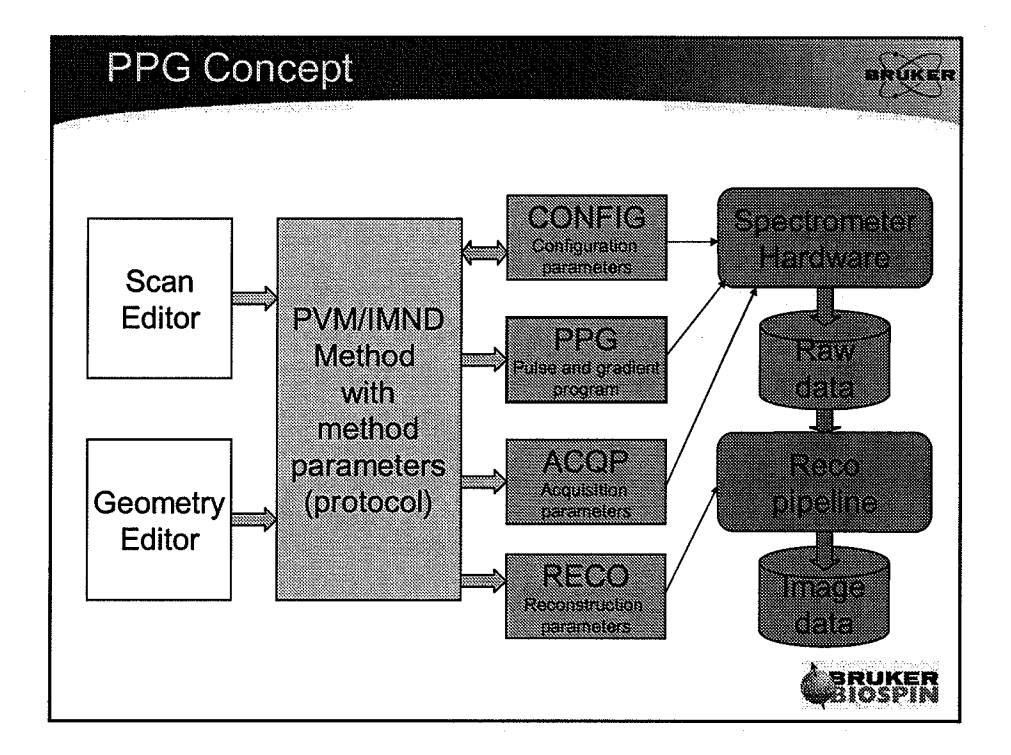

 $\left(\begin{smallmatrix} 0 & 0 \ 0 & 0 & 0 \end{smallmatrix}\right)$ 

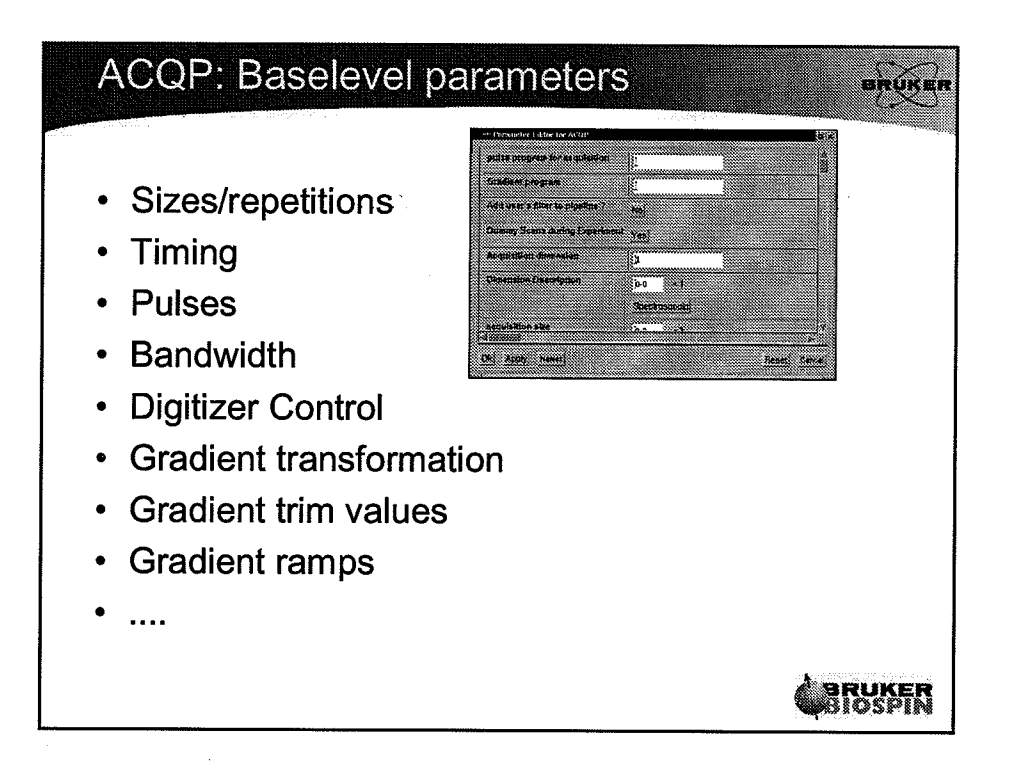

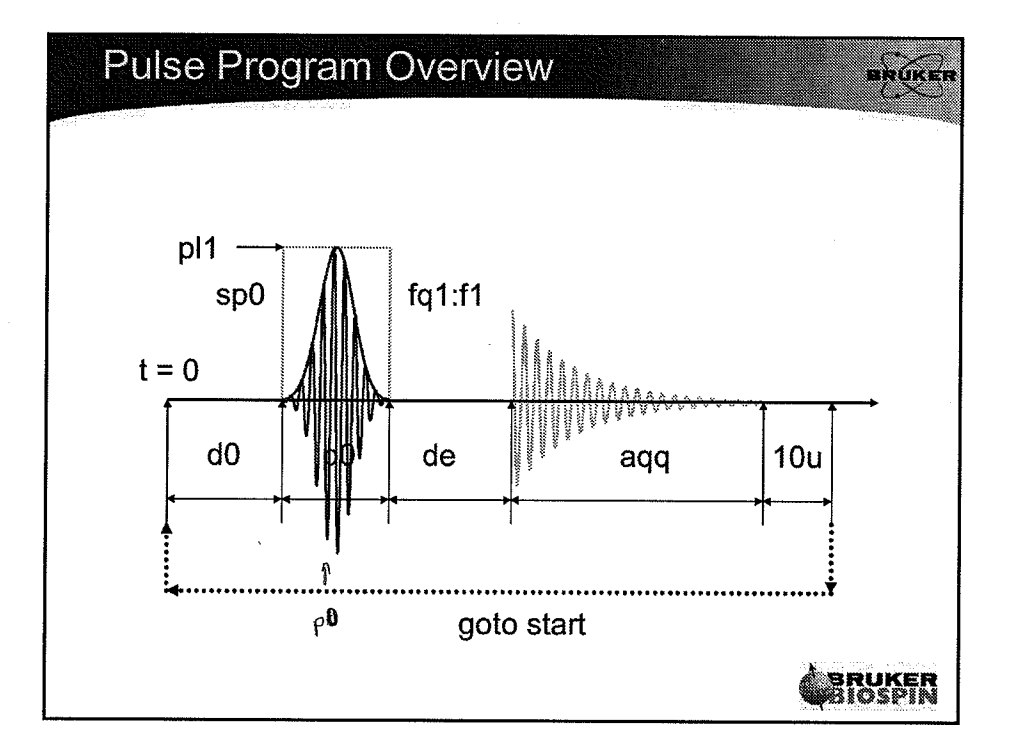

 $(\cdot)$ 

 $\overline{\mathbf{3}}$ 

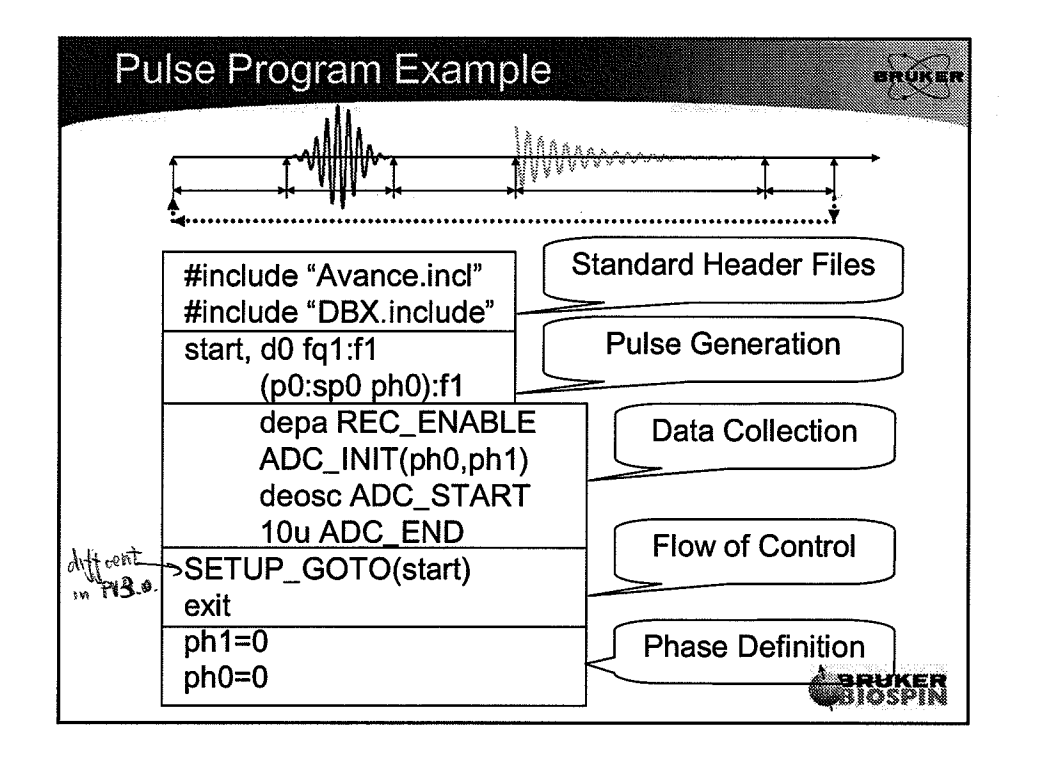

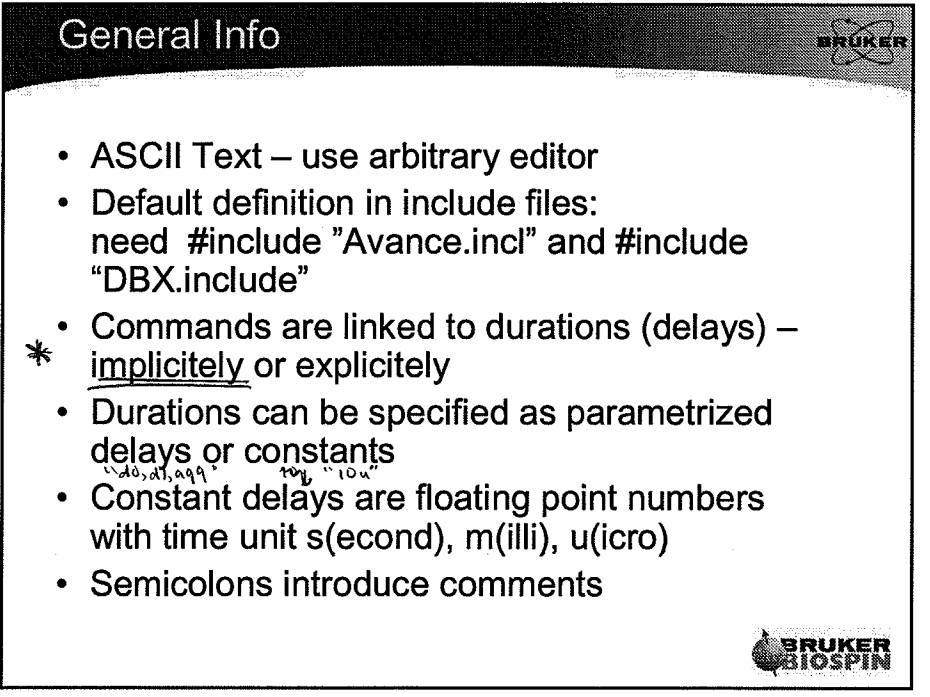

 $\bigoplus$ 

 $\binom{1}{2}$ 

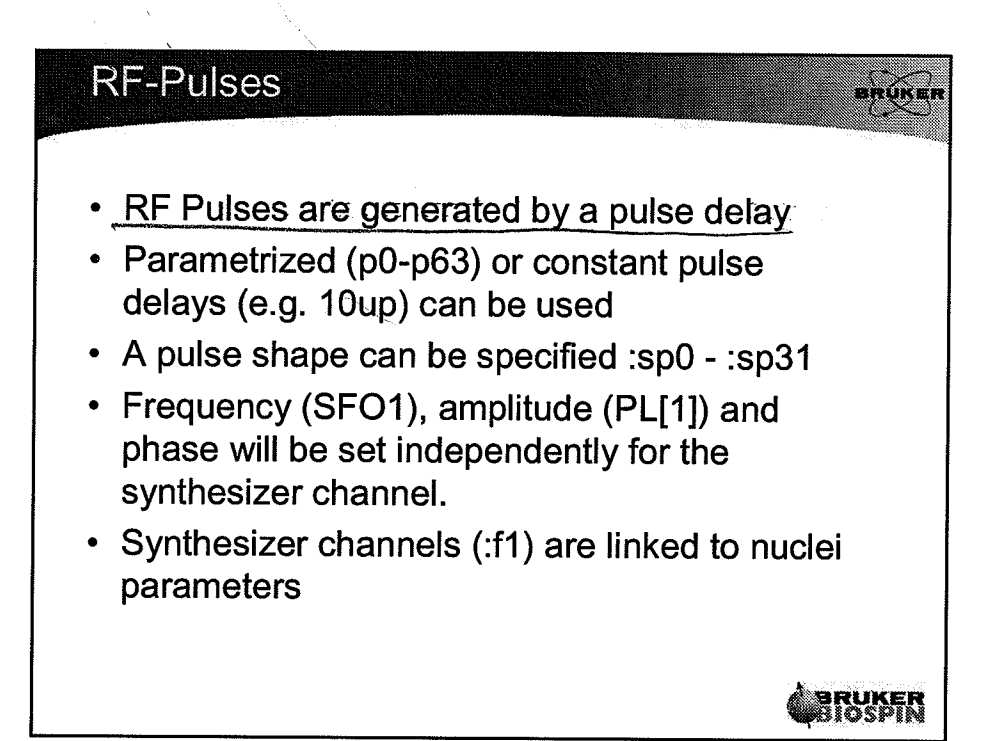

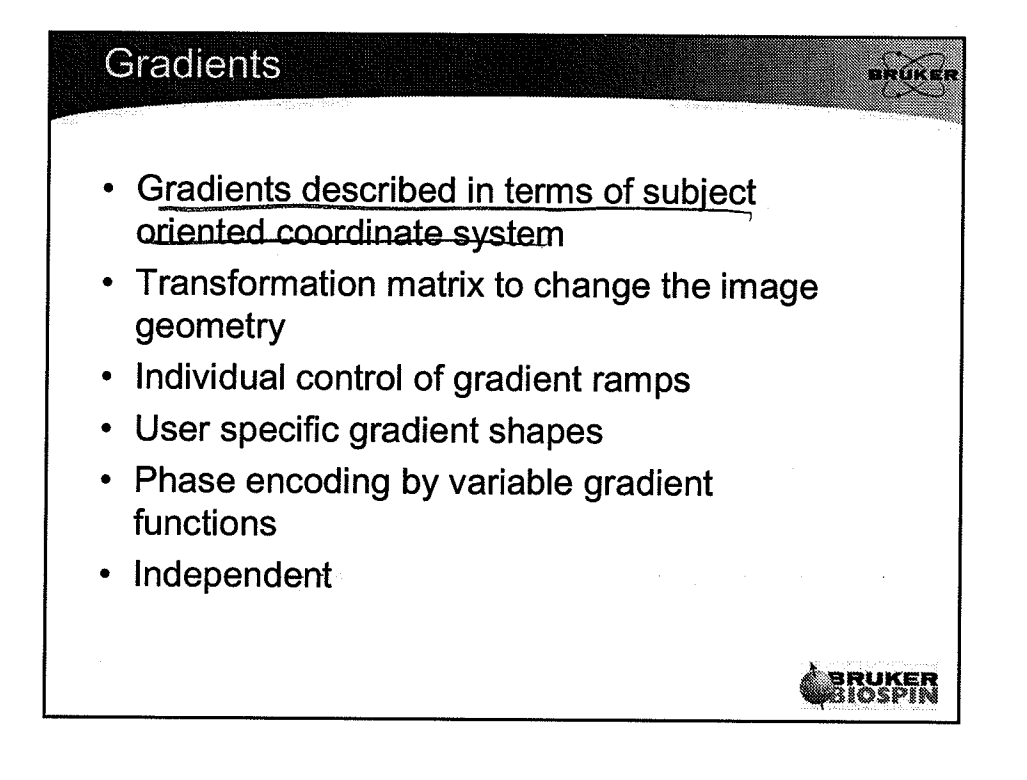

#### **Data Collection**

- Standard sequence for data collection depa REC\_ENABLE ADC\_lNIT(NOPH,ph 1) deosc ADC\_START 10u ADC\_END
- Acquisition delay must be slightly longer than dwell \* number of points
- Use synthesizer phase setting ph1
- Phase list must be defined at end of pulse sequence

A,vrruxen wB#spEM

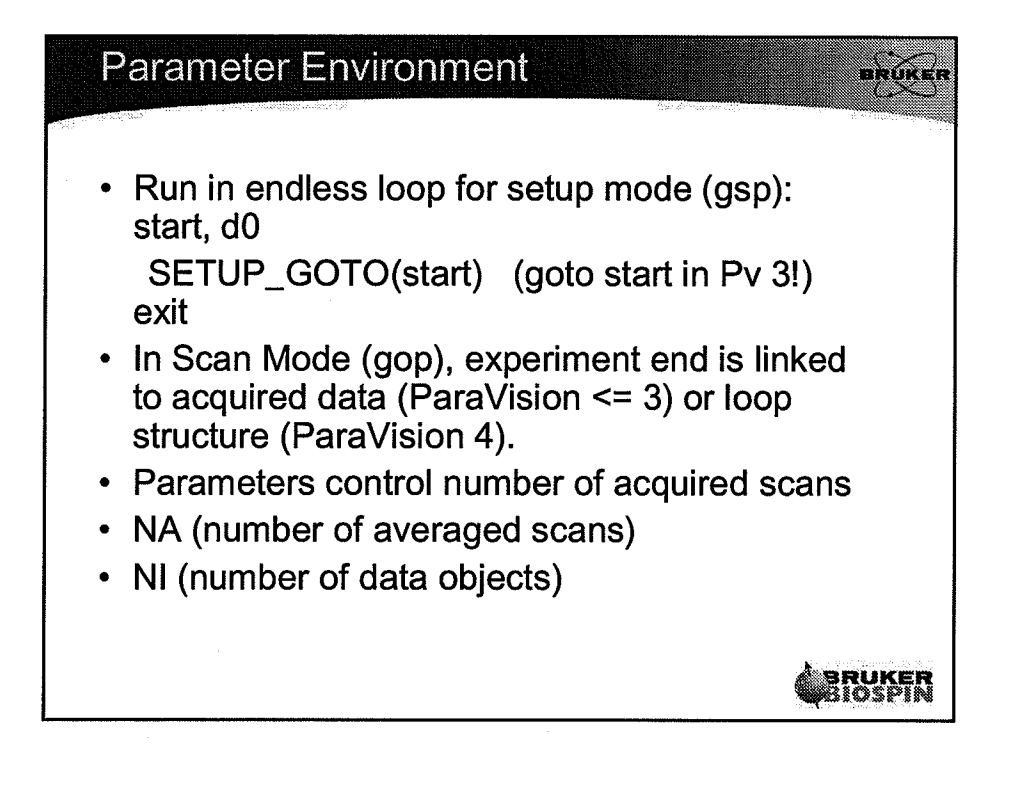

6

 $\langle$ 

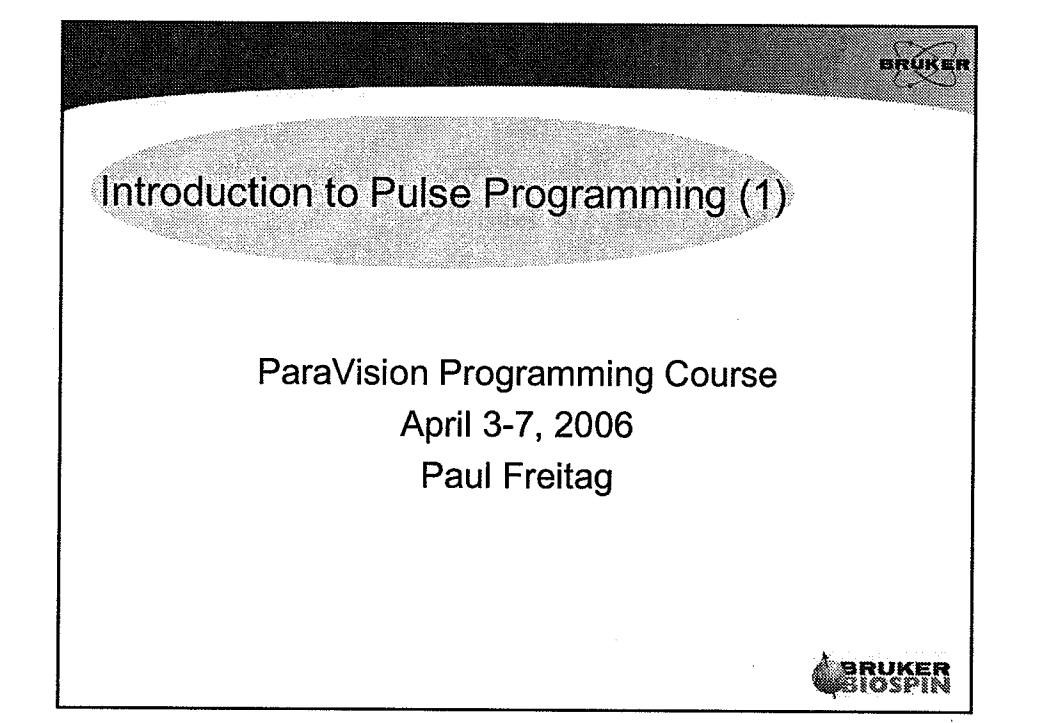

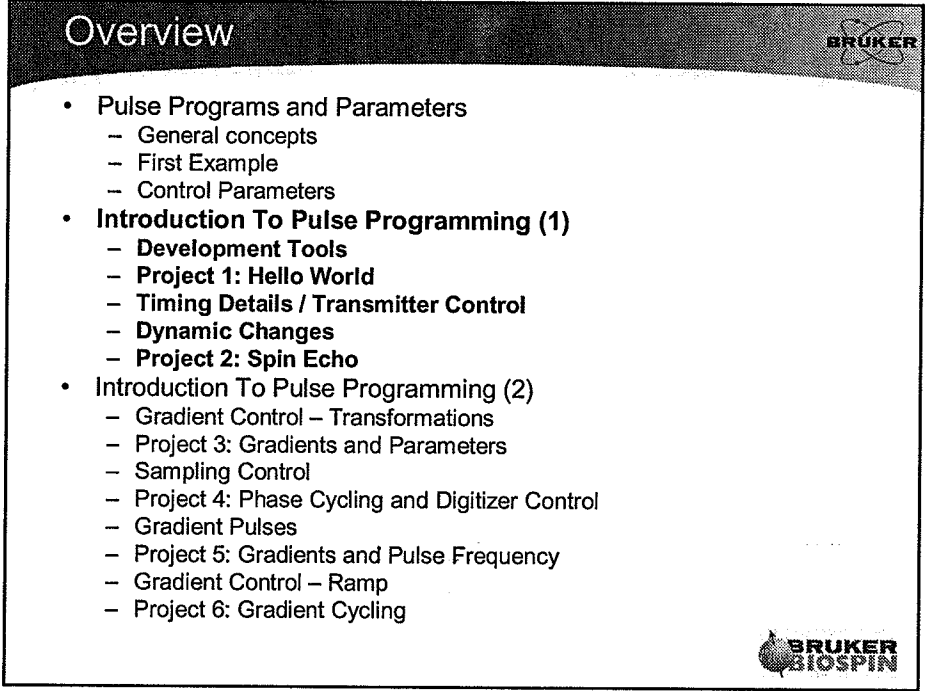

 $\mathbf{1}$ 

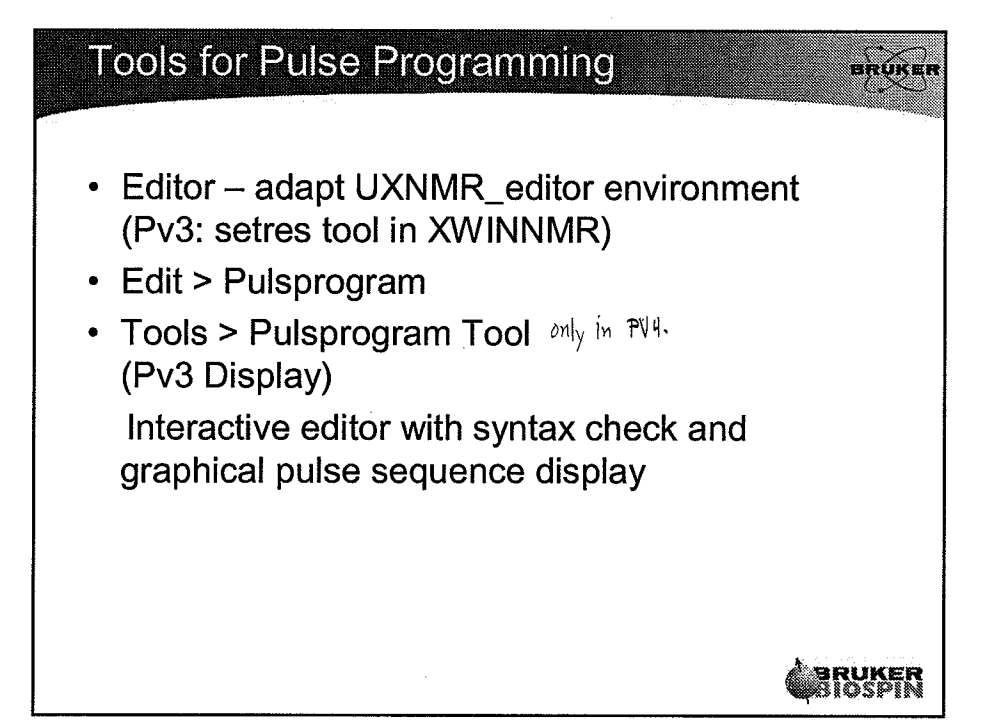

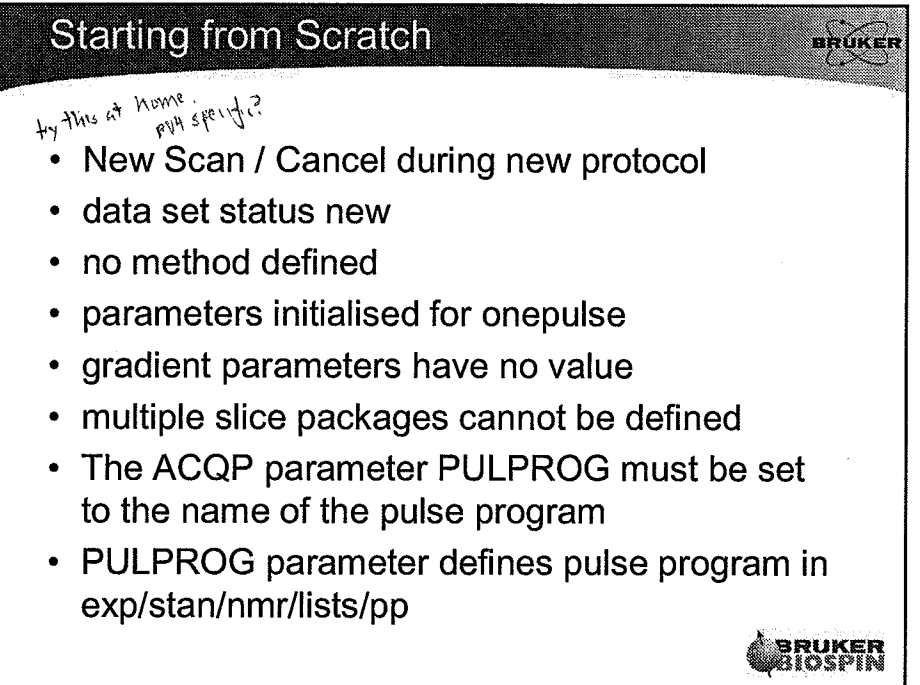

 $\overline{2}$ 

 $\left(\begin{array}{c} \cdot \end{array}\right)$ 

 $\bigodot$ 

Sopt/PPC/PPG/BUSIC PPG

/opt/PV4.0/exp/stun/hmr/hsts/pp

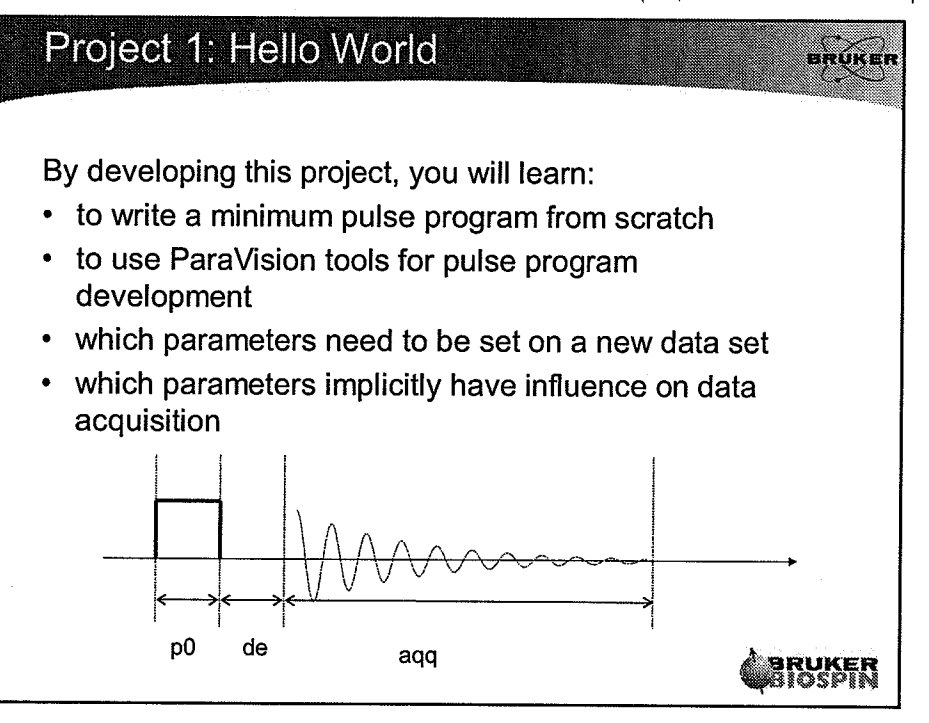

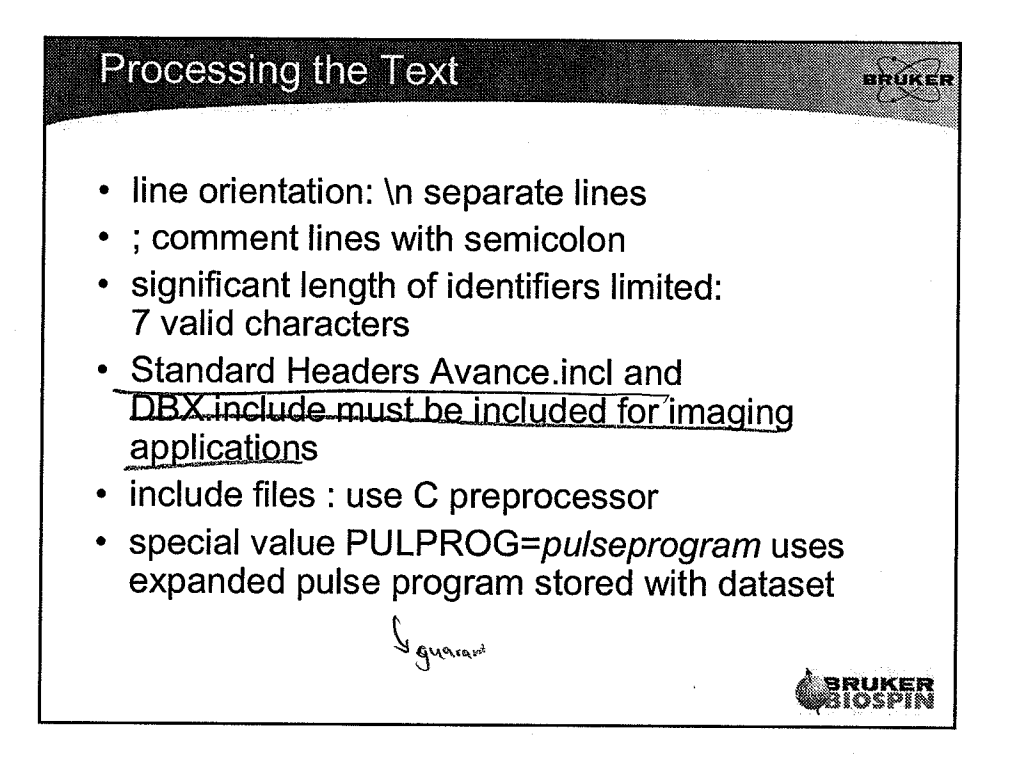

 $\left( \begin{array}{c} 1 \\ 1 \end{array} \right)$ 

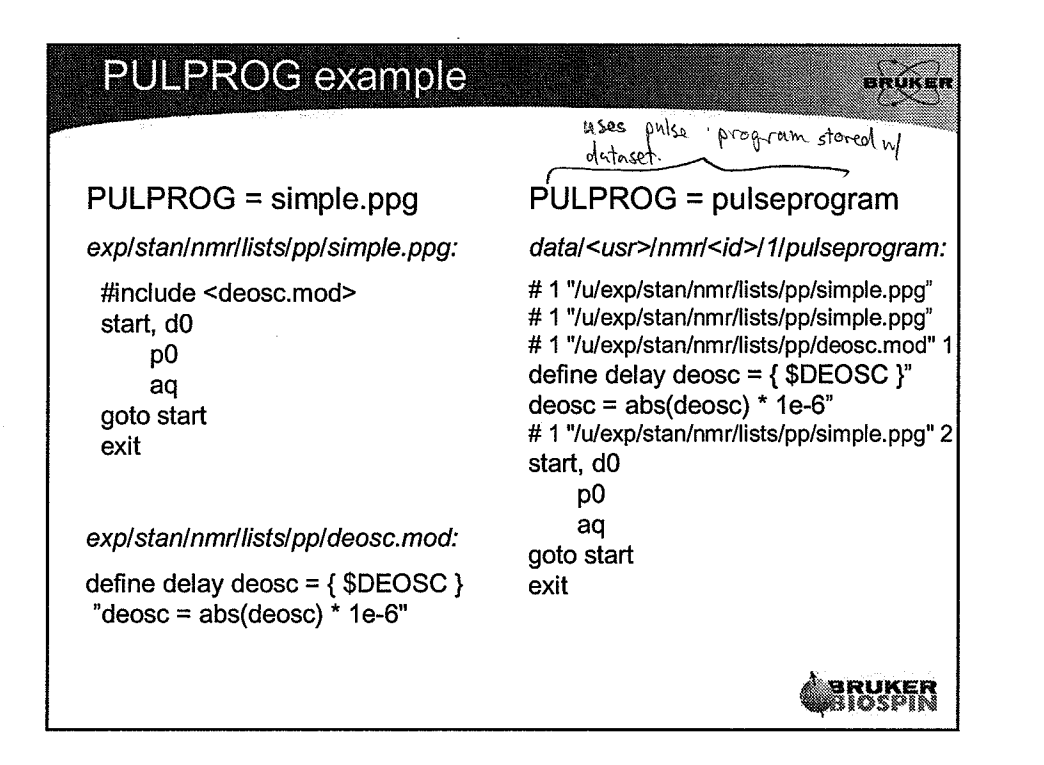

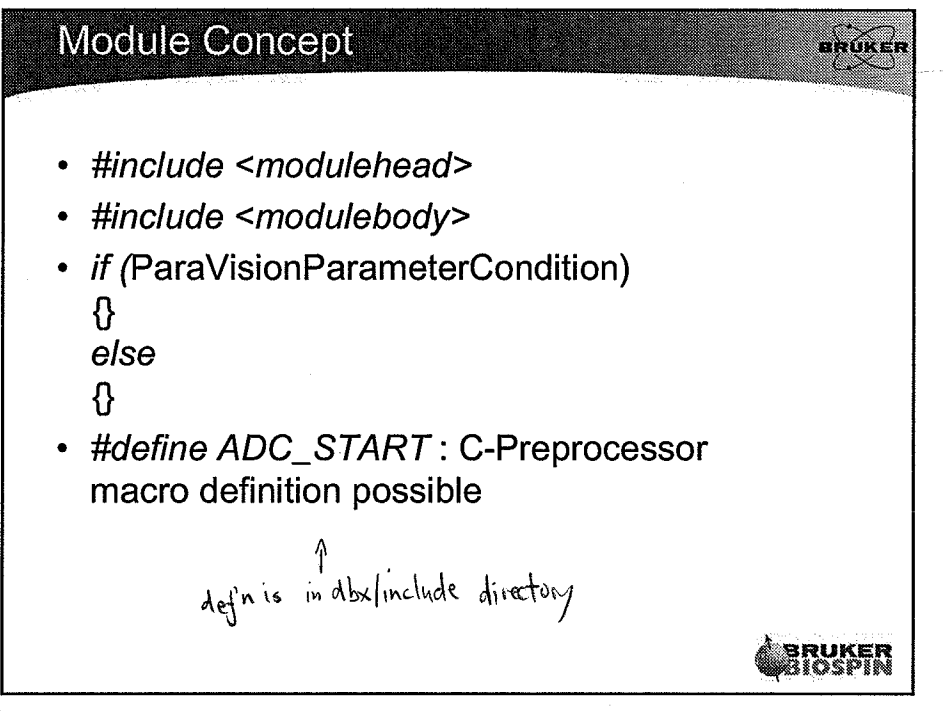

L.

 $\mathbb{R}^2$ 

#### Loop structure: Scanner control

- anne
- Number of acquired scans determined by loop parameters:
- RCU based spectrometers: acquisition is aborted, as soon as the expected number of scans has been acquired
- Note display options for accumulation:
	- $-$  each scan
	- $-$  each accumulation
	- each phase encoding step

#### Loop parameters andic. Je. Ways to accumulate the data • NS:number of simply accumulated scans (sance the phase encoding) • ACQ\_ns\_list\_size / ACQ\_ns\_list: description of echo accumulation scheme • ACQ\_phase\_factor: connected scans • NI: number of image objects number of slices • ACQ\_dim / ACQ\_size : description of image object • NA: phase encoding accumulation • NAE: image accumulation • NR: number of repetitions

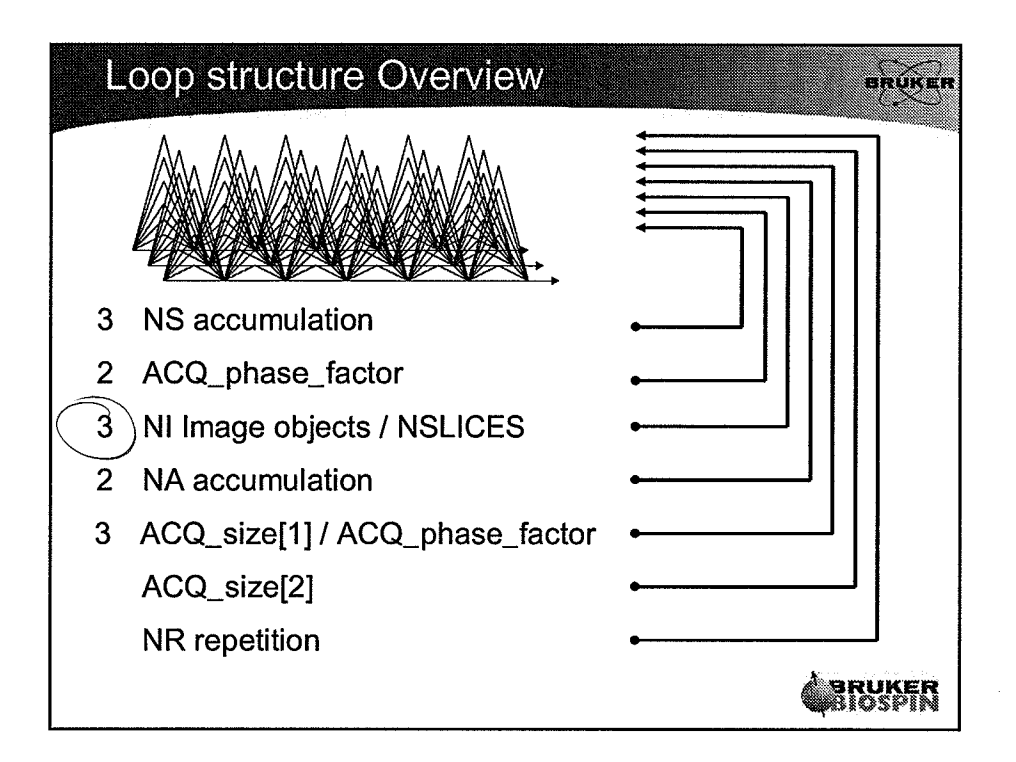

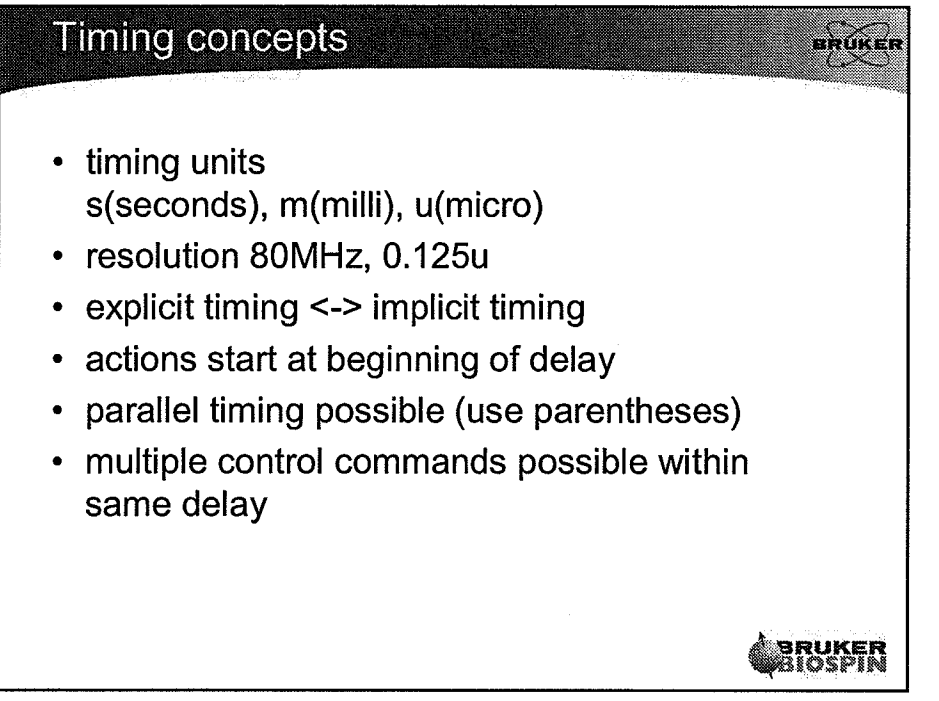

O)

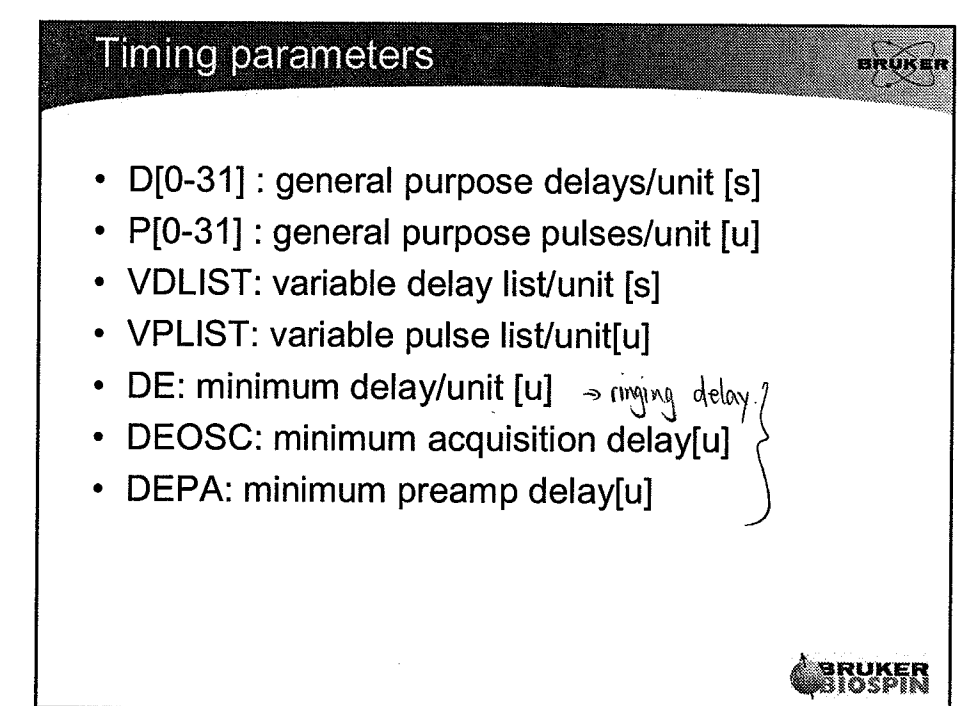

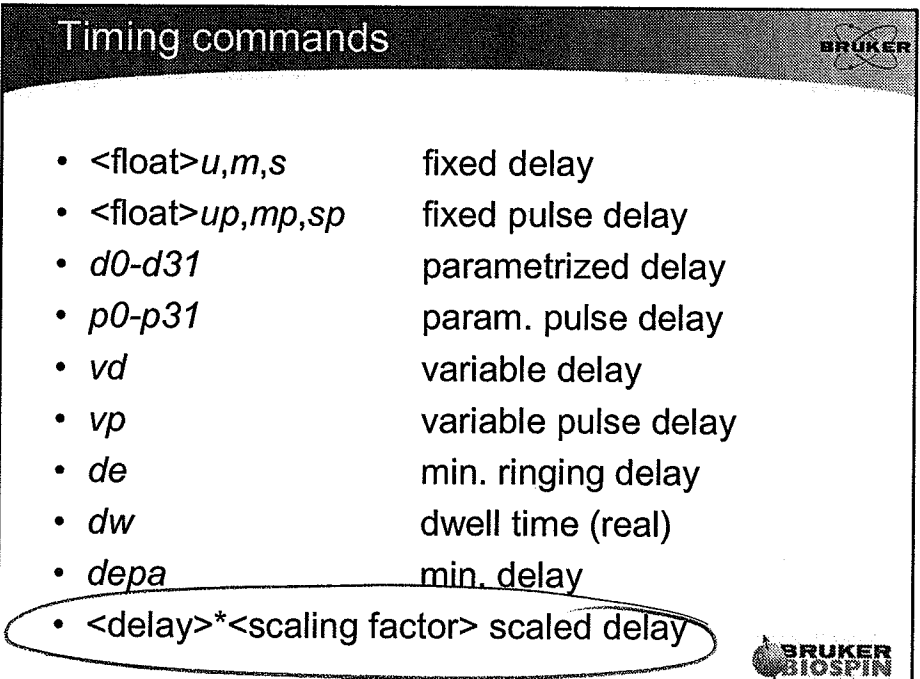

(

(

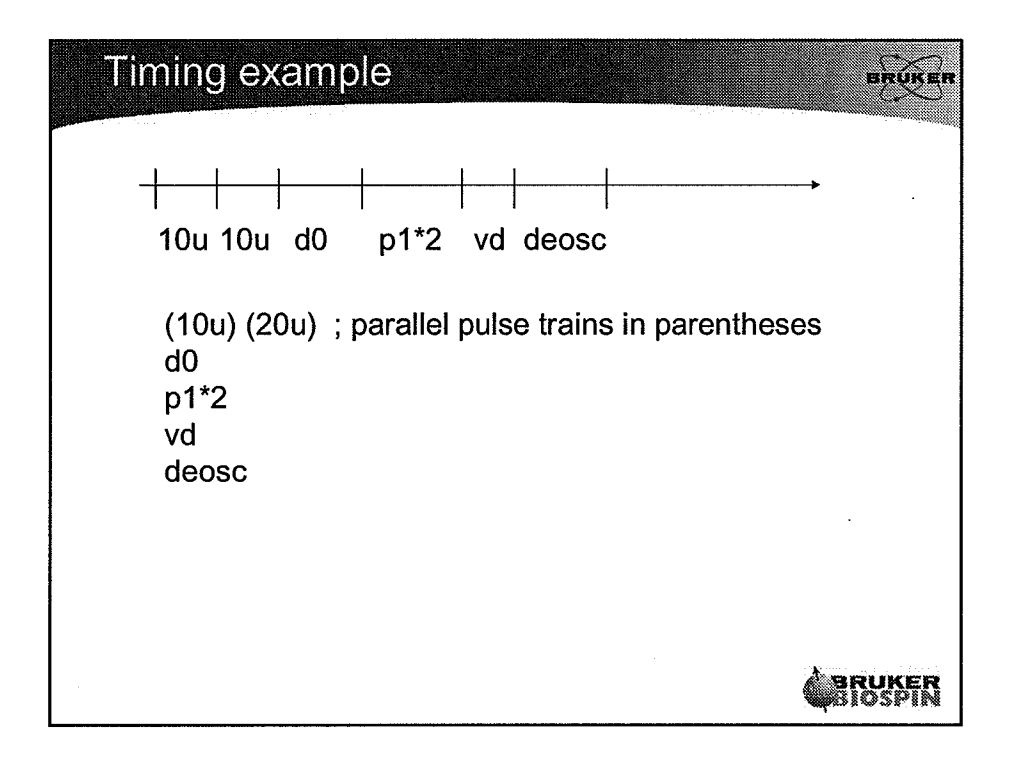

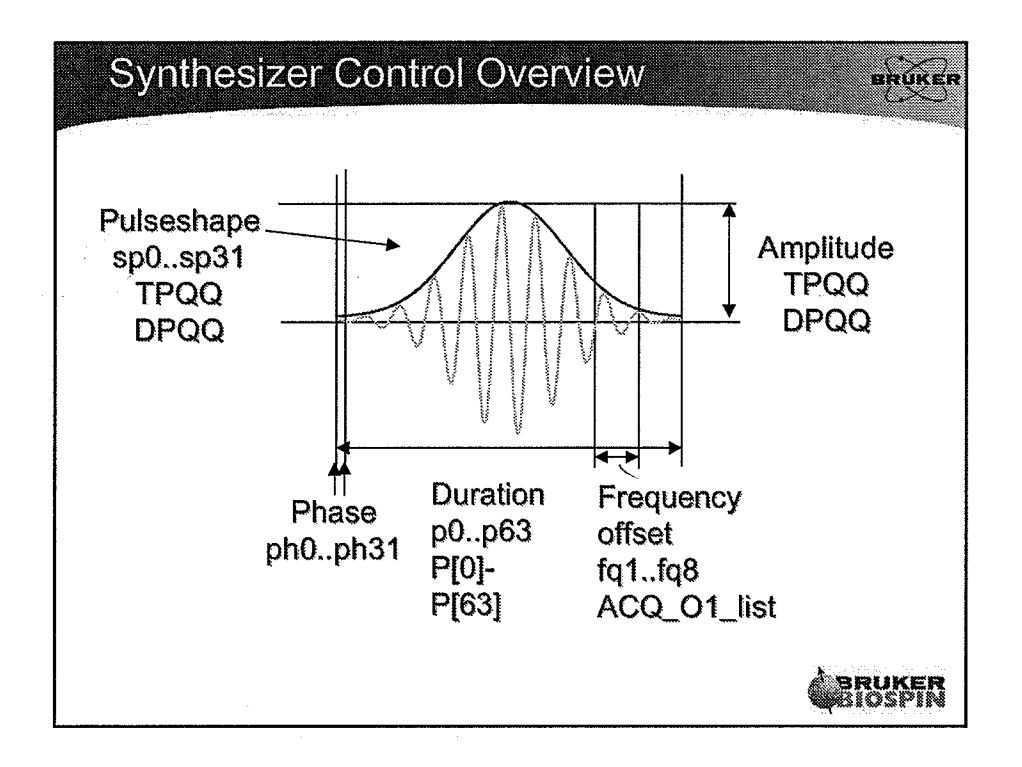

C)

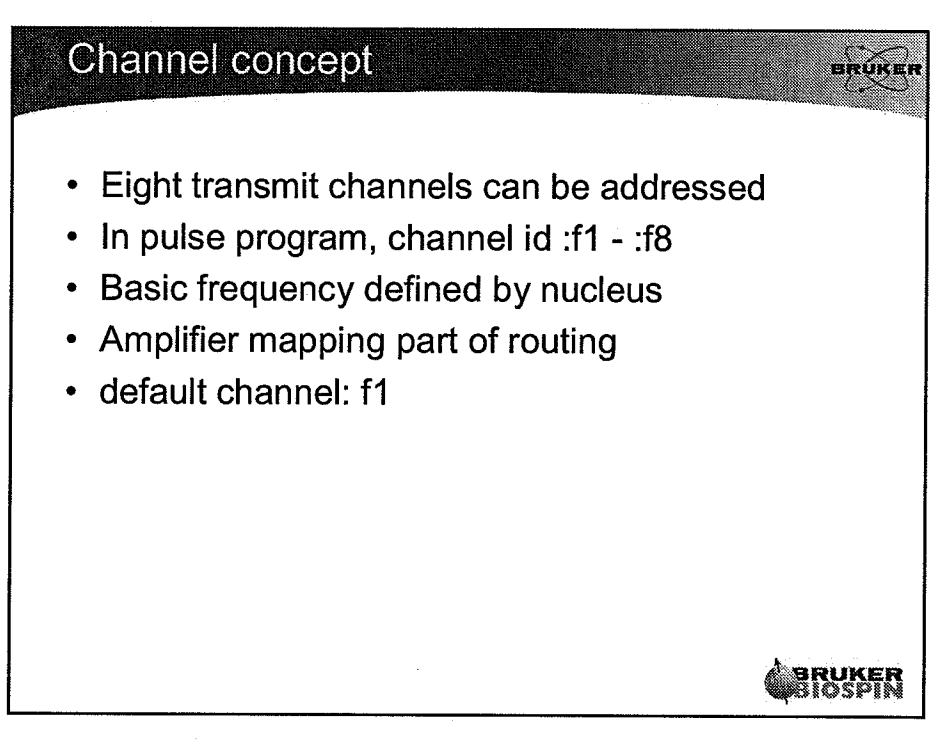

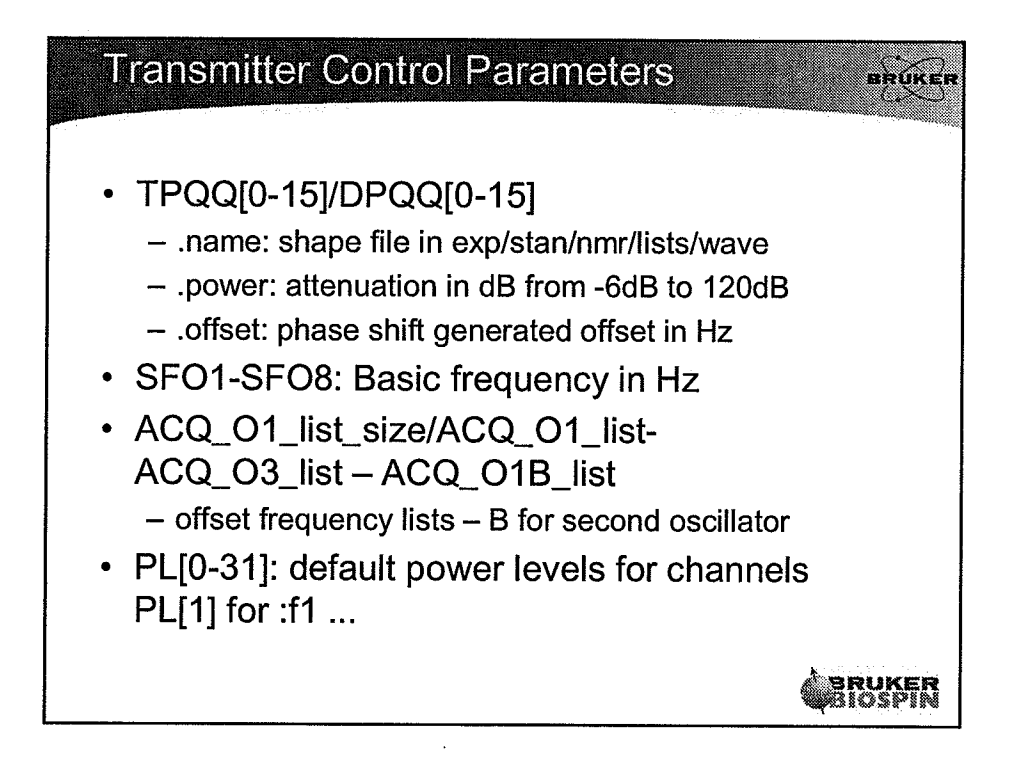

I

#### **Transmitter Control Commands**

- 380
- $fq1:f1-fq8:f1$ set frequency from ACQ\_O1\_list ..., implicit increment
- fq1b receive : Use second DDS for receive
- fq8b:f1 set frequency from ACQ\_O1B\_list
- $p10:f1-p131:f1$ : set power level from PL[0]-PL[31]
- :sp0-:sp31 [(currentpower)] use shape from TP(DP)QQ[0]-TP(DP)QQ[15], use current power as option

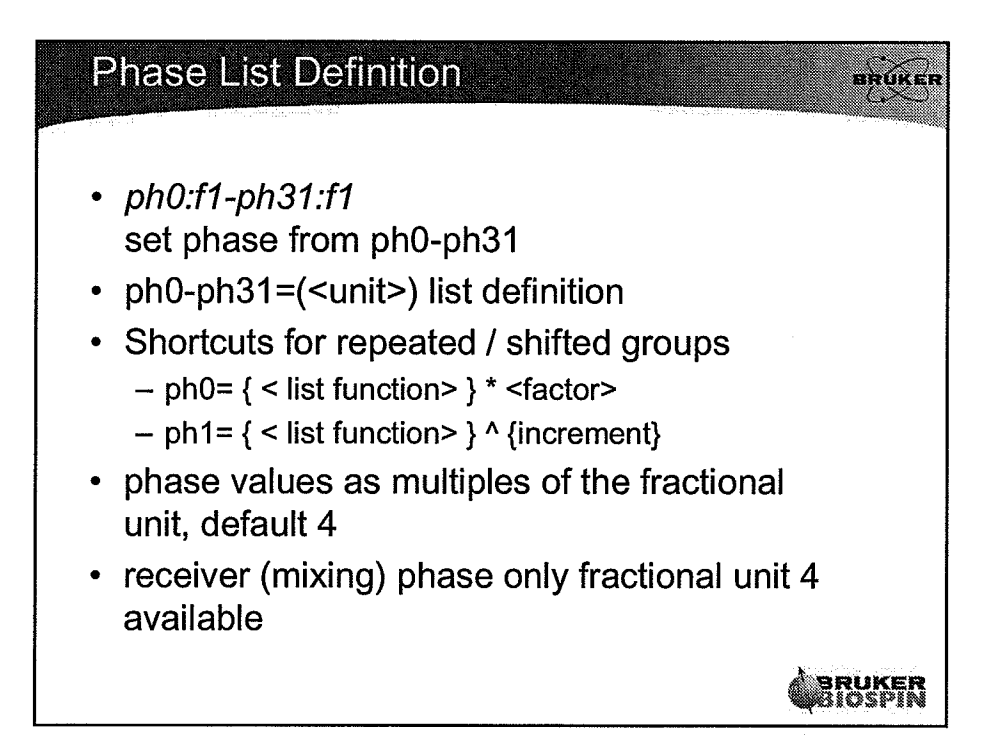

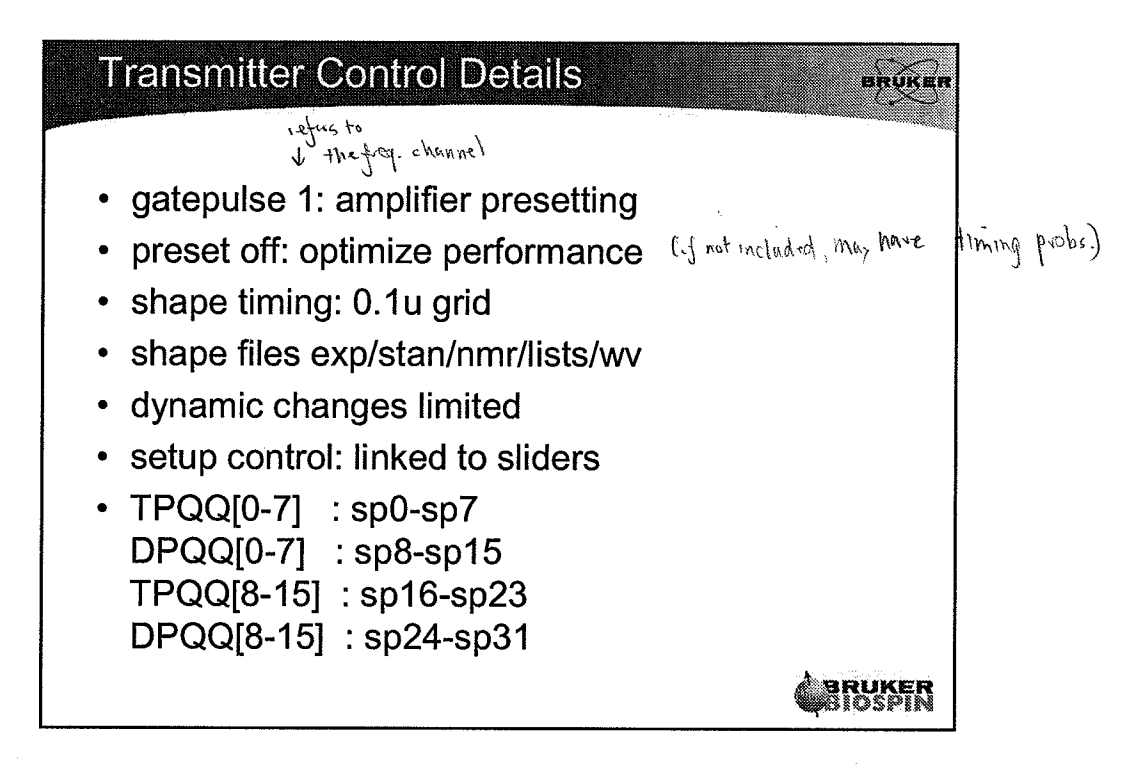

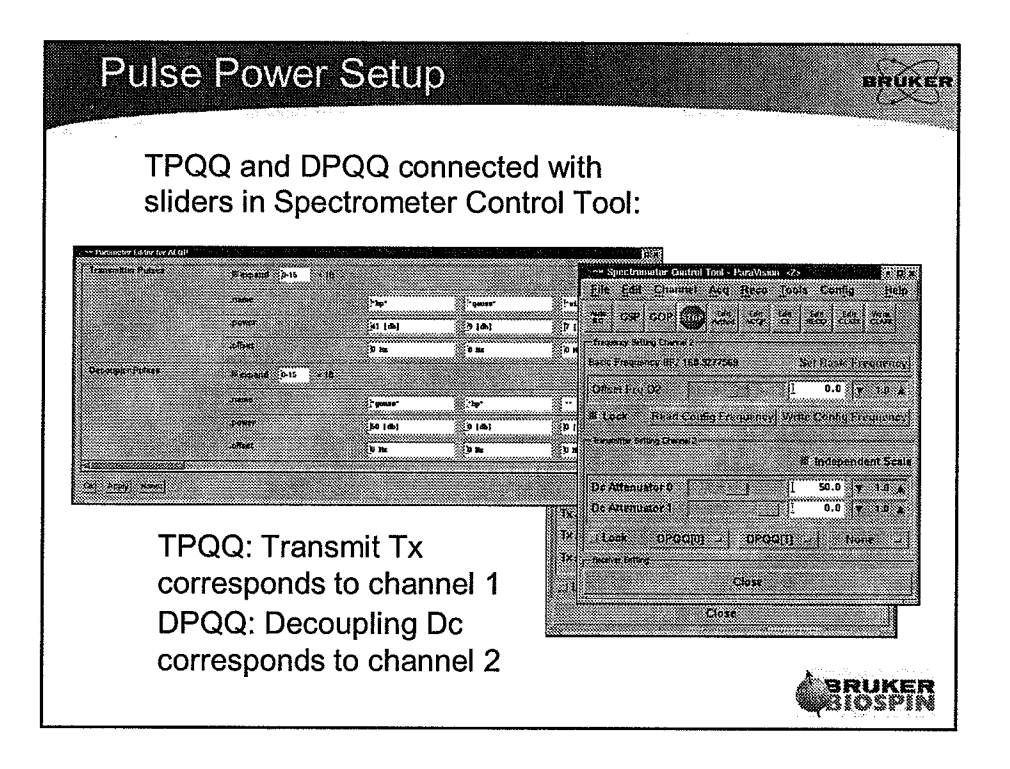

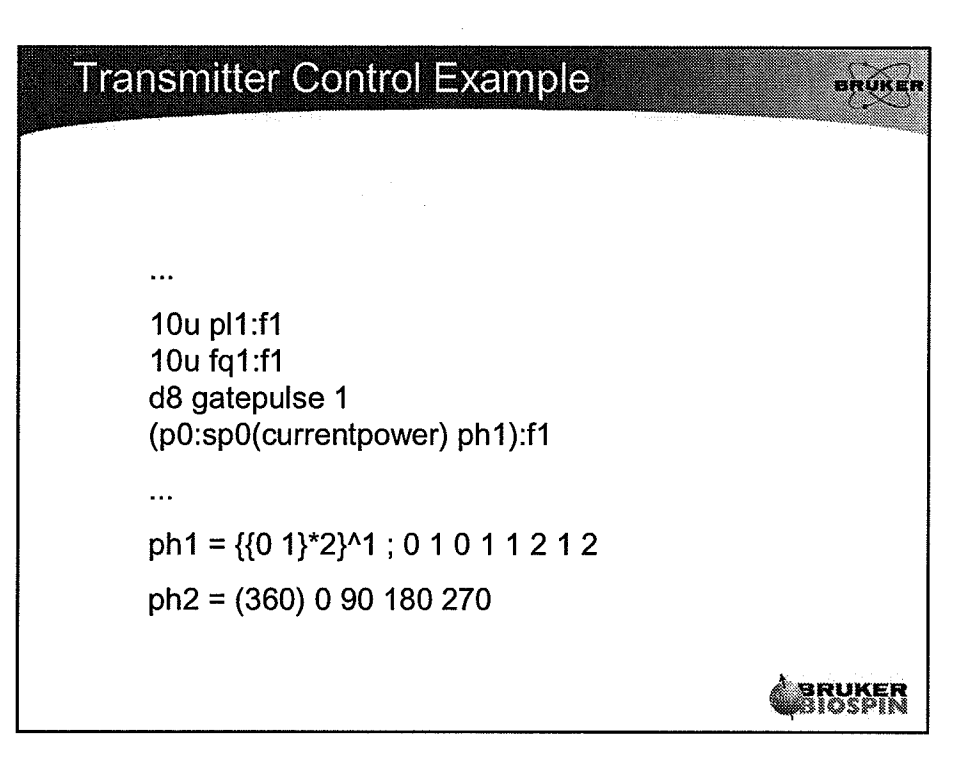

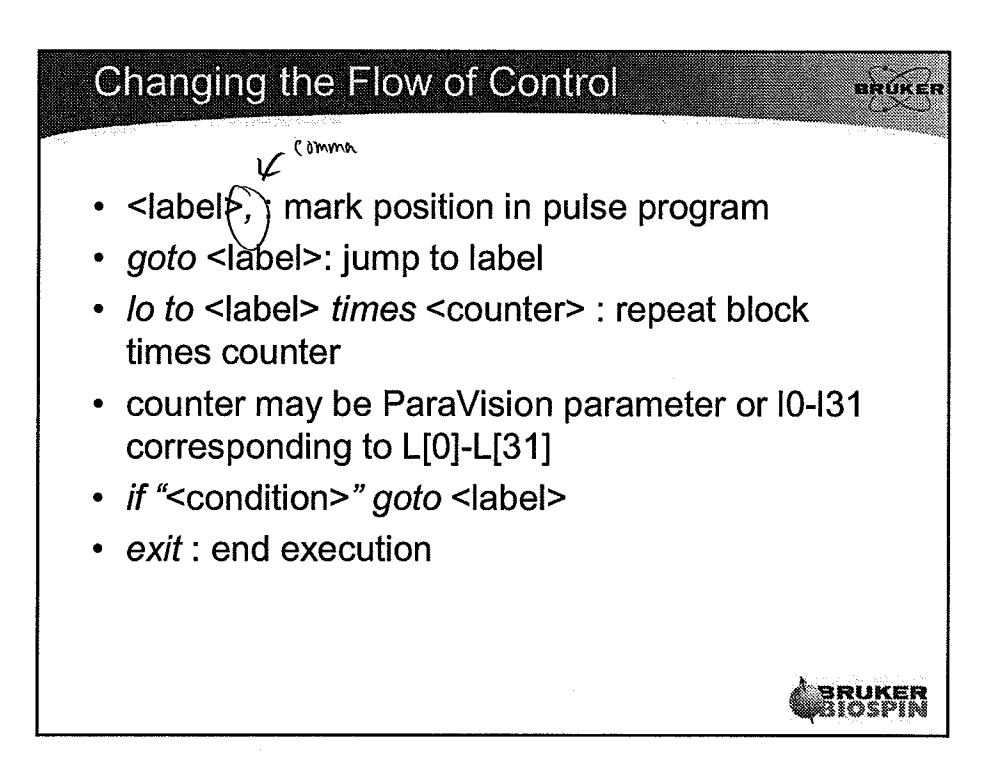

 $\bigcap_{i\in I}$ 

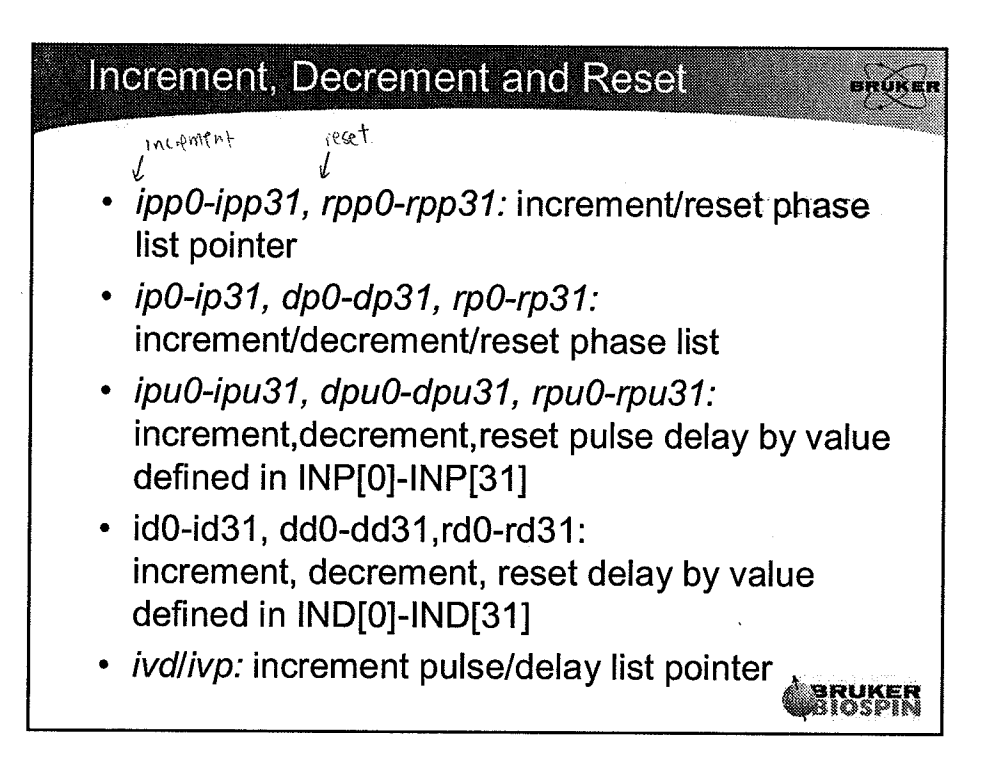

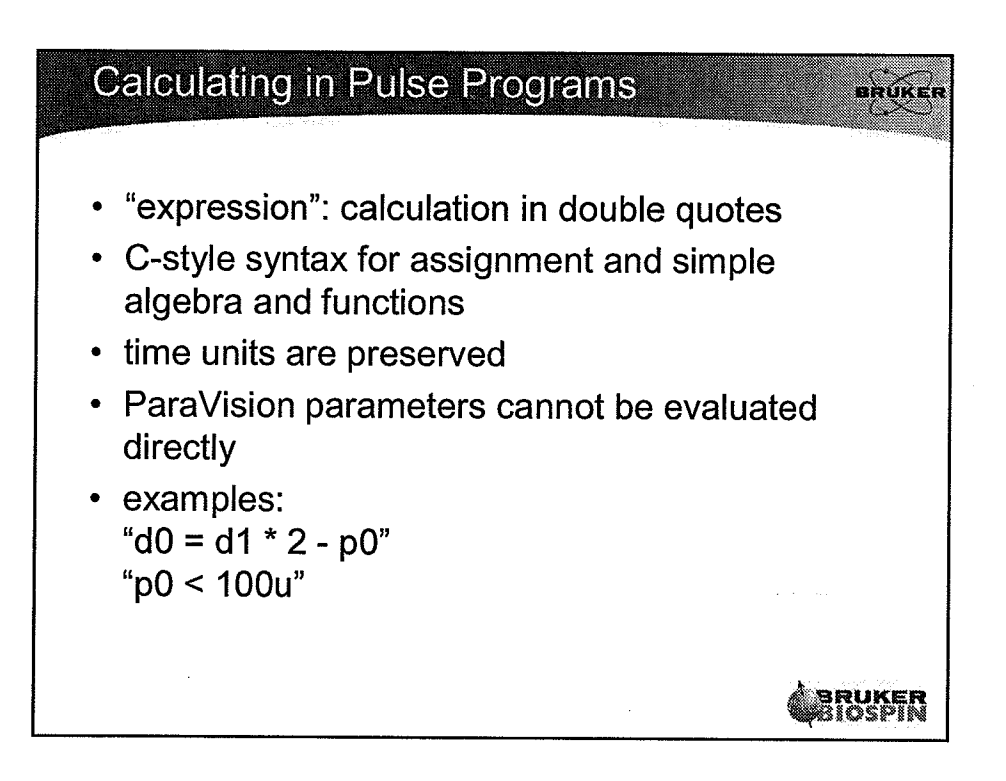

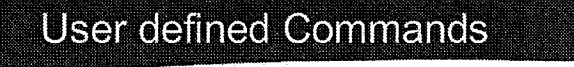

New commands can be defined in the beginning of the pulse program (before the first delay)  $\chi$  + chanactus only).

proker

- define delay delayname
- define pulse pulsename
- define loopcounter loopcountername
- define list<delay> delaylistname
- define list<pulse> pulselistname
- define list<power> powerlistname
- define list<frequency> falistname

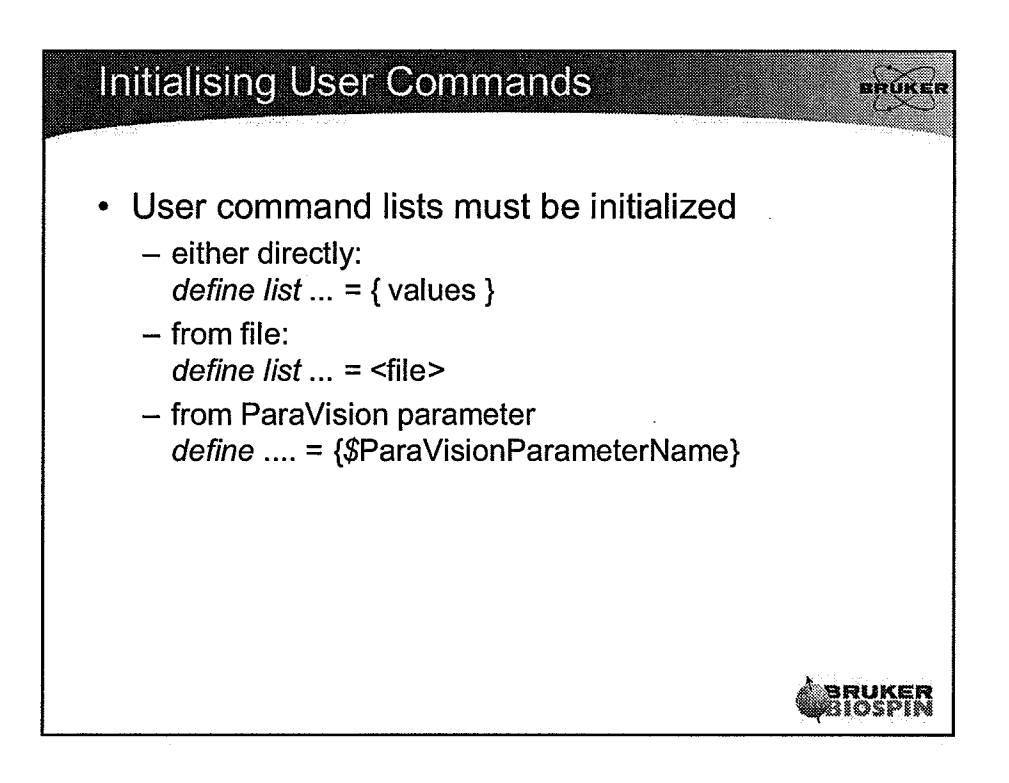

## Using and Navigating in Lists

EROK

RUKER

- User defined list commands can be used like the built in commands:
	- define list<listtype> somelist: definition
	- somelist: use list at current position
	- somelist.inc: increment list pointer
	- somelist.dec: decrement list pointer
	- somelist.res: reset list pointer
	- somelist[ndx]: access list value at ndx
	- somelist.idx: access list pointer in elation
	- somelist<sup>\*</sup>: use list with autoincrement

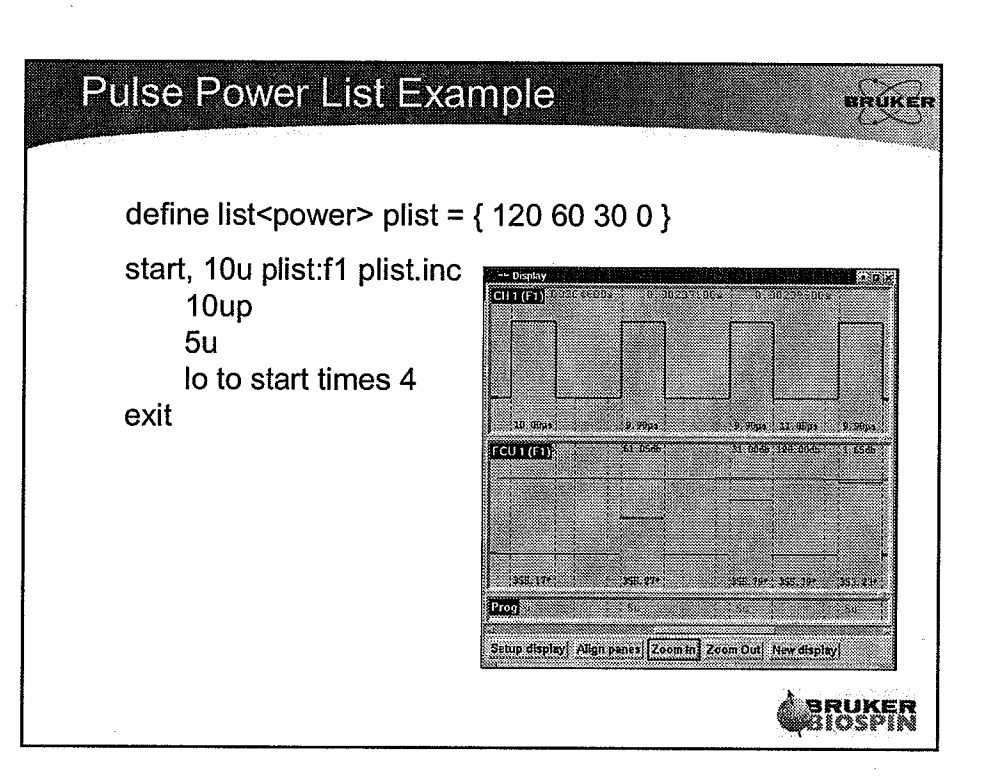

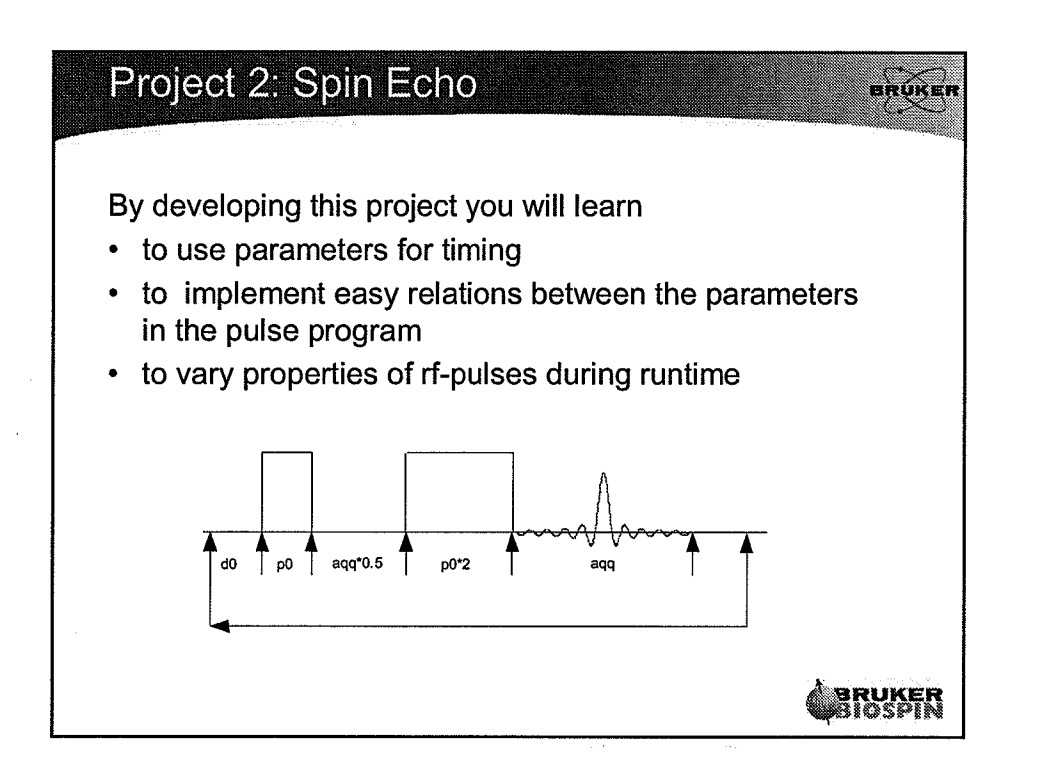

 $\left(\cdot\right)$
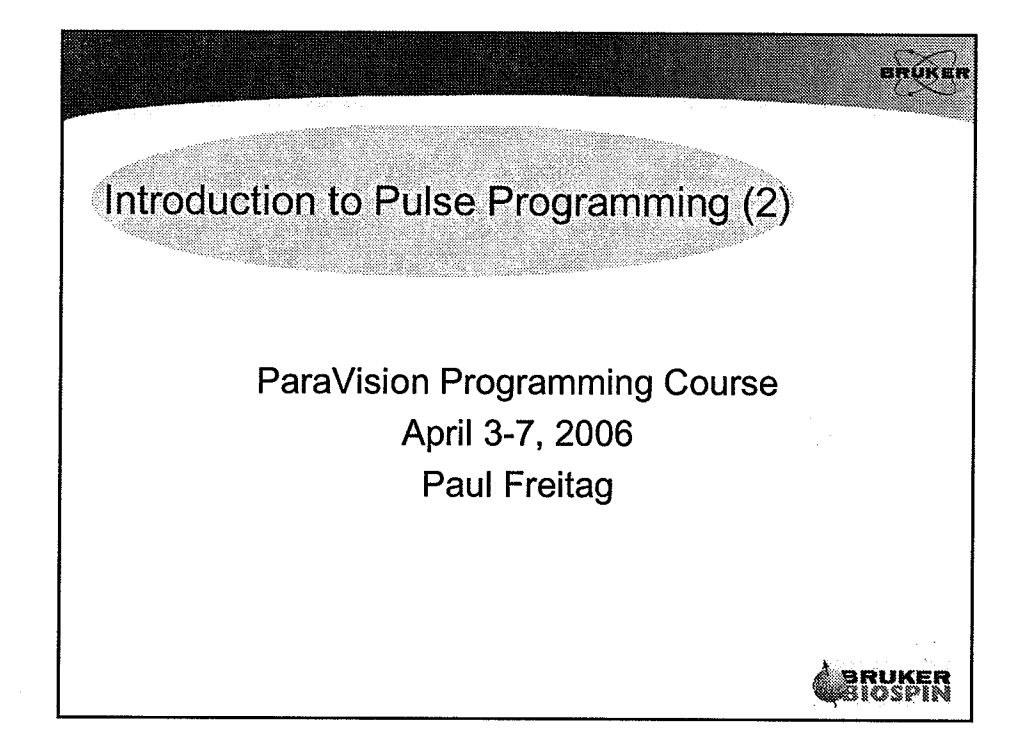

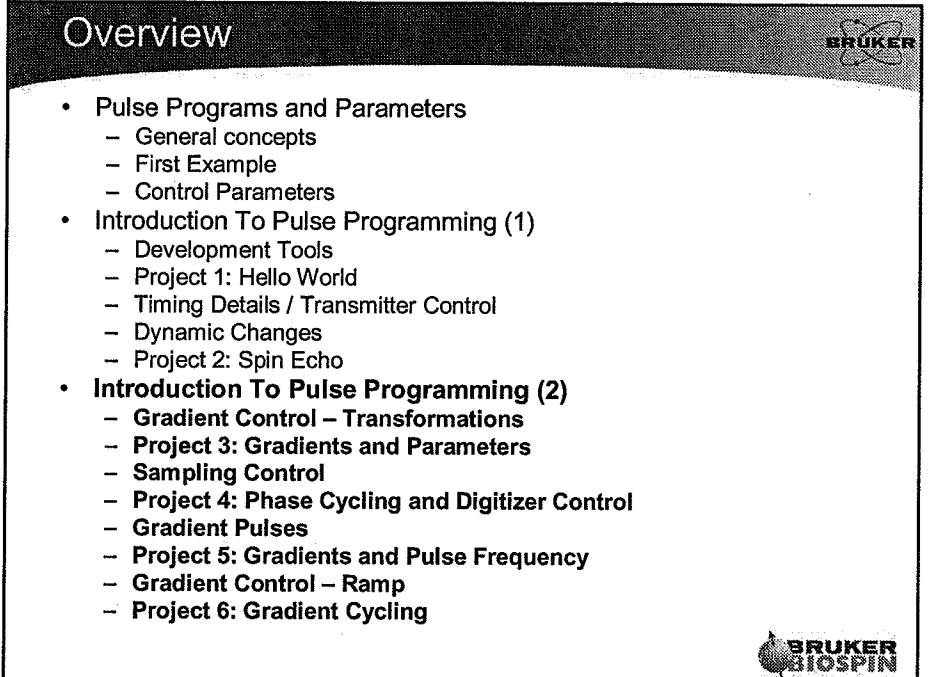

 $\mathbf{1}% _{T}\left| \mathbf{1}\right\rangle$ 

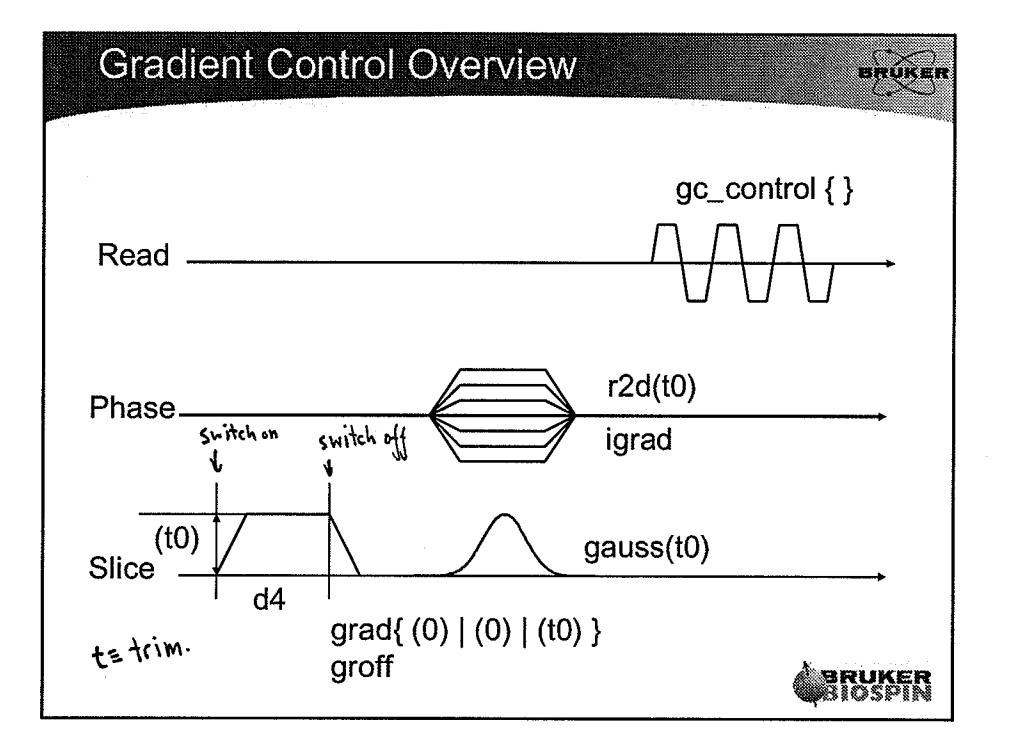

 $12000$ 

 $41496*^{H2}/cm$ 

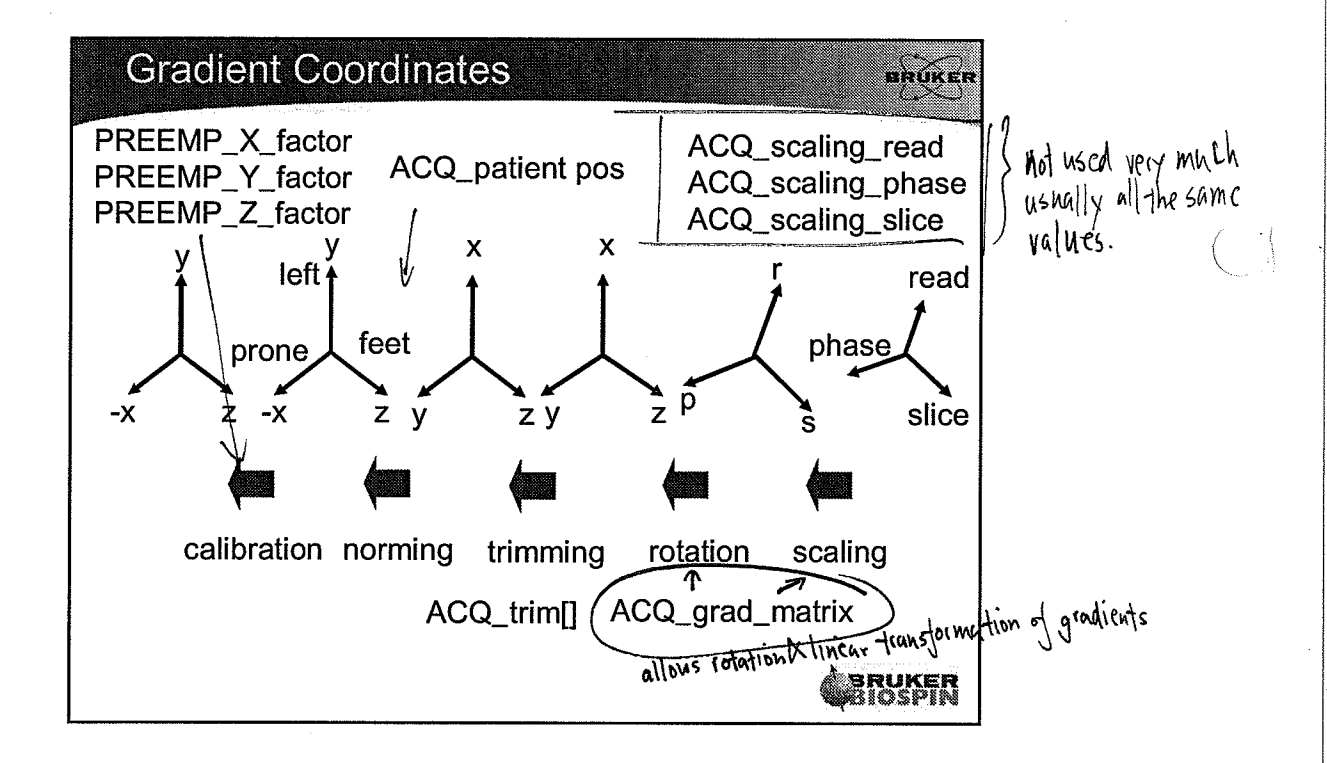

 $\mathbf{2}$ 

## **Gradient Control Parameters**

- skúker
- ACQ\_patient\_pos: normalized subject coordinate system
- NSLICES: number of slices
- ACQ\_grad\_matrix[][][] transformation matrix per slice
- ACQ\_trim: trim values
- ACQ\_read\_scale, ...\_phase\_..., slice : Scaling values in logical coordinates
- ACQ\_phase\_encoding\_mode: ramp mode
- ACQ\_phase\_enc\_start: ramp shift

**BRUKER**<br>BIOSPIN

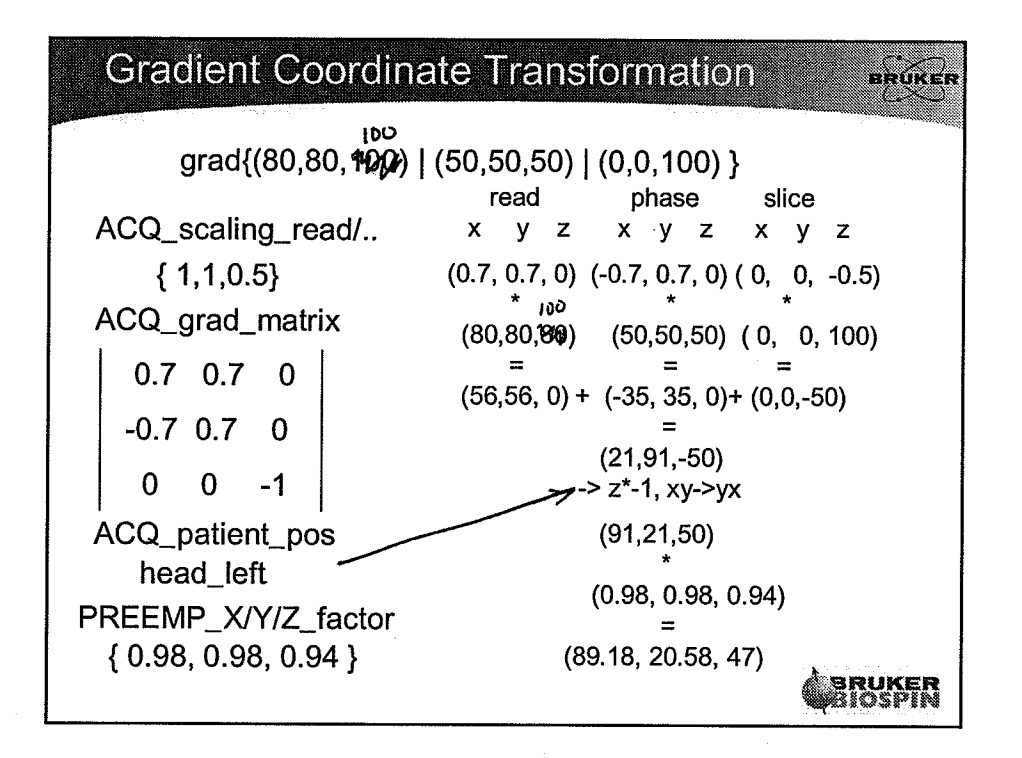

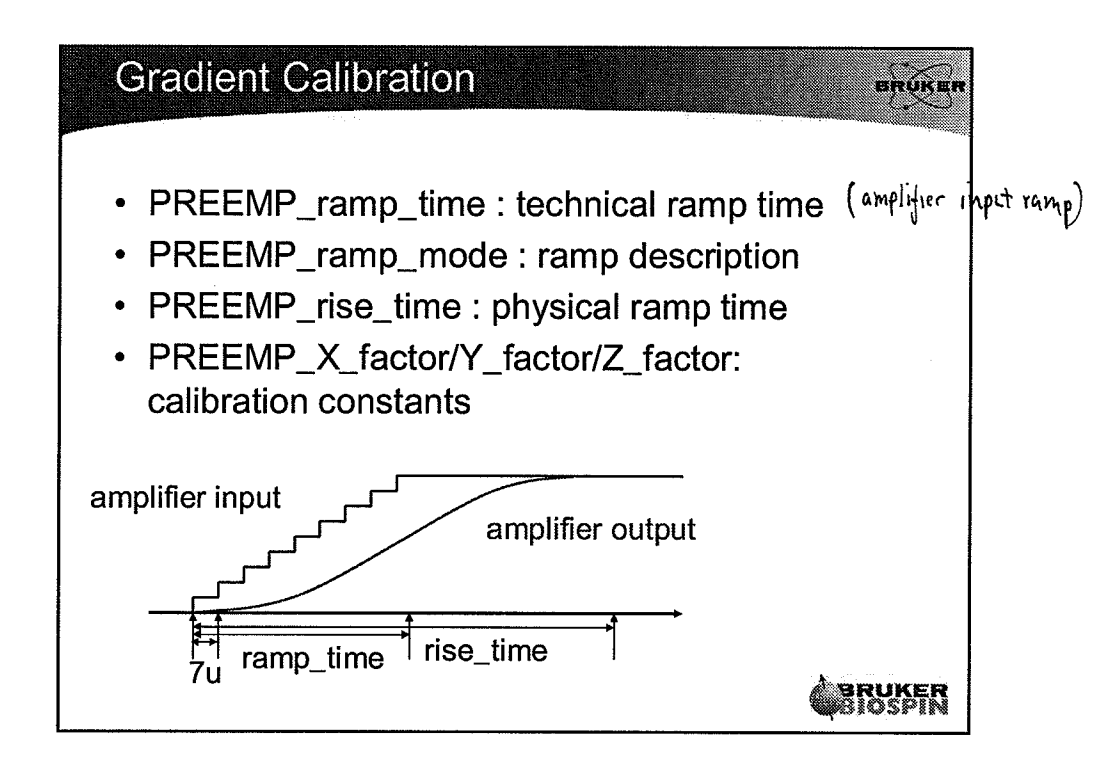

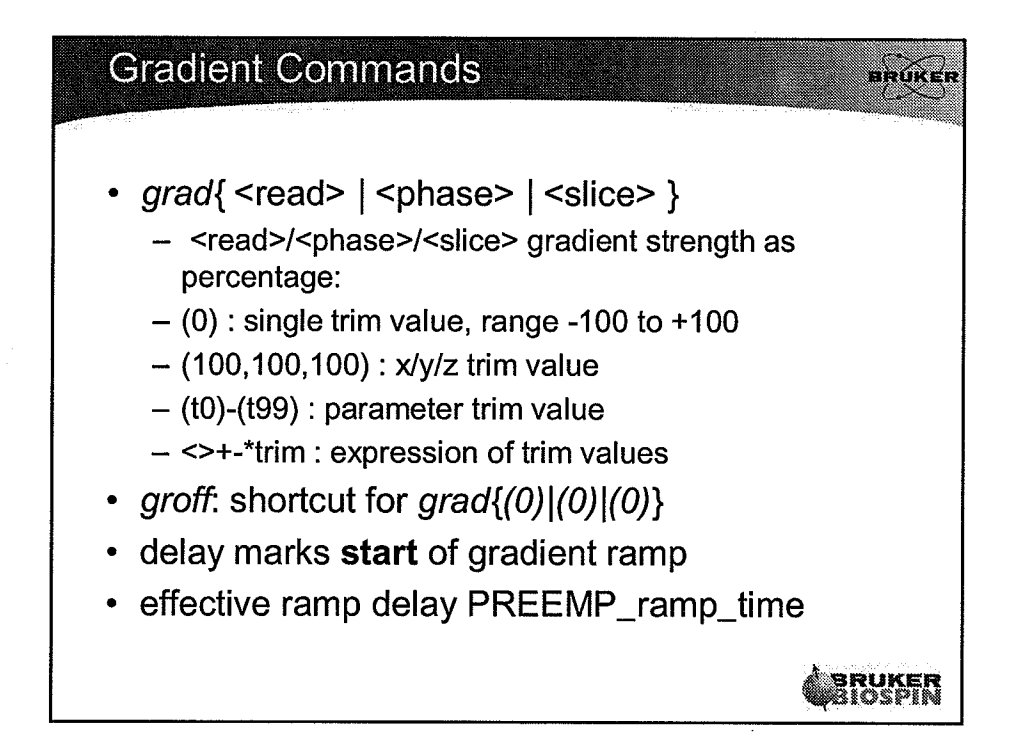

 $\left(\cdot\right)$ 

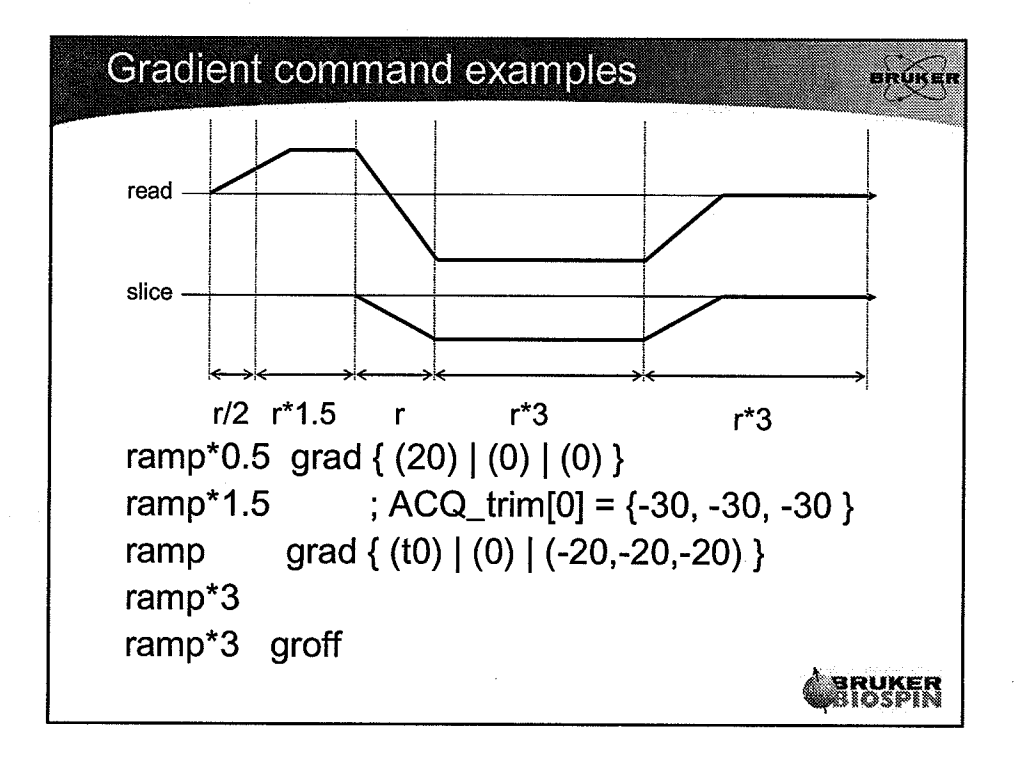

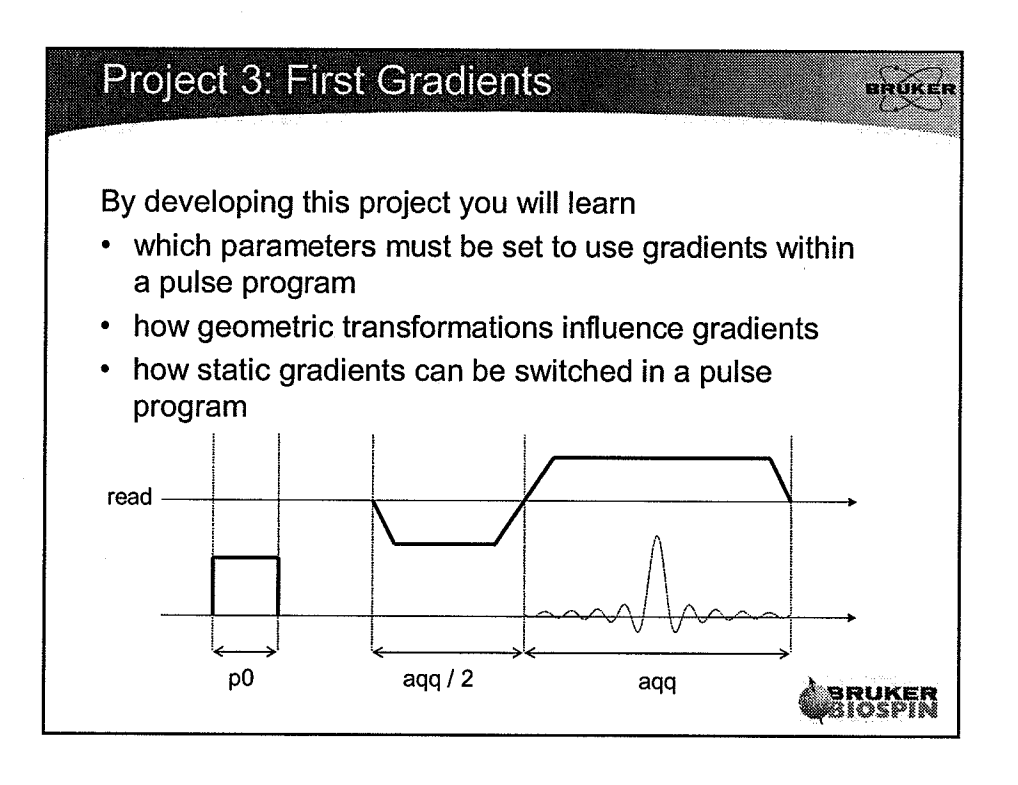

 $\langle$ 

 $\left(\begin{matrix} \cdot & \cdot \\ \cdot & \cdot \end{matrix}\right)$ 

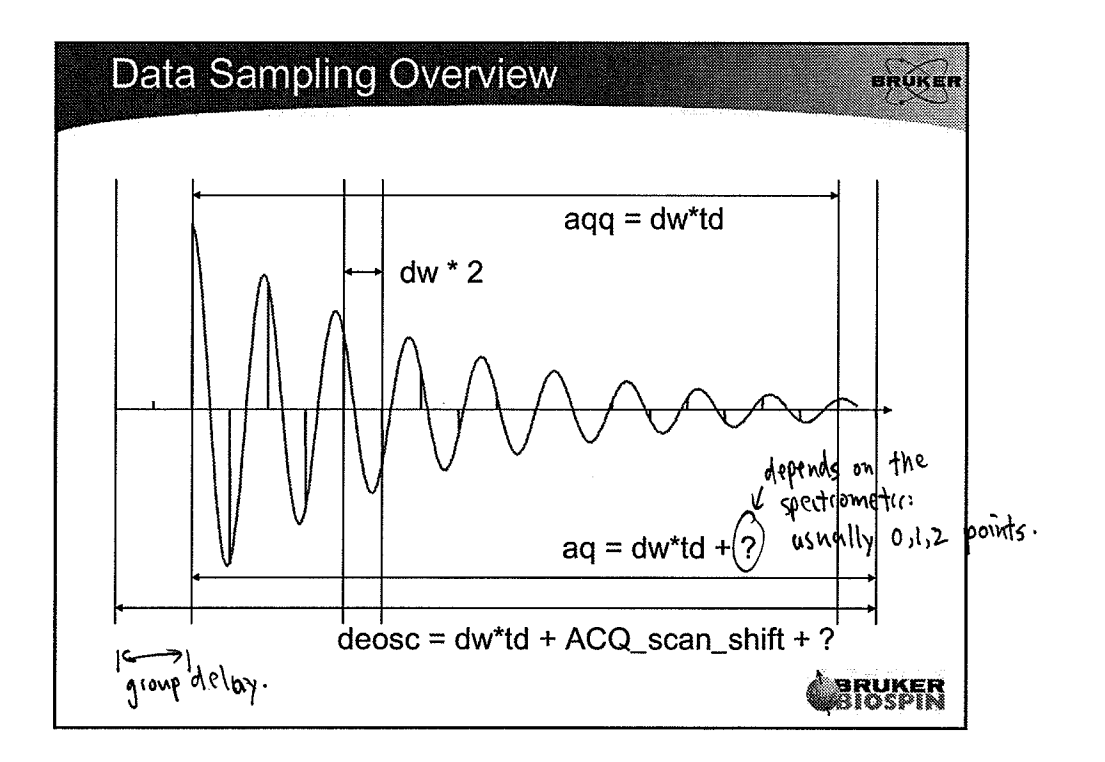

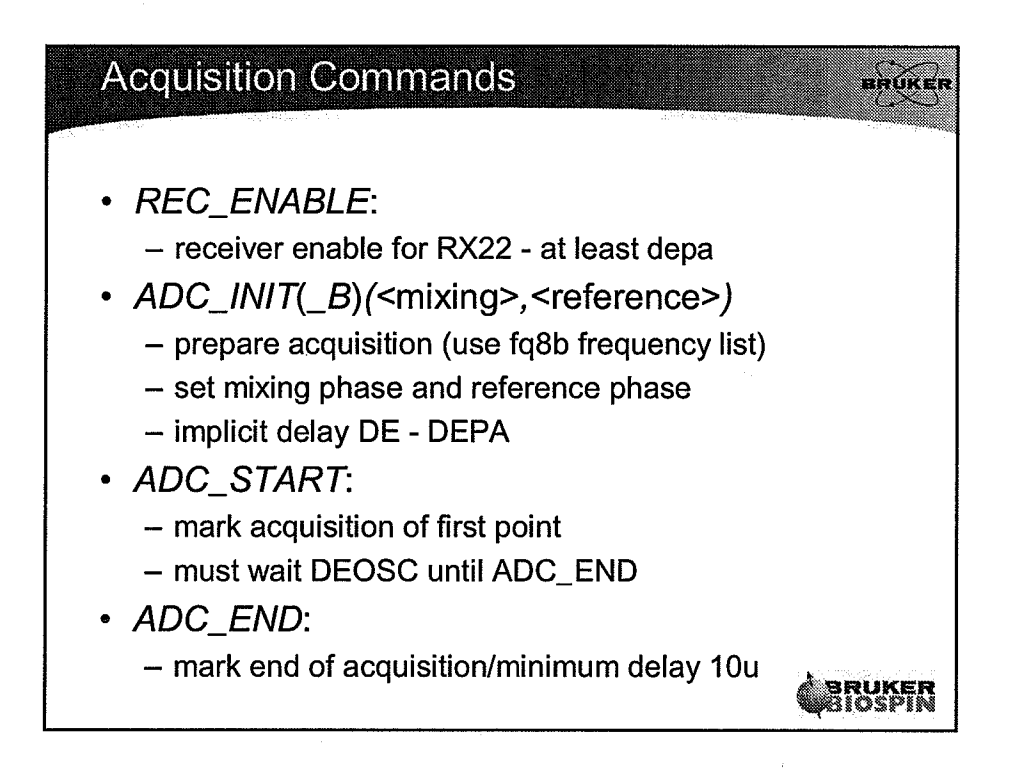

6

(n.

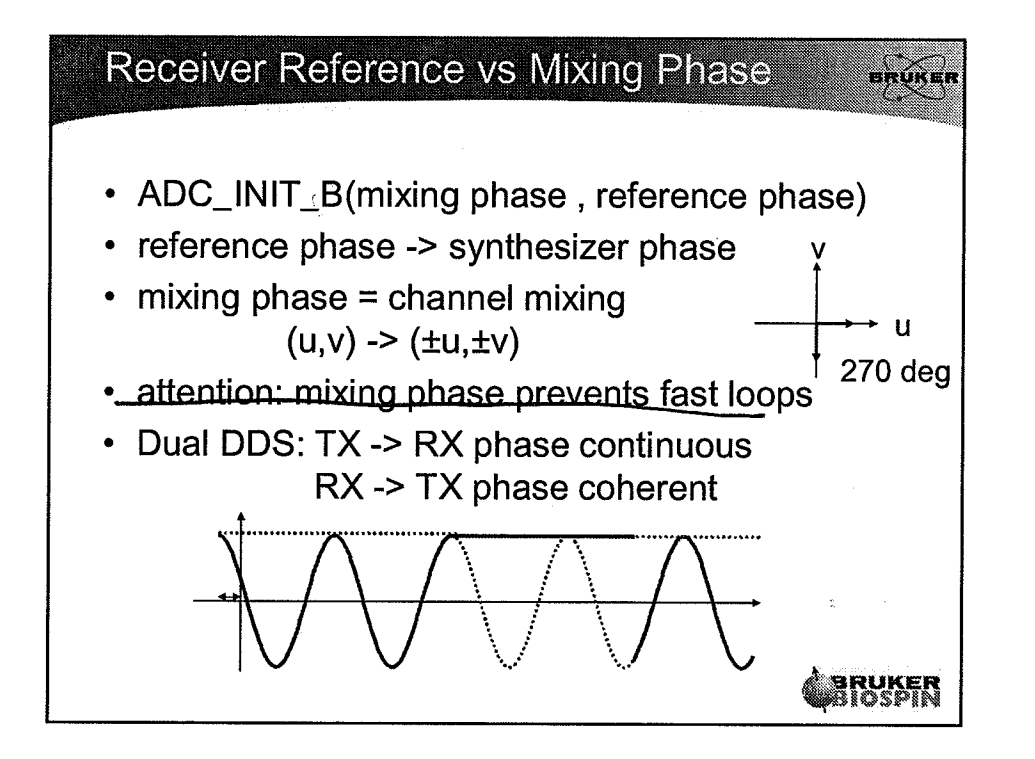

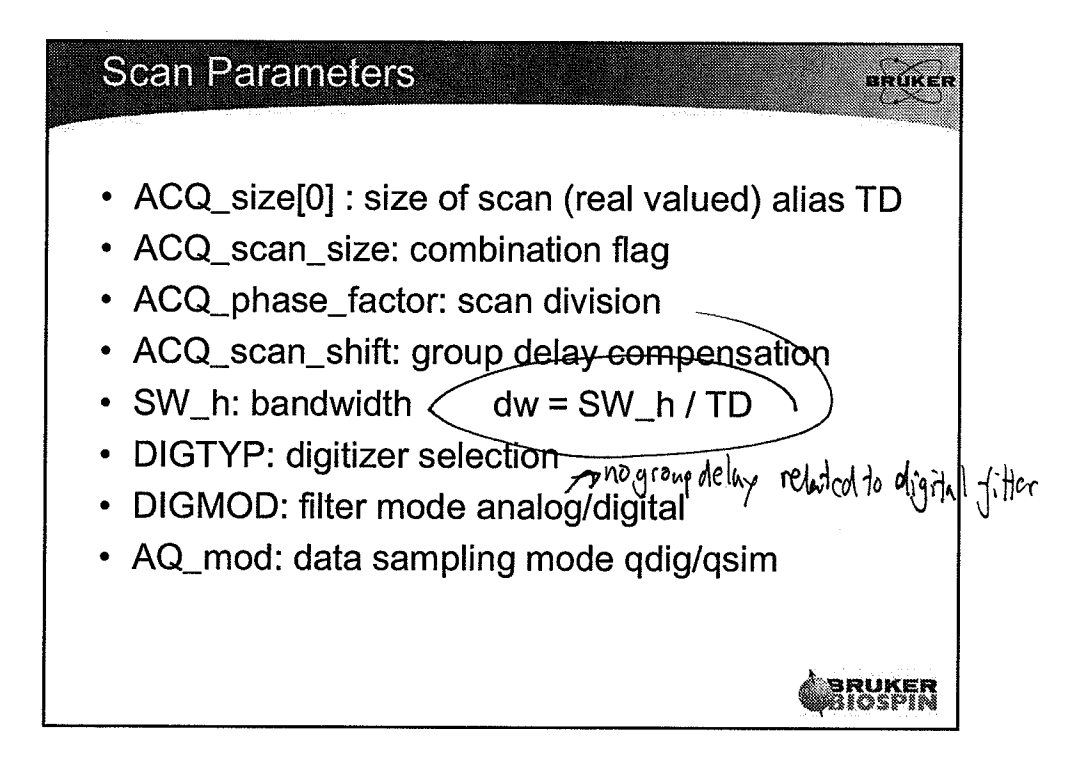

 $\overline{7}$ 

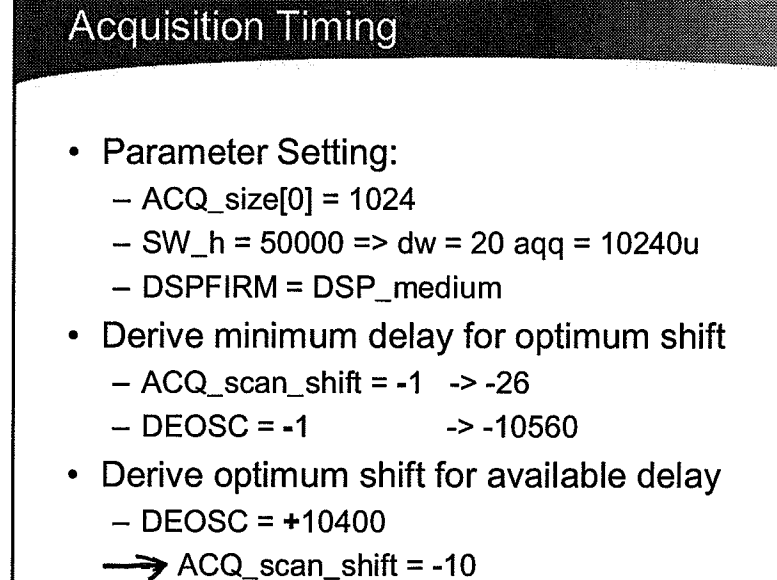

**BRUKER**<br>RIDSPIN

envicen

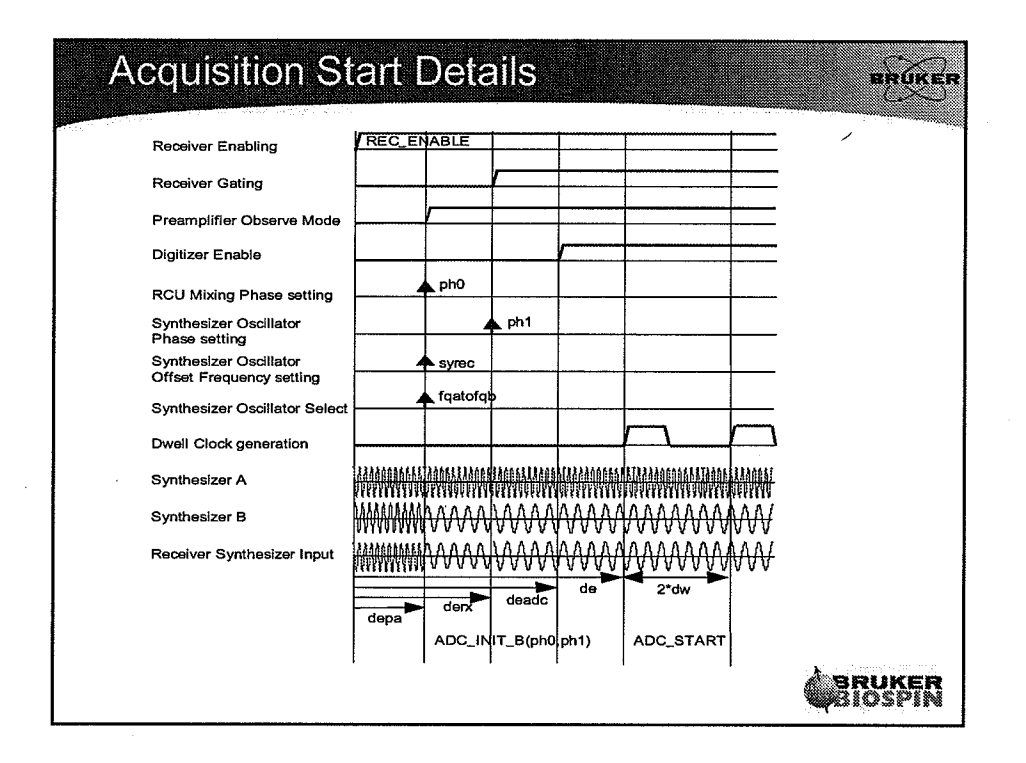

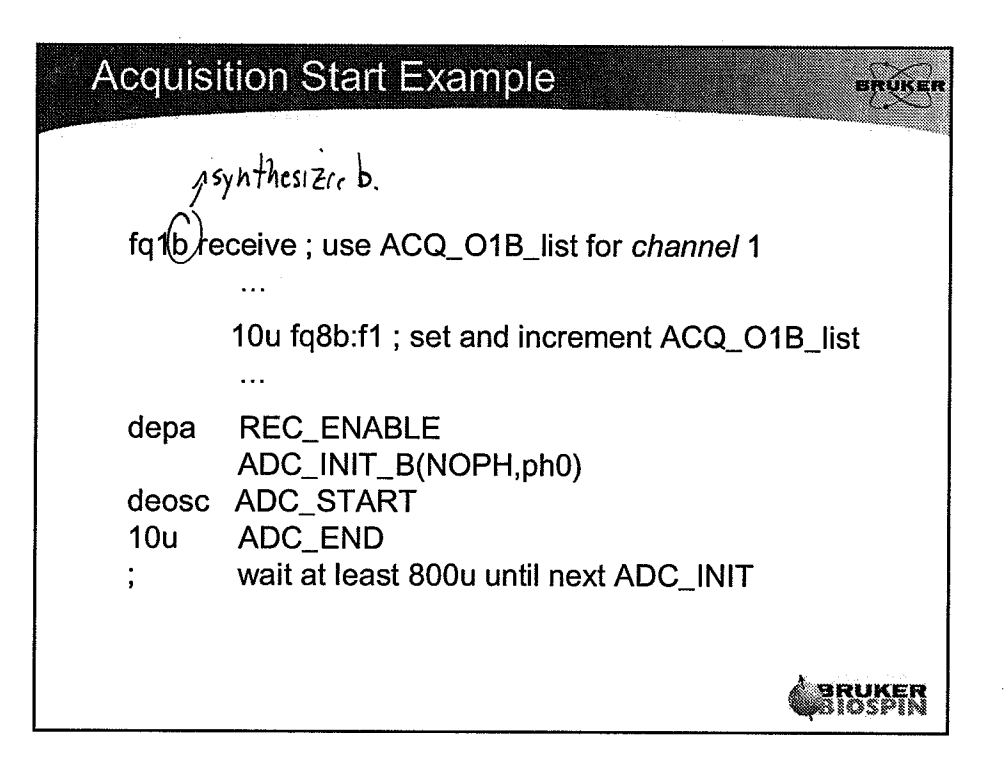

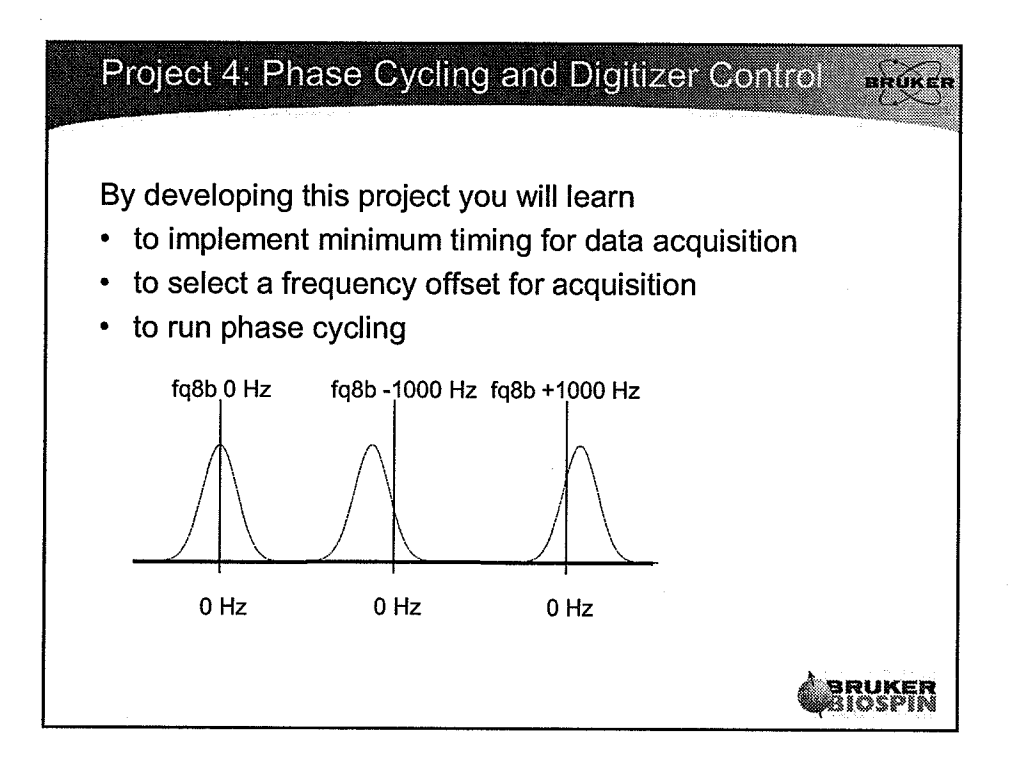

## **Slice Increment**

- One ACQ\_grad\_matrix for each slice
- Dimension cannot be changed within acqp
- Number of orientations in NSLICES
- change orientation
	- $-$  islice : next orientation matrix
	- rslice : previous orientation matrix
	- zslice : first orientation matrix
	- sslice : save slice index
	- rslice : restore slice index

5203.

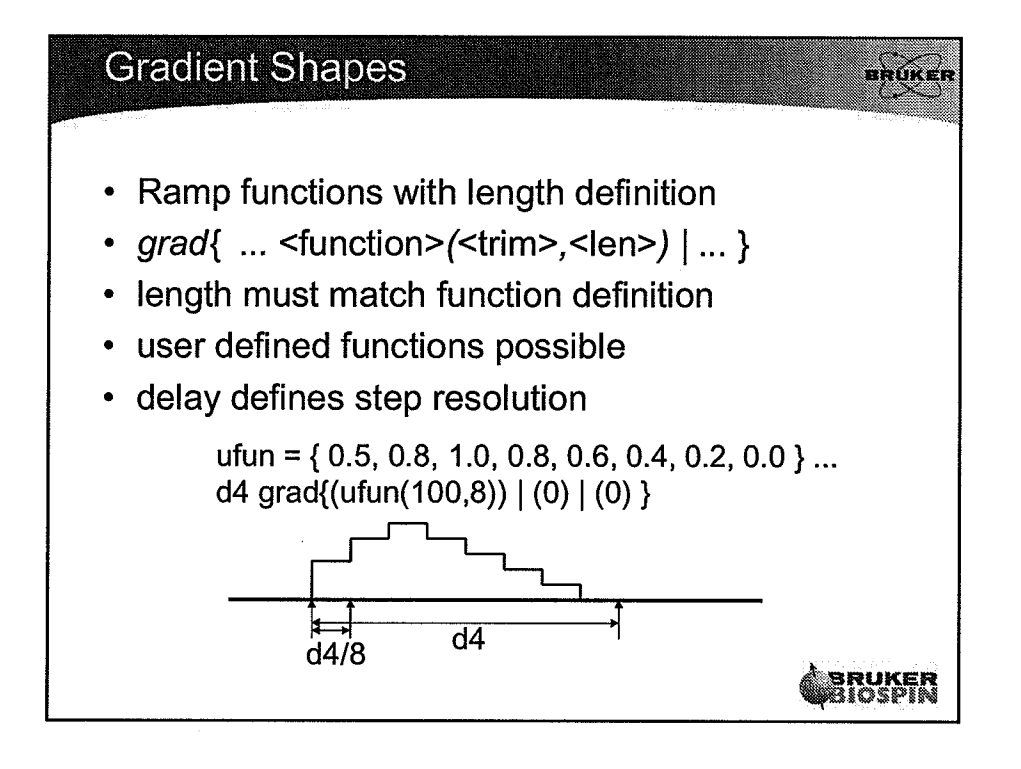

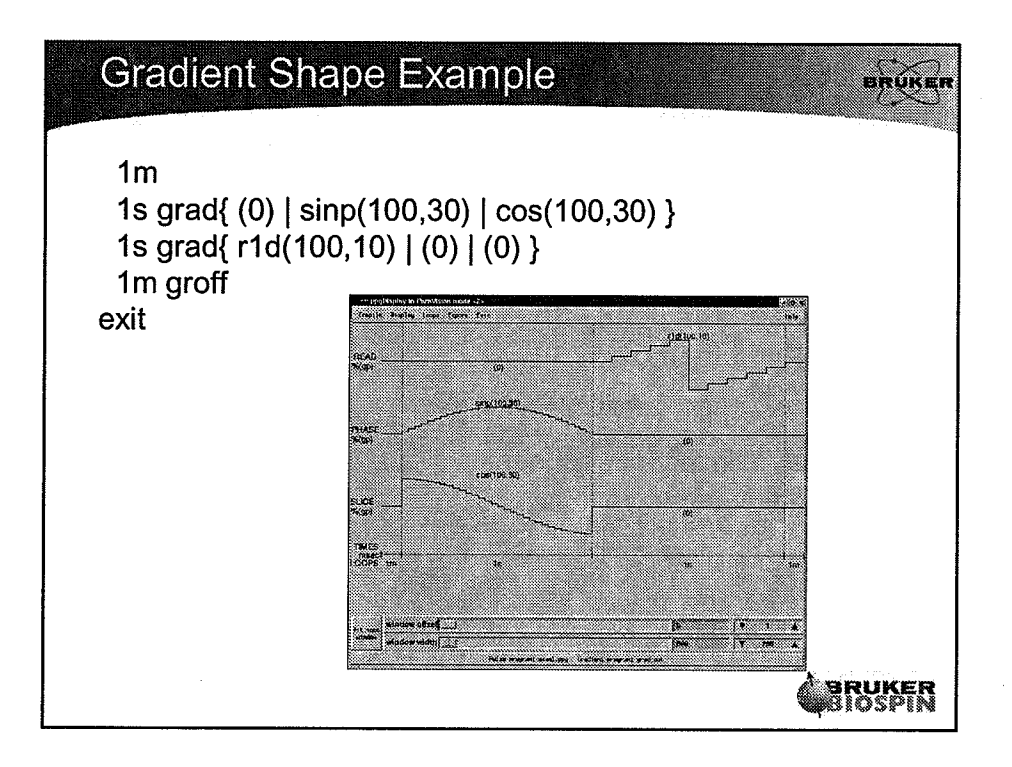

 $\sqrt{2}$ 

(

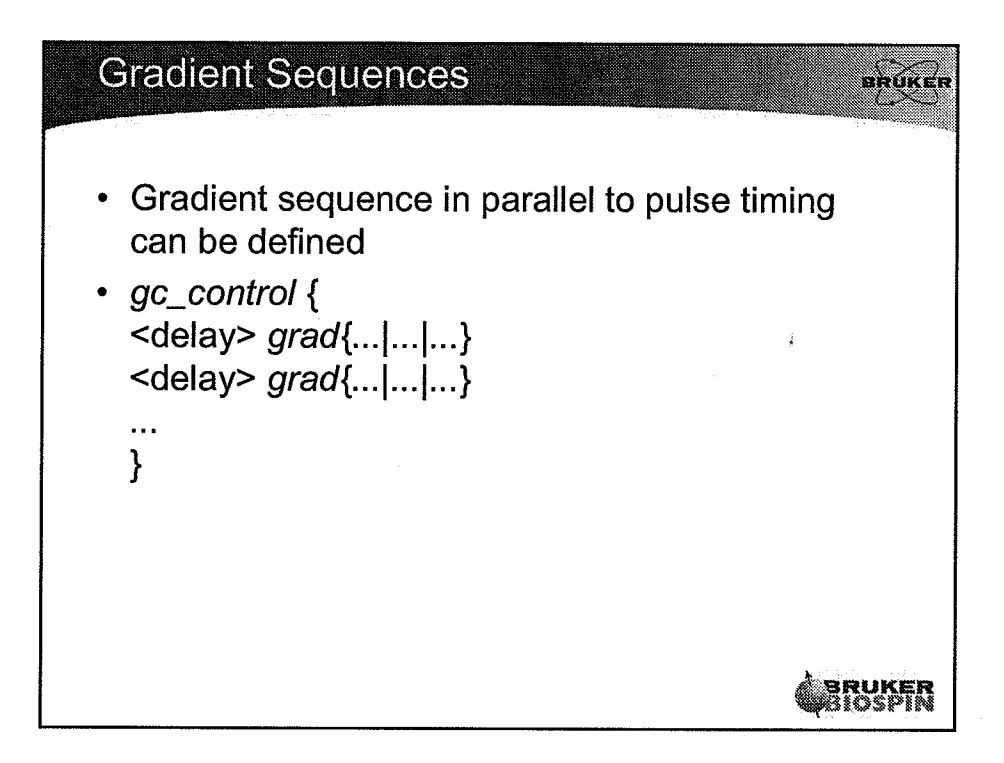

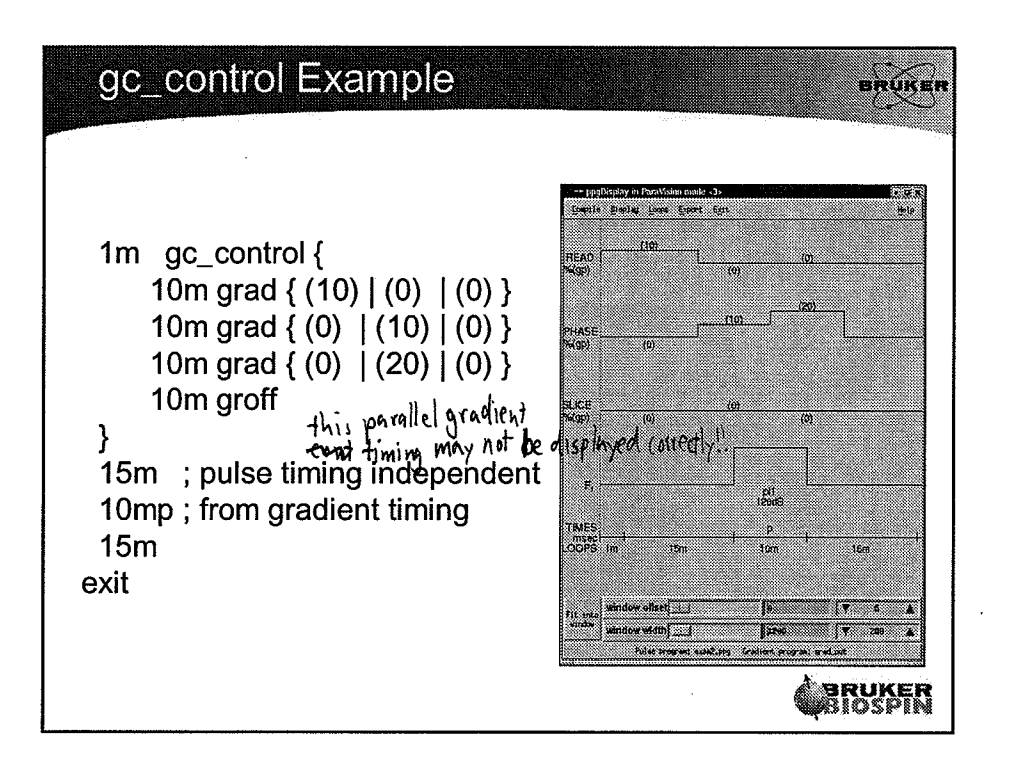

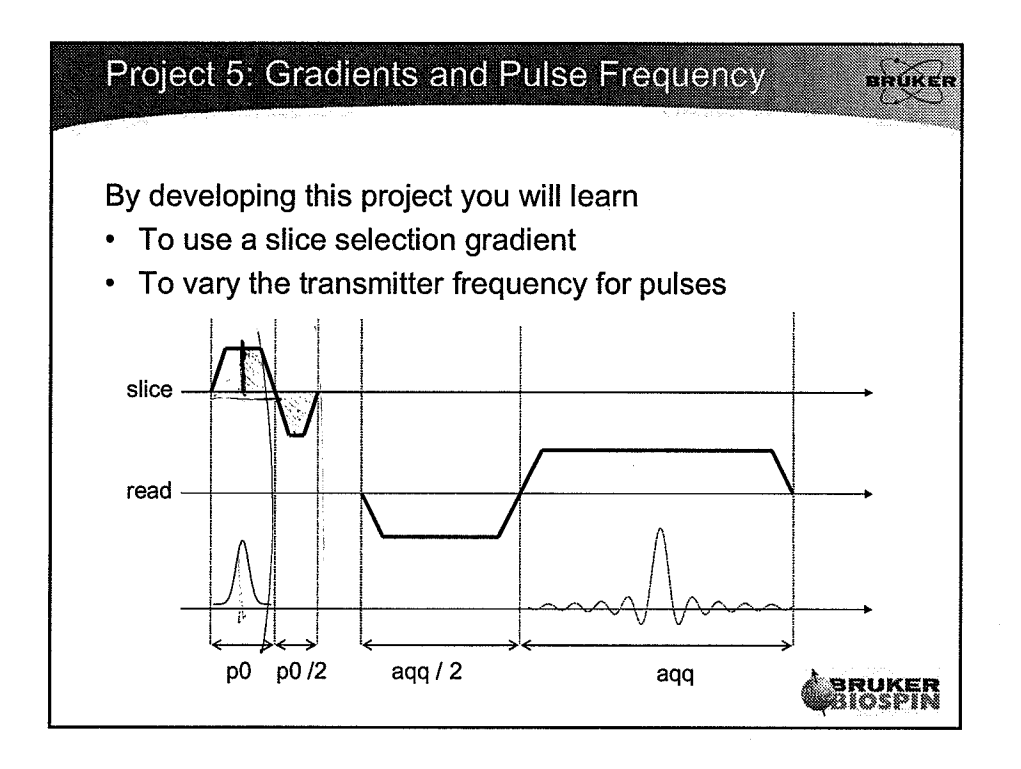

l2

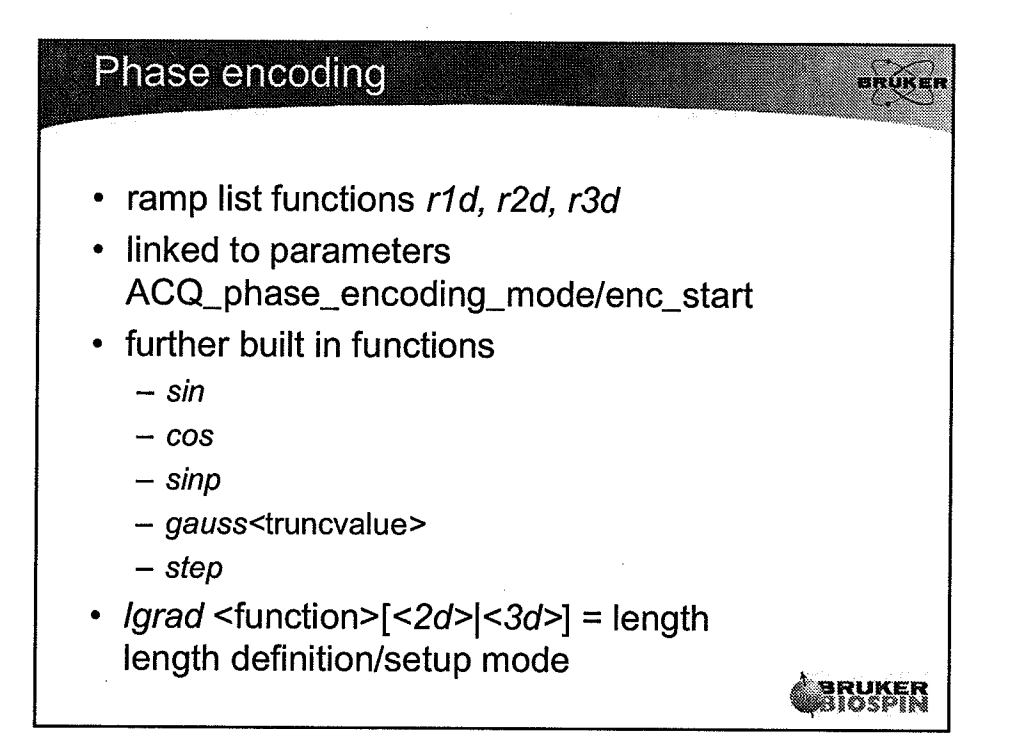

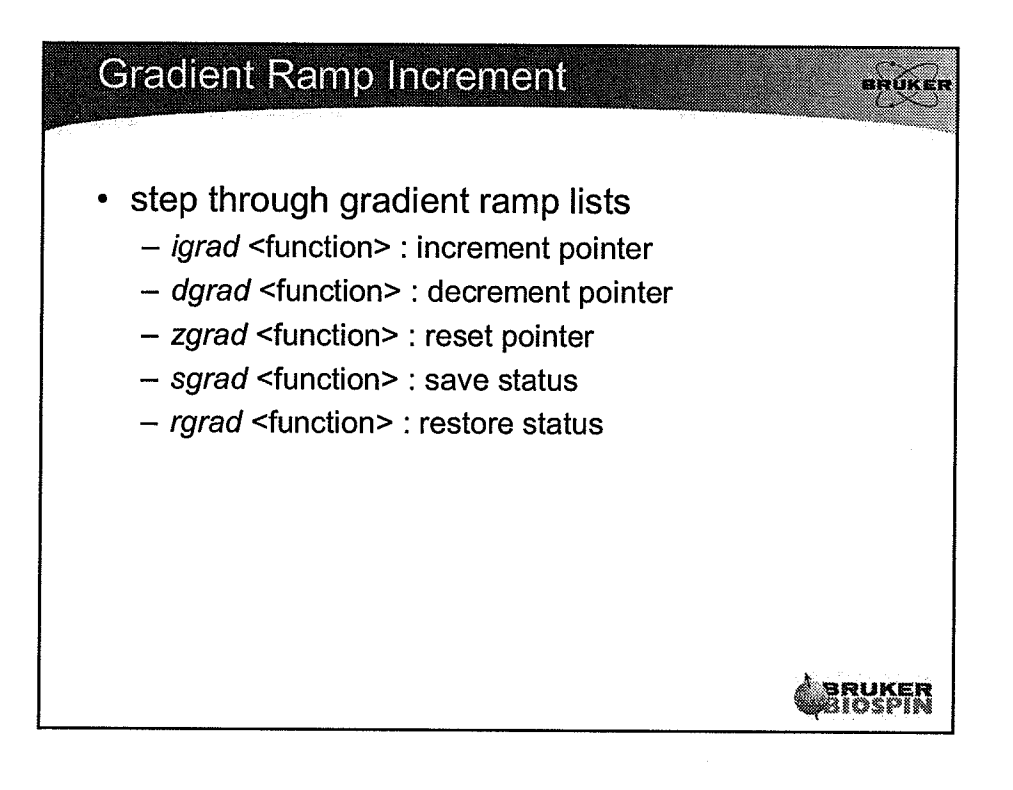

\

t3

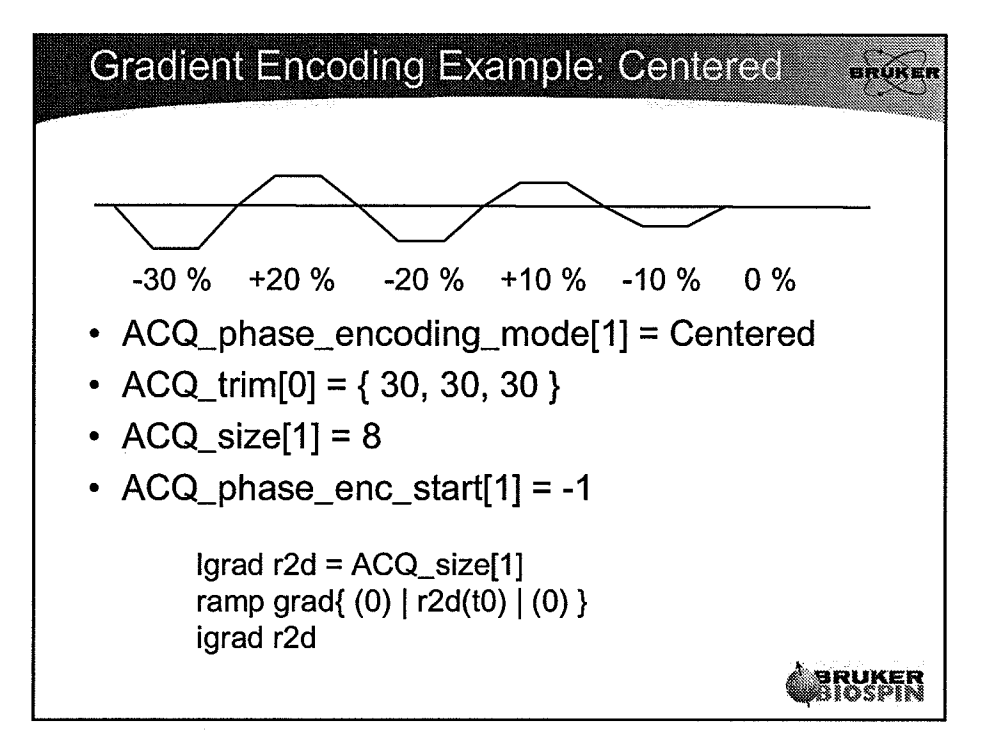

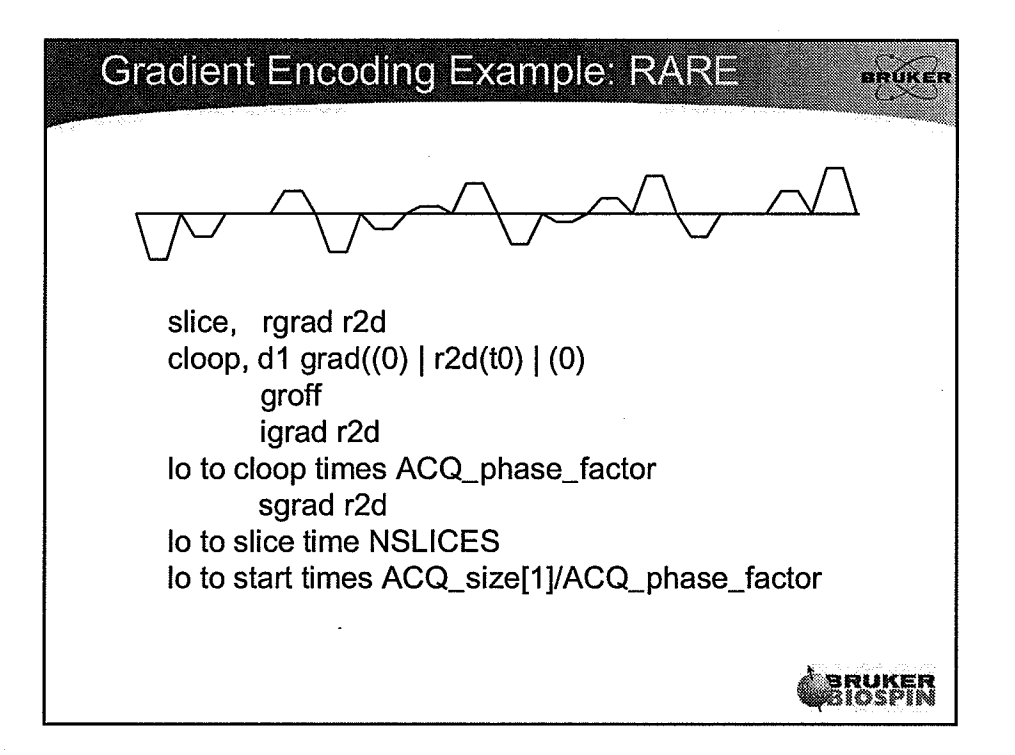

t4

 $\left(\frac{1}{2}\right)$ 

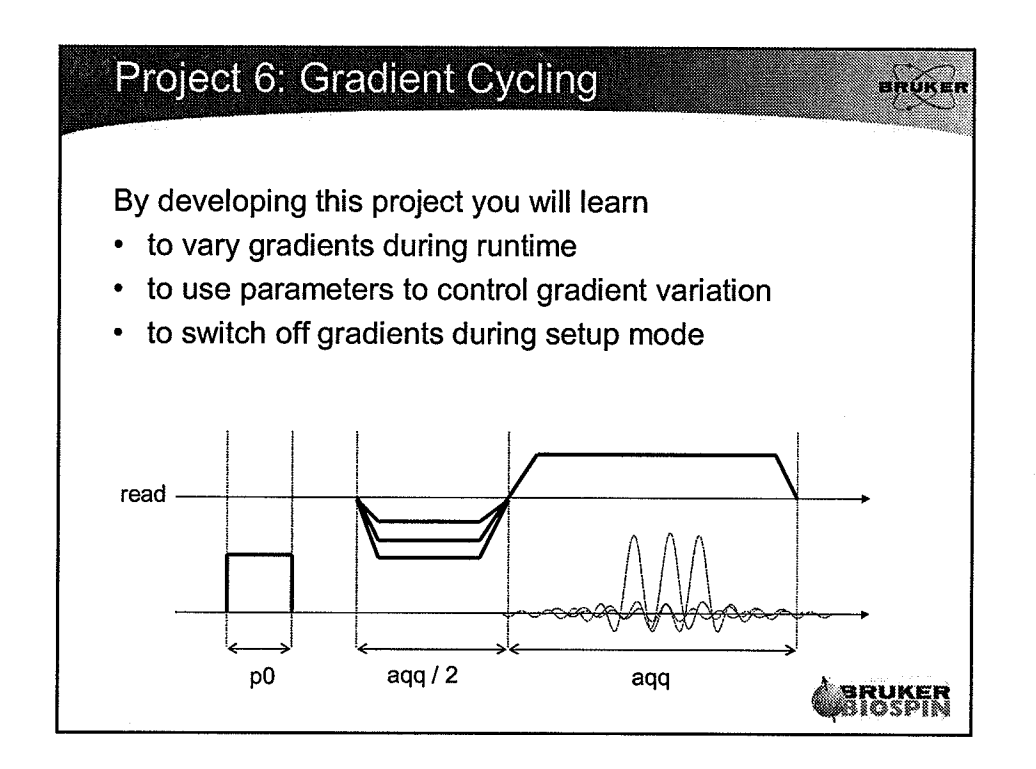

I  $\mathbb{C}^{\mathbb{Z}}$ 

្រះ រូ

 $\langle$ 

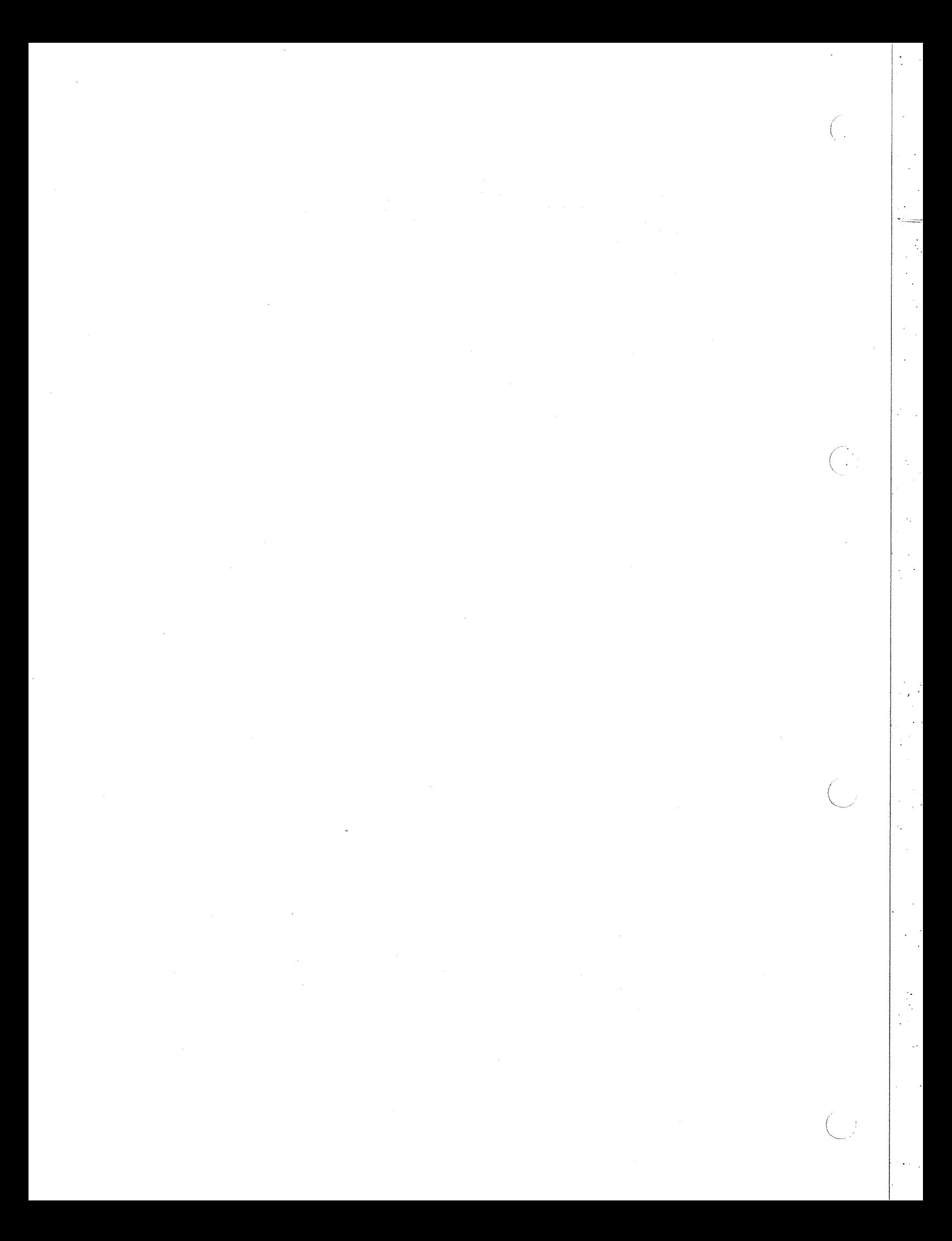

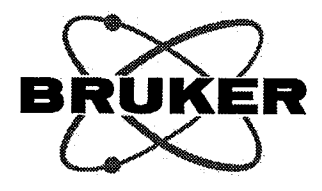

# **Pulse Programming Exercises**

**ParaVision Programming Course** April 3-7, 2006

> Author: Paul Freitag

Bruker BioSpin MRI GmbH

 $\binom{2}{3}$ 

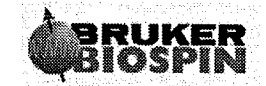

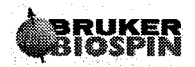

÷

 $\frac{1}{2}$ 

 $\left(\frac{1}{2}\right)$  $\frac{1}{4}$ 

i<br>Tima

ti ing

 $\overline{\mathbf{3}}$ 

, s

 $\frac{1}{2}$ 

# **Table of Contents**

 $\ddot{\phantom{a}}$ 

 $\bigodot$ 

 $\widehat{(\ )}$ 

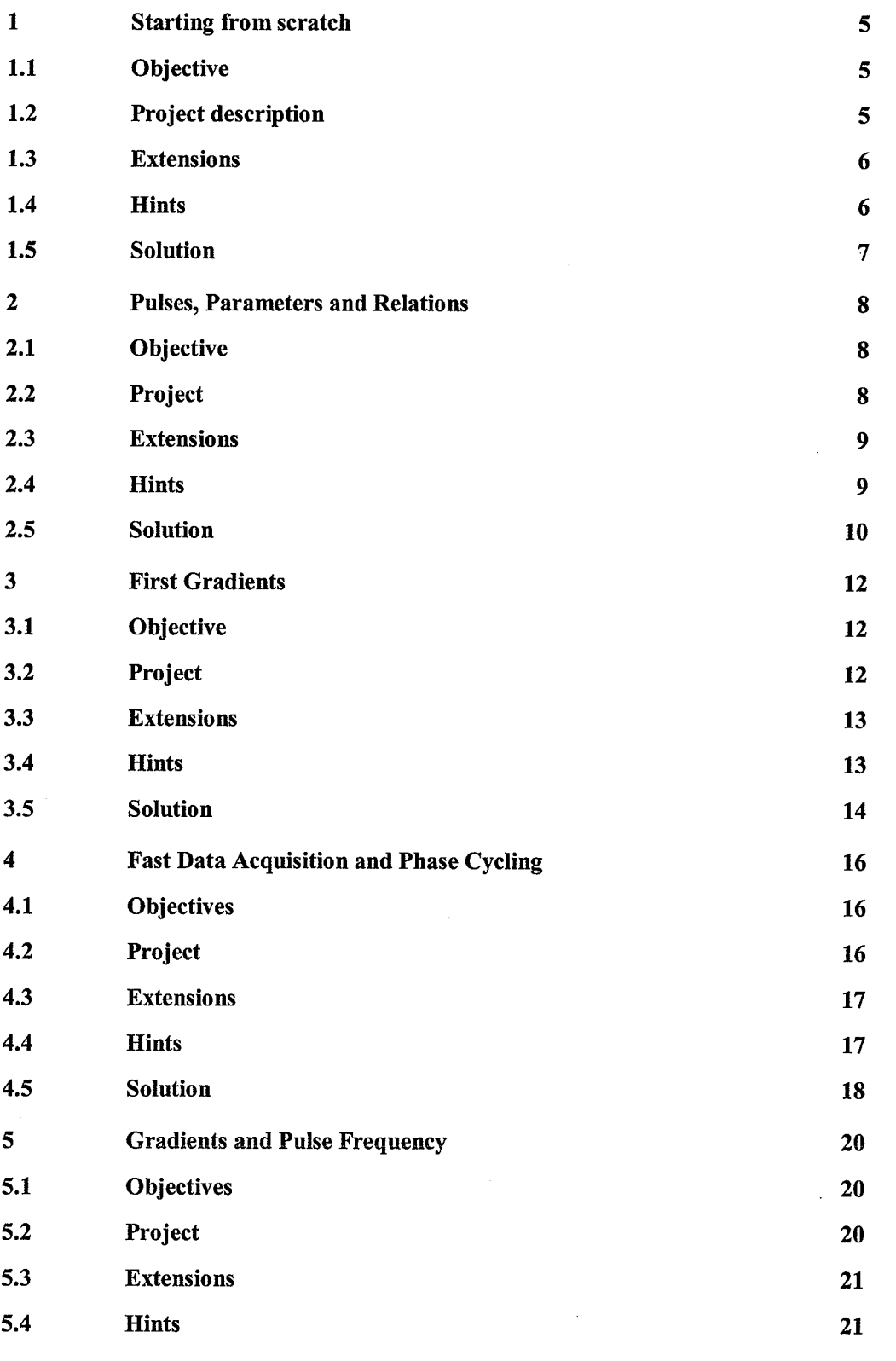

# BRUKER<br>BIOSPIN

Pulse Programming Exercises

 $\overline{(\cdot)}$ 

 $\frac{1}{3}$ 

 $\begin{pmatrix} 1 \\ -1 \end{pmatrix}$ 

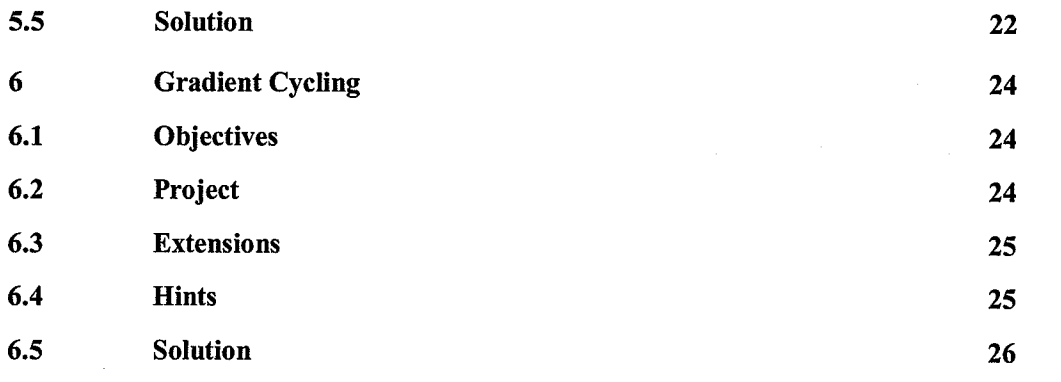

### **Starting from scratch** 1

#### $1.1$ Objective

By developing this project, you will learn:

- to rename an easy pulse program for your data set
- to use ParaVision tools for pulse program development
- which parameters need to be set on a new data set

#### $1.2$ **Project description**

In this project, you will create your first pulse program of your own.

For this purpose, you create a new data set without loading a protocol, you create a copy of the pulse program project1.ppg provided in your home directory to the pulse program library directory. You use the parameter editor to select the pulse program for your newly created date set. You use the pulse program display to inspect the pulse program and to correct a syntax error (missing comment sign) in the interactive editor. You set suitable acquisition parameters and run a first pulse-acquire experiment on your spectrometer. Make a list of parameters for which you think that they influence the acquisition. You have finished as soon as you have acquired a reasonable fid file.

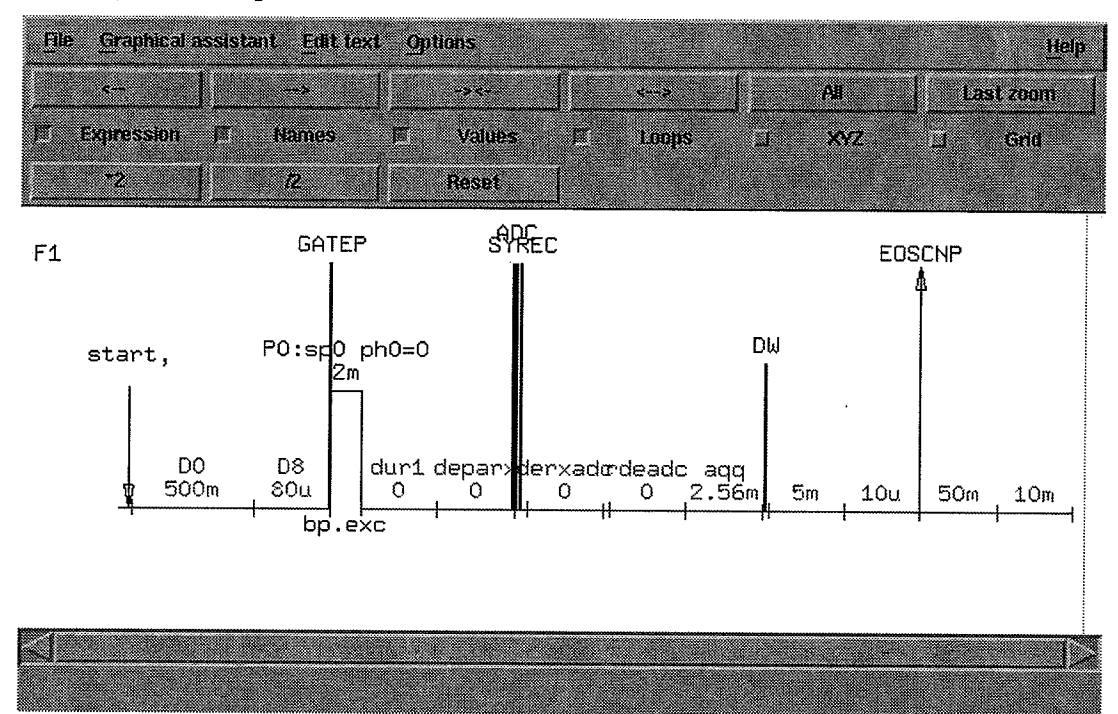

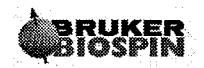

 $\bar{z}_i$ 

#### $1.3$ **Extensions**

If you finish early, you may try to minimize your pulse program, i.e. try to remove as many lines in the pulse program as possible to allow you still to acquire an fid.

#### $1.4$ **Hints**

- Create a new data set (new scan in pvScan), using the cancel button, when asked to load a  $\bullet$ protocol.
- Pulse programs must be installed in the <PvInstDir>/exp/stan/nmr/lists/pp  $\bullet$ directory.
- Parameters to be set: Pulse Program Name (PULPROG), Relaxation delay D [0] Pulse delay P[0], Pulse Shape 0 TPQQ [0]. name, TPQQ [0]. power. A suitable pulse will be the blockpulse bp.exc.
- In order to simplify parameter input, you can open a parameter editor restricted to the  $\bullet$ parameters relevant to you: pvcmd -a pvScan pvEditPars PULPROG D[0] P[0] TPQQ[0].name TPQQ[0].power
- Further parameters have influence on the acquisition: The bandwidth (SW\_h), the group  $\bullet$ delay compensation (ACQ scan shift), the amplifier gating delay  $D[8]$  (derived from CONFIG amplifier enable).

making a simple macro-

Muero Manager > record > stop (nput name of macro > edit file.

 $\sim$ 

 $\frac{1}{2}$  ,  $\frac{1}{2}$  ,

 $\mathcal{L}_i$ 

## 1.5 Solution

; PPC 2006 Pulse Programming Course ; Project 1: first pulse program - simplified SINGLEPULSE ; Explicit parameters ; P0 - excitation pulse delay ; d0 - relaxation delay ; d8 - CONFIG\_amplifier\_enable per convention ; ------- necessary include files----------------------------------#include<Avance.incl> #include <DBX.include> ; automatic pulse gating switched off for fast sequences preset off ; label--delays--commands----gradients-------remarks------------start, do ; relaxation delay d8 gatepulse 1 ; pulse gating  $(p0:sp0 ph0):f1$ ; pulse TPQQ[0] depa REC ENABLE ; open receiver ADC\_INIT(ph0, ph1) ; prepare acquisition ADC START Aqq ; start data sampling  $5m$ ; group delay comp.  $10u$ ADC END ; end data sampling SETUP\_GOTO(start) exit  $ph0 = 0$ ; excitation phase  $ph1 = 0$ ; reference phase

 $\frac{1}{2}$ 

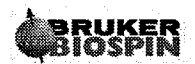

### **Pulses, Parameters and Relations**  $\mathbf 2$

#### $2.1$ Objective

By developing this project you will learn

- to use parameters for timing
- to implement easy relations between the parameters in the pulse program
- to vary properties of delays during runtime

#### $2.2$ Project

In this project, we want to implement an easy spin-echo 1D method, which can be controlled by base level parameters. By acquiring a series of scans with varying echo time, the method can be used to observe T2 decay.

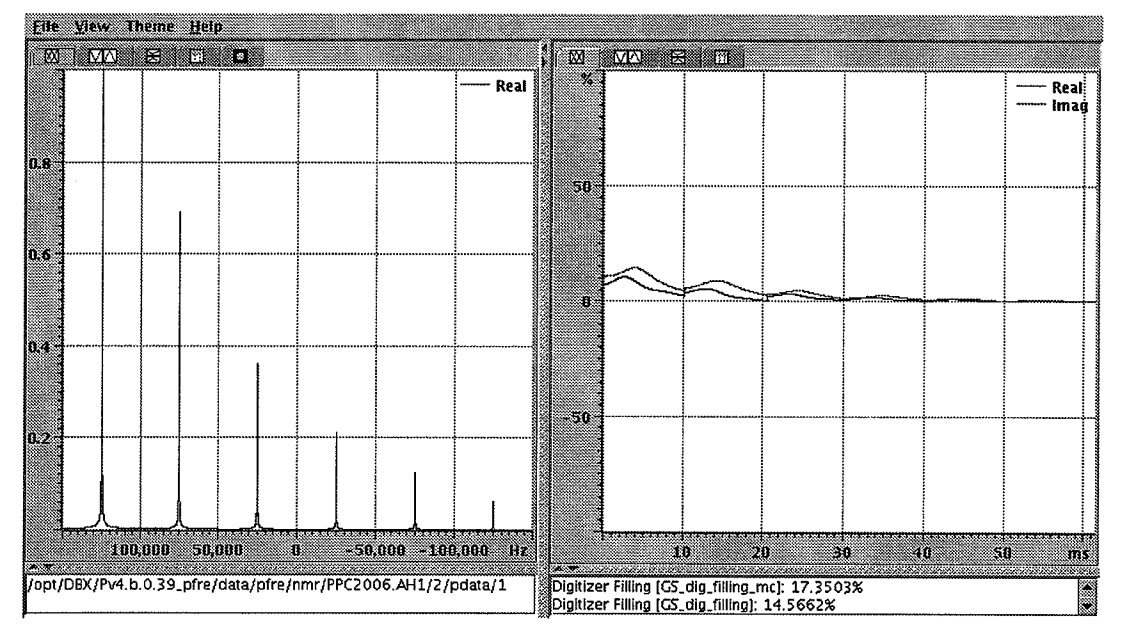

A spin echo method consists of an excitation pulse, a preparation delay an inversion pulse and the detection period. The spin echo will appear after the same time as the preparation delay. In order to observe the echo, the flip angle of the inversion pulse must be 180deg and the position of the acquisition delay must be adjusted such that the echo will occur in the middle of the acquisition delay. By varying the delay between the excitation and the refocusing pulse, the echo position can be varied.

To achieve this, create a new scan and create a copy of the pulse program from the first project to project2.ppg. Add a new pulse into the pulse program controlled by the parameters  $P[1]$  and  $TPQQ[1]$  and a phase list ph2. Use the delay  $D[1]$  to describe the echo time. Calculate filling delays in relations in the pulse program in order to position the echo correctly in the acquisition window. Use this first implementation of the pulse sequence to set up suitable parameters for the refocusing pulse and the echo time. Once you observe a reasonable echo, add a loop over the parameter NI to the pulse program. Add a variable

delay between the two pulses and the pulse and the acquisition window and vary the delay according to a list in say 6 steps of 50ms each.

## 2.3 Extensions

Use a different method, to vary the echo time. Possible methods are:

- vd delay and ACQ vd list parameter with ivd
- define list<delay> vardel = {  $0.05$  0.1 0.15 0.2 0.25 0.3 } with vardel.inc
- id1 command in combination with the IN [1] parameter
- Incrementing D [1] in a "parameter relation"

### 2.4 Hints

 $(\dot{\phantom{x}})$ 

- $\bullet$ Clone the first scan
- Copy the pulse program project1.ppg to the new pulses program project2.ppg
- Remember that the pulse should consist of the two lines d8 gatepulse 1
	- $(p1:sp1 ph2):f1$
- Add the phase list  $ph2=0$  to the end of the pulse program think which phase relative to the excitation pulse is reasonable.
- To calculate the correct relations you may define new delays define delay drest
- To calculate the correct echo delay, you must take into account, that the ADC INIT command has an implicit delay de-depa.
- When the echo delay D[1] is introduced between the refocusing pulse and the acquisition delay, a suitable filling delay between excitation and refocusing pulse might calculate "drest =  $d1 - de + depa + aqq/2 - p0/2 - d8"$
- You can start an adapted parameter editor pvcmd -a pvScan pvEditPars PULPROG NI D[0] D[1] P[0] TPQQ[0].name TOQQ[0].power P[1] TPQQ[1].name TOQQ[1].power
- Add the loop lo to start times NI just before the SETUP GOTO (start) macro
- When adding a delay list, don't forget to increment the list pointer

w

## 2.5 Solution

```
; PPC 2006 Pulse Programming Course
; Project 2: simple spin echo
-2
; Explicit parameters
; p0 - excitation pulse delay
; p1 - refocusing pulse delay
; d0 - relaxation delay
; d1 - echo time
; d8 - CONFIG amplifier enable per convention
; NI - image object loop
; ------- necessary include files----------------------------------
#include<Avance.incl>
#include <DBX.include>
; -------internal parameter definitions and relations -------------
define delay dr
"dr = aqq / 2 + dur1 - p0/2 - d8"define list<delay> vdl = { 0.05 0.10 0.15 0.20 0.25 0.30 }
; automatic pulse gating switched off for fast sequences
preset off
; label--delays--commands----gradients-------remarks--------------
start,
         d0
                                  ; relaxation delay
d8 gatepulse 1
                                 ; pulse gating
(p0:sp0 ph0):f1; pulse TPQQ[0]
dr
                                 ; echo time padding
vdl
                                 ; var. echo spacing
d8 gatepulse 1
                                 ; pulse gating
(p1:sp1 ph2):f1; pulse TPQQ[1]
vdl
                                 ; var. echo spacing
depa
      REC ENABLE
                                 ; open receiver
ADC_INIT(ph0, ph1)
                                 ; prepare acquisition
aqq ADC START
                                 ; start data sampling
      vdl.inc
5m
                                  ; group delay comp.
      ADC_END
10u; end data sampling
lo to start times NI
                                 ; NI "image" objects
```
SETUP GOTO (start)

A.

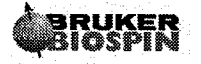

## ParaVision Programming Course 2005

 $exist$ 

 $\bigoplus$ 

 $\bigcap$ 

 $\sim$   $\hat{\mu}$ 

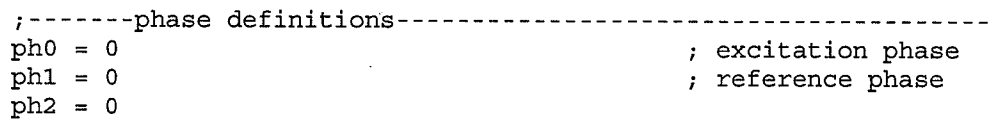

 $\bar{\omega}$  .

### **First Gradients** 3

**PREEMP-grad.** chl - const<br>strength in Hz/cm.

#### Objective  $3.1$

By developing this project you will learn

- which parameters must be set to use gradients within a pulse program
- how geometric transformations influence gradients
- how static gradients can be switched in a pulse program

#### $3.2$ Project

In this project, we want to implement a basic gradient echo and learn which base level parameters must be used to control the gradient system.

In order to observe a gradient echo, the spin system must be dephased after excitation and rephrased during the acquisition period by applying a gradient of the opposite polarity. The echo will appear when the integral of the rephrasing gradient reaches the same integral as the dephasing gradient.

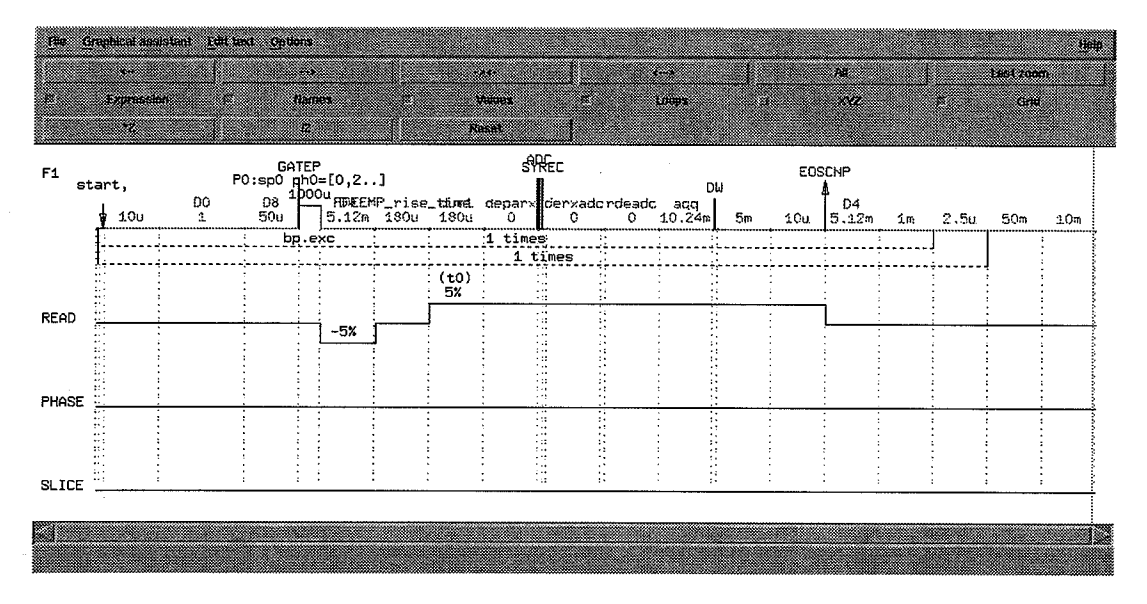

In order to implement this, create a new scan and create a copy of the pulse program from project 1 to project3.ppg, add a dephasing gradient after the end of the excitation pulse which has half of the length of the acquisition interval. Then switch immediately to the opposite polarity and start data sampling. Switch the gradient off, when data sampling is finished. Use the trim value to to parameterize the gradient strength. Have in mind that the minimum delay for switching gradient states depends on the gradient system and preemphasis setting (PREEMP ramp time/PREEMP rise time). Before you can start data acquisition, you must make sure that parameters describing the gradient transformation (ACO grad matrix) have been set to a suitable value.

#### $3.3$ **Extensions**

Use different logigal gradient directions to create your echo

## 3.4 Hints

- Clone the first scan  $\bullet$
- Copy the pulse program project1.ppg to the new pulse program project3.ppg
- A gradient with trim value e.g. in read direction can be applied with the command grad  $\{ (t0) | (0) | (0) \}$
- Negative trim values are not allowed but expressions where a trim value is subtracted from the value  $(0)$

grad  $\{(0)-(t0) | (0) | (0) \}$ 

- You can start an adapted parameter editor pvcmd -a pvScan pvEditPars PULPROG D[0] D[1] P[0] TPQQ[0].name TOQQ[0].power ACQ trim[0] ACQ grad matrix
- Import the ramp length from a ParaVision parameter: many methods set D [4] to the ramp  $\bullet$ time – remember that ramp parameters are specified in microseconds.

Define delay ramp =  $\{$  PREEMP rise time  $\}$ 

"ramp = ramp \*  $1e-6$ "

### 3.5 Solution

```
; PPC 2006 Pulse Programming Course
; Project 3: simple gradient echo
; Explicit parameters
\cdot; p0 - excitation pulse delay
; d0 - relaxation delay
; d8 - CONFIG_amplifier_enable per convention
; t0 - trim value ACQ trim[0]
; NI - image object loop
; ------- necessary include files-----------------------------------
#include<Avance.incl>
#include <DBX.include>
; -------internal parameter definitions and relations------------
define delay ramp = \{ $PREEMP_rise_time }
"ramp = ramp * 1e-6"
define delay dr
"dr = aqq / 2 "
; automatic pulse gating switched off for fast sequences
preset off
; label--delays--commands----gradients-------remarks--------------
start, d0
                                  ; relaxation delay
d8 gatepulse 1
                                 ; pulse gating
      (p0:sp0 ph0):f1; pulse TPQQ[0]
dr
              grad \{ (0)-(t0) | (0) | (0) \}ramp
              qroff
grad \{ (t0) | (0) | (0) \}; Refocussing
      ramp
depa REC ENABLE
                                 ; open receiver
      ADC_INIT(ph0, ph1)
                                 ; prepare acquisition
      aqq ADC_START
                                 ; start data sampling
      5mgroff
                                 ; gradients off
            ADC END
      10u; end data sampling
lo to start times NI
                                 ; NI "image" objects
SETUP GOTO (start)
exit
```
¢,

 $\frac{1}{3}$  .

## ParaVision Programming Course 2005

;-------phase definitions----- $\mathrm{ph}0~=~0$ ; excitation phase  $ph1 = 0$ ; reference phase

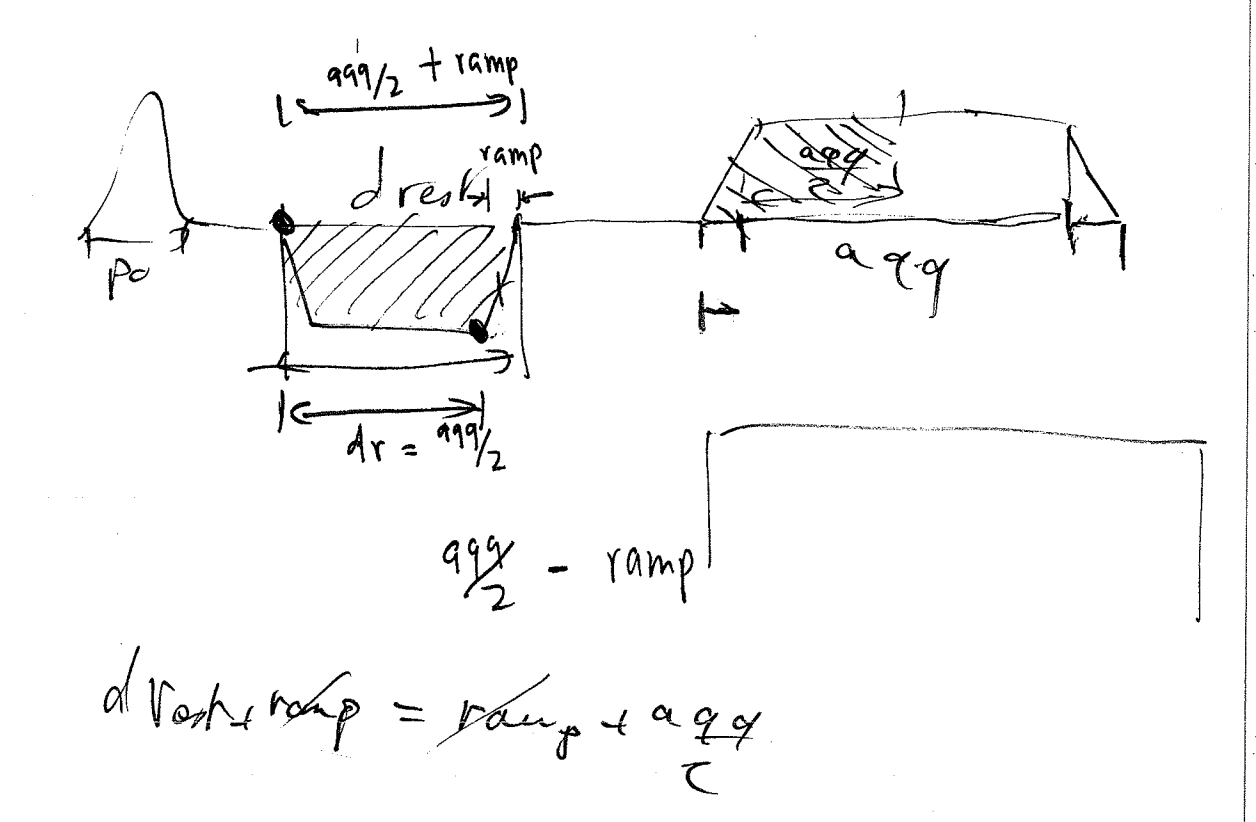

 $-13000$  $20415$  to the

RUKER<br>IOSPIN

Pulse Programming Exercises

## 4 Fast Data Acquisition and Phase Cycling

## 4.1 Objectives

By developing this project you will learn

- to implement minimum timing for data acquisition
- to select a frequency ofßet for acquisition
- to run phase cycling

## 4.2 Project

In this project, you will get acquainted with the details of the data collection and phase cycling process.

To apply a read offset in irnaging, the LO frequency of the receiver can be tuned during data acquisition. This will lead to a shift of the acquired data in the frequency domain and can be interpreted as a spatial shift in the image domain.

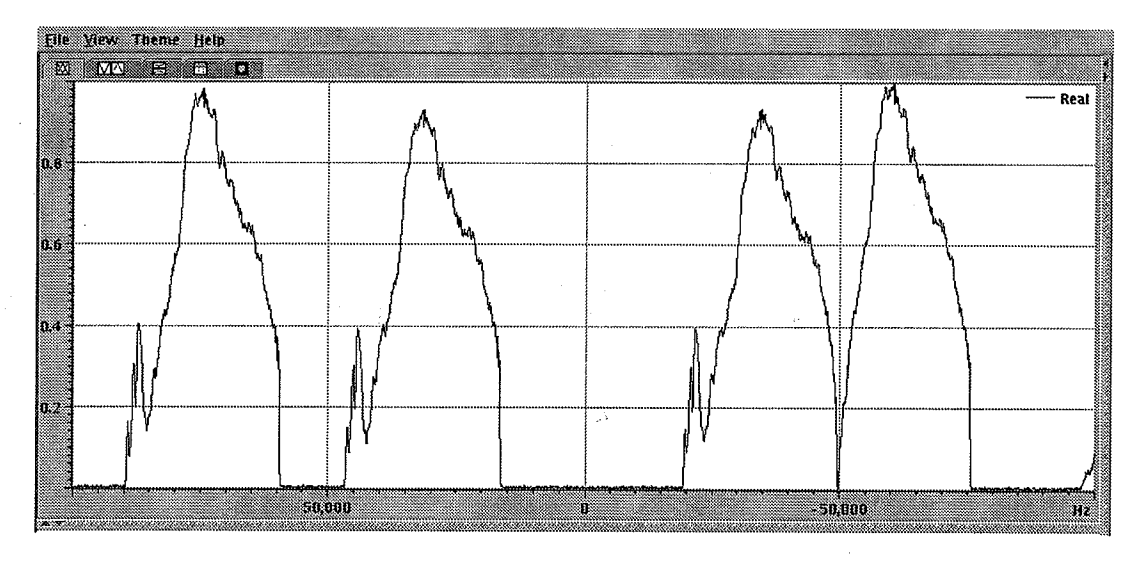

To implement this project clone the scan from project 3, create a copy of the pulse program to proj ect4 . ppg. To achieve minimum timing in a pulse sequence, replace the fixed delay following the acquisition delay by a delay of length DEOSC  $-$  aqq. Relations ensure that DEOSC will be set to a minimum value when set to a value less than 0.

To implement the read offset, a second synthesizer channel must be used. This is implied by chosing the macro ADC\_INITB instead of ADC\_INIT. Usage of the synthesizer must be Prepared by the  $f \notin \text{q1b}$  receive command at the beginning of the pulse program, actually frequency setting is performed by the f q8b cornmand by default linked to the ACQ O1B list parameter. By setting suitable frequencies you can see the signal move in the reconstruction display.

diumol for JgJb receive nt-ce\¡^T {o prepa.e ì:

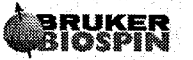

Phase cycling is often used to remove offsets during averaging. By varying the transmitter phase in 90deg steps and combining the complex data of the scans acquired this way accordingly, offsets related to the receiver hardware will cancel out.

 $\mathbb{P}$ 

 $\overline{\phantom{a}}$ 

シソ

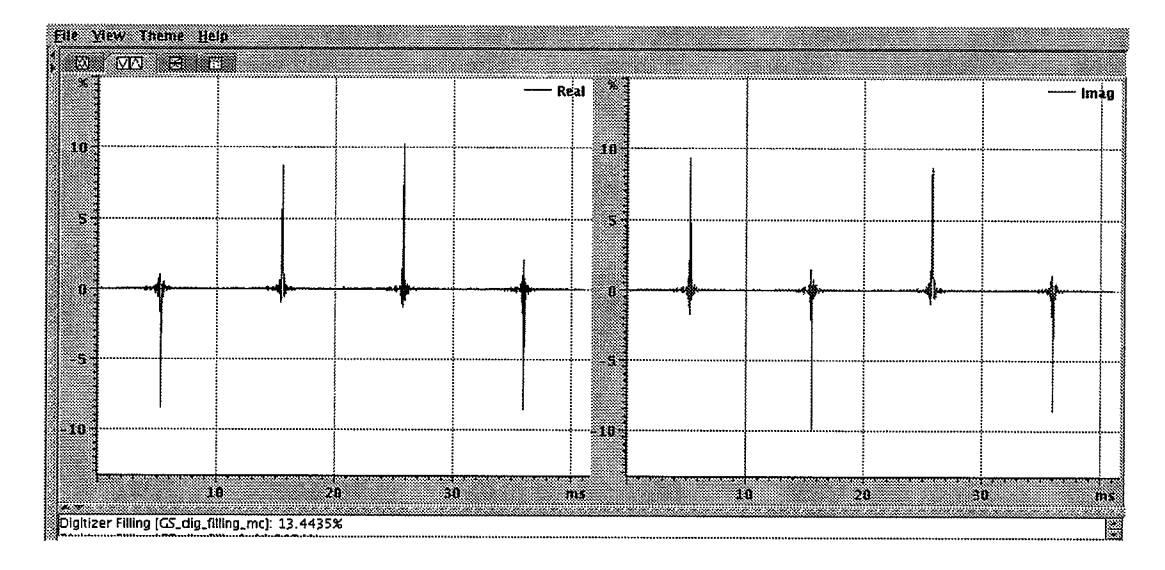

To implement phase cycling, add an averaging loop 1o to start tímes NA. Use different phase lists for transmit, reference and receiver phase. Make sure that phase pointers are incremented within the averaging loop. Use a phase cycle 0 90 180 270 deg for transmitter and receiver phase and observe that the data adds up, when  $NA = 4$  is selected. When the receiver phase is kept constant, the signal will cancel out however. Note that the same effect seemss to appear for the reference phase but in fact changing the reference phase will not cancel out ofßet effects, because data combination is not affected.

## 4.3 Extensions

Observe the effect of the ACQ scan\_shift parameter on the DEOSC parameter

## 4.4 Hints

 $\zeta^{\prime}$ 

- Define the delay deosc in the pulse program and import it from the ParaVision parameter DEOSC. Rescale the value in a relation from microseconds to seconds: define delay deosc =  $\{SDEOSC\}$ "deosc = abs (deosc) \*1e-6 -  $aqq"$
- Set the parameter DEOSC to a negative value to have the relations calculate the minimum value for DEOSC.
- Initialize the parameter ACQ\_O1B\_list\_size with 3 and set the values of ACQ O1B list= $\{-1000, 2000, 0\}$ .
- For phase cycling, define three phase lists ph0, ph1, ph2 after the exit command.
- Use the phase command ph0 to set the transmitter phase  $p0 \text{ ph0 : } f1$ .
- Use the phase command ph2 for the receiver reference and ph1- for the receiver mixing phase.
- Don't forget to increment the phase lists in the main acquisition loop using the  $ippo$ , ipp1, ipp2 commands.
- Set the parameter  $NA = 4$  to average data
- Set the parameter  $NI = 4$  to observe the different phase settings simultaneously.

 $\frac{1}{4}$ 

## 4.5 Solution

```
; PPC 2006 Pulse Programming Course
; Project 4: data acquisition details
-2
; Explicit parameters
÷
; p0 - excitation pulse delay
; d0 - relaxation delay
; d8 - CONFIG amplifier enable per convention
; t0 - trim value ACQ trim[0]
; NI - image object loop
; NA - averaging loop
;-------necessary include files----------------------------------
#include<Avance.incl>
#include <DBX.include>
; -------internal parameter definitions and relations ------------
define delay deosc = \{ $DEOSC \}"deosc = abs(deosc) * 1e-6 - aqq"
define delay ramp = \{ $PREEMP_rise_time }
"ramp = ramp * 1e-6"
define delay dr
"dr = aqq / 2 "
; automatic pulse gating switched off for fast sequences
preset off
; use second synthesizer for LO frequency
fq1b receive
; label--delays--commands----gradients-------remarks--------------
start, d0 fq8b:f1
                                  ; select LO freq.
d8 gatepulse 1
                                 ; pulse gating
      (p0:sp0 ph0):f1; pulse TPQQ[0]
dr grad \{ (0)-(t0) | (0) | (0) \}ramp groff
ramp grad \{ (t0) | (0) | (0) \} ; Refocussing
depa REC_ENABLE
                                 ; open receiver
      ADC INT_B(\text{ph2, ph1}); prepare acquisition
      aqq ADC_START
                                 ; start data sampling
                                 ; minimum eosc delay
      deosc
            groff
            ADC END
      10u; end data sampling
      10uipp0 ipp1 ipp2
lo to start times NI
                                 ; NI "image" objects
```
RUKER<br>IOSPIN

lo to start times NA ; averaging loop rpp0 rpp1 rpp2 10u ; reset phases SETUP\_GOTO(start)  $exist$  $ph0 = 0.2 1 3$ ; excitation phase<br>; reference phase  $ph1 = 0$  $ph2 = 0 2 1 3$ ; receiver phase

 $\sim$   $\lambda$ 

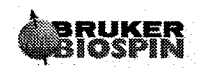

## 5 Gradients and Pulse Frequency

## 5.1 Objectives

By developing this project you will learn

- to use a slice selection gradient
- to vary the transmitter frequency for pulses

## 5.2 Project

In this project you extend the gradient echo developed in project 3 by slice selection and by varying the excitation frequency to acquire profiles for different slices.

To implement slice selection, the slice gradient must be applied during the excitation pulse and refocused afterwards. For symmetric excitation pulses the integral of the refocusing gradient must be the inverse of the integral from the middle of the pulse to the end. The profile of the excited slice depends on the gradient strength and the bandwidth of the applied excitation pulse.

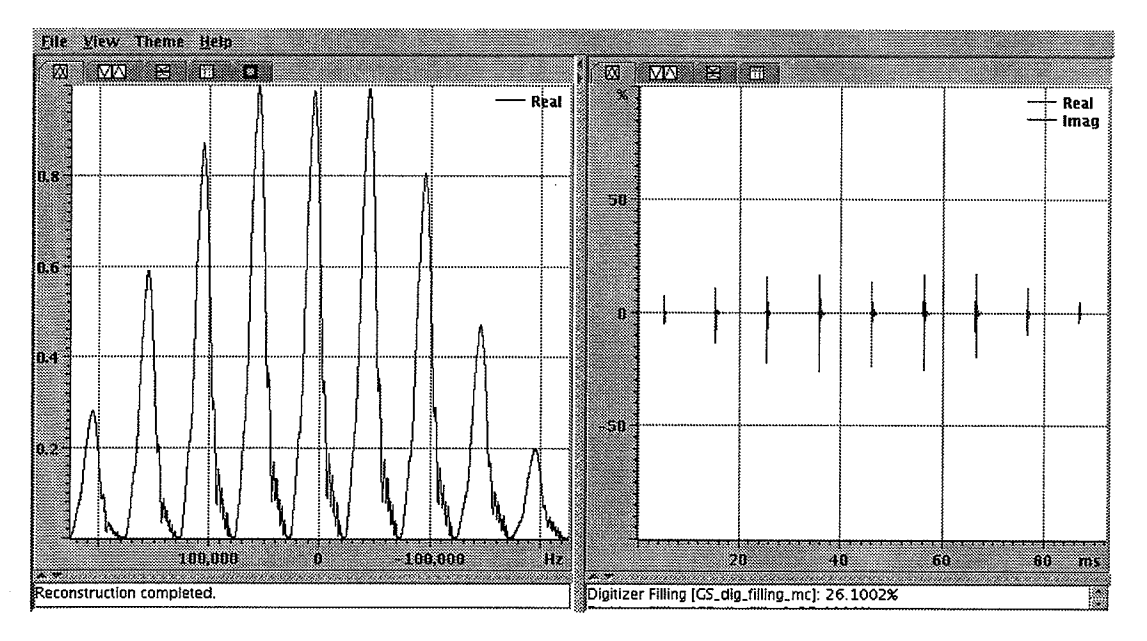

To implement the project, clone the previous scan, copy the pulse program to proj ects . ppg. Switch the slice gradient on immediately before the excitation pulse and switch it to the opposite polarity immediately after the pulse. Switch the gradient offafter half of the the pulse duration. Use the trim value  $t_1$  to control the gradient strength

In order to change the transmitter frequency, apply a frequency list at the beginning of the acquisition loop to frequency channel L Remember to change the frequency after each excitation. Use the ACQ\_O1\_list / ACQ\_O1\_list\_size parameters to define different ofßet frequencies and set NI to ACQ\_O1\_1ist\_size in order to observe the different slice profiles simultaneously.
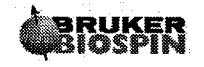

Ň,

i.

#### 5.3 **Extensions**

Use a different list syntax for frequency switching - remember that the fq1-fq8 commands include an automatic increment of the acquisition pointer.

## 5.4 Hints

- You can start an adapted parameter editor pvcmd -a pvScan pvEditPars PULPROG NI D[0] P[0] TPQQ[0].name TOQQ[0].power ACQ\_n\_trim ACQ\_trim[0] ACQ\_trim[1] ACQ 01 list size ACQ 01 list
- If you don't use the built-in frequency setting commands  $fq1 fq8$ , do not forget to switch  $\bullet$ increment the frequency list at suitable points.

### **Pulse Programming Exercises**

## 5.5 Solution

22

```
; PPC 2006 Pulse Programming Course
; Project 4: data acquisition details
; Explicit parameters
\cdot; p0 - excitation pulse delay
; d0 - relaxation delay
; d8 - CONFIG_amplifier_enable per convention
; t0 - trim value ACQ_trim[0]
; t1 - trim value ACQ trim[1] : slice selection
; NI - image object loop
; NA - averaging loop
; ------- necessary include files ----------------------------------
#include<Avance.incl>
#include <DBX.include>
; -------internal parameter definitions and relations------------
define delay deosc = \{ $DEOSC \}"deosc = abs(deosc) * 1e-6 - aqq"define delay ramp = \{ $PREEMP_rise_time }
"ramp = ramp * 1e-6"
define delay dr
"dr = aqq / 2 "
define delay dq
"dq = ramp - d8 - 10u"define delay df
"df = (p0 + ramp) / 2"; automatic pulse gating switched off for fast sequences
preset off
; use second synthesizer for LO frequency
fq1b receive
; label--delays--commands----gradients-------remarks--------------
start, d0 fq8b:f1
                                        ; select LO freq.
; -------excitation with slice selection -------------------------
       dq
              grad \{ (0) | (0) | (t1) \}3ufq1:f1; set transmit freq.
       d8 gatepulse 1
                                        ; pulse gating
       (p0:sp0 ph0):f1; pulse TPQQ[0]
       ramp
              groff
; -------slice selection refocussing------------------------------
              grad \{ (0) | (0) | (0) - (t1) \}df
              groff
       ramp
dr grad \{ (0)-(t0) | (0) | (0) \}ramp groff
ramp grad \{ (t0) | (0) | (0) \} ; Refocussing
```
**ina Ruker**<br>Miospin

ÿ.

ų,

 $\hat{\mathcal{O}}$ 

## ParaVision Programming Course 2005

 $\begin{pmatrix} 1 & 1 \\ 1 & 1 \end{pmatrix}$ 

 $\langle \cdot, \cdot \rangle$ 

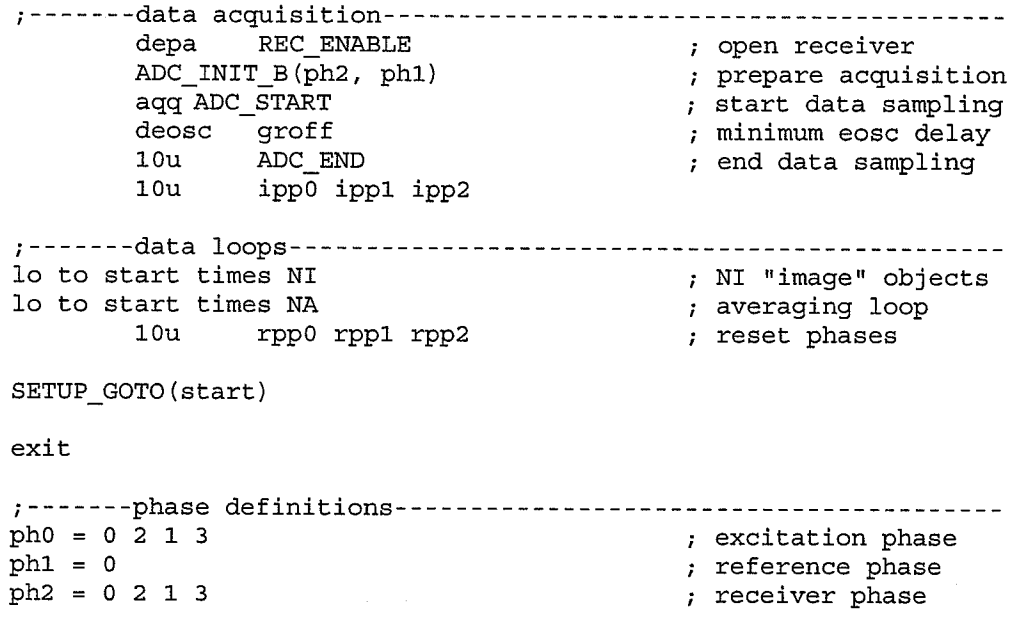

23

# 6 Gradient Cycling

## 6.1 Objectives

By developing this project you will learn

- to vary gradients during runtime
- to use parameters to control gradient variation
- to switch off gradients during setup mode

## 6.2 Project

In this project you will learn how to vary the strength of a gradient linearly within a pulse sequence. This is the basic for phase encoding in many imaging sequences. You will learn to implement such a gradient "ramp" within a pulse program and understand default links to acquisition parameters.

Under certain conditions it is desirable to acquire a gradient echo not at the middle but at a different position. One way to vary the echo position is to vary the strength of the dephasing gradient. That is what we are going to do in this experiment.

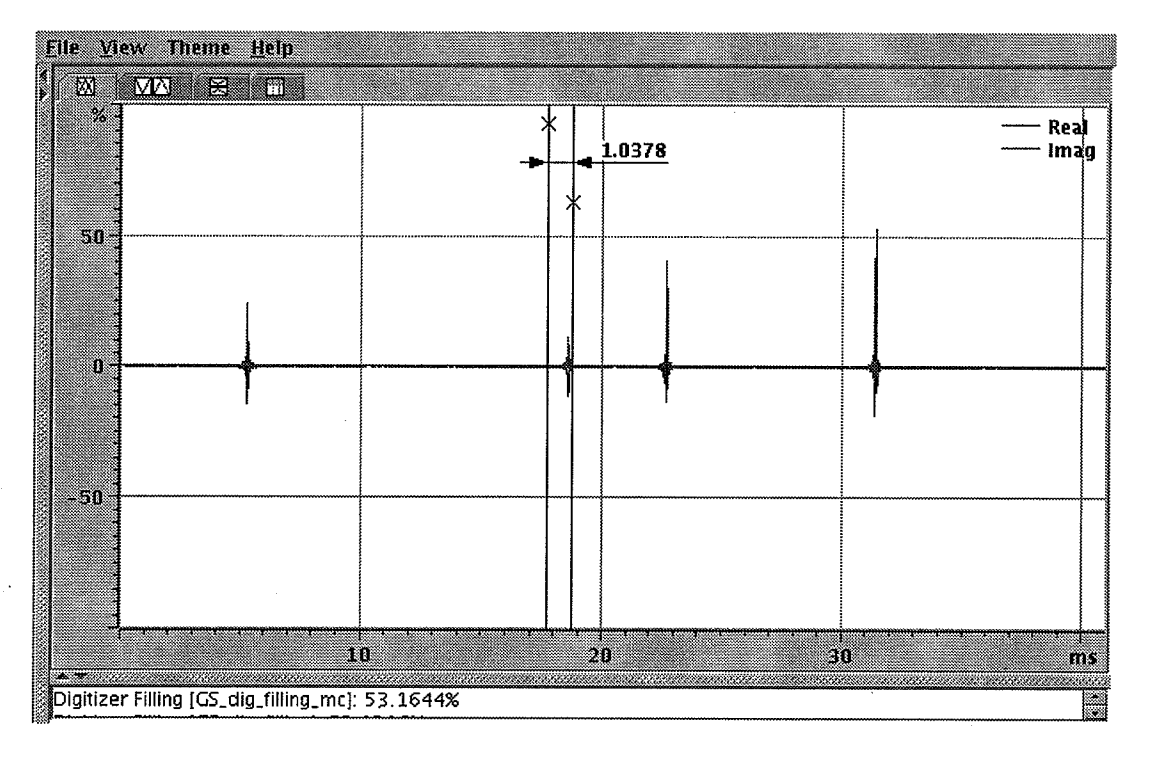

We start by creating a new dataset and copying the pulse program from project 3 to proj ect6 . ppg. Then the trim value of the dephasing gradient will be modified by adding  $r2d(t0)$  ramp to the gradient value. In the pulse sequence, the length of the gradient ramp must be declared by a statement lgrad r2d. The ramp function must be incremented by an igrad r2d statement for each loop cycle. To have full access to default parameters for the r2d ramp, we have to increase the dimension of the experiment ACQ  $dim = 2$ . E.g. ACQ size  $[1] = 4$ . Then lgrad r2d = ACQ size  $[1]$  and the loop over NI should be replaced by a loop over ACQ\_size [1]. The discrete points used for the ramp function can be influenced by the ACQ phase encoding mode [1] parameter. The easiest way to observe this is, to select a User Defined Encoding and select discrete values in the range -1 to +1 in the parameter ACQ\_spatial\_phase\_1 (the size of the array is controlled by the parameter ACQ spatial size 1).

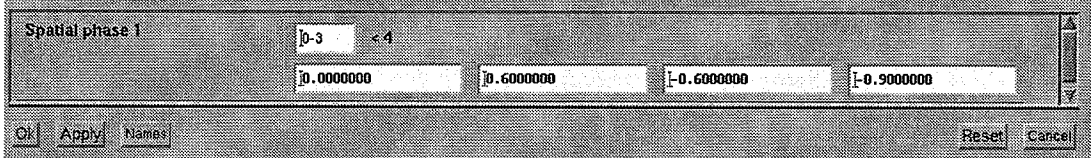

#### $6.3$ **Extensions**

Use the  $<$  2d  $>$  modifier in the ramp definition to restrict the gradient function to a single value in setup mode.

#### **Hints** 6.4

- To observe several scans simultaneously in the display, select ACQ phase factor =  $\bullet$ ACQ size[1]
- You can start an adapted parameter editor pvcmd -a pvScan pvEditPars PULPROG ACQ dim ACQ size[1] ACQ\_phase\_factor D[0] P[0] TPQQ[0] name TOQQ[0] power ACQ n trim ACQ trim [0] ACQ phase encoding mode [1] ACQ\_spatial\_size\_1 ACQ\_spatial\_phase\_1

**Pulse Programming Exercises** 

## 6.5 Solution

 $\cdot$ 

```
; PPC 2006 Pulse Programming Course
; Project 4: data acquisition details
; Explicit parameters
\ddot{ }; p0 - excitation pulse delay
; d0 - relaxation delay
; d8 - CONFIG_amplifier_enable per convention
; t0 - trim value ACQ trim[0]
; t1 - trim value ACQ_trim[1] : slice selection
; ACQ_size[1] - image object loop
; NA - averaging loop
; ------- necessary include files----------------------------------
#include<Avance.incl>
#include <DBX.include>
; -------internal parameter definitions and relations------------
define delay deosc = \{ $DEOSC \}"deosc = abs (deosc) * 1e-6 - aqq"
define delay ramp = \{ $PREEMP_rise_time \}"ramp = ramp * 1e-6"
define delay dr
"dr = aqq / 2 "
define delay dq
"dq = ramp - d8 - 10u"
define delay df
"df = (p0 + ramp) / 2"
; definition of gradient ramp
lgrad r2d < 2d > 4 ACQ size [1]
; automatic pulse gating switched off for fast sequences
preset off
; use second synthesizer for LO frequency
fq1b receive
; label--delays--commands----gradients-------remarks--------------
start, d0 fq8b:f1
                                           ; select LO freq.
; -------excitation with slice selection -------------------------
        dq
               grad \{ (0) | (0) | (t1) \}fq1:f13u; set transmit freq.
       d8 gatepulse 1
                                       ; pulse gating
        (p0:sp0 ph0):f1; pulse TPQQ[0]
       ramp
               groff
; -------slice selection refocusing------------------------------
               grad \{ (0) | (0) | (0) - (t1) \}df
               groff
       ramp
dr grad \{ (0)-(t0)-r2d(t0) | (0) | (0) \}ramp groff
```
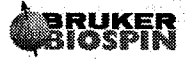

 $\frac{1}{2}$ 

SETUP\_GOTO(start) exit

 $ph0 = 0 2 1 3$ ; excitation phase  $ph1 = 0$ ; reference phase  $ph2 = 0 2 1 3$ ; receiver phase

27

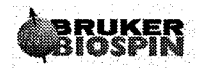

, 37

 $\widehat{(\cdot)}$ 

 $\begin{pmatrix} 0 & 0 \\ 0 & 0 \end{pmatrix}$ 

 $\left(\begin{array}{cc} 1 & 0 \\ 0 & 0 \end{array}\right)$ 

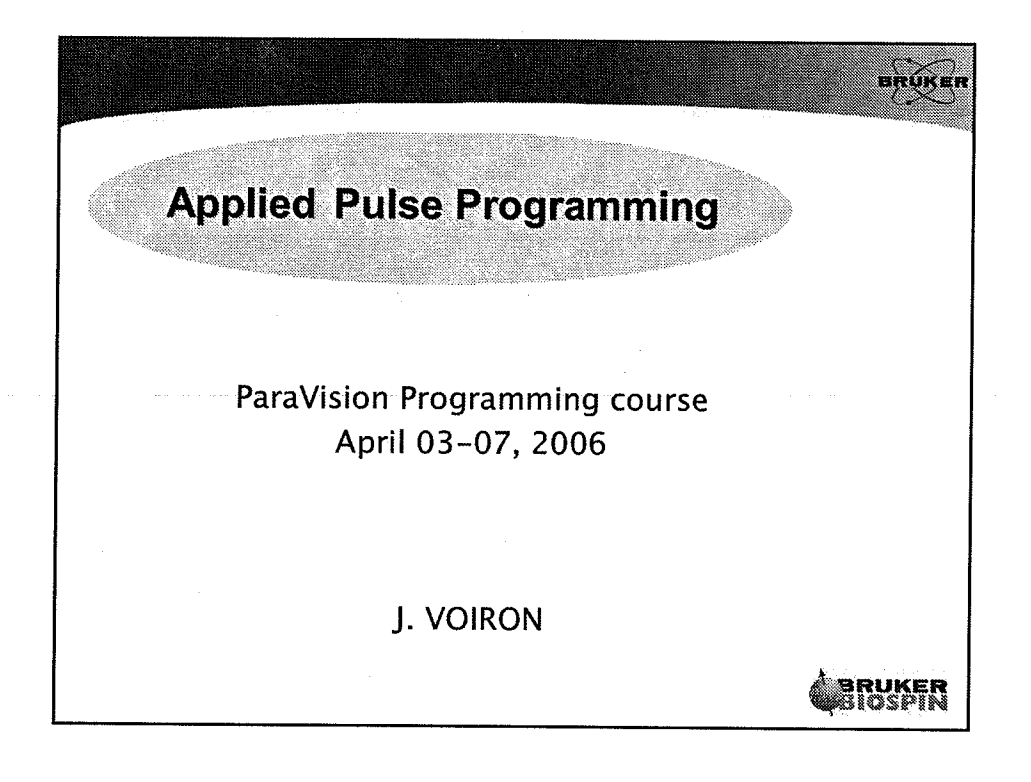

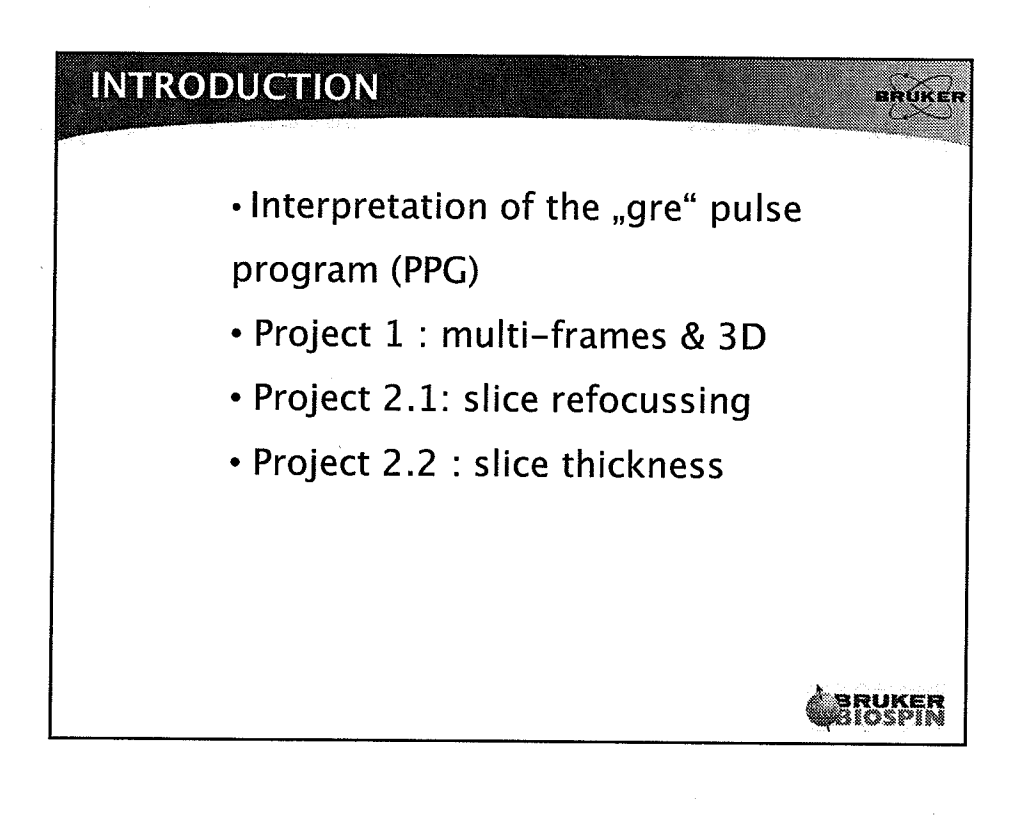

 $\mathbf{1}$ 

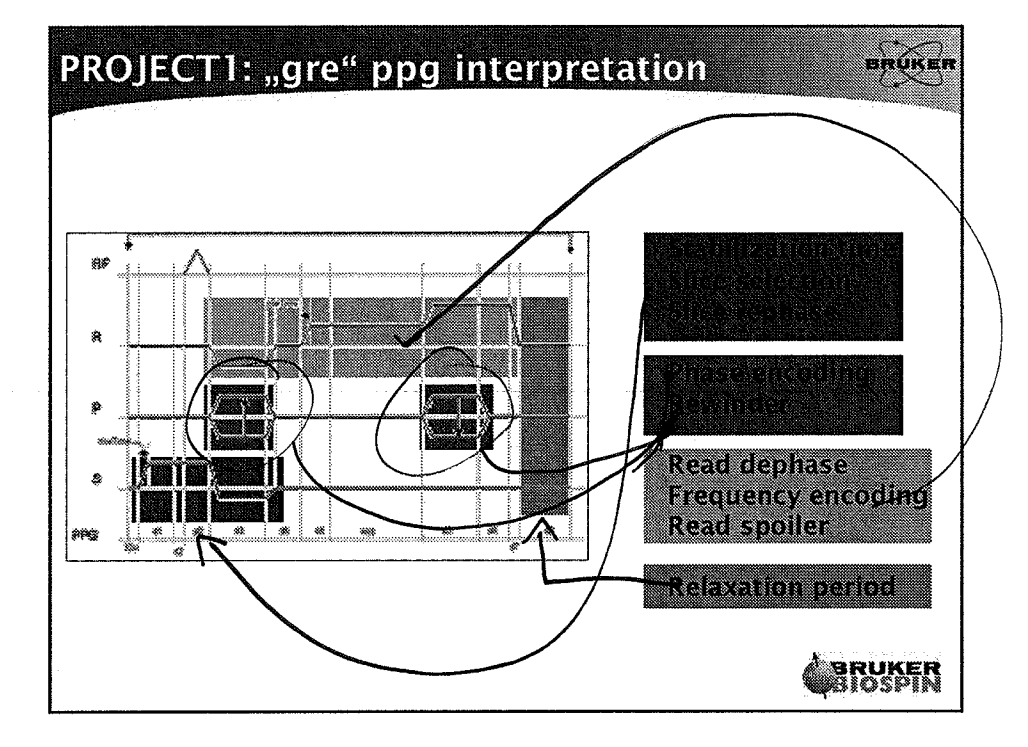

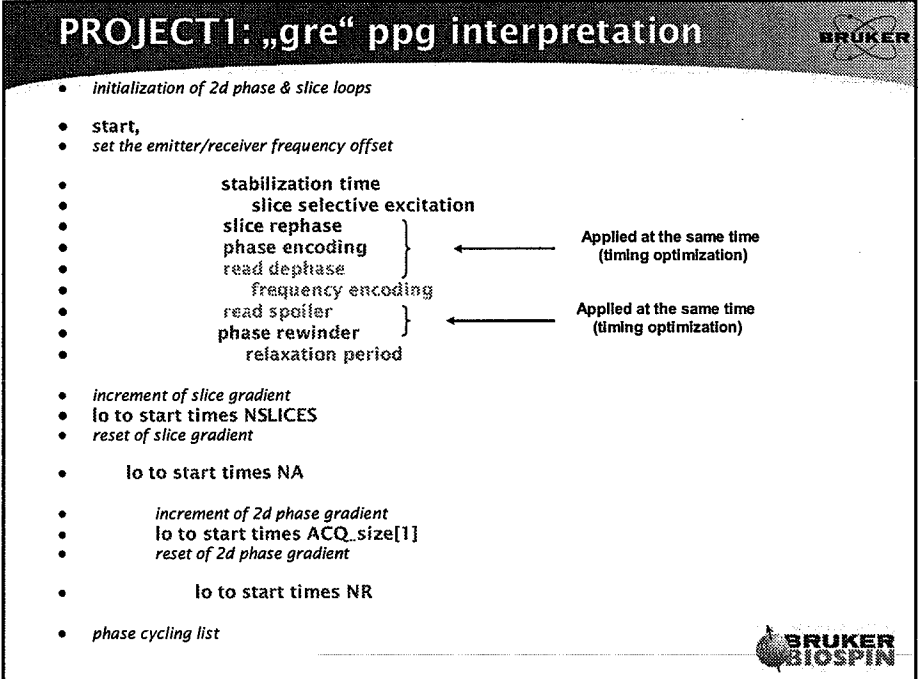

 $\overline{2}$ 

 $\hat{\boldsymbol{\beta}}$ 

 $\epsilon$ 

 $\frac{1}{2}$ 

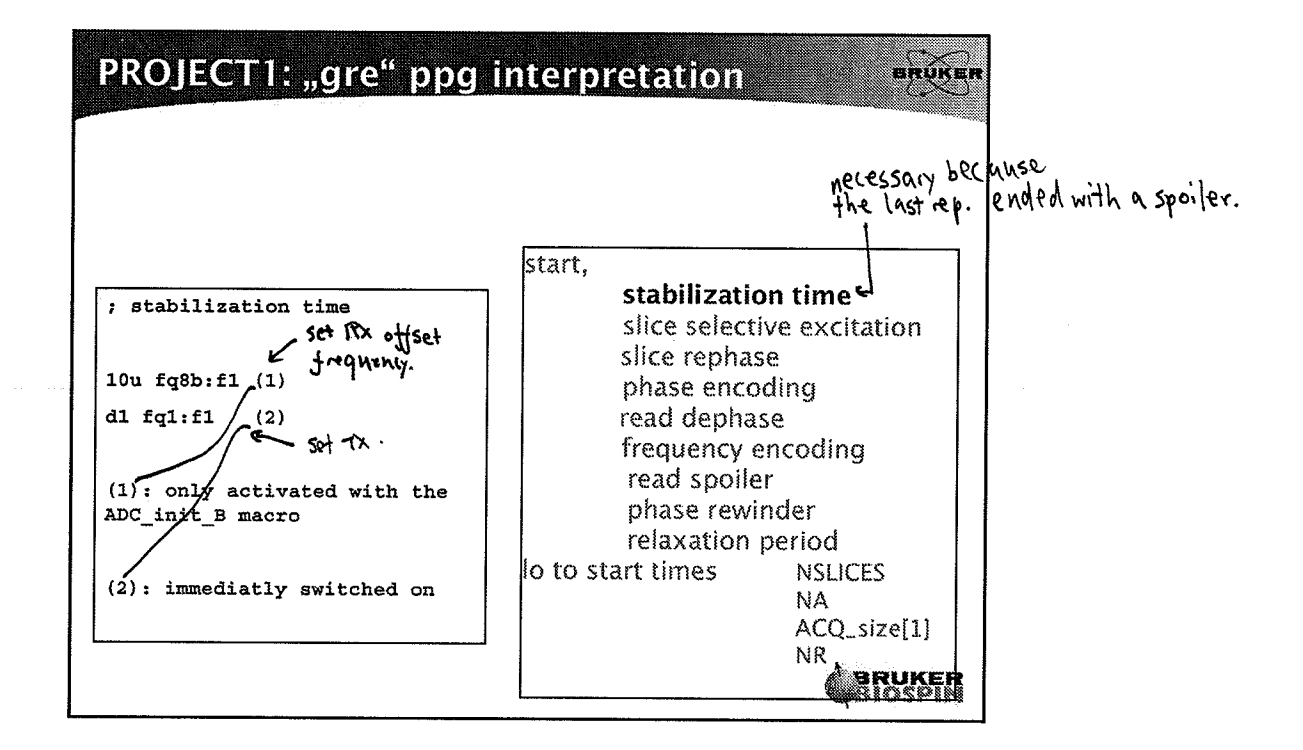

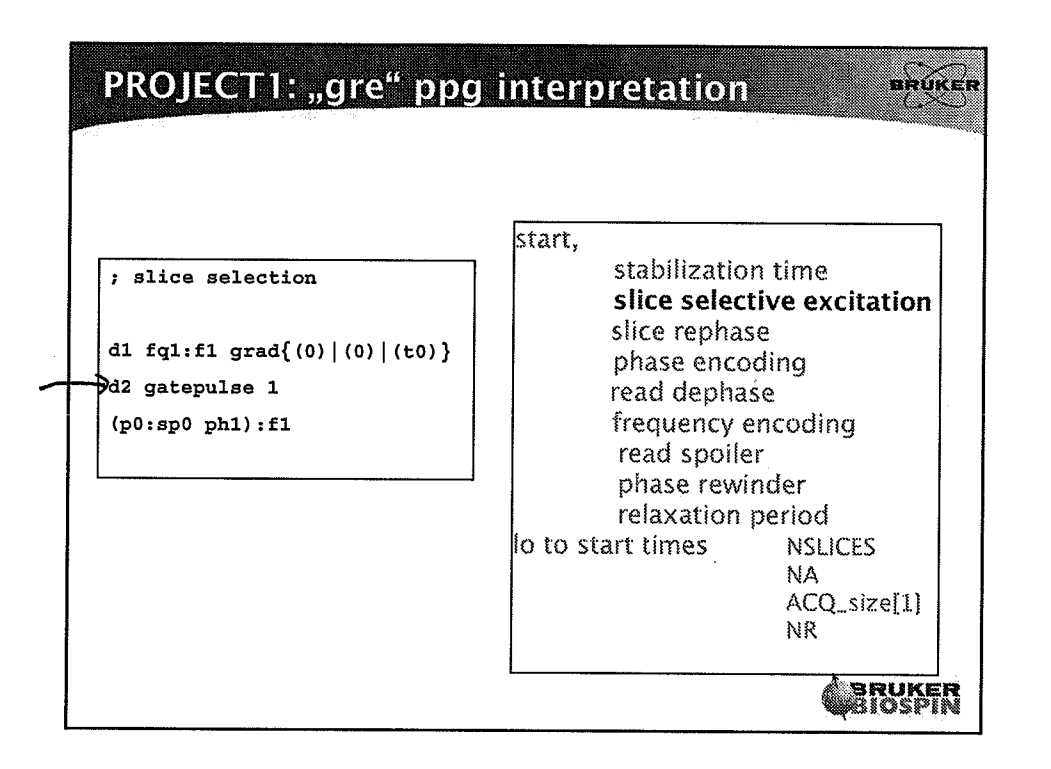

 $\overline{\mathbf{3}}$ 

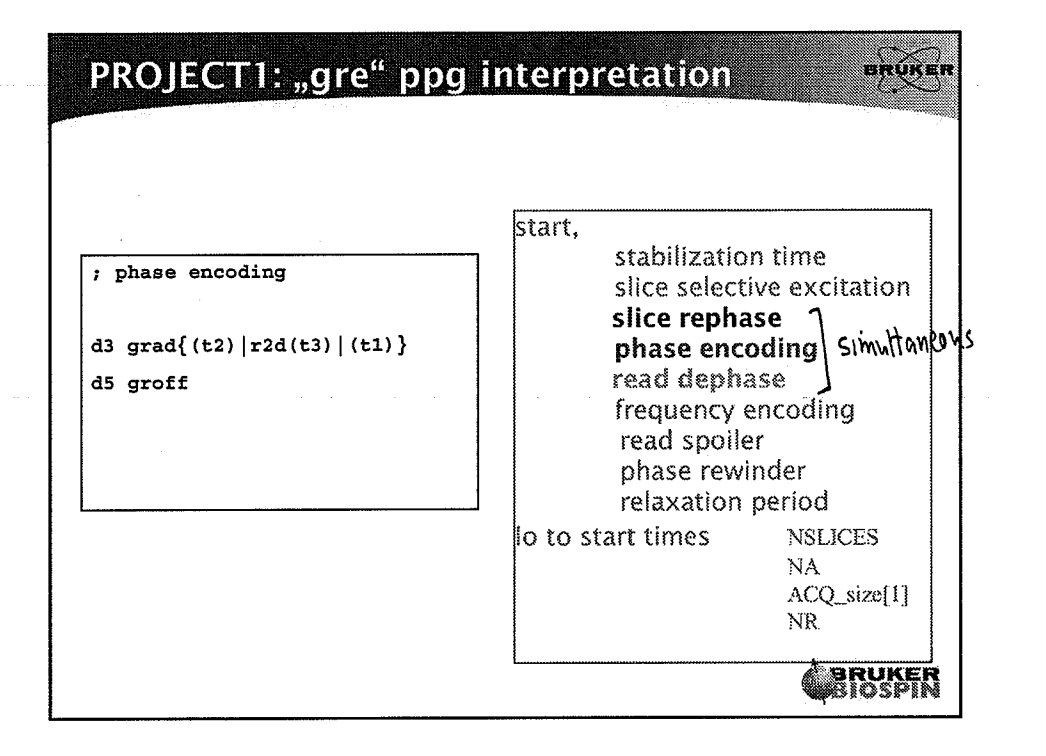

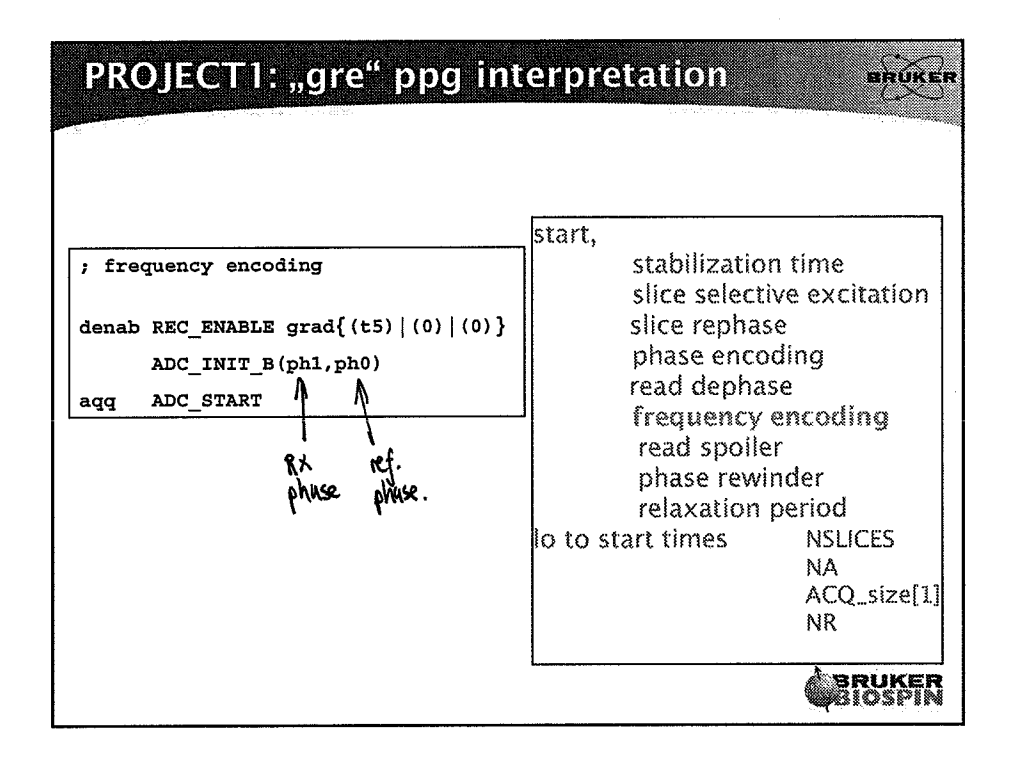

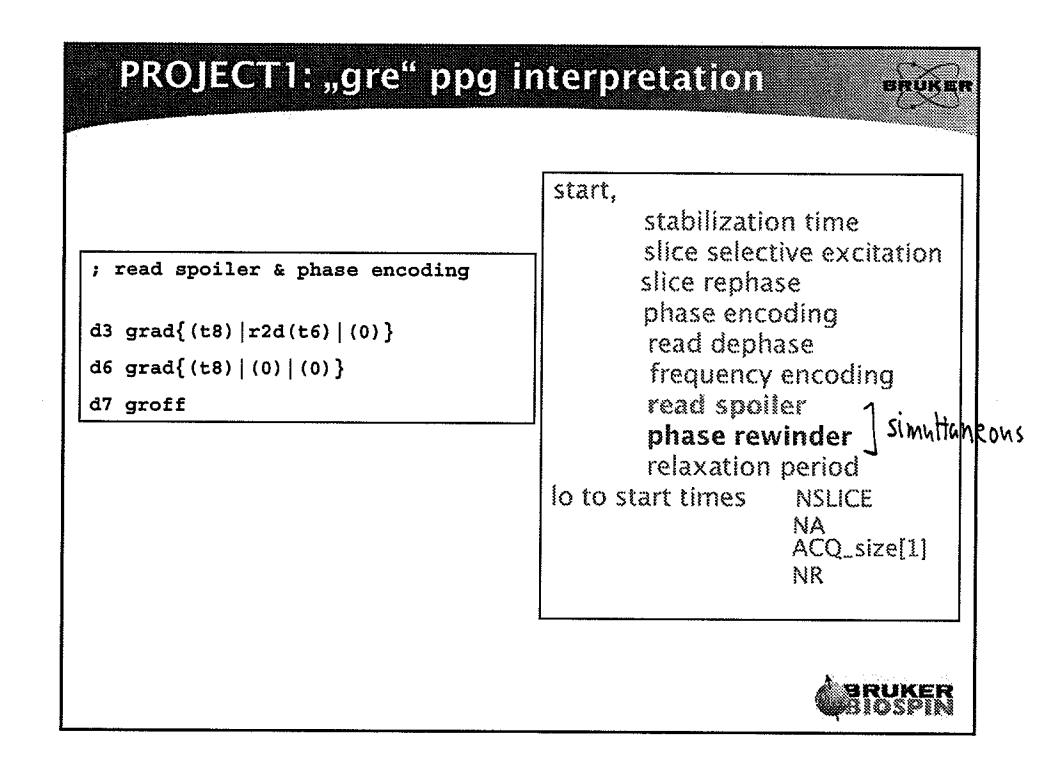

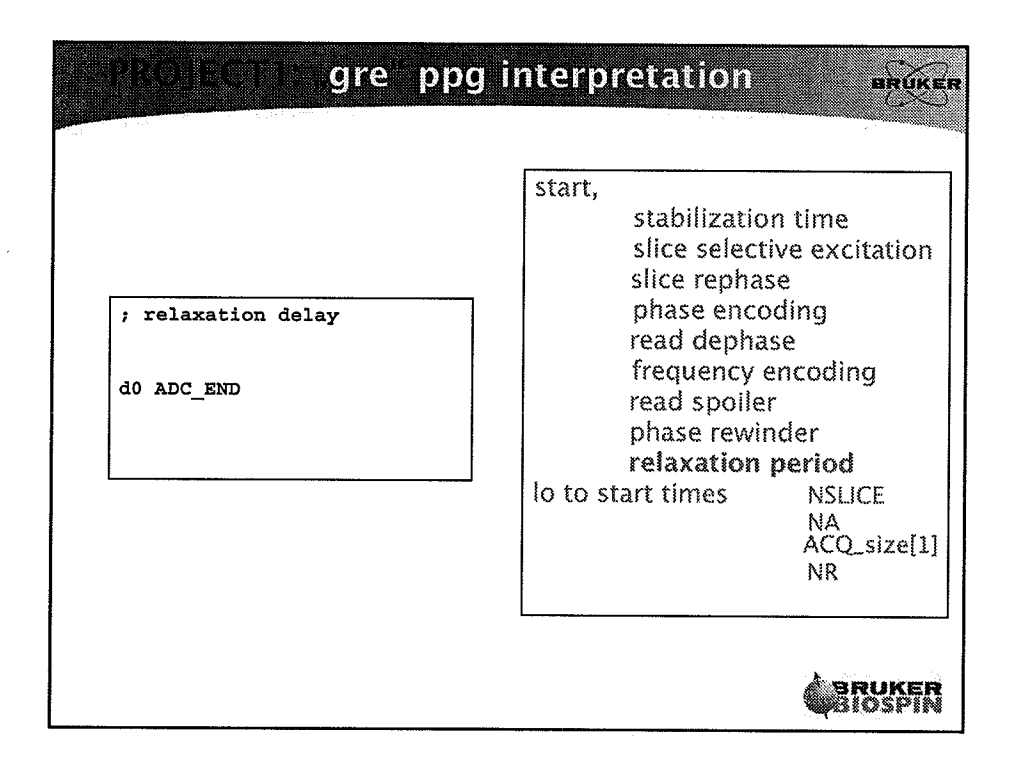

уý.

 $\mathcal{L}$ 

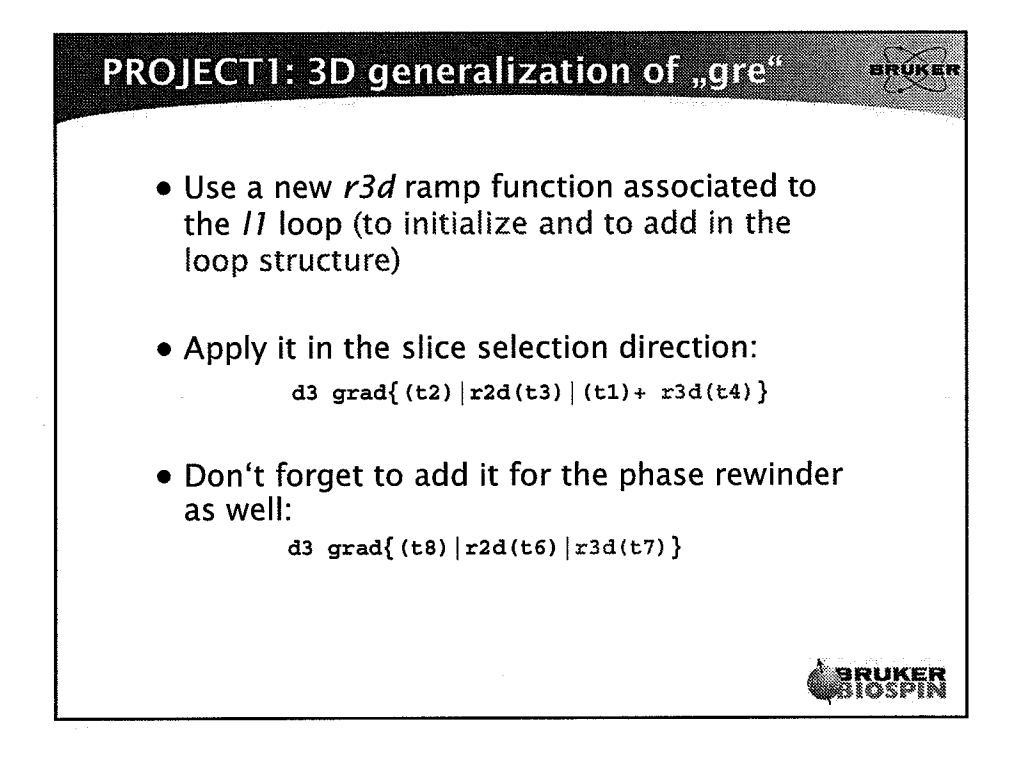

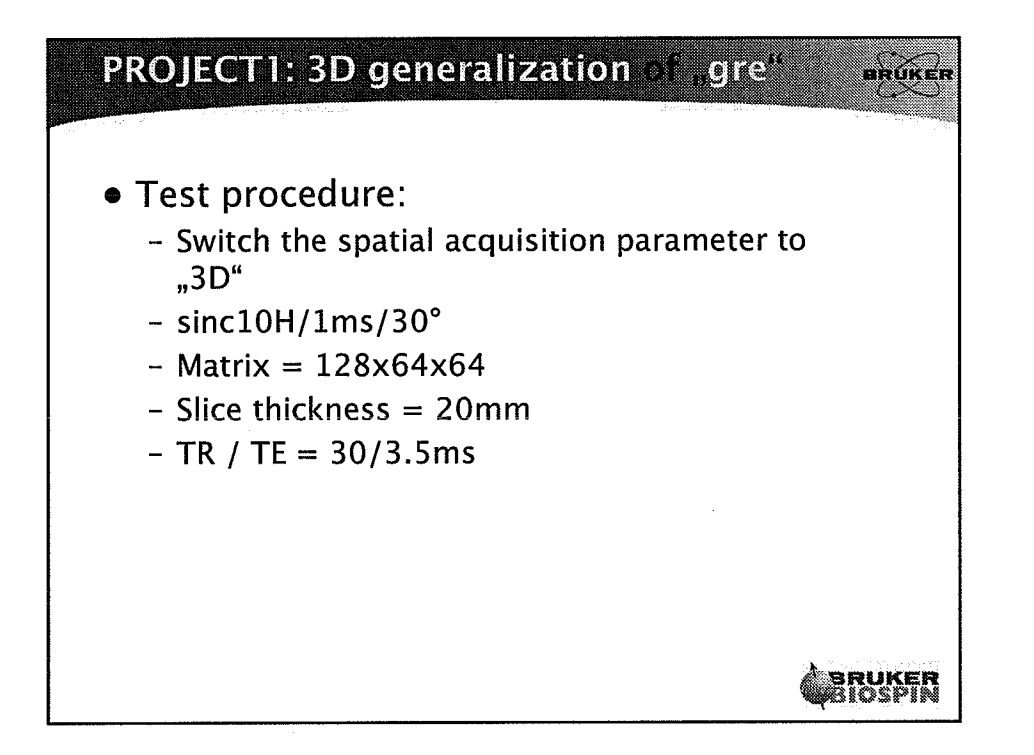

 $\overline{\phantom{0}}$ 

 $\left($ 

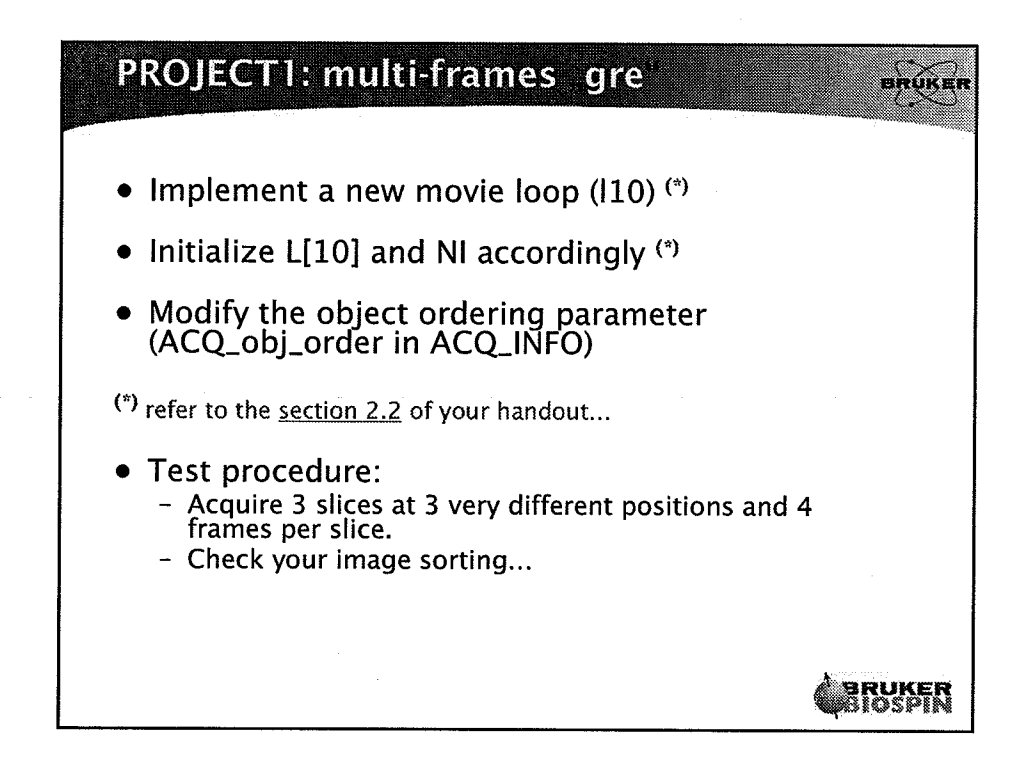

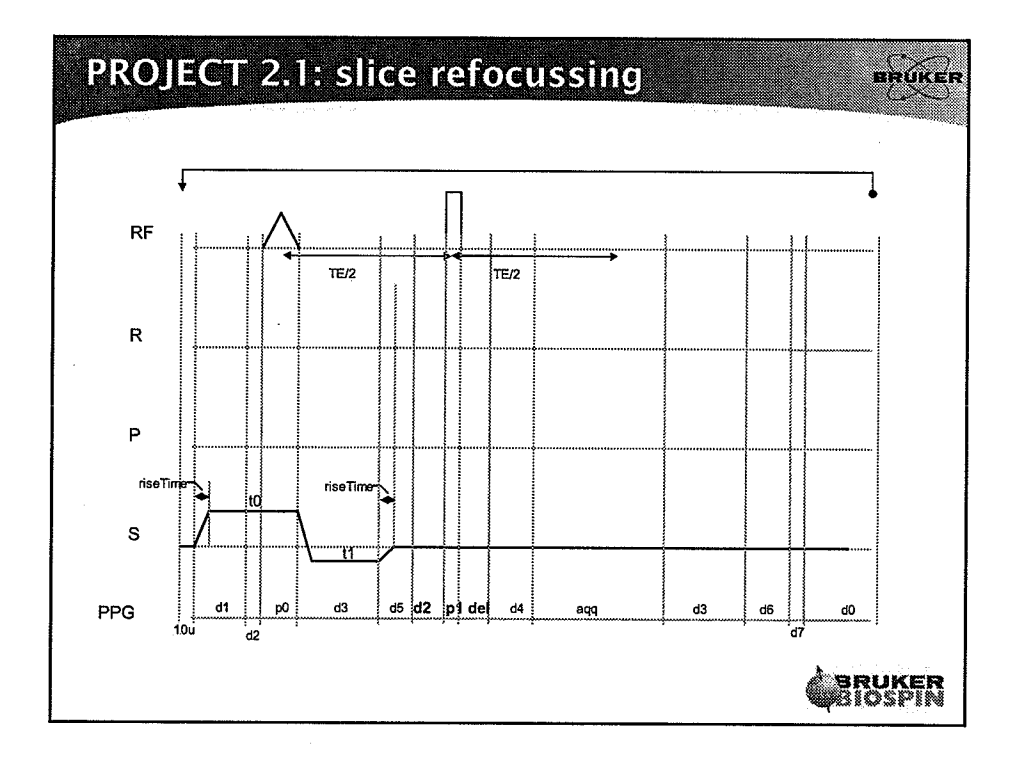

 $\overline{7}$ 

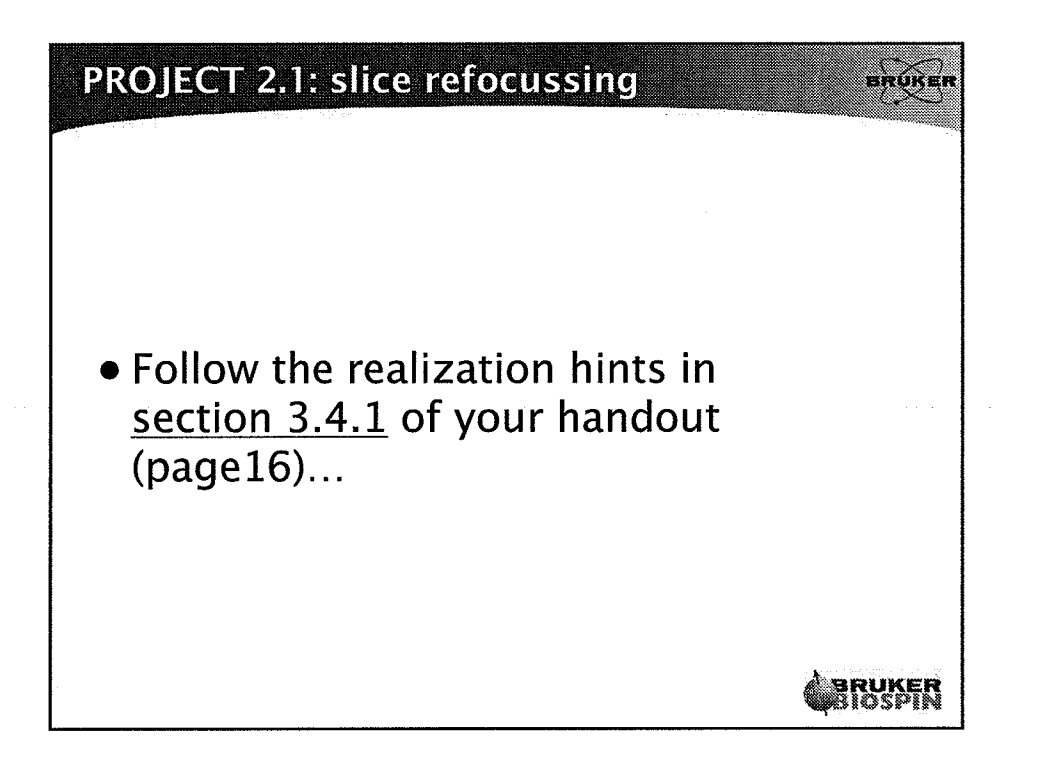

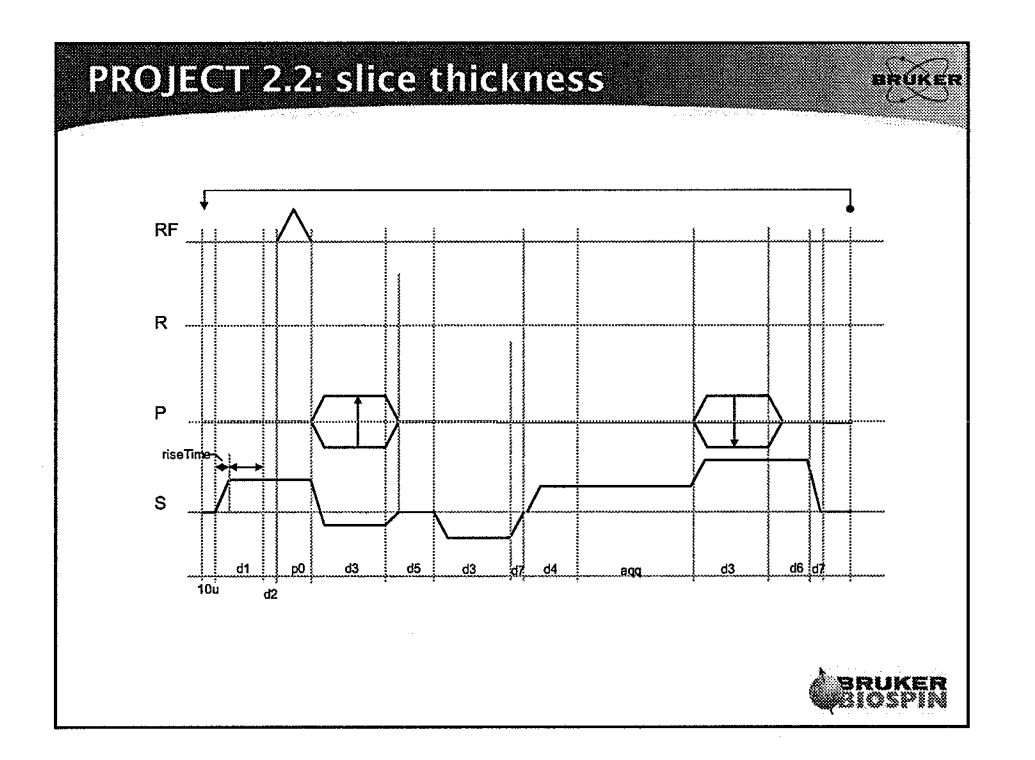

 $\curvearrowright$ 

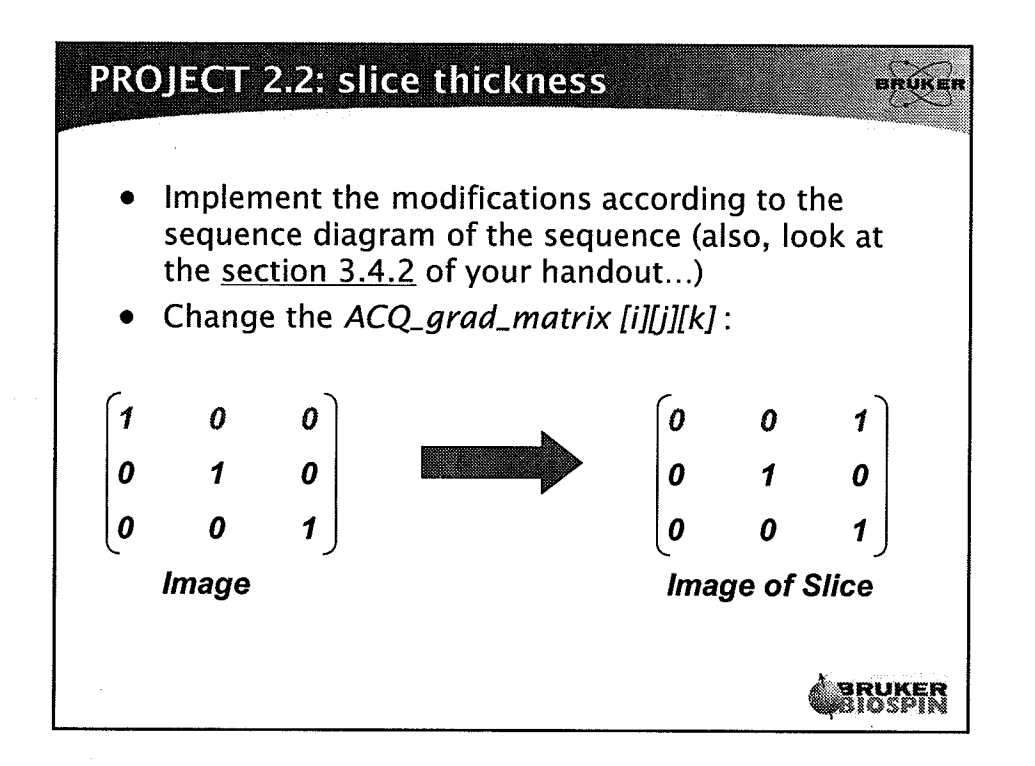

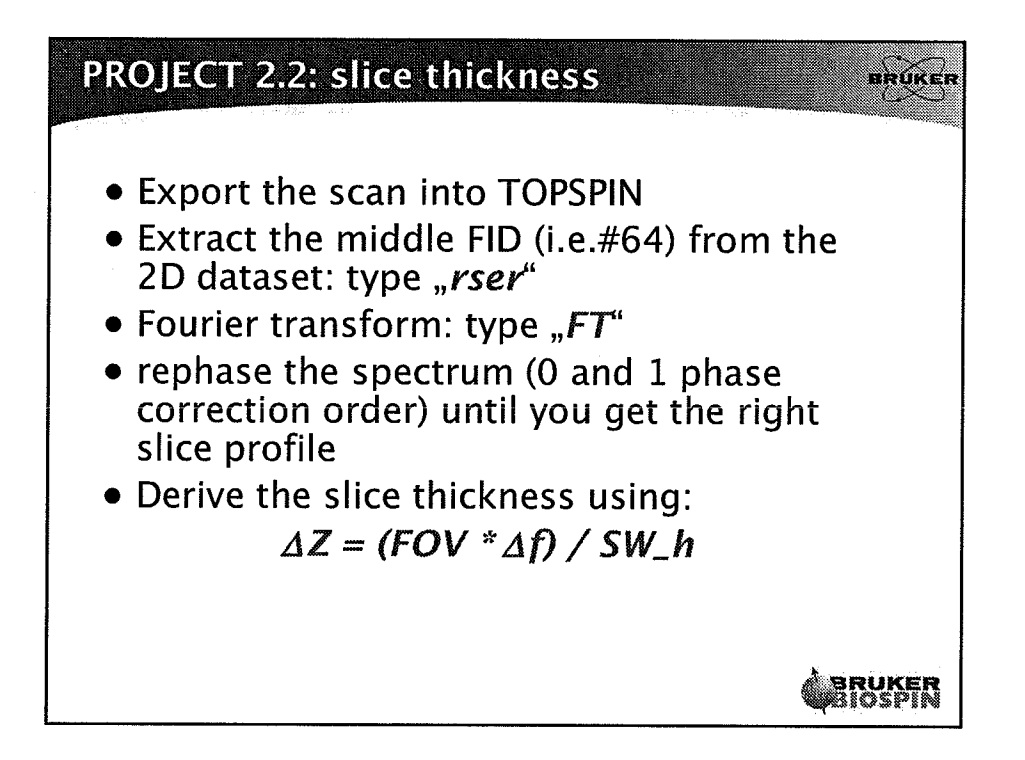

 $\sum_{i=1}^{n}$ 

 $\label{eq:2} \frac{1}{\sqrt{2}}\sum_{i=1}^n\frac{1}{\sqrt{2}}\sum_{j=1}^n\frac{1}{j!}\sum_{j=1}^n\frac{1}{j!}\sum_{j=1}^n\frac{1}{j!}\sum_{j=1}^n\frac{1}{j!}\sum_{j=1}^n\frac{1}{j!}\sum_{j=1}^n\frac{1}{j!}\sum_{j=1}^n\frac{1}{j!}\sum_{j=1}^n\frac{1}{j!}\sum_{j=1}^n\frac{1}{j!}\sum_{j=1}^n\frac{1}{j!}\sum_{j=1}^n\frac{1}{j!}\sum_{j=1}^$ 

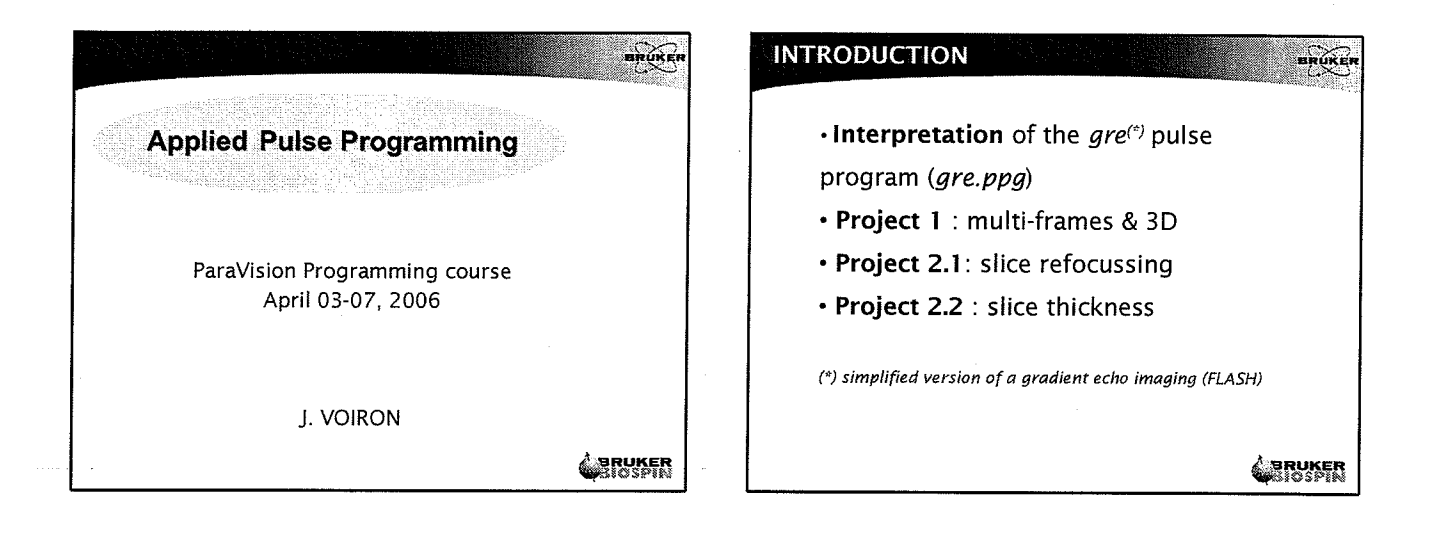

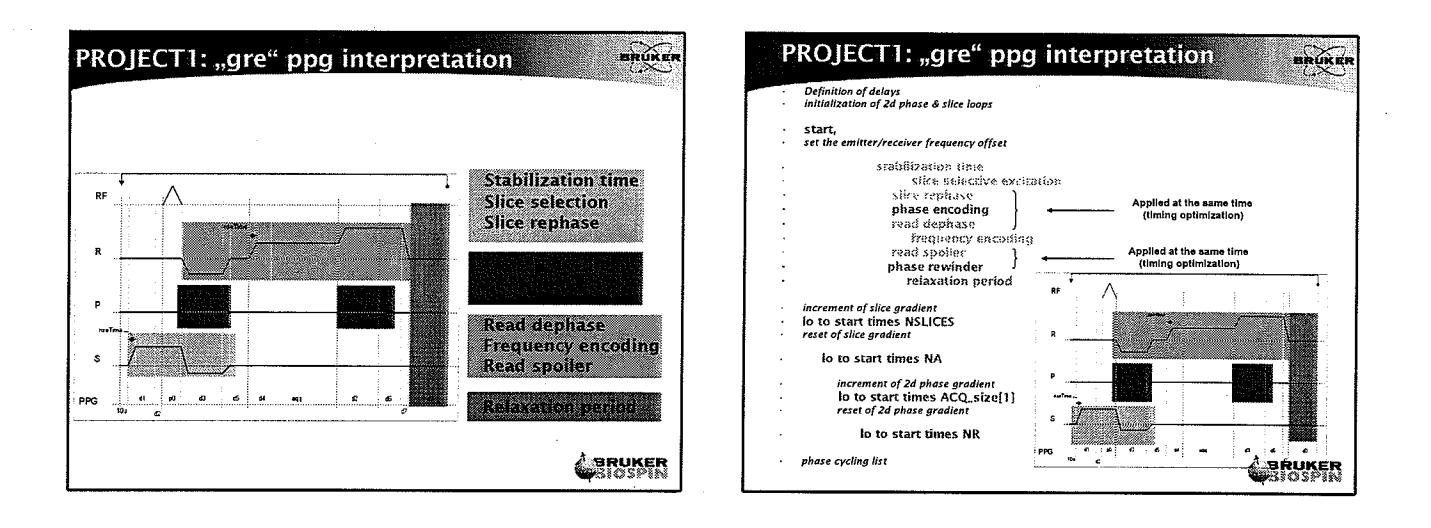

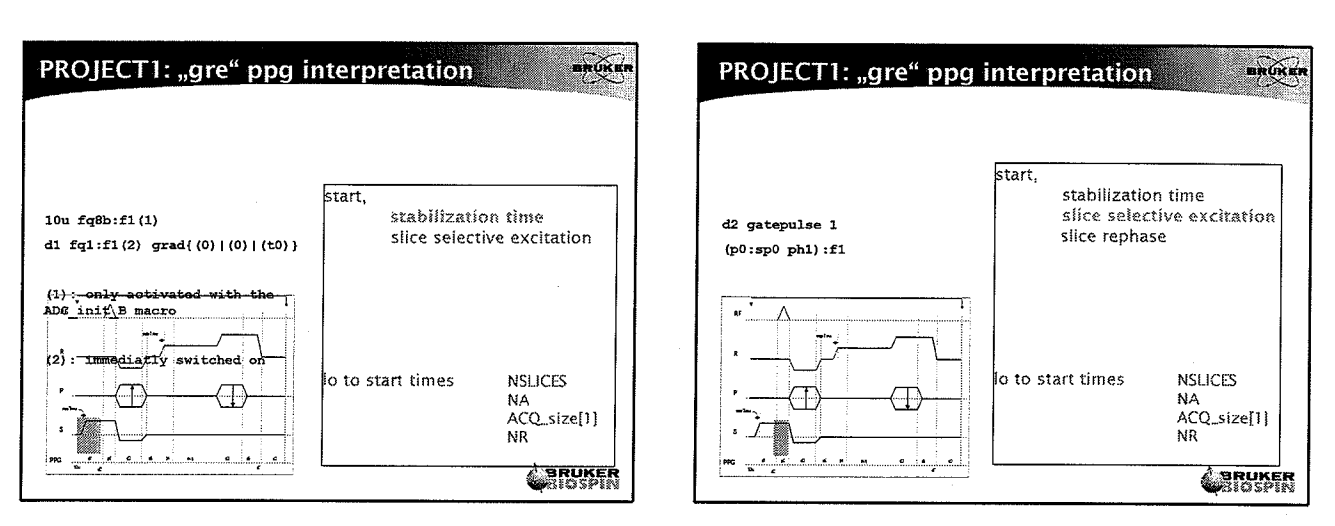

÷.

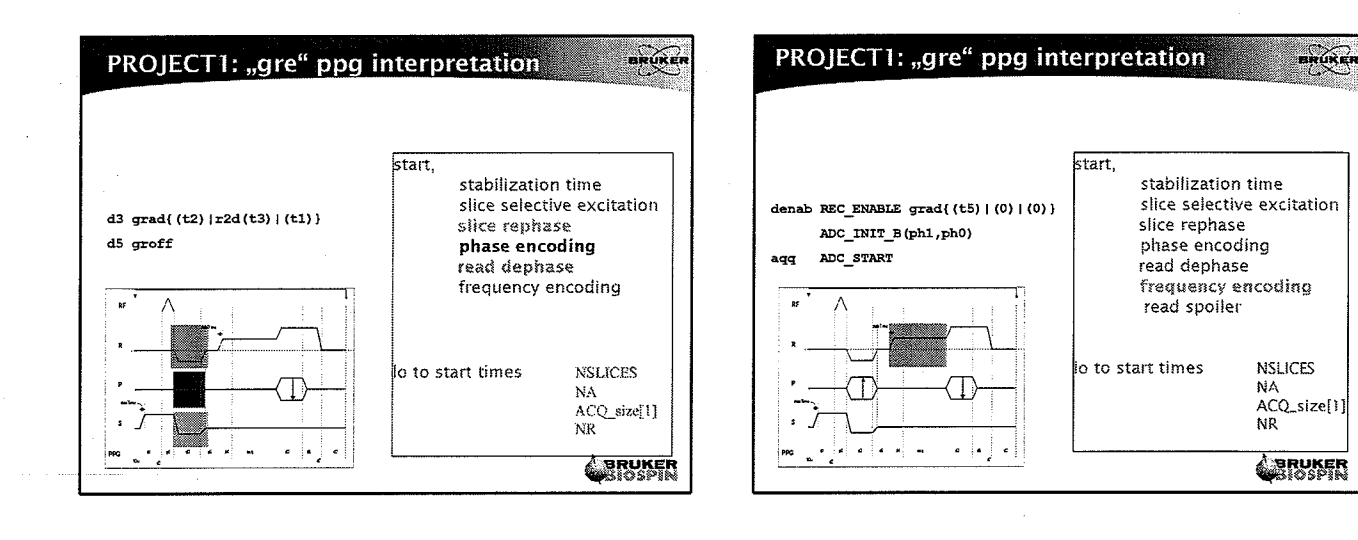

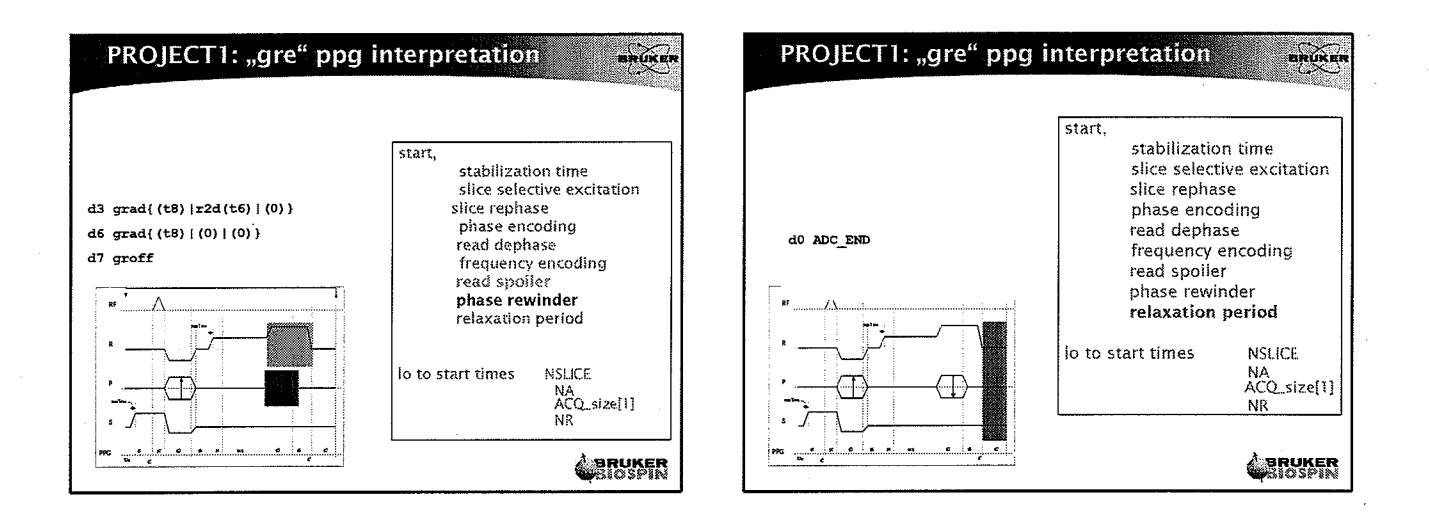

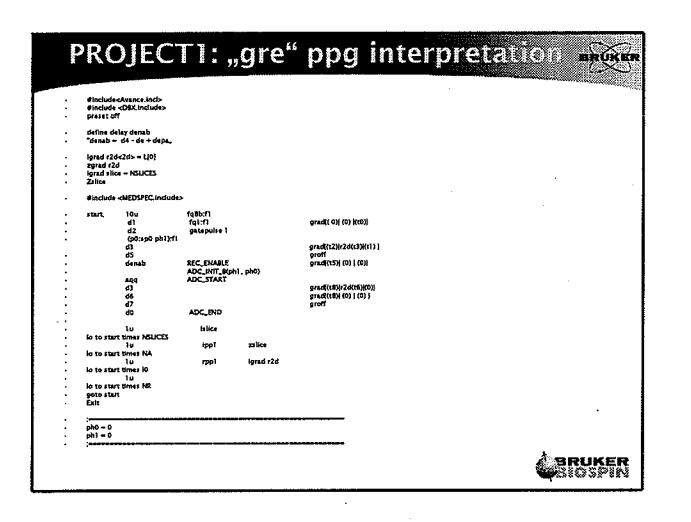

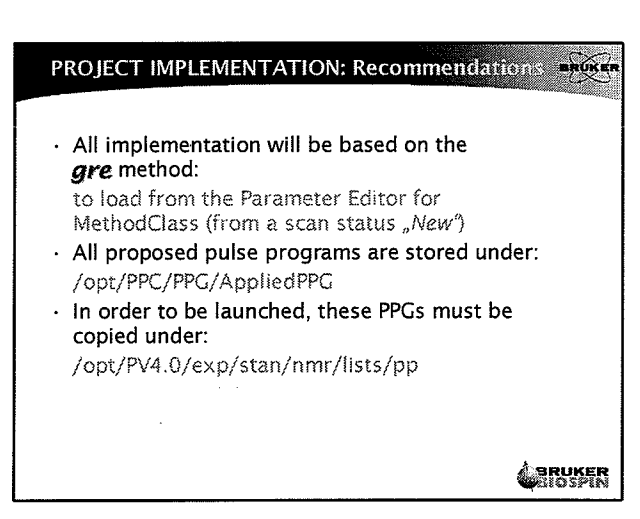

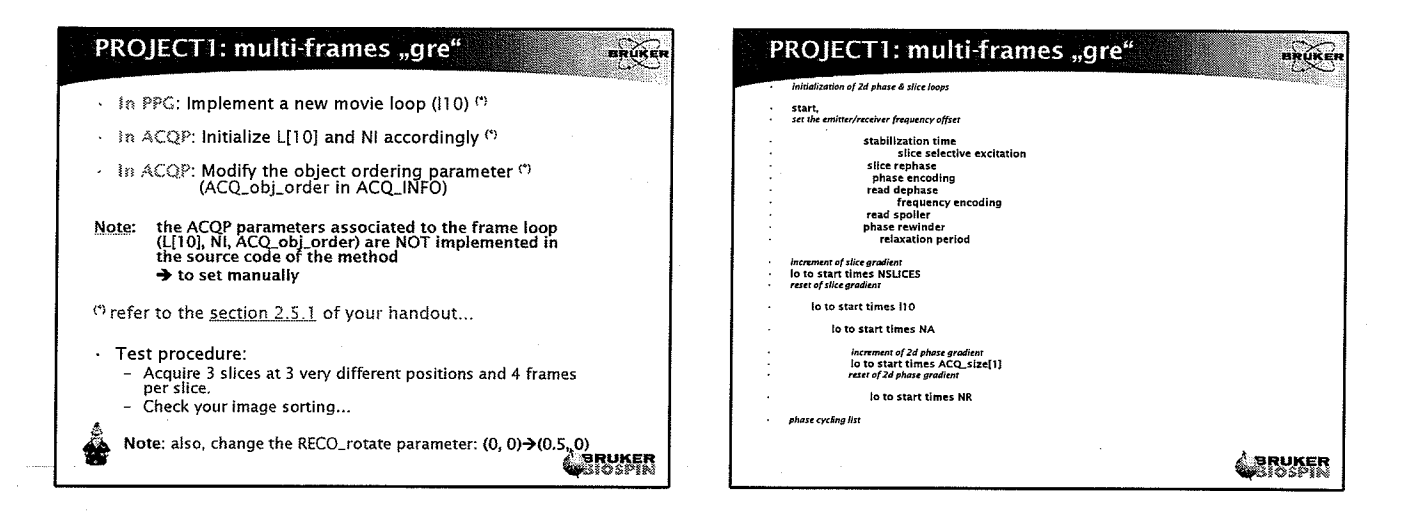

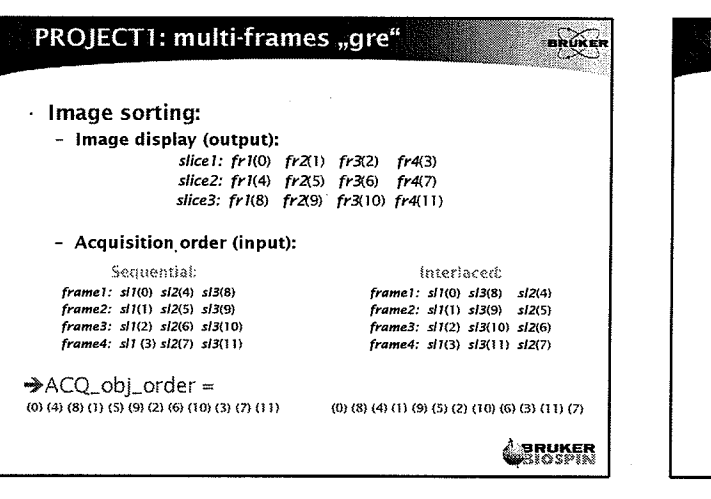

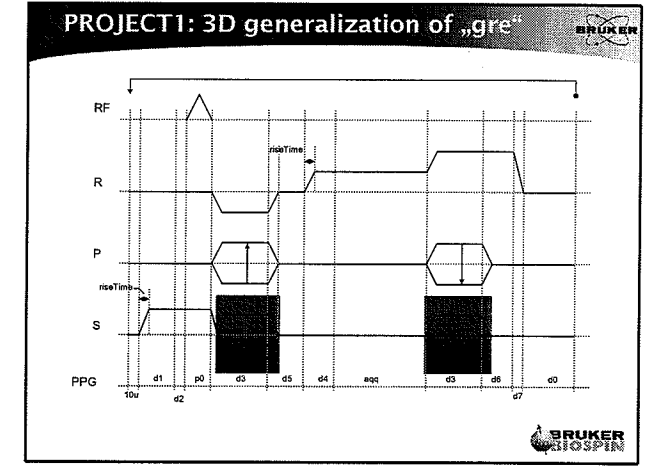

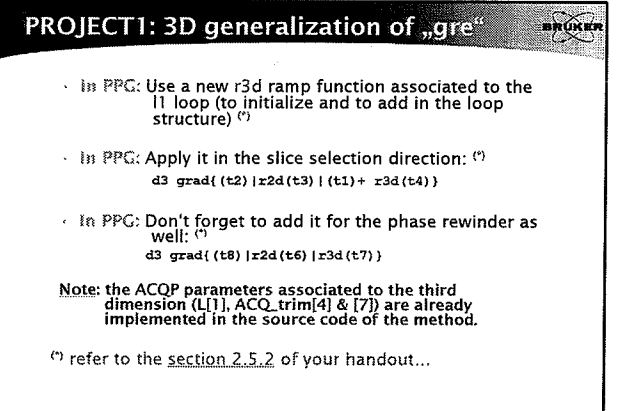

**CERUKER** 

#### PROJECT1: 3D generalization of "gre" nnúka

· Test procedure:

- Switch the spatial acquisition parameter to "3D" In StandardInplaneGeometry class
- $-$  sinc10H/1 ms/30 $^{\circ}$
- $-Matrix = 128x64x64$
- Slice thickness = 20mm
- $TR / TE = 30/3.5ms$

**CHRUNER** 

×ί.

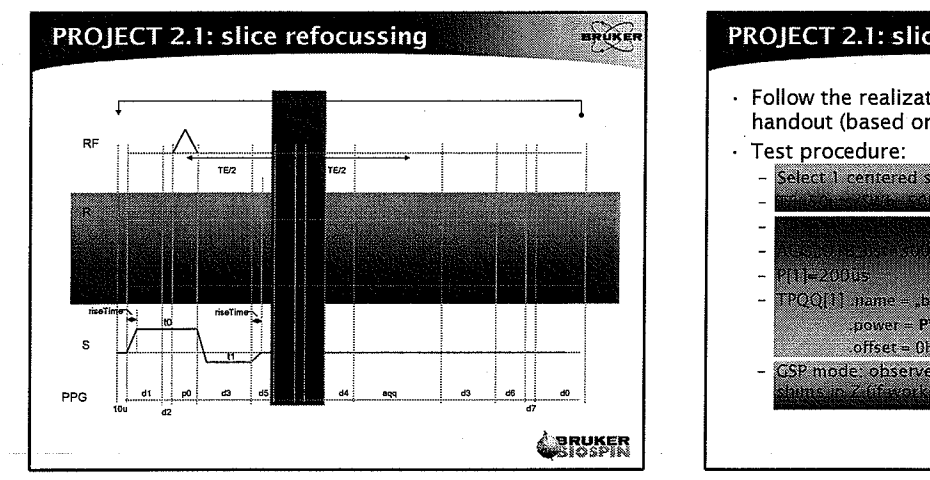

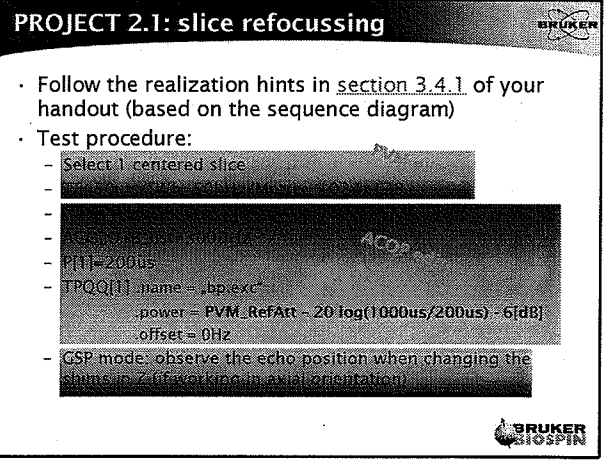

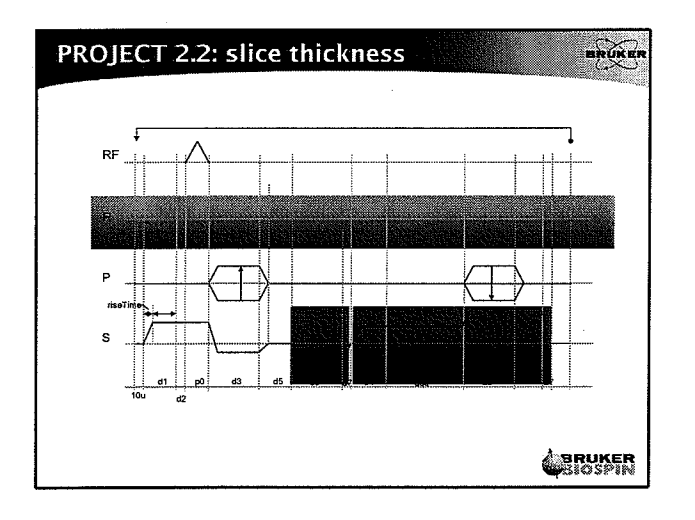

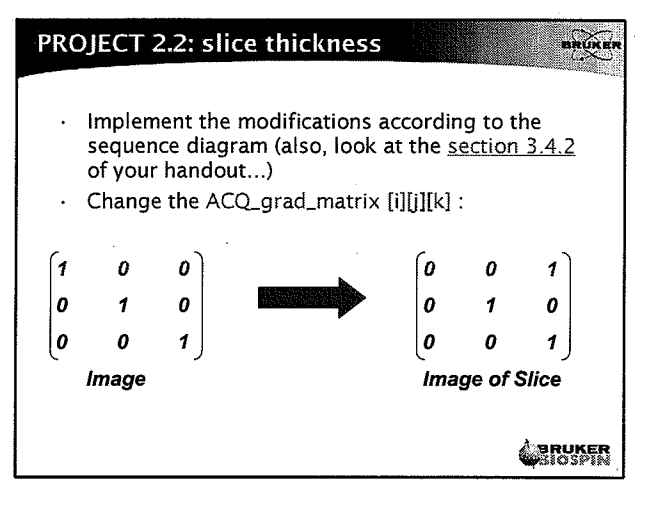

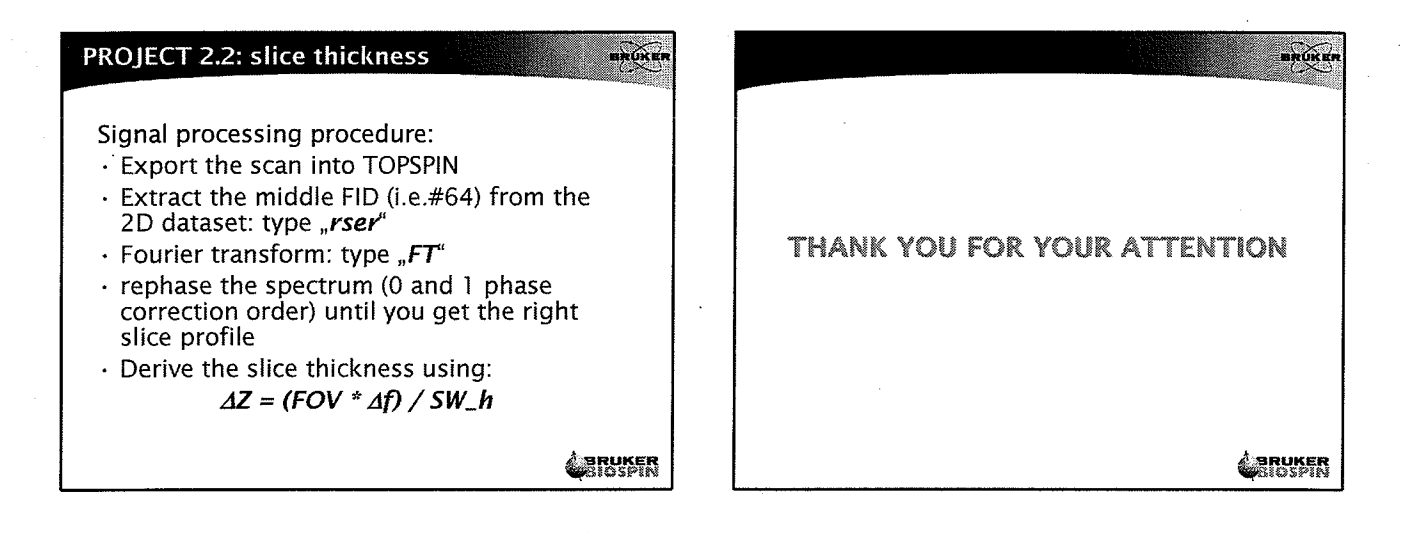

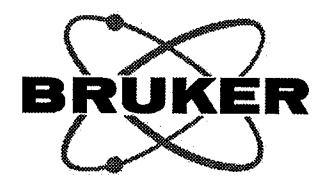

# **Applied Pulse Programming**

**ParaVision Programming Course** April 03-07, 2006

> Author: Jérôme VOIRON

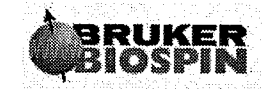

Bruker BioSpin MRI GmbH

 $(\cdot,$ 

 $\boldsymbol{\cdot}$ 

 $\bigcap$ 

 $\bigoplus_{i=1}^n \mathbb{I}_i$ 

 $\hat{\mathbf{y}}$ 

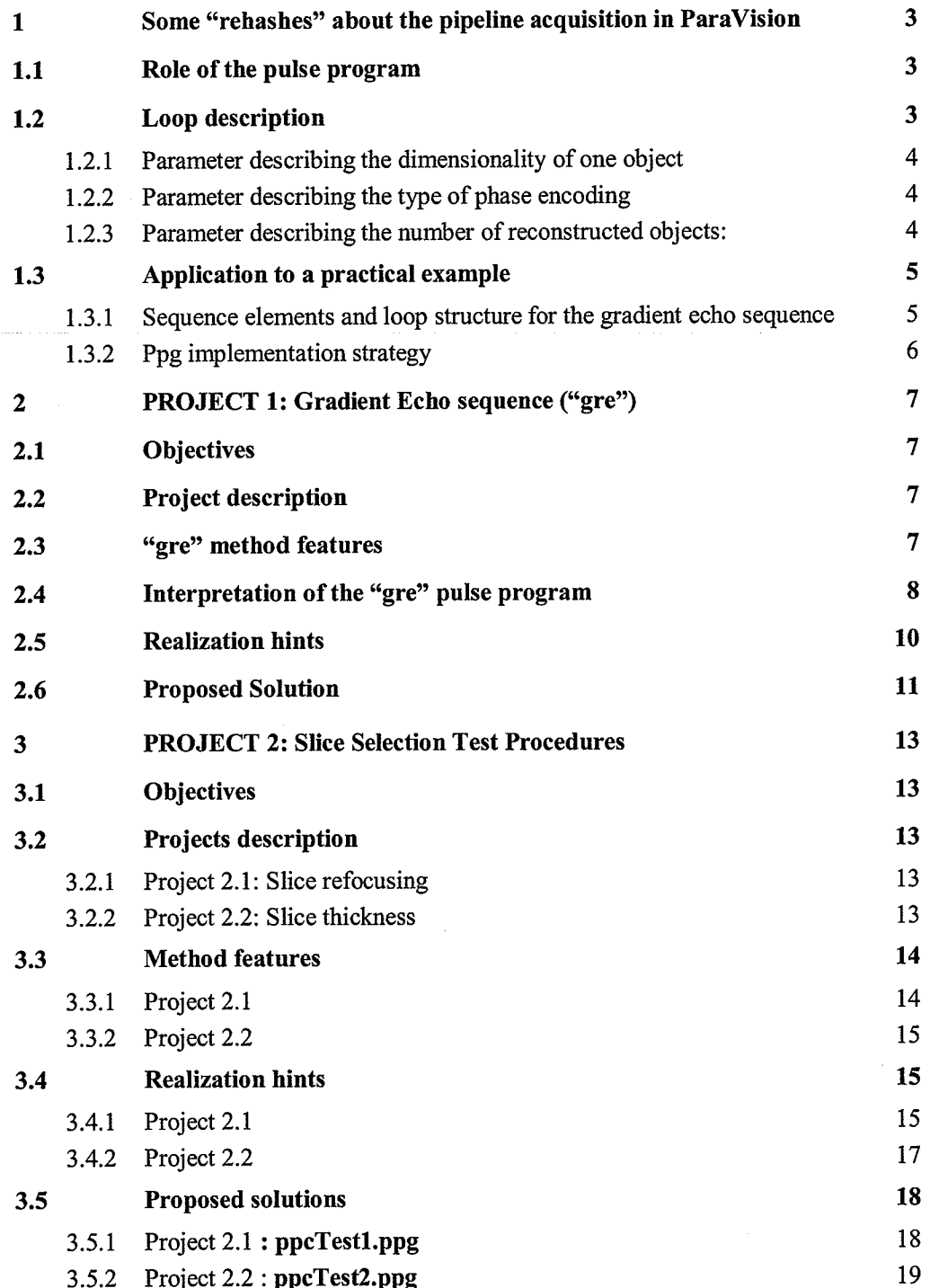

 $\overline{2}$ 

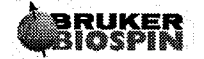

÷,

 $\frac{1}{4}$ 

# 1 Some "rehashes" about the pipeline acquisition in **ParaVision**

#### Role of the pulse program  $1.1$

In ParaVision, a pulse program is just one part of a complete measurement method. The role of the pulse program is to produce experimental data points which can be analyzed and displayed afterwards by the process of reconstruction and image display. Within ParaVision, these basic parts of collecting data and the reconstruction process are linked together in the acquisition & reconstruction pipeline. The pipeline expects a fixed, but parameterized flow of the data. As a consequence of this pipeline architecture, the loop structure for the pulse program is fixed: see below.

 $1.2$ Loop description

start,

ADC\_START (of size ACQ scan[0] )

lo to start times

ACQ\_ns\_list[i]

 $\overline{\mathbf{3}}$ 

ACQ\_phase\_factor

# NI

**NA** 

 $\ddotsc$ 

 $\ddotsc$ 

ACQ\_size[1]

 $\ddotsc$ 

ACQ\_size[n]

**NAE** 

**NR** 

Distinguish between three types of "loop parameters":

 $\epsilon$ 

J.

## 1.2.1 Parameter describing the dimensionality of one object

ACQ\_size[O, 8] Dimension of the experiment.

The standard reconstruction will apply a Fourier transformation in these dimensions.

## 1.2.2 Parameter describing the type of phase encoding

ACQ\_phase factor Segmentation type.

i.e. RARE factor, EPI segmentation...

1.2.3 Parameter describing the number of reconstructed objects:

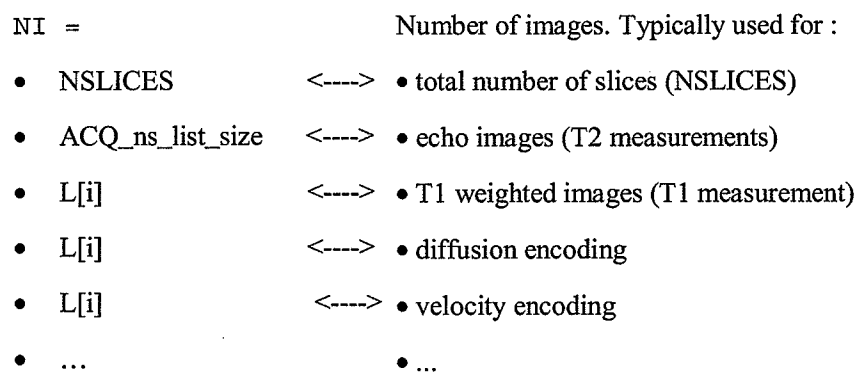

Note: "L" is a user-defined loop counter

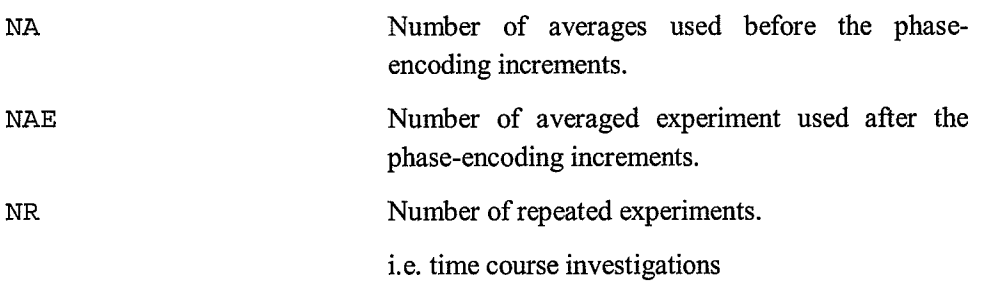

 $\boldsymbol{4}$ 

 $\mathbb{Z}_{\geq 0}$ 

5

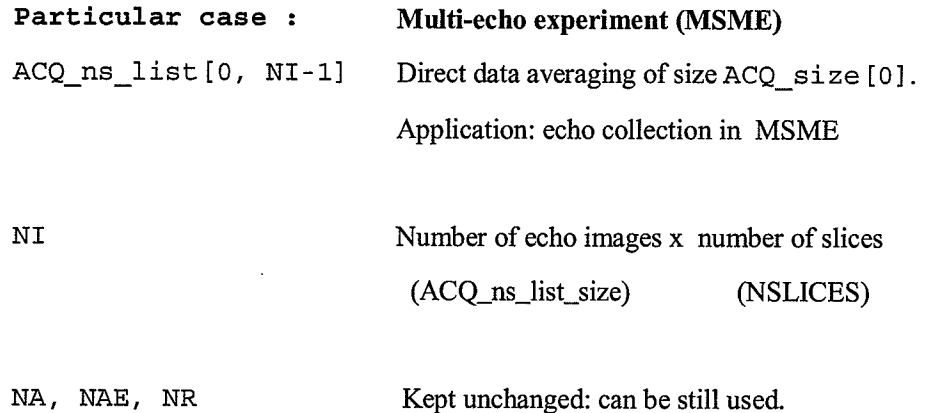

At first glance, this pipeline structure seems to be somewhat complicated. However, we don't need to write down explicitly all of these loops in the pulse program as long as they are not required. Loops which are not required can be skipped by setting the corresponding base-level parameter to one.

#### 1.3 Application to a practical example

A 2D multi-slices gradient echo sequence will be considered in the following of this chapter.

Sequence elements and loop structure for the gradient echo sequence  $1.3.1$ 

The main elements of such a gradient echo sequence are the following:

- relaxation delay within one slice
- delays between consecutive slices  $\overline{a}$
- slice-selective excitation
- phase-encoding  $\blacksquare$
- frequency-encoding  $\omega$

According to the previous loop descriptions, the required loop structure for the 2D gradient echo sequence is schematized below. Its main components are written in bold fonts and the linkage components are in italic.

Please, notice that the following loops were skipped in the following way:

- ACQ ns list $[i] = 1$
- $ACQ_{phase_{factor}} = 1$
- $NAE = 1$
- $ACQ$  size  $[i > 1] = 0$

Initialization of 2d phase loop relaxation delay within one slice start, set the emitter/receiver frequency offset slice selective excitation phase encoding frequency encoding increment of slice gradient lo to start times NSLICES (\*) reset of slice gradient lo to start times NA increment of 2d phase gradient lo to start times ACQ\_size[1] reset of 2d phase gradient lo to start times NR

[phase cycling list]

(\*) implicitly related to NI (see  $\S$  1.2.3)

Ppg implementation strategy 1.3.2

From the previous example, one can derive the following strategy of ppg implementation:

Combine together the described in-loop elements as well as the delays and gradient switching points.

Insert the loop counters and the slice frequency offsets as well as the phase gradient increment statements.

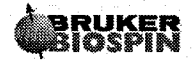

 $\left\{ \right.$ 

#### **PROJECT 1: Gradient Echo sequence ("gre")**  $\mathbf{2}$

#### $2.1$ **Objectives**

By developing this project you will learn how to:

- interpret a complex PPG: 2D "gre" sequence
- modify it in order to obtain a PPG capable of:  $\overline{a}$ 
	- o multi frames acquisition (typical use: cardio movies)
	- $\circ$ 3D acquisition: 3D "gre" sequence

#### $2.2$ **Project description**

The first part of this project consists of analyzing a realistic 2D imaging sequence: gre. This is a simplified version of gradient echo imaging (FLASH) which will be used as a basis of all programming projects developed during this course.

In the next step you will modify the gre sequence to make it capable of acquiring movie frames. You should add an additional loop and set the corresponding ACQP parameters.

Finally, you will extend the gre sequence to a 3D acquisition.

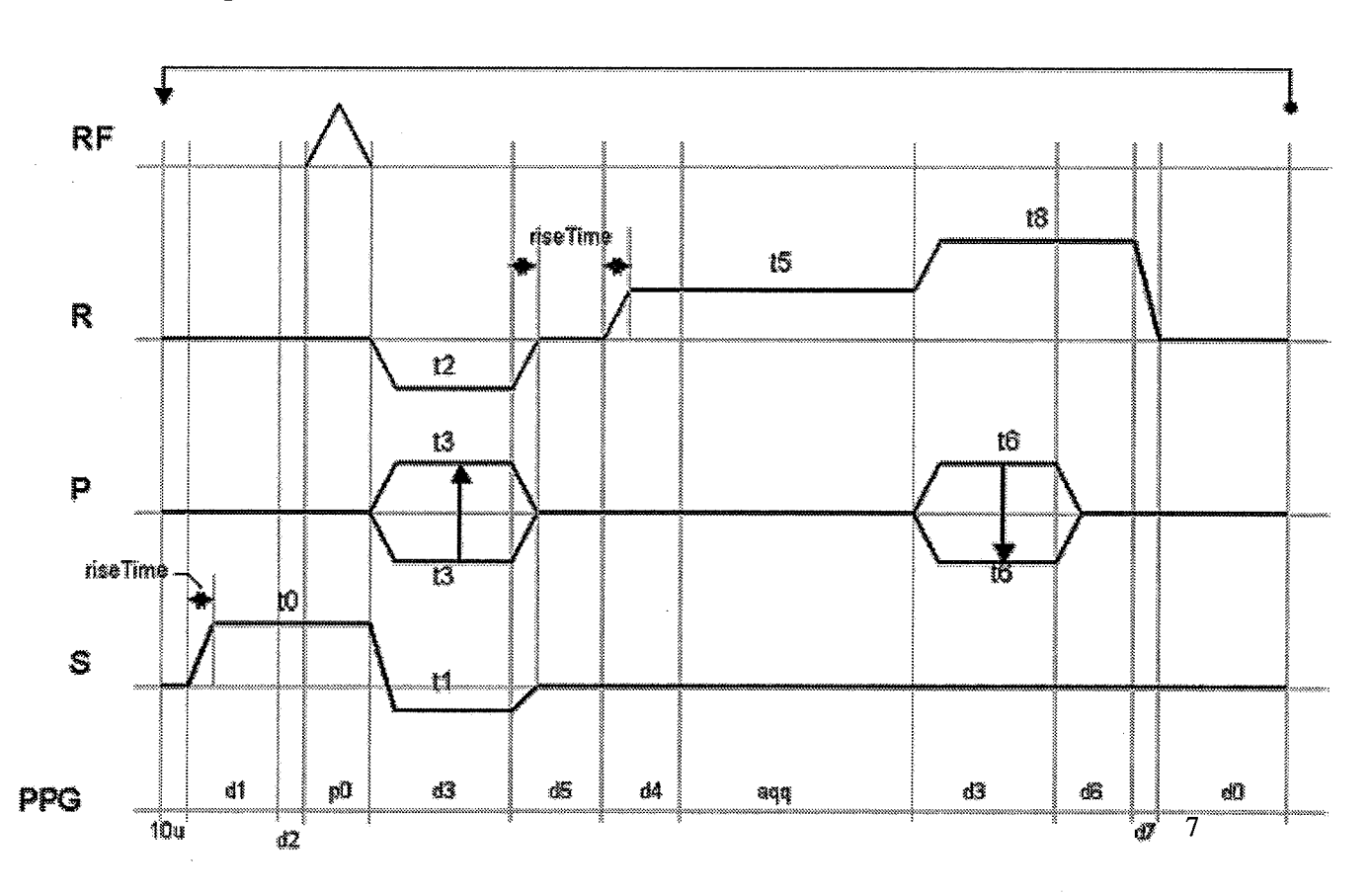

#### $2.3$ "gre" method features

 $(\pm)$  is

÷.

Note: the slice selection spoiler switching points have been combined in a way allowing optimizing the sequence timing.

- 2D gradient-echo sequence
- Multi-slices
- Multi-packages
- Multi-frames (movie mode)
- Multi-averaging
- Multi-repetitions
- No particular phase-cycling  $\bar{\phantom{a}}$

The acquisition loop structure (from inner to outer loops):

- 1- slices
- 2- movie frames
- 3- accumulation
- phase-encoding  $\mathbf{I}$
- 5- repetitions

#### $2.4$ Interpretation of the "gre" pulse program (also look at the sequence diagram)

```
#include<Avance.incl>
#include <DBX.include>
preset off
 definition of delays
define delay denab
"denab = d4 - de + depa"
declaration of 2d and 3d loop
lgrad r2d<2d> = L[0]zgrad r2d
lgrad slice = NSLICES
8
```
 $\sim$   $\sim$ 

 $\frac{1}{1+\epsilon}$ 

 $\mathbb{R}^{\mathbb{Z}_2}$ 

 $\mathcal{A}^{\prime}$  $\bar{\lambda}$ 

 $\frac{1}{\Gamma}$  ,

ParaVision Programming Course 2006

zslice #include <MEDSPEC.include> ;Delay/Pulse spec control gradients ------------start of the main loop------start, 10u fq8b:f1 ;------------------slice selection------------------------------- $d1$  $fq1:f1$ grad $\{$  ( 0)  $|$  (0)  $|$  (t0)  $\rbrace$  $d2$ gatepulse 1  $(p0:sp0 ph1):f1$ ; ------------------slice rephase, read dephase, phase encoding------ $grad($ (t2)  $|r2d(t3)|$ (t1)  $\}$  $d3$ groff  $d5$ ;-----------------frequency encoding-------------------------------denab REC ENABLE grad $\{(t5) | (0) | (0) \}$ ADC\_INIT\_B(ph1, ph0) ADC START aqq ; ------------------read spoiler, phase encoding--------------------d3  $grad($ (t8)  $|r2d(t6)|$ (0) }  $grad($ (t8) | (0) | (0) } d6  $d7$ groff d<sub>0</sub> ADC END  $1u$ islice lo to start times NSLICES  $111$ ipp1 zslice lo to start times NA  $1u$ rpp1 igrad r2d ;2d loop lo to start times 10 1u lo to start times NR goto start exit phase lists;

9

I

**Àsruker** 

pho <sup>=</sup> 0  $\bar{p}h1 = 0$ 

## 2.5 Realization hints

- 1. Implementation of the multi-frames loop. First, copy gre.ppg in MovieGre.ppg without forgetting to update the PULPROG variable accordingly. ECG tiggering considerations impose that all slices are acquired for each movie frame.
	- Thus, you need: o to implement (considering the sections 2.2 and 2.3 of this course) a new movie loop (110) placed at adequate position in the ppg loop structure,
	- o to initialize L[10] and NI accordingly (for NI, refer to its definition at section 2.2 of this course),
	- to modify the object ordering parameter (ACQ obj\_order in ACQ\_INFO) in order to get the right object sorting, namely all frames displayed for each slice in the expected order. Of course, the object ordering parameter directly depends on the object ordering mode: per default, this mode is set to Interlaced.

In order to test this new feature, acquire 3 slices at 3 very different positions (one crossing the air bubble at the top, one at the centre and the last one at the bottom of the phantom) and set the number of frames to 4. Keep the object ordering mode to Interlaced. Check if your number of acquired frames fits with the expected one, and if they are displayed in the right order (4 frames acquired for each slice in the right order).

2. Implementation of 3D acquisition. For that purpose, copy first gre.ppg in 3DGre.ppg without forgetting to update the PULPROG variable accordingly.

You need to implement a new r3d function and to initialize it with the L[1] parameter (associated to the ll loop parameter). This second phase-encoding gradient (applied in the slice selection direction) will be applied during the slice rephasing lobe of gradient. Use the table below to help you changing the 2D pulse program in a 3D pulse program. In order to test this new feature, don't forget to switch the spatial acquisition dimension parameter (StandardlnplaneGeometry class) to the 3D value (by default this parameter is set to 2D), and use the following parameters to obtain a good 3D image quality:

- $Sinc10H/lms/30°$
- Matrix size $= 128x64x64$
- Slice thickness  $= 20$ mm
- $TR = 30$ ms /  $TE = 3.5$ ms

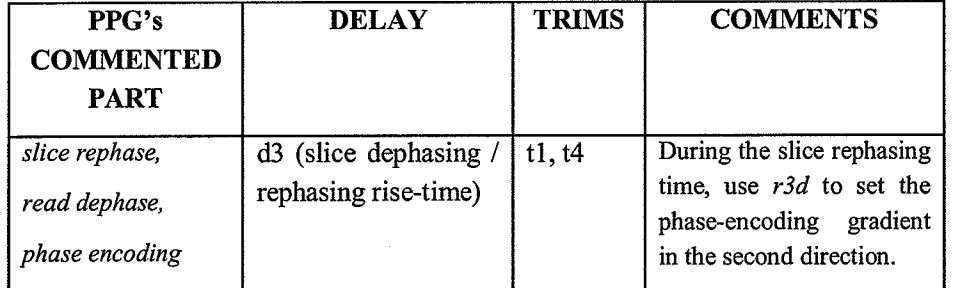

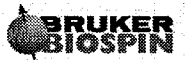

 $\mathcal{E} \in \mathcal{E}$ 

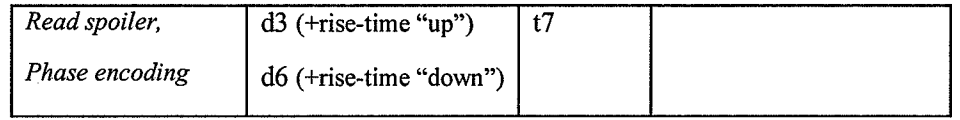

## 2.6 Proposed Solution

#include<Avance.incl> #include <DBX.include> preset off

```
definition of delays
```
define delay denab "denab =  $d4 - de + depa$ "

denab

declaration of 2d and 3d loop 

```
lgrad r2d < 2d > = L[0]zgrad r2d
lgrad r3d<3d> = L[1]zgrad r3d
lgrad slice = NSLICES
zslice
#include <MEDSPEC.include>
;Delay/Pulse
                       spec control
                                          gradients
; ------------------start of the main loop------------------------
start, 10u
                     fq8b:fl1;-----------------slice selection-------------------------------
                                   grad(0) | (0) | (t0)d1fg1:f1d2gatepulse 1
    (\texttt{p0}:\texttt{sp0}~\texttt{ph1}): \texttt{f1};------------------slice rephase, read dephase, phase encoding --
                                 grad((t2) | r2d(t3) | (t1) + r3d(t4) }
     d3
     d5groff
j -----------------frequency encoding--------------------------------
```
REC ENABLE

11

 $grad($ (t5) | (0) | (0) }

ADC\_INIT\_B(ph1, ph0) ADC START aqq j ------------------ read spoiler, phase encoding -------------------- $grad($ (t8)  $|r2d(t6)|r3d(t7)\}$ d3  $grad({t8}) | (0) | (0)$ d6  $d7$ groff  $d0$ ADC END islice  $1<sub>u</sub>$ lo to start times NSLICES  $\langle$  zslice  $1u$ lo to start times 110  $1u$ ipp1 lo to start times NA igrad r2d ;2d loop  $1u$ rpp1 lo to start times 10  $1<sub>u</sub>$ igrad r3d ;3d loop lo to start times 11 lo to start times NR goto start exit ; phase lists  $ph0 = 0$  $ph1 = 0$ 

Note: the lines written in bold fonts correspond to "gre" ppg's modifications according to the Project1 specification.

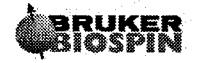

# 3 PROJECT 2: Slice Selection Test Procedures

Before running your pulse program in a routine mode, it can be necessary to test for instance the slice selection you have implemented. Two properties of the slice selection pulses can be easily verified simply by modifying your 2D Gradient Echo pulse program. We will thus check:

- the slice rephasing property<br>- the slice thickness property
- the slice thickness property

## 3.1 Objectives

By developing this project you will learn how to:

- 
- introduce a new π non-selective pulse in your "gre" pulse program file<br>modify some ACQP parameters influencing your pulse program and in<br> $ACQ_$ rim parameters<br>ACQ\_grad\_matrix parameters modify some ACQP parameters influencing your pulse program and in particular:
	-
	-

## 3.2 Projects description

## 3.2.1 Project 2.1: Slice refocusing

Based on the former 2D gradient echo ("gre") pulse program, you will implement a  $(\pi/2)$ selective) - ( $\pi$  non-selective) sequence. The non-selective  $\pi$  pulse must be a block pulse (bp) placed at TE/2. Because we are only interesting in checking the reliability of the slice refocusing pulse, the readout and phase-encoding gradients will be ignored.

From a theoretical point of view, if the phase dispersion produced by the slice selection gradient has been properly rephased, then the echo position must not be dependent from any local magnetic field (80). Practically and assuming the slice selection to be along the z-axis, it means that changing the values of the z-shim must not change the echo position (only the echo shape is expected to change). We will check this property.

### 3.2.2 Project 2.2: Slice thickness

 $\langle \; . \;$ 

By slightly modifying the timing of the 2D gradient echo ("gre") pulse program and setting the readout gradient in the same direction than the slice gradient (modify the ACQ\_grad\_matrix array parameter), you will able to generate an excitation profile.

The slice thickness will be checked by exporting the acquired 2D image, extracting a single row of the 2D dataset and processing the corresponding signal into TopSpin. The slice thickness will be derived from the slice profile according to the following formula:

$$
\Delta Z = (\text{FOV} * \Delta f) / \text{SW}_h \tag{1}
$$

If the slice thickness differs from the selected value, check either your method files or the bandwidth of your excitation pulse.

Note: after implementing these changes in the pulse program, you can no longer expect having right calculated values for the parameters that are derived from the "gre" method relations (TE, TR...).

 $\ddot{\phantom{a}}$ 

ł

 $\widehat{\bigoplus_{i=1}^{n}}$ 

Ĉ.

#### **Method features**  $3.3$

 $3.3.1$ Project 2.1

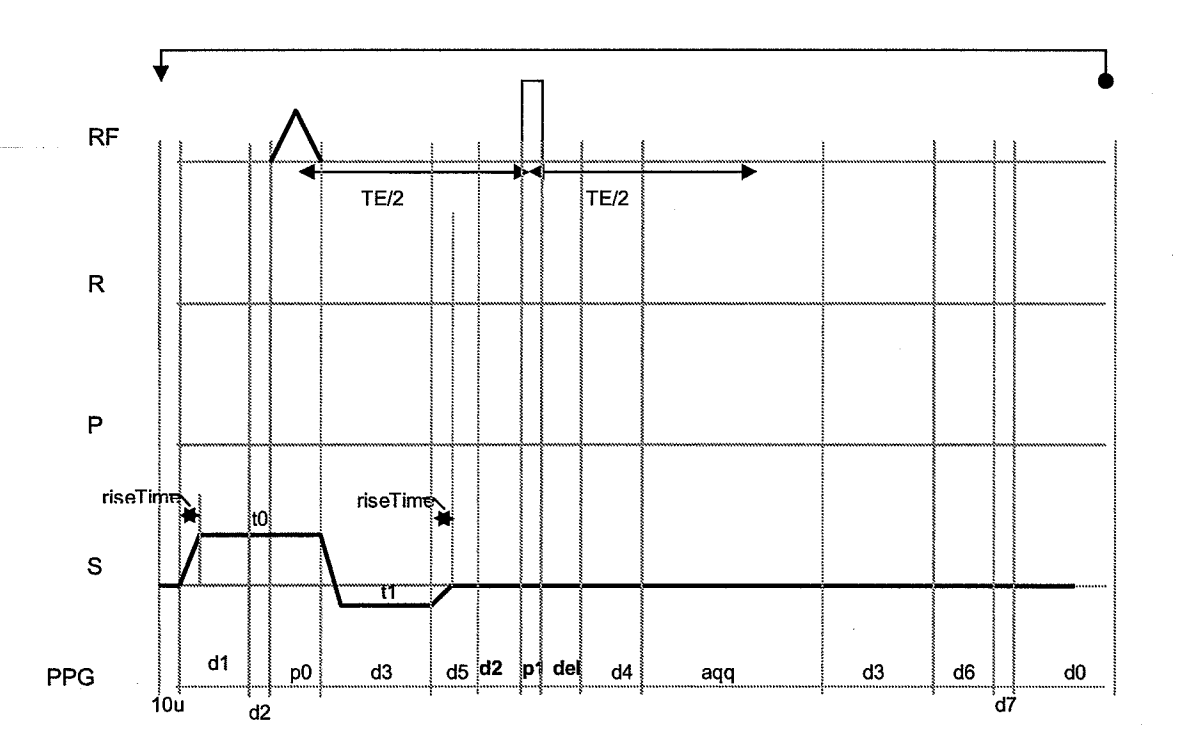

Special features: modified 2D gradient echo sequence

- ÷
- $(\pi/2 \text{ selective})$  - $(\pi \text{ non-selective})$  sequence<br>no gradients applied in the readout and phase-encoding directions
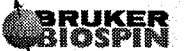

ţ,  $\mathcal{F}_{\mathcal{A}}$ 

ł

#### 3.3.2 Project 2.2

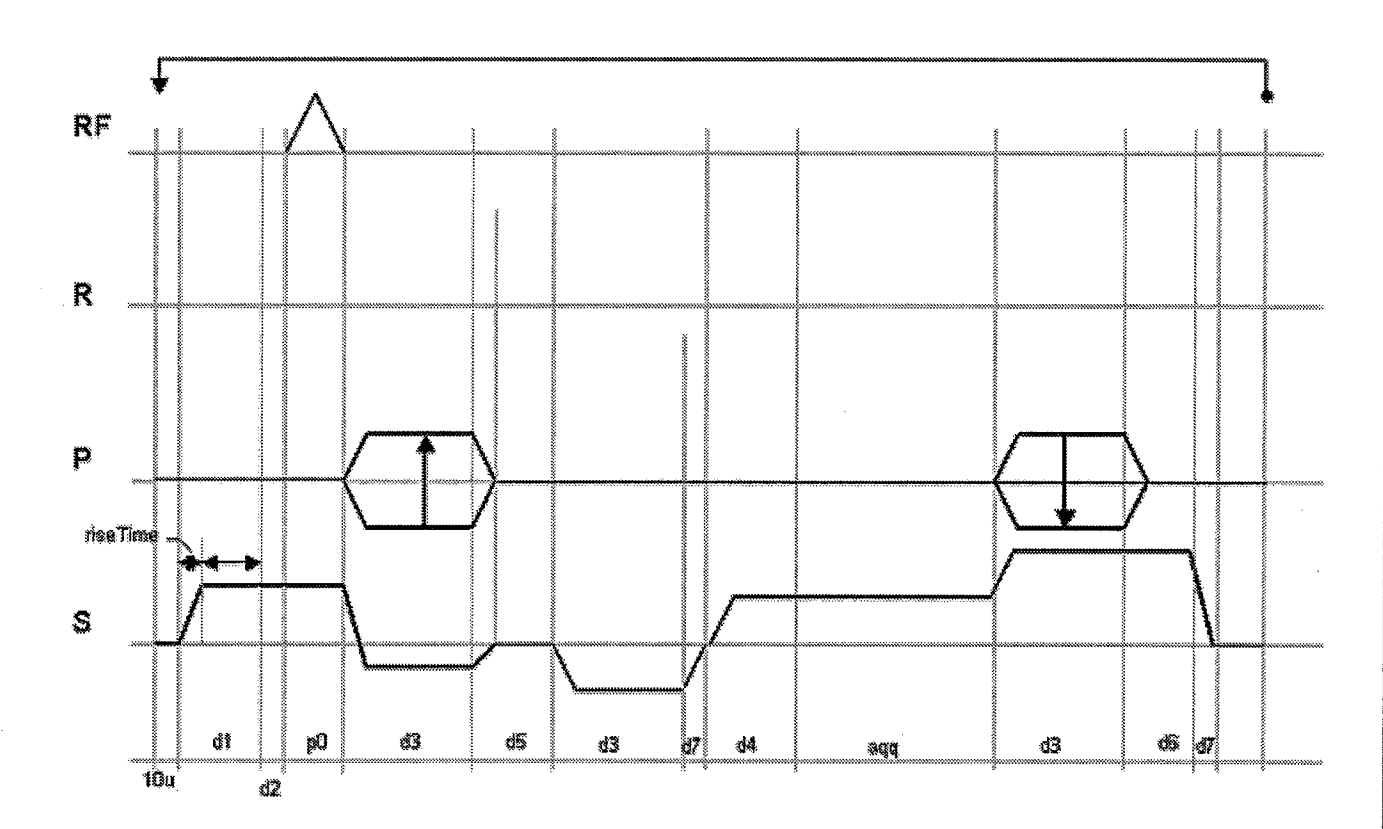

Special features: modified 2D gradient echo sequence

- slice selection and readout gradients in the same direction
- phase-encoding gradient

### **Realization hints**  $3.4$

- Project 2.1  $3.4.1$ 
	- 1. Copy gre.ppg in ppcTest1.ppg and follow the next implementation steps to modify it. Don't forget to update the PULPROG variable accordingly.
	- 2. Remove all the gradients in the readout and phase-encoding directions by setting the corresponding trim values to 0.
	- 3. Define a new delay del in ppcTest1.ppg and insert it after the variable delay d5 :
		- define delay del "del =  $p0/2+d3+d5+d2-denab-aqq/2"$

Note: make sure that  $d5 \approx TE$ ) is big enough to allow a reliable  $del$  calculation.

- 4. Insert a block pulse "bp" just before the delay del (use the pulse duration p1, the shape pulse sp1, and the phase ph2). Define the ph2 frequency list at the end of your ppg:
	- $ph2 = 1$

Note: the new  $\pi$  pulse parameter value is independent on the "gre" method. Thus you will need to initialize its corresponding ACQP parameters. The Pulse Program Tool can be used to display your modified ppg only if the ACQP parameters have been initialized.

- 5. It is also necessary to insert a gate pulse command directly between the d5 duration and the block pulse "bp" (use the d2 delay).
- 6. You are now able to test your new sequence by keeping the predefined shims. Follow the following recommendations :
	- select only one slice and center it
	- $TE = 50$ ms / SWh = 50000Hz, Matrix size = 1024x128
		- $(=> d5 = 38$ ms / aqq=20.5ms)
	- In the ACOP class:
		- o Set the PULPROG parameter according to your new ppg's name
		- $\circ$  ACQ\_O1B\_list = 3000Hz (setting the receiver frequency offset offresonance will make the echo monitoring easier)
		- o  $P[1] = 200$ us
		- $O$  TPQQ [1]

 $name = "bp"$ 

 $power = to calculate according the formula below (2)$  $.$ offset =  $0$ Hz

Note: use the following formula to derive the attenuation value (in dB) for the blockpulse 180°/200us:

 $TPQQ[1].power = PVM\_RefAtt - 20 log(1000us/200us) - 6 [dB]$  $(2)$ 

with PVM\_RefAtt : reference attenuation calculated for a 90% 1ms block-pulse shape

- 7. Run your sequence in GSP, and observe the echo position by changing the shim values in the Z direction (use the shim tool for that purpose). Furthermore, don't forget to reset your changes before closing the shim tool. If your slice selection gradient is well calculated, no shift of the echo position is expected.
- 8. If you change the slice rephasing gradient trim value by about 5% (use the ACQ\_trim[1] parameter), you can now simulate a bad trim calculation. In such a case, expect a shift of the echo position is to expect.

### 3.4.2 Project 2.2

(

- l. Copy gre.ppg in ppcTest2.ppg and follow the next implementation steps to modify it. Don't forget to update the PULPROG ACQP variable accordingly.
- Move the dephasing lobe of the readout gradients (t2 trim) after the delay d5. 2. You will need to add a new d7 delay for the ramp time down of the dephasing gradient lobe.
- After updating the PULPROG variable according to ppcTest2.ppg, visualize the pulse J. program with the Pulse Program Tool. Then, by considering the pulse program diagram related to the project 2.2 change the values of the ACQ\_grad\_matrix parameter accordingly.

Assuming the axial orientation as default spatial orientation, the required changes can be described as followed:

ACQ\_grad\_matrix<sub>init</sub> =  $[[1 0 0] [0 1 0] [0 0 1]]$ 

### $\mathbf{\mu}$

ACQ\_grad\_matrix $_{final} = [[0 0 1] [0 1 0] [0 0 1]]$ 

Check your pulse program again by re-opening the Pulse Program Tool. You will need to compile your ppg in X/Y/Z in order to really see what happened along the 3 main axis.

4. You can now measure the slice thickness. Use the following parameters:

- $sinc10H / 2ms$
- $TR = 1000$ ms
- . Position your slice outside the inhomogeneous areas

Export the scan into TopSpin and determine the half height of the phase profile after Fourier transformation. For that purpose, type into TopSpin the following commands:

- r rser for extracting a fid number from the 2D dataset : select the middle fid  $# 64$ ,
- $\blacksquare$  FT for applying the Fourier transformation.
- $\blacksquare$  use the phasing icon (TopSpin panel) for phasing the spectrum: adjust the zero and first phase correction order by pressing the 0 and I buttons þanel at the top of the current spectrum window) to improve the phasing.

By applying the formula (1), derive the value of the slice thickness and compare it to the expected value.

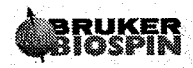

Applied Pulse Programming

 $\mathbb{I}_i$  $\mathcal{F}_{\mathcal{A}}$ 

 $\bar{z}$  $\langle \cdot \rangle$ 

 $\left(\begin{smallmatrix} \cdot & \cdot \end{smallmatrix}\right)$ 

 $\frac{1}{4}$ 

### 3.5 Proposed solutions

```
3.5.1 Project 2.1 : ppcTestl.ppg
```

```
; definiÈion of delays
```

```
define delay denab<br>"denab = d4 - de + depa"<br>define delay del
"del = p0/2 +d3 +d5 +d2 - denab -aqq/2"
```
,. declaration of 2d and 3d loop ; =========

#ínclude <MEDSPEC. include>

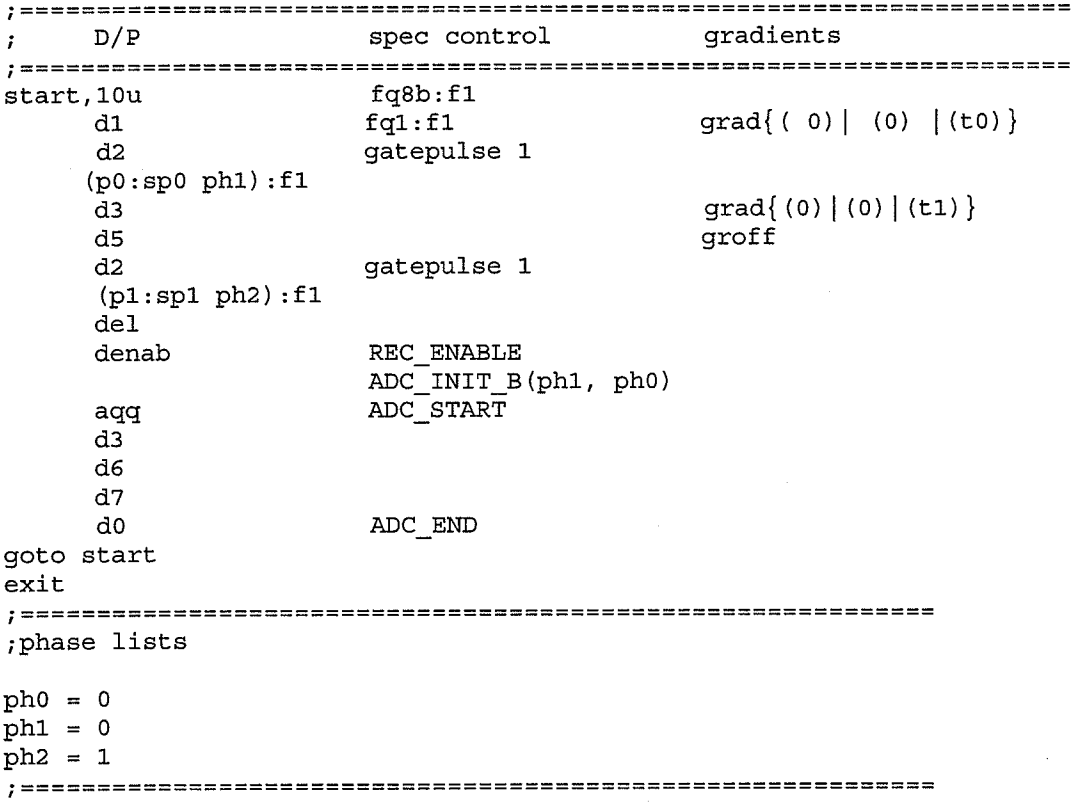

 $\int_{\mathbb{R}^3} \omega^2$ 

 $\sim$   $_{\star}$ 

#### $3.5.2$ Project 2.2 : ppcTest2.ppg

#include<Avance.incl> #include <DBX.include> preset off

definition of delays

define delay denab "denab =  $d4 - de + depa"$ 

```
declaration of 2d and 3d loop
```
lgrad  $r2d < 2d > = L[0]$ zgrad r2d

lgrad slice = NSLICES zslice

#include <MEDSPEC.include>

 $D/P$ spec control gradients  $\mathbf{r}$ start,  $10u$  $fq8b:f1$  $d1$  $fq1:f1$  $grad(0) | (0) | (t0)$  $d2$ gatepulse 1  $(p0:sp0 ph1):f1$  $grad(0) | r2d(t3) | (t1)$ d3  $d5$ groff d<sub>3</sub>  $grad({t2}) | (0) | (0)$ }  $d7$ groff  $\ensuremath{\mathsf{REC}}\xspace$   $\textsc{ENABLE}$  $grad((t5) | (0) | (0)$ denab ADC\_INIT\_B(ph1, ph0) ADC START agg  $grad($ (t8) |  $r2d(t6)$  | (0) } d3  $grad({t8}) | (0) | (0)$ d6  $d7$ groff d<sub>0</sub> ADC END  $1u$ islice lo to start times NSLICES zslice 1u ippl lo to start times NA  $1u$ rpp1 igrad r2d lo to start times 10  $1u$ lo to start times NR

## **IRUKER<br>IIOSPIN**

Applied Pulse Programming

 $\bigcap$ 

 $\bigoplus_{i=1}^n \mathbb{Z}^n$ 

ţ.

goto start  $\overline{ext}$ phase lists  $ph0 = 0$  $ph1 = 0$ 

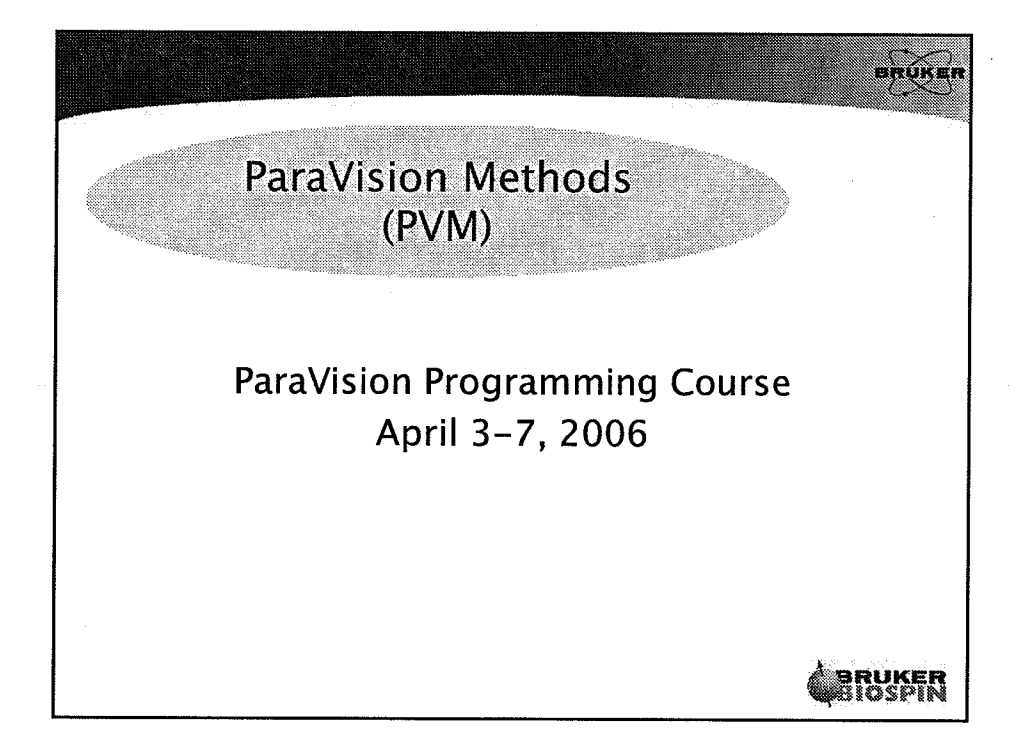

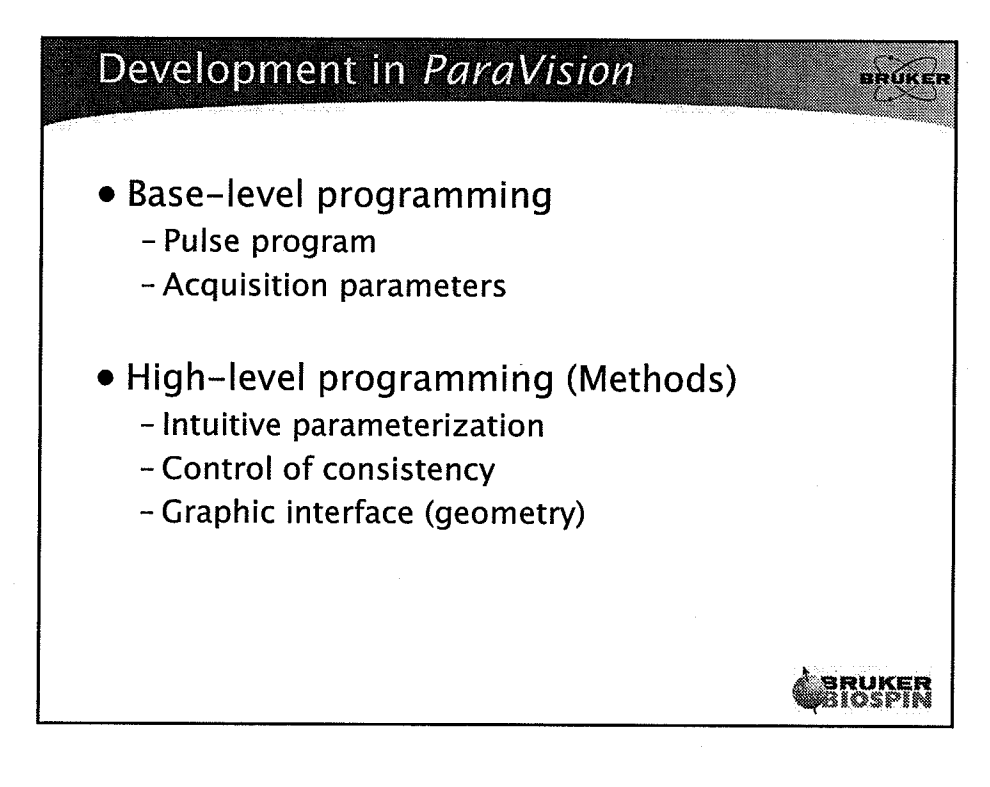

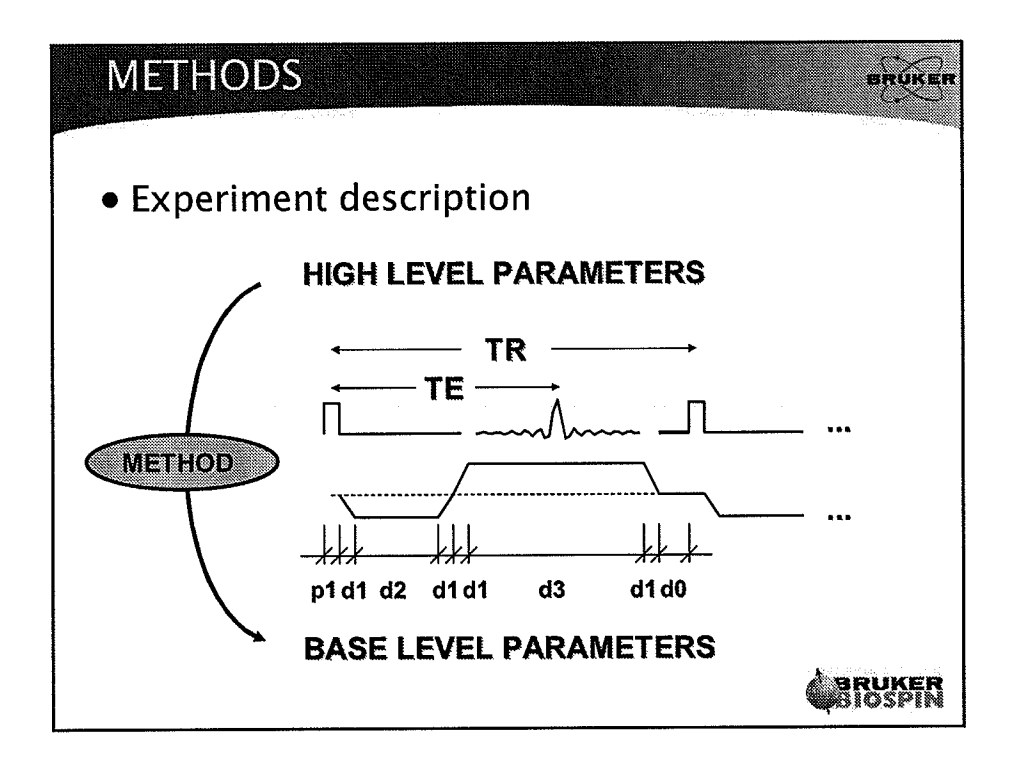

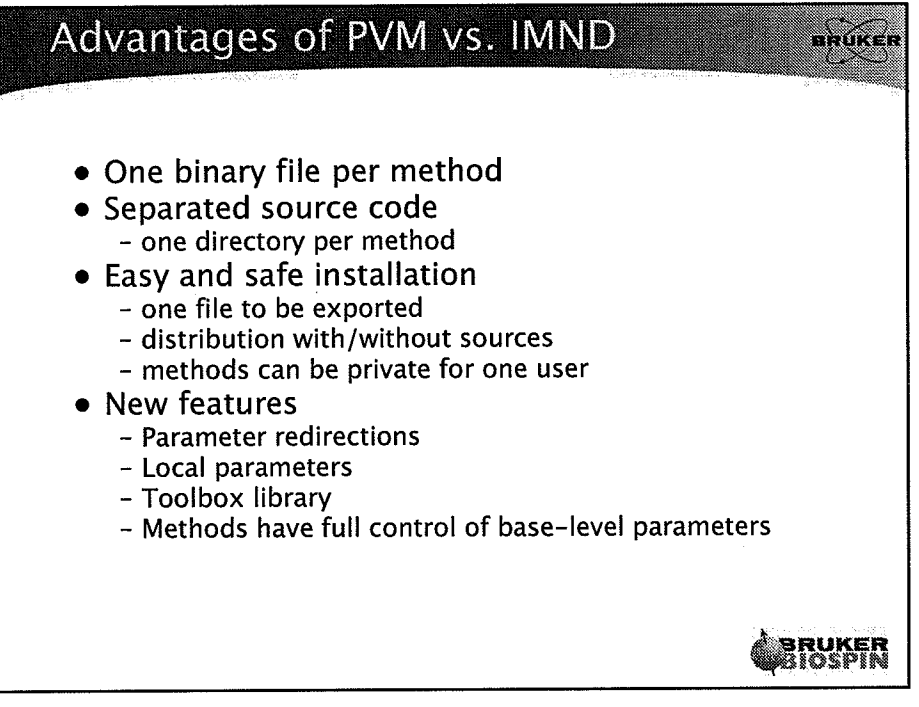

 $\overline{2}$ 

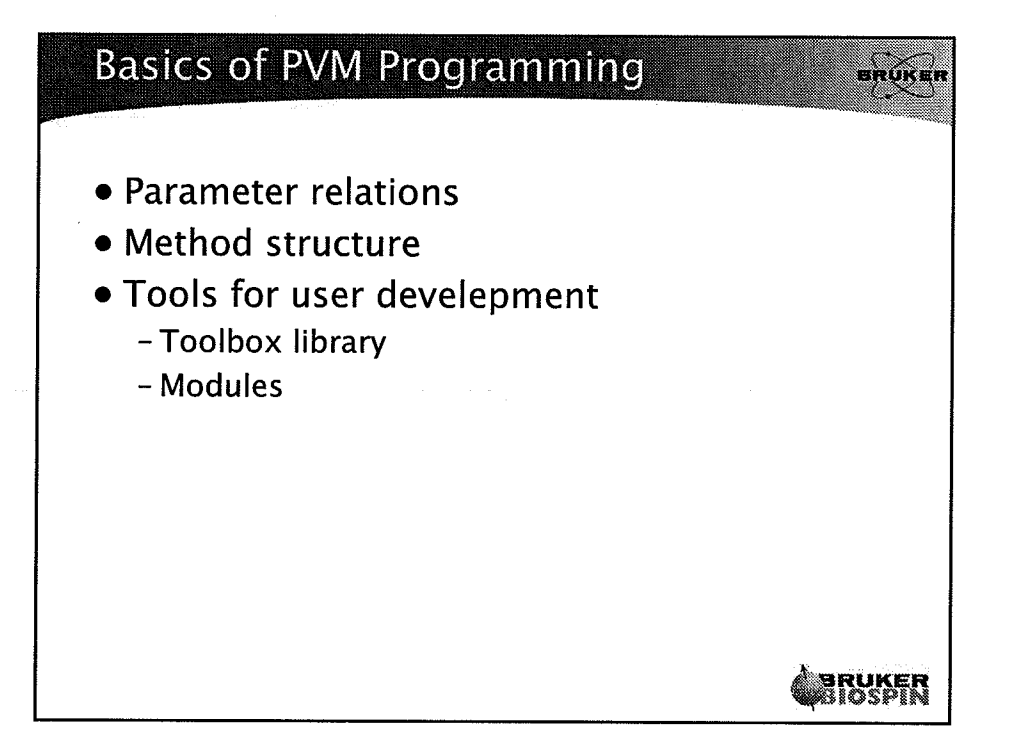

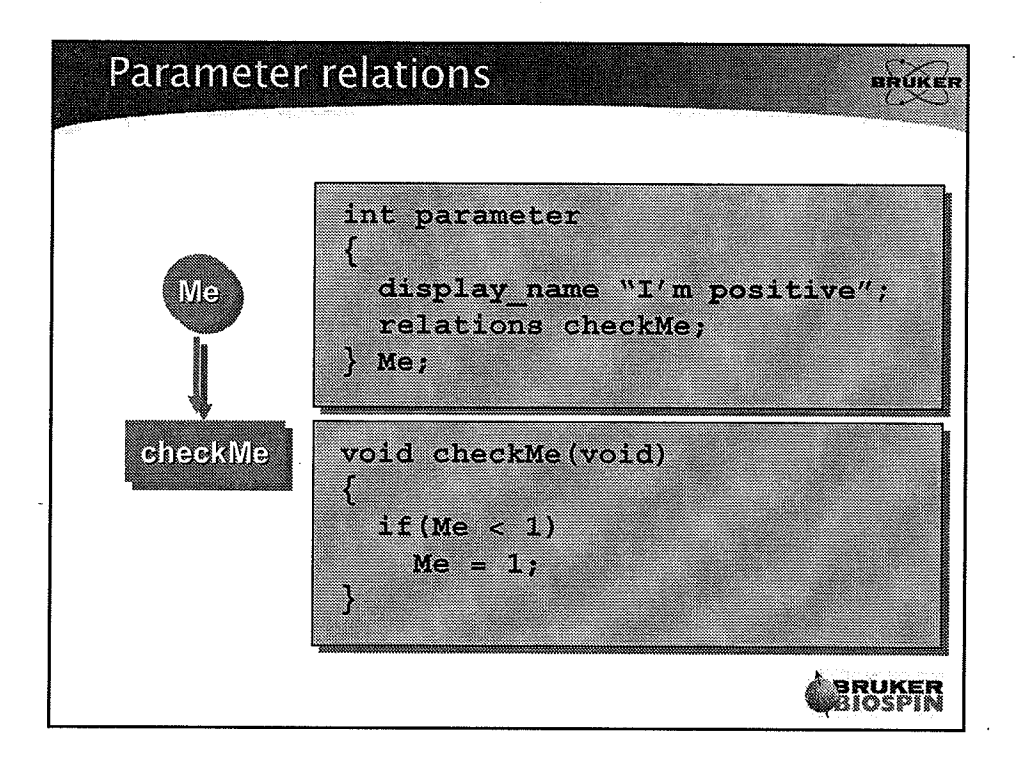

 $\overline{\mathbf{3}}$ 

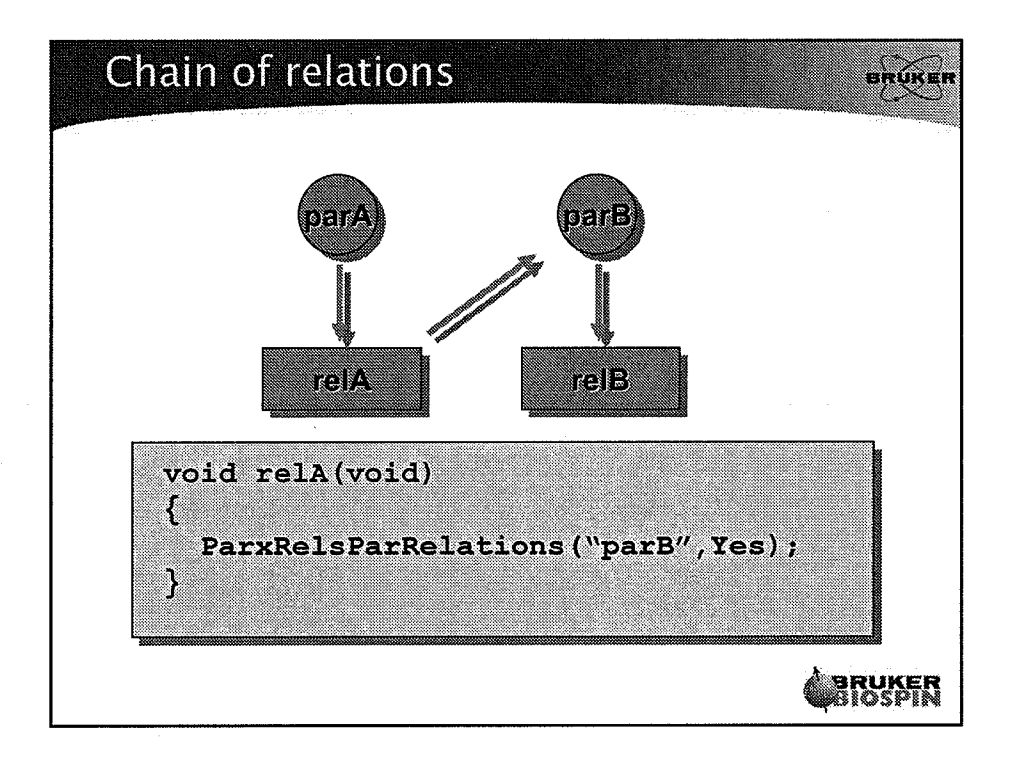

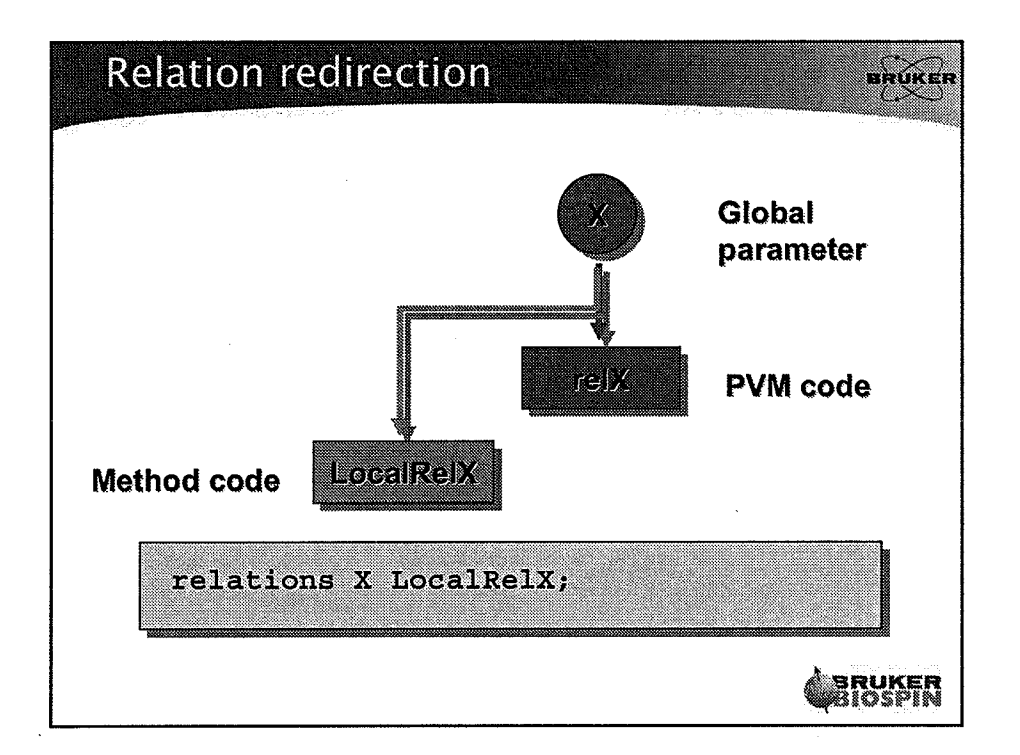

Υ,

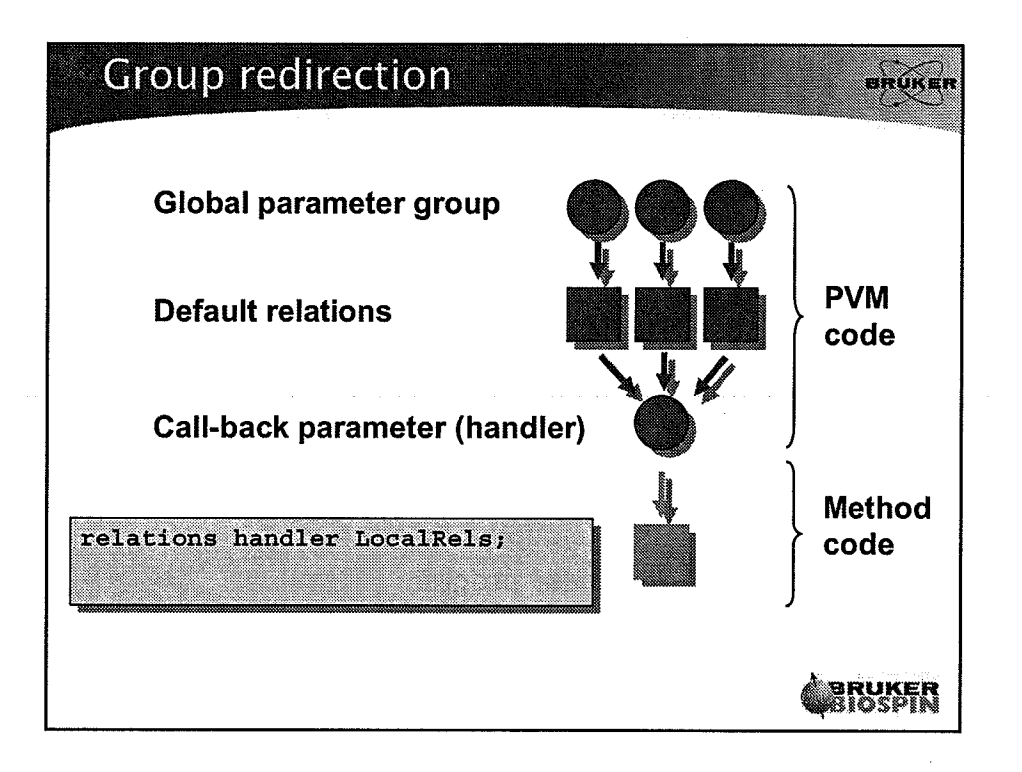

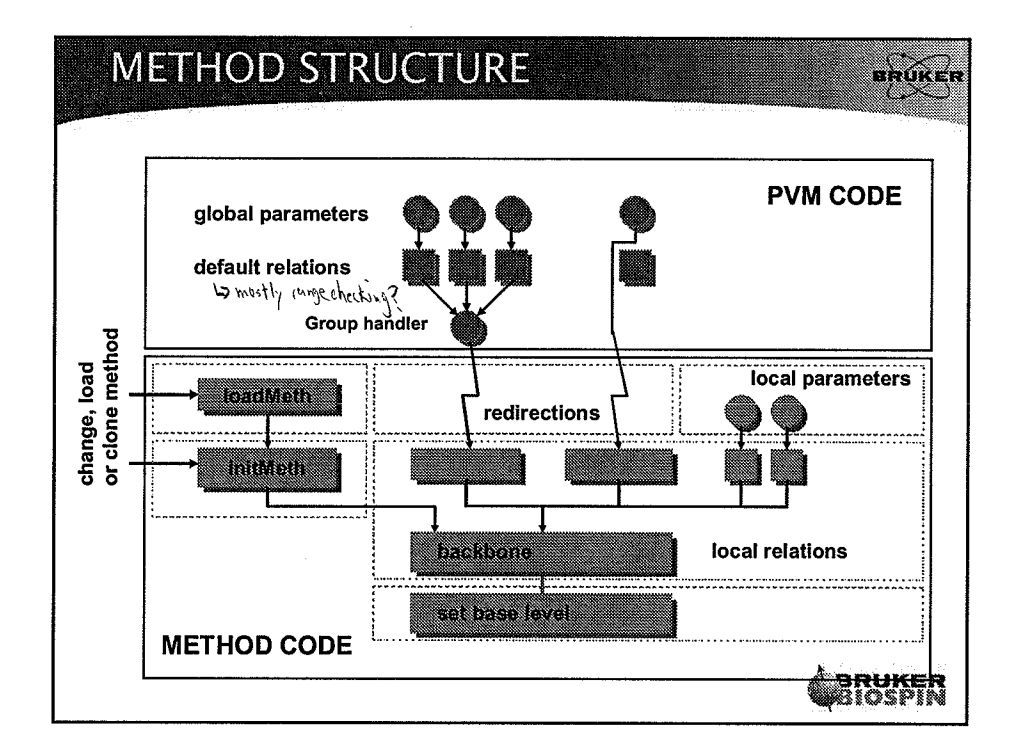

{

 $\langle \cdot \rangle$ 

5

÷.

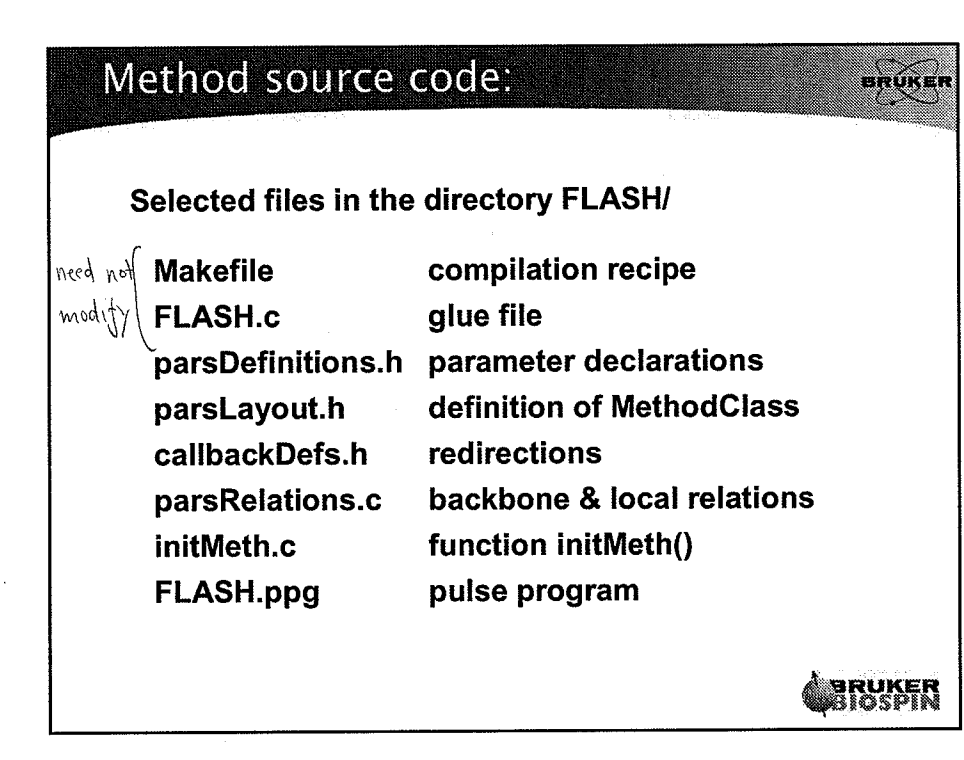

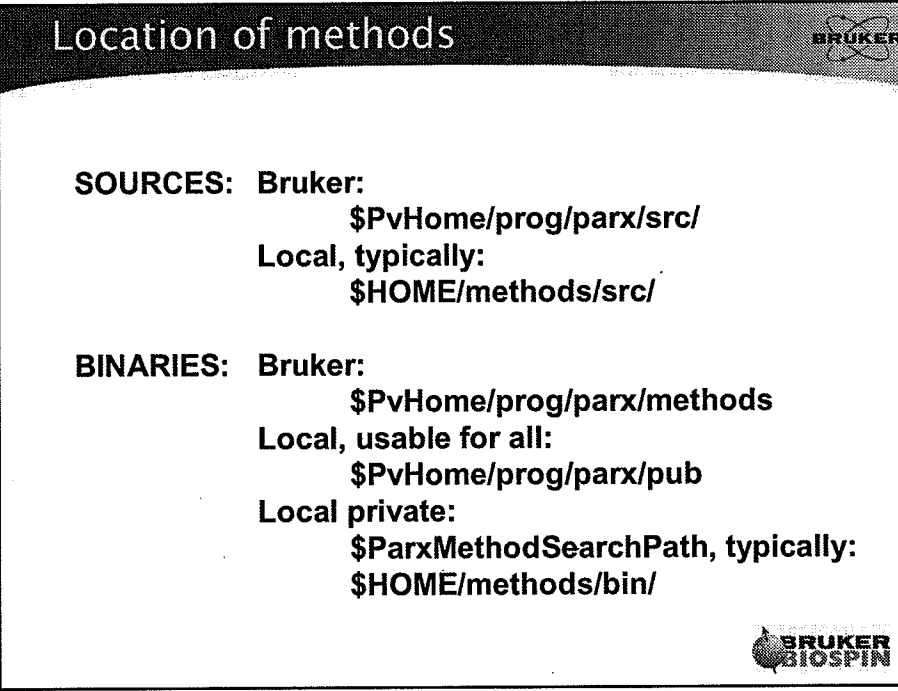

(.

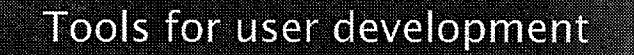

• Example methods with source code - FLASH, RARE, GEFC,

8RVKER

**IRUKER**<br>IIOSPIN

- SINGLEPULSE, CSI,
- FISP, EPI, FAIR\_EPI
- DtiStandard, DtiEpi (licensed)
- gre basis for this course
- Toolbox libraries
- Modules
- copyMethod script

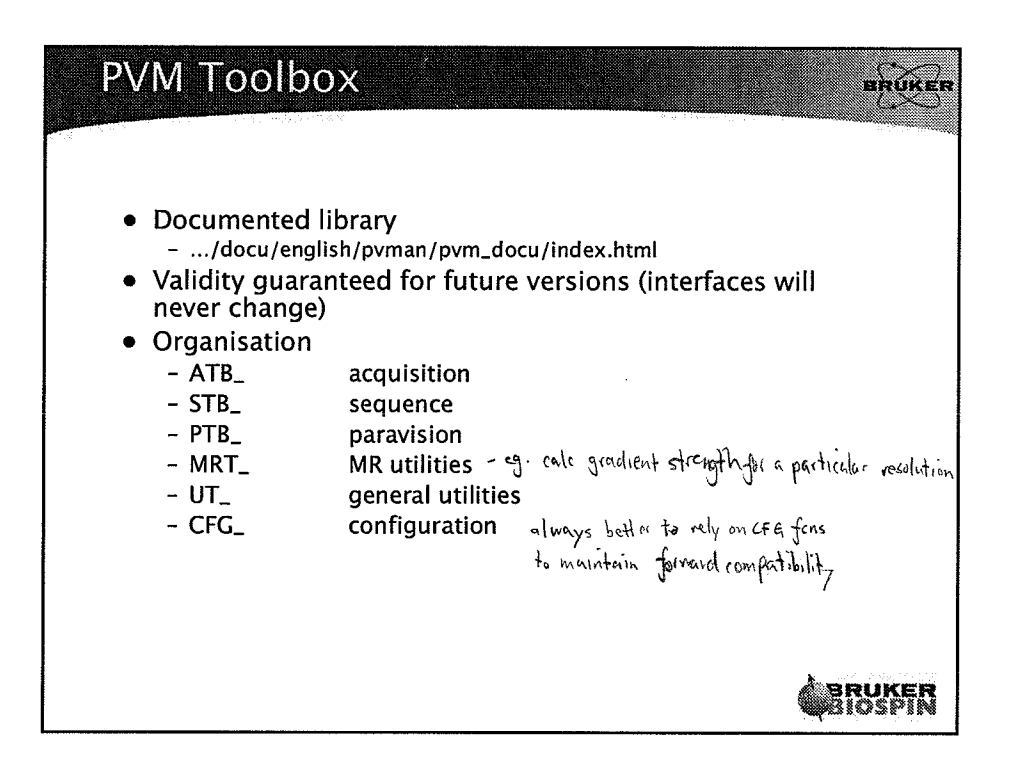

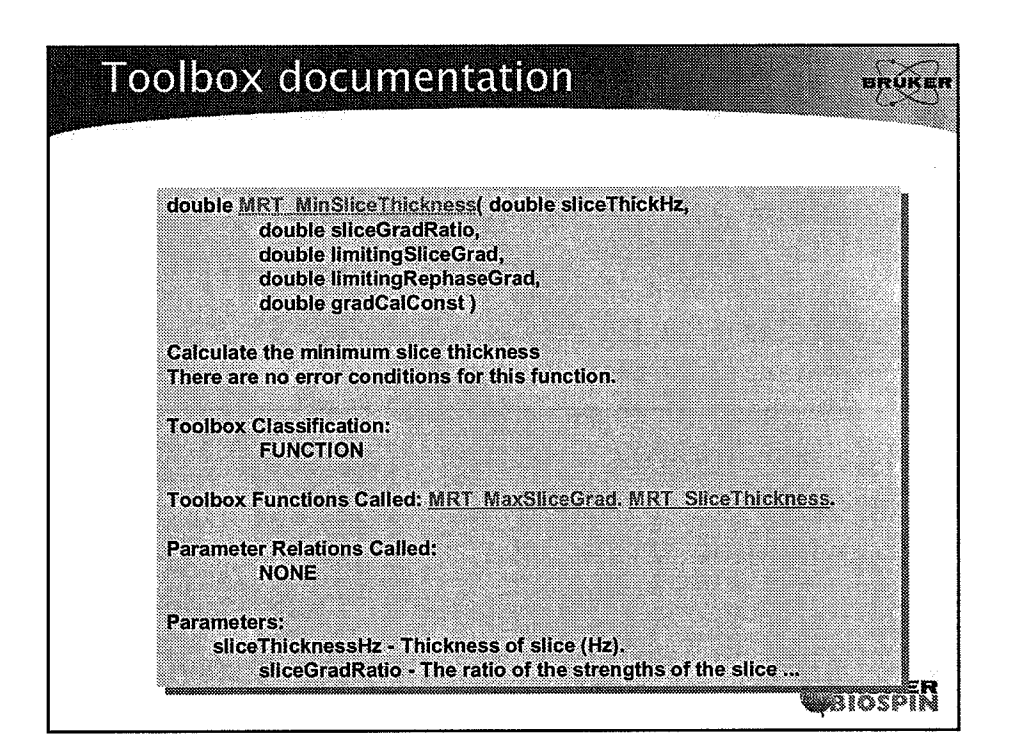

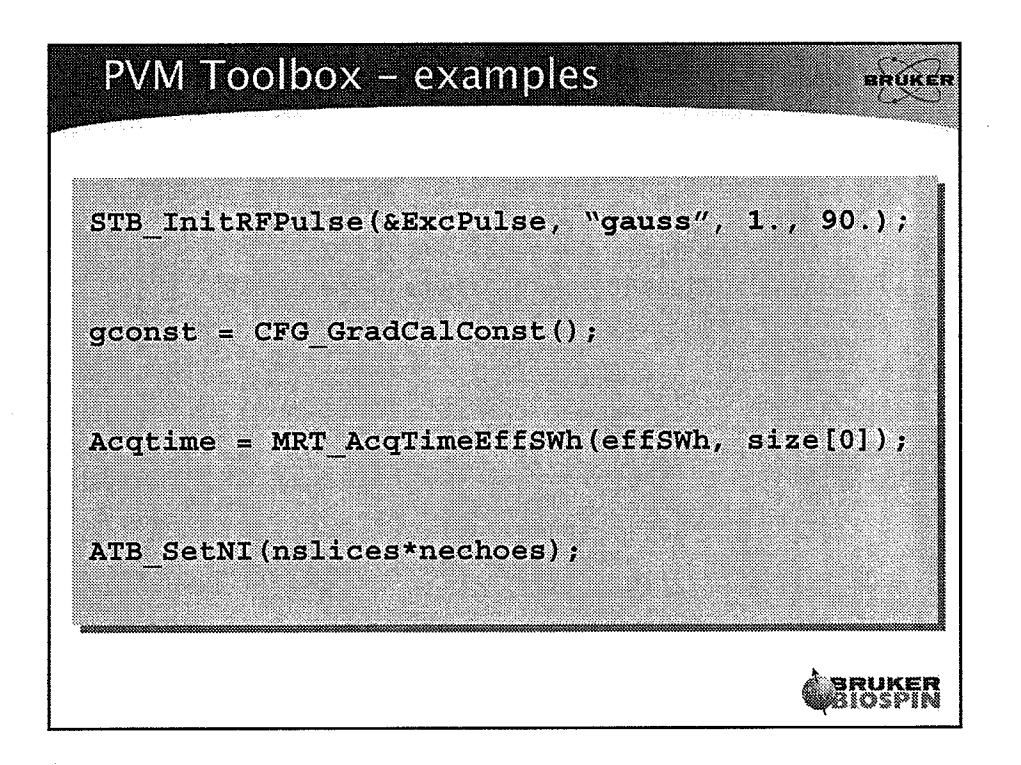

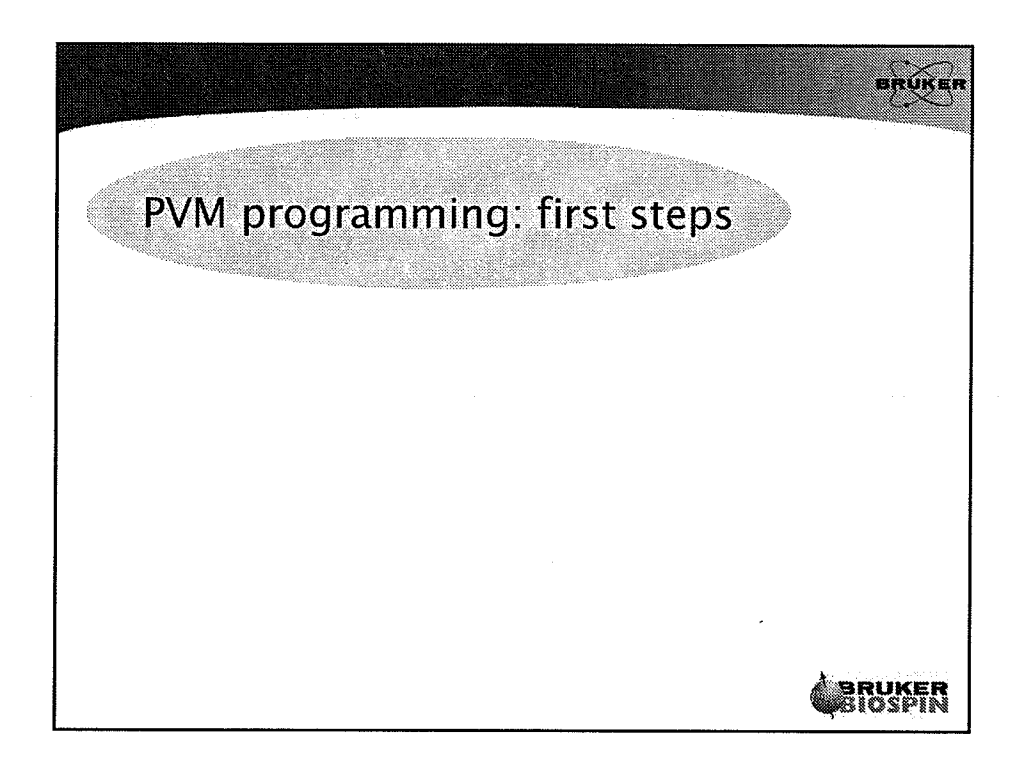

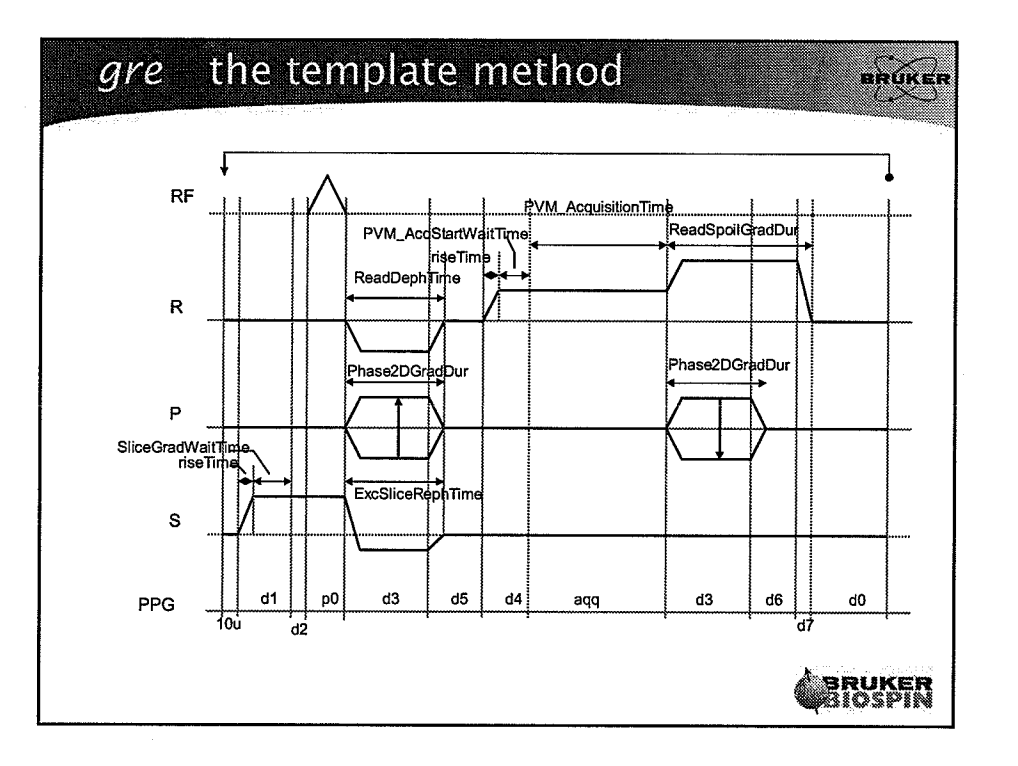

 $\frac{1}{2} \rho_{\rm eff}$ 

PARCOMP - DEBUG

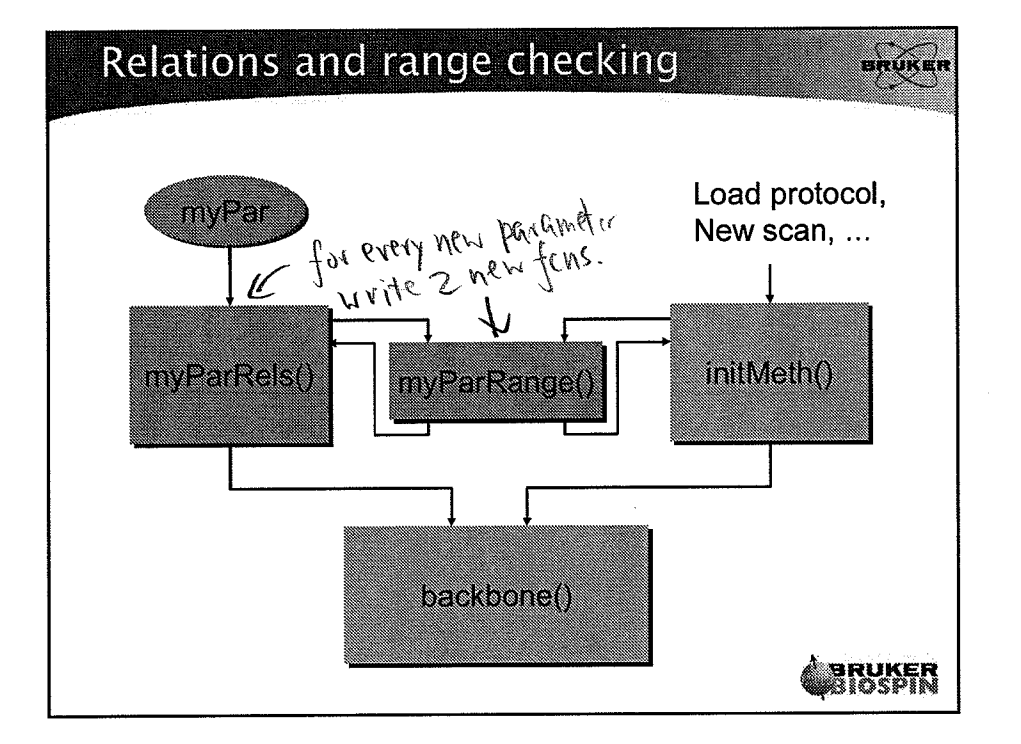

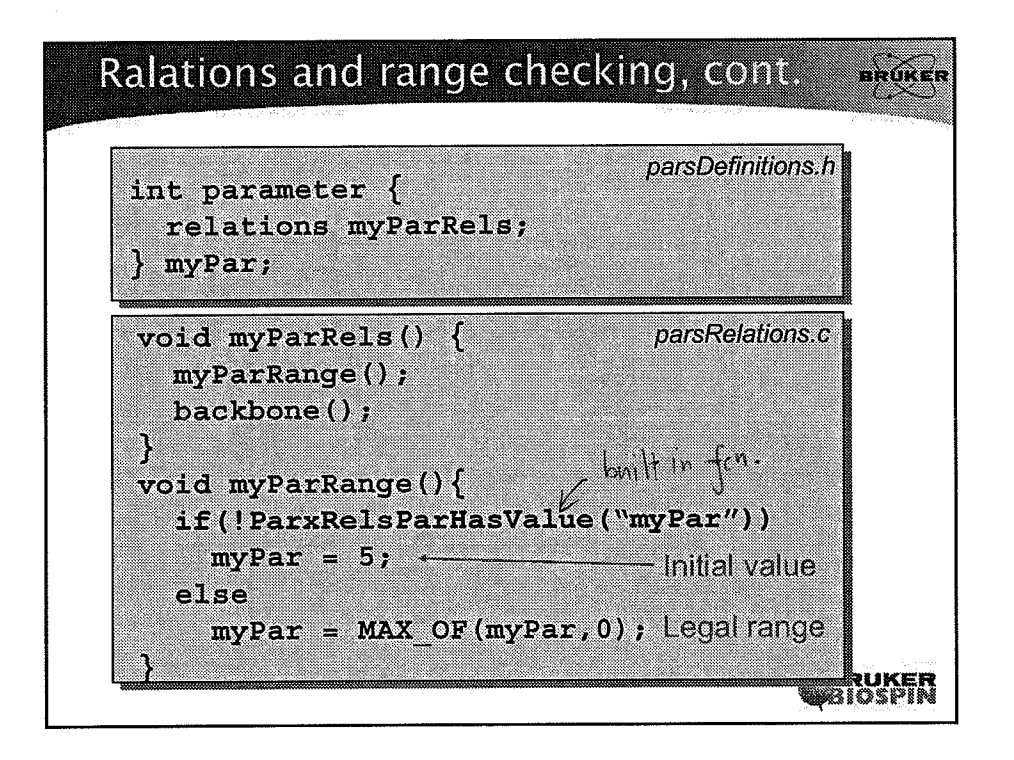

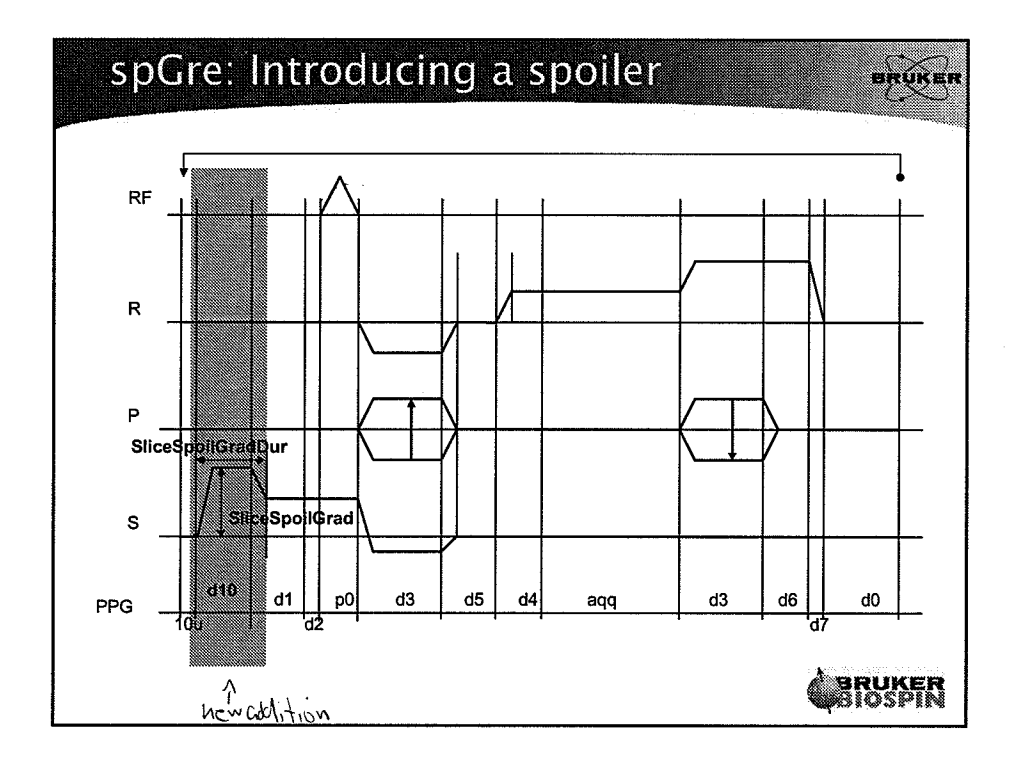

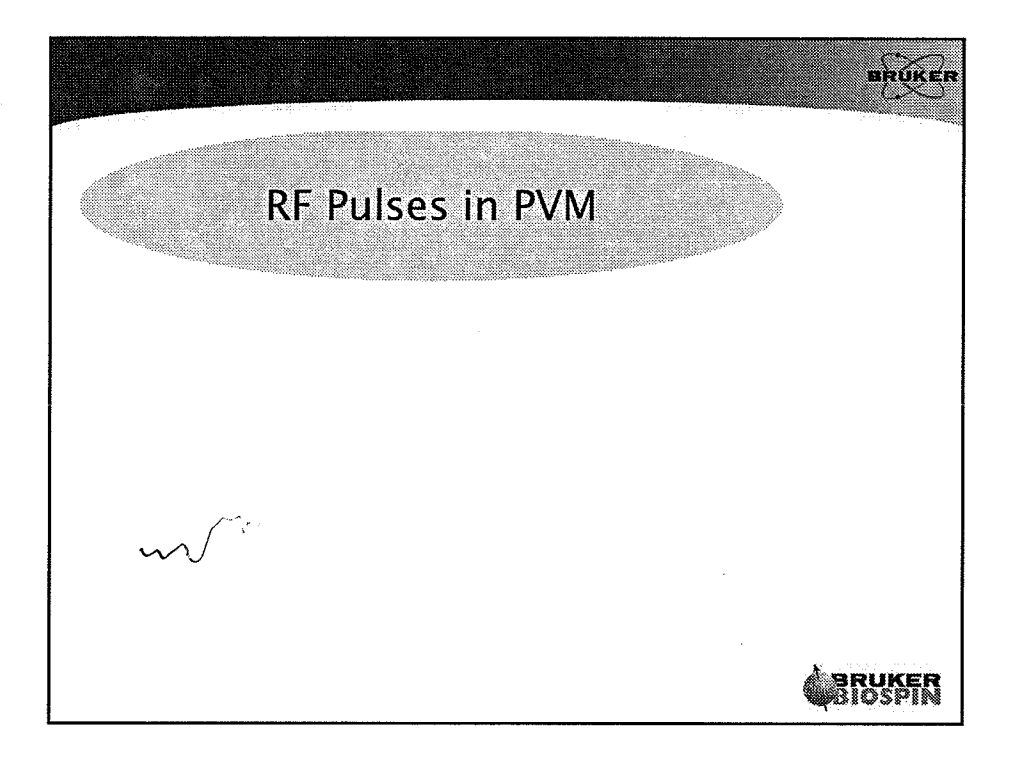

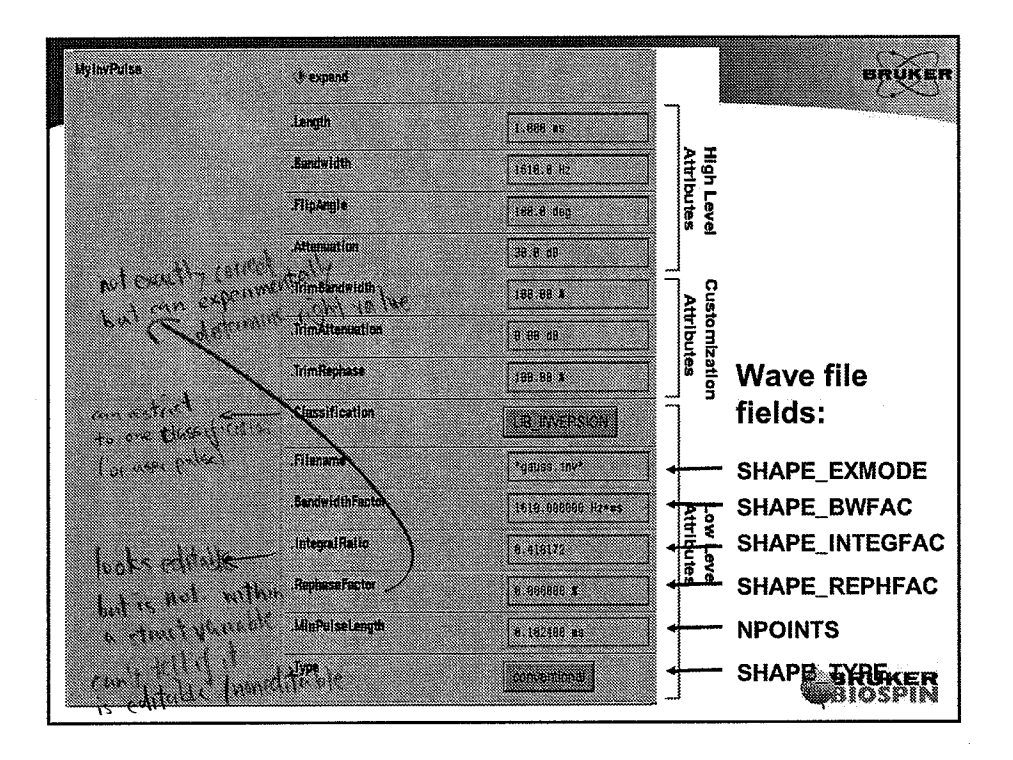

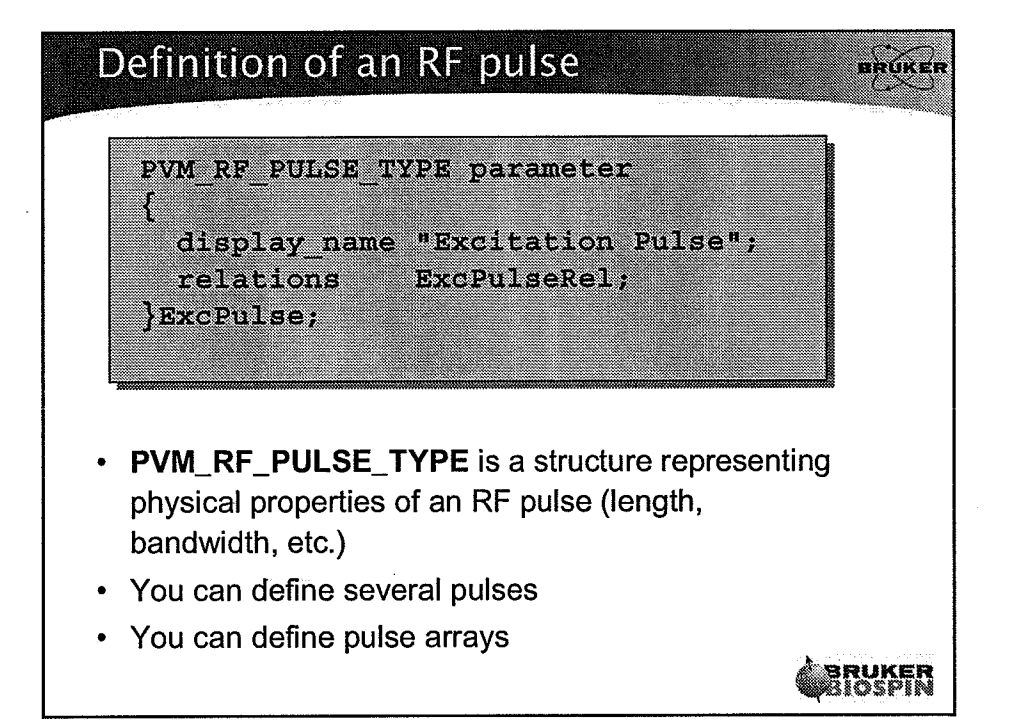

 $(\cdot, \cdot)$ 

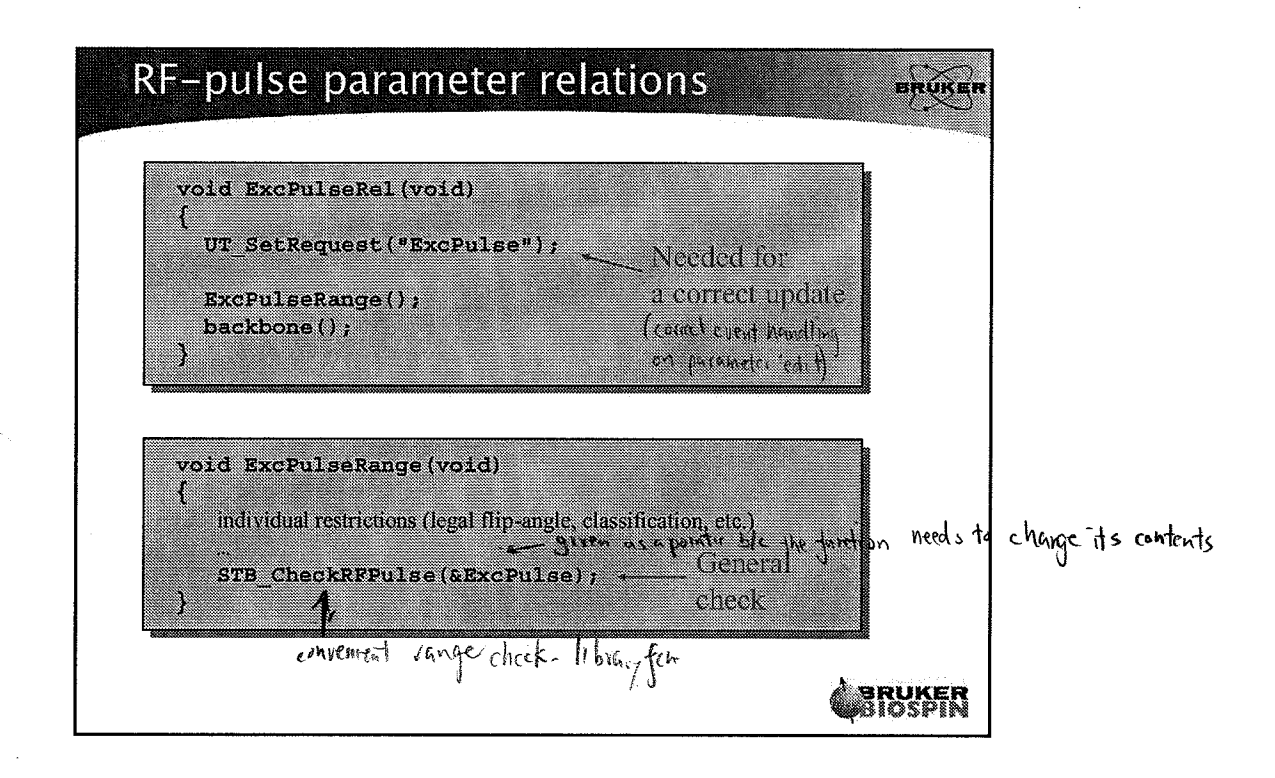

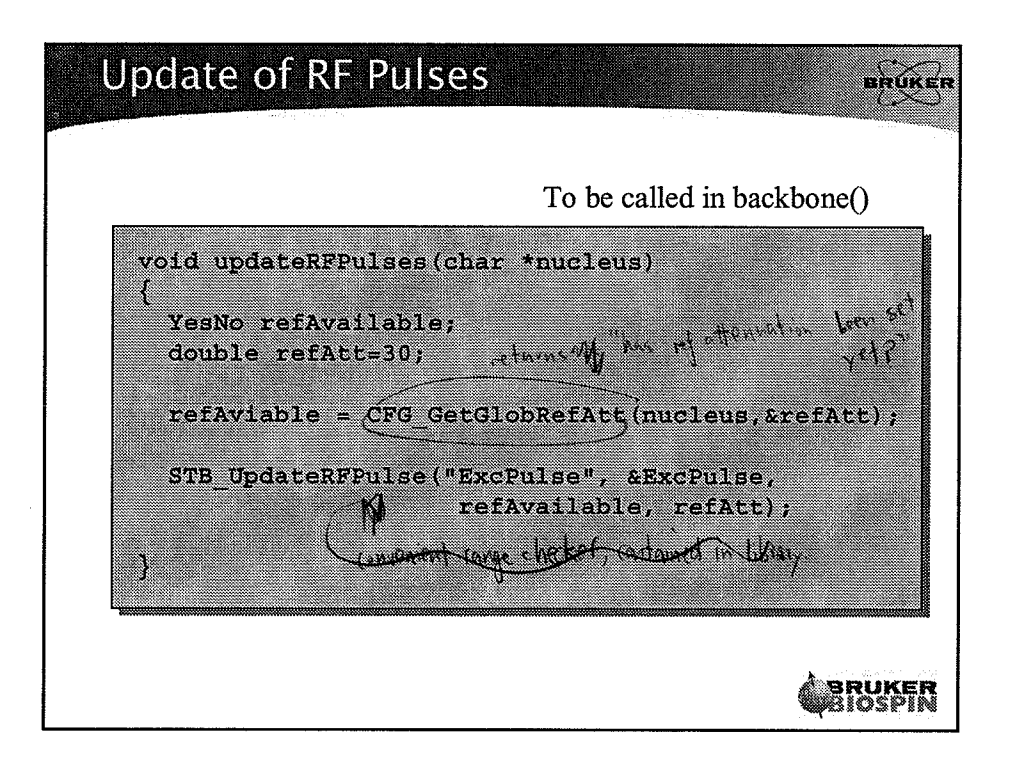

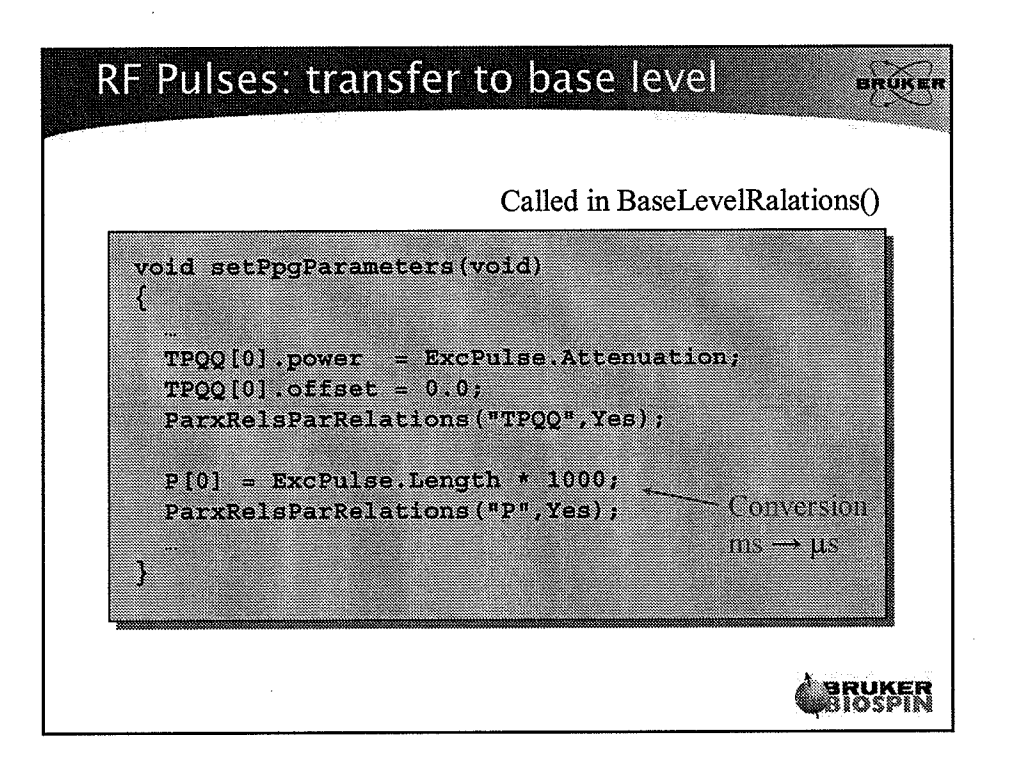

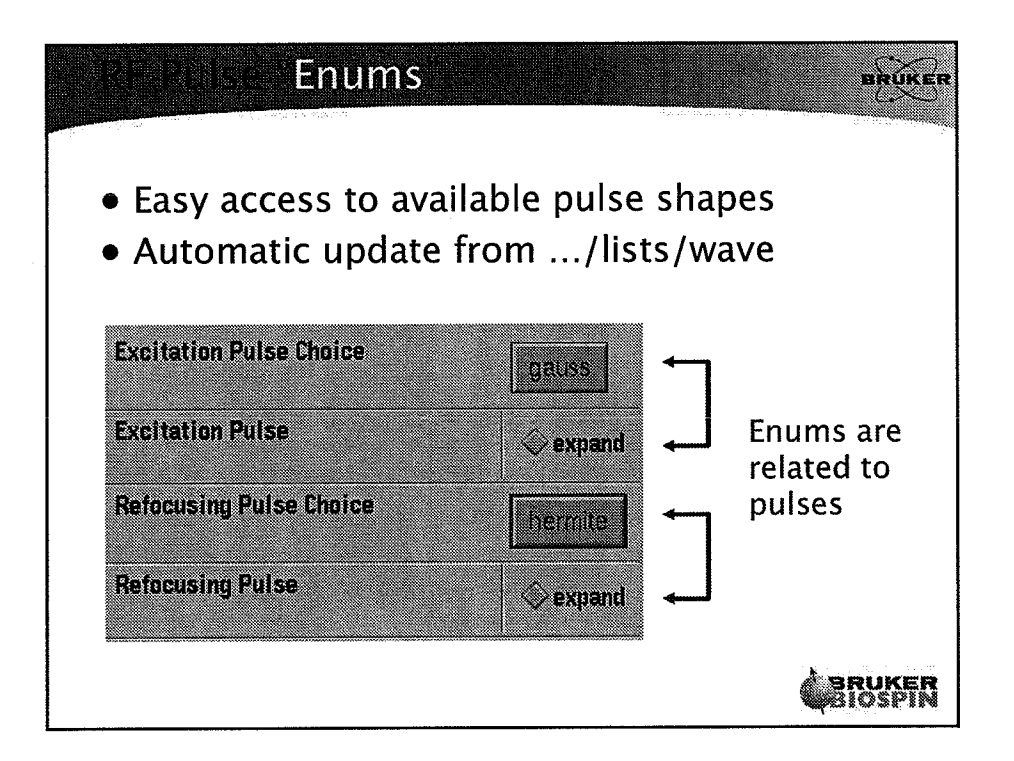

 $\left\{ \cdot \right\}$ 

 $\widehat{(\cdot,\cdot)}$ 

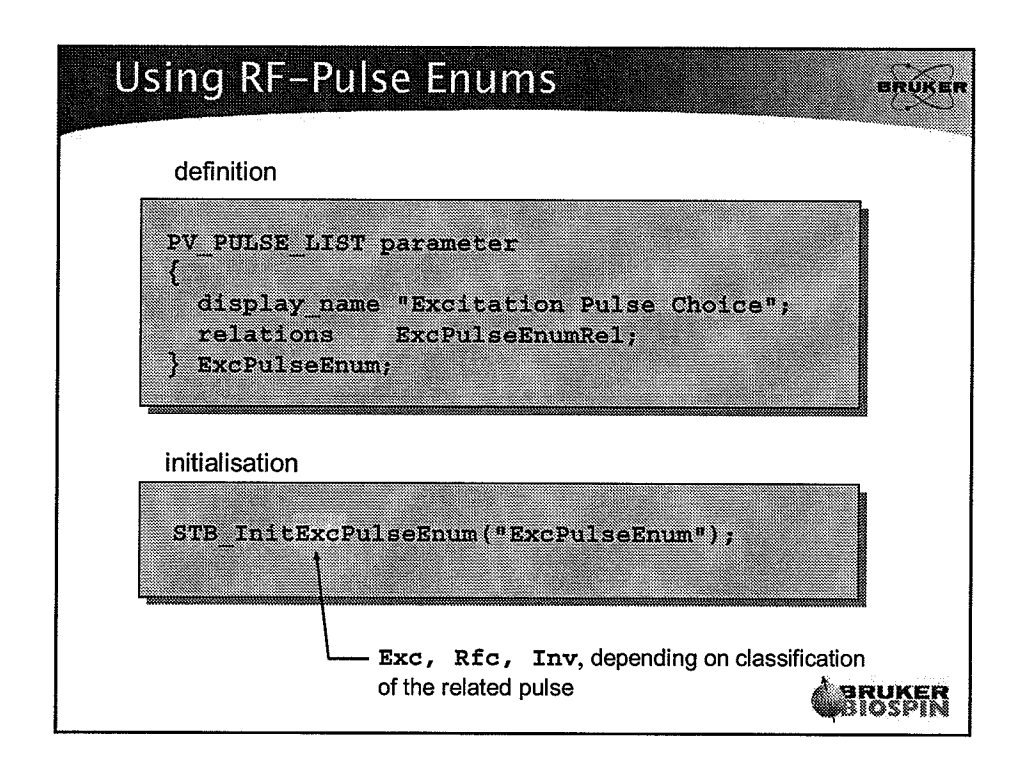

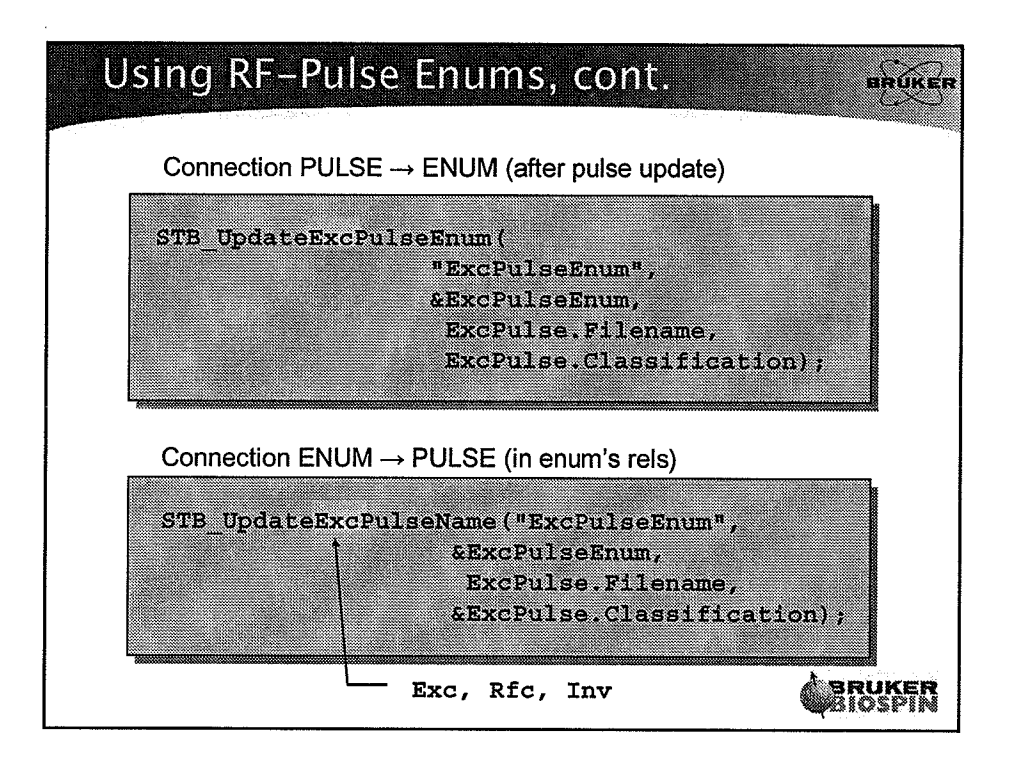

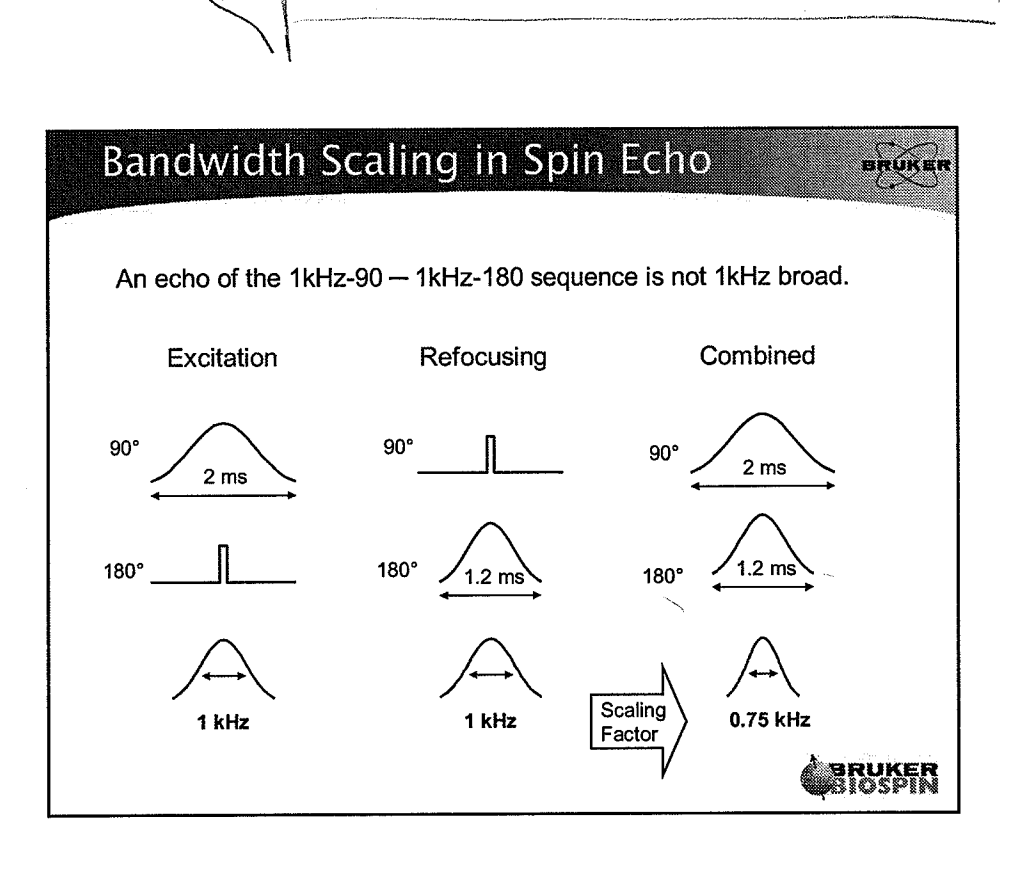

Ŋ

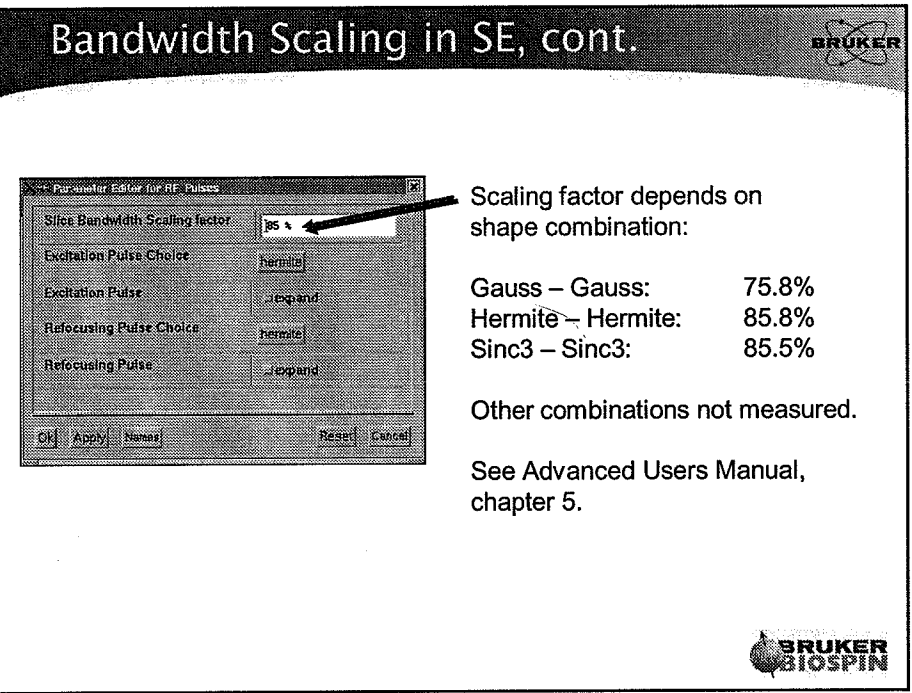

### 16

 $\tilde{\mathcal{L}}$ 

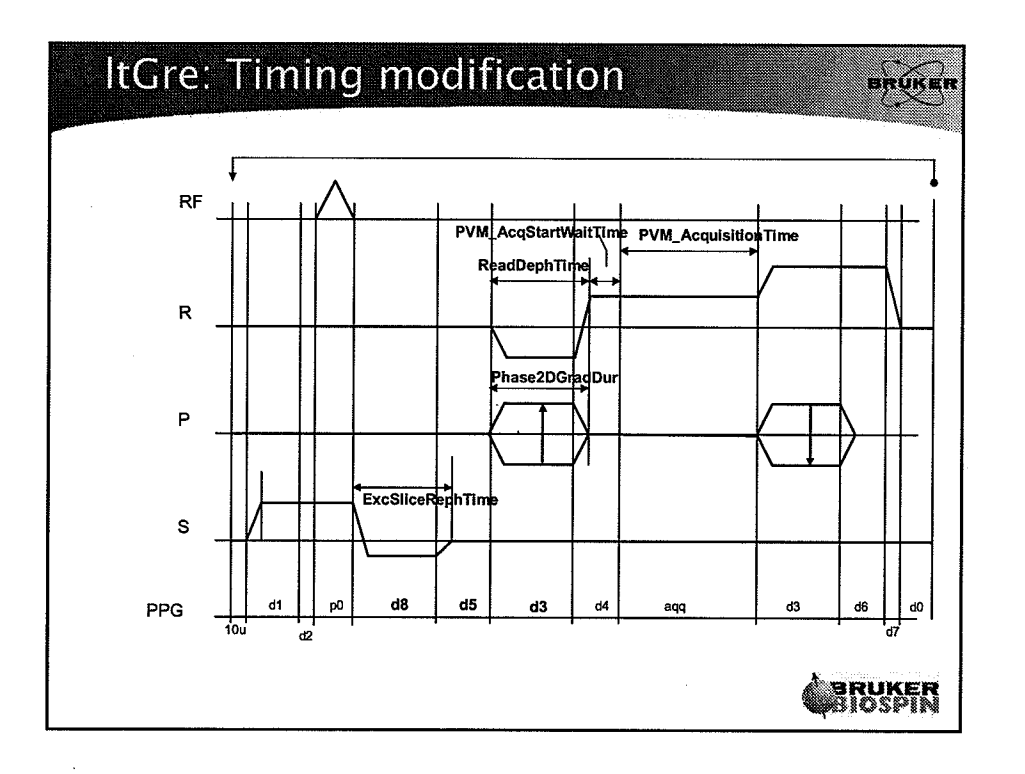

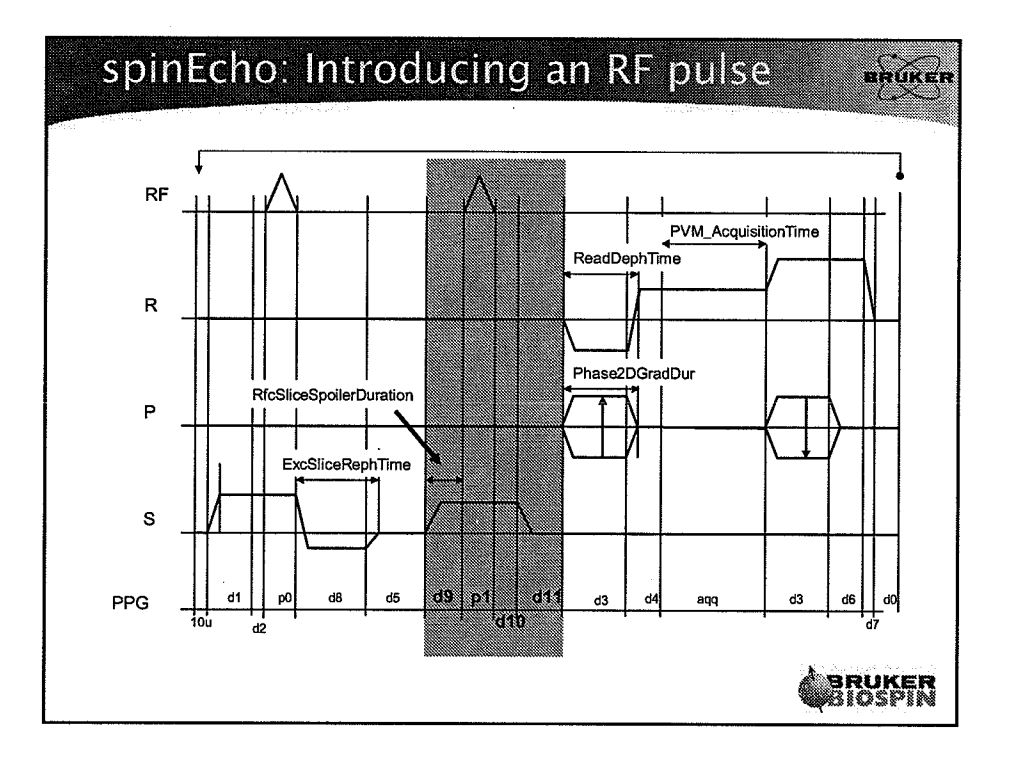

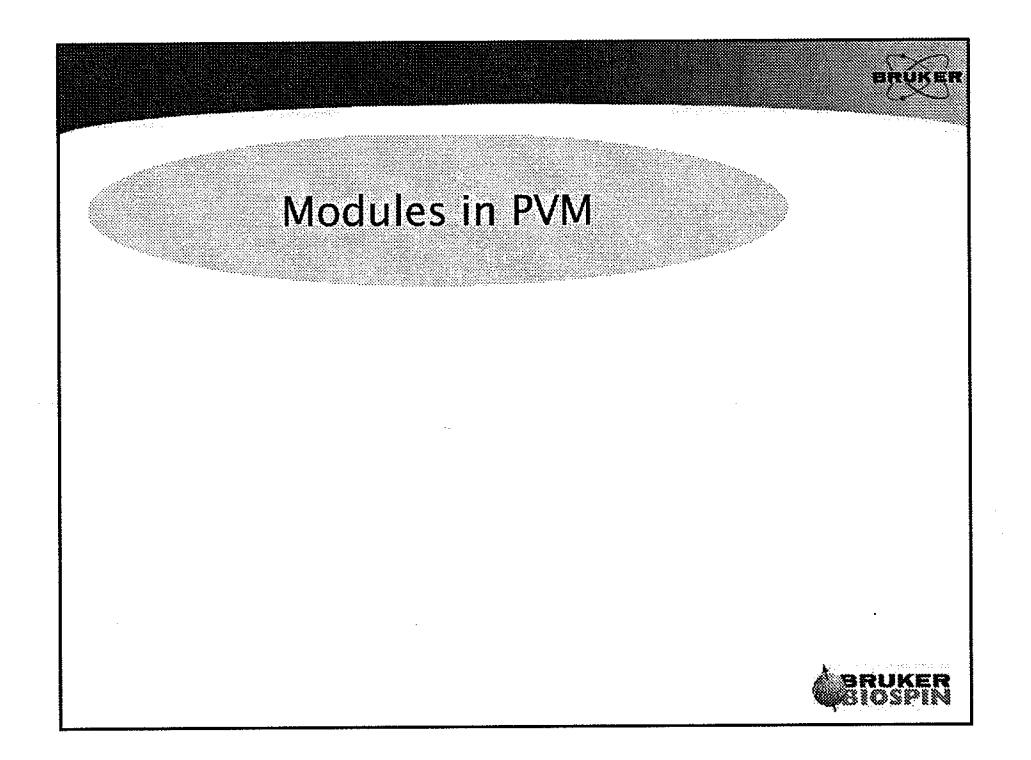

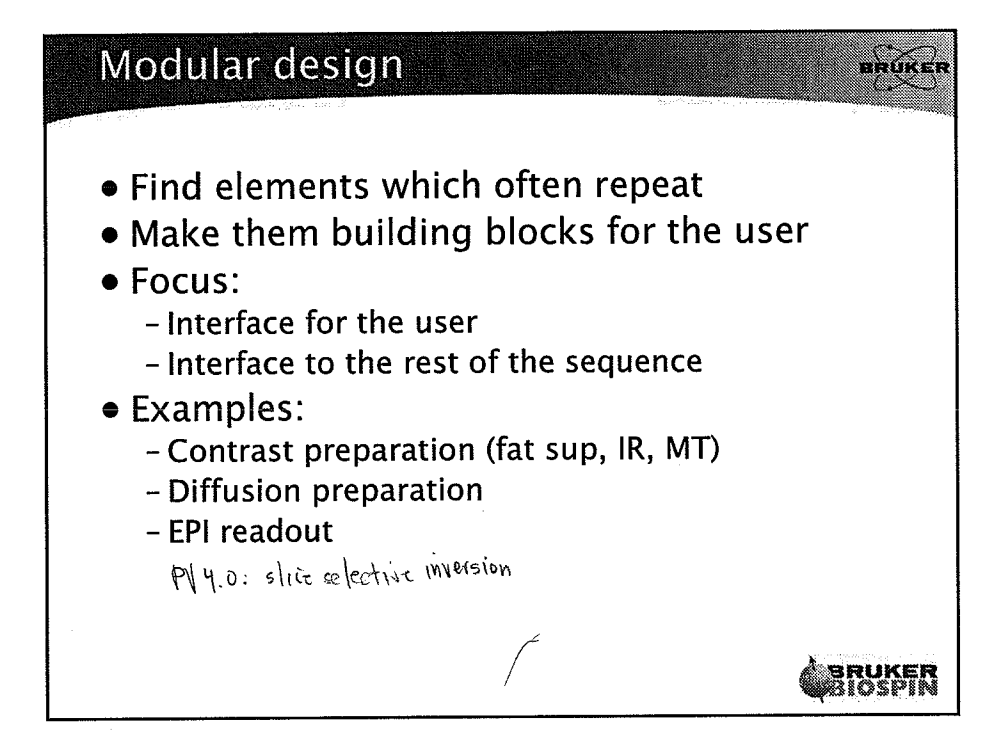

## Module components

- Piece of pulse program
- Group of parameters
- Library functions:
	- Initialisation
	- Update
	- Calculation of base-level parameters
- Interface to the main code
	- Global parameters (e.g. module duration)
	- Update arguments (e.g. nucleus)

Usage example: Inversion-Recovery 330k module sequence  $\pmb{\alpha}$ -√‼∖∿– IR time "Fixed time" Method code **PULSE PROGRAM** Update fixedTime Update Inversion group: start, d0 STB\_UpdateInversion(fixedTime); #include<inversion.mod> **Excitation** Update repetition time: Acquisition  $minTR = PVM_InvModulateTime + ...;$ lo to start times Ny  $TR = MAX OF (TR, minTR);$ Set base-level parameters: ATB\_SetInversionBaseLevel(); **ERUKER** 

# **RUKER**

BRÚKEN

don't then on too many modules at once!

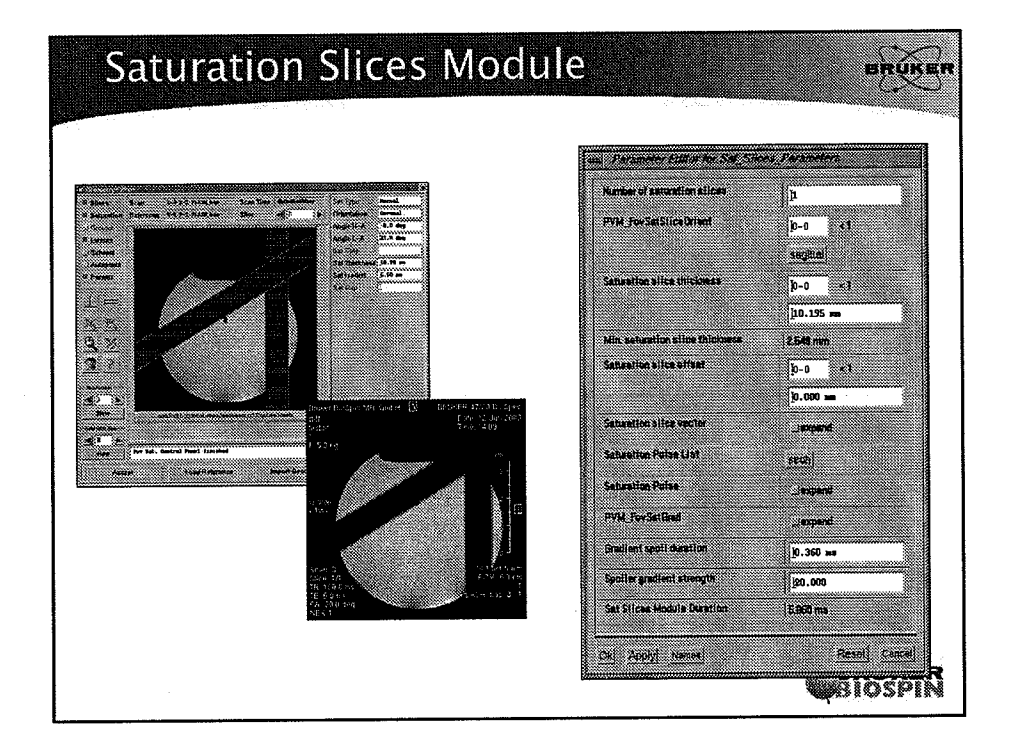

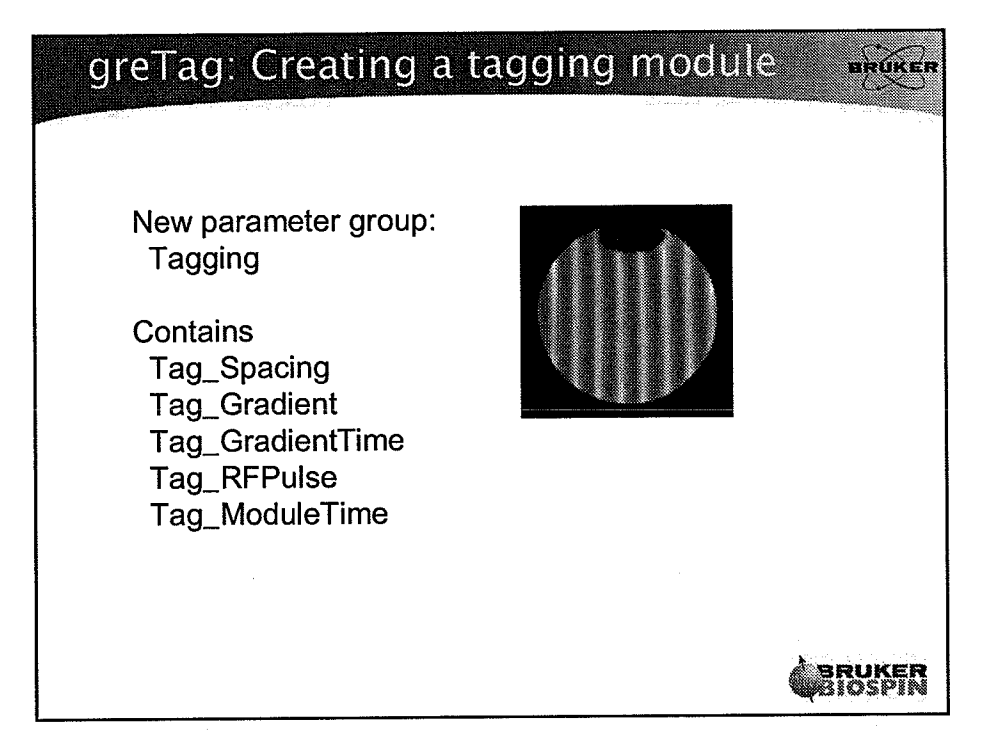

20

 $\bigcap_{i=1}^n$ 

 $\left(\begin{smallmatrix} 1 & 1 \\ 1 & 1 \end{smallmatrix}\right)$ 

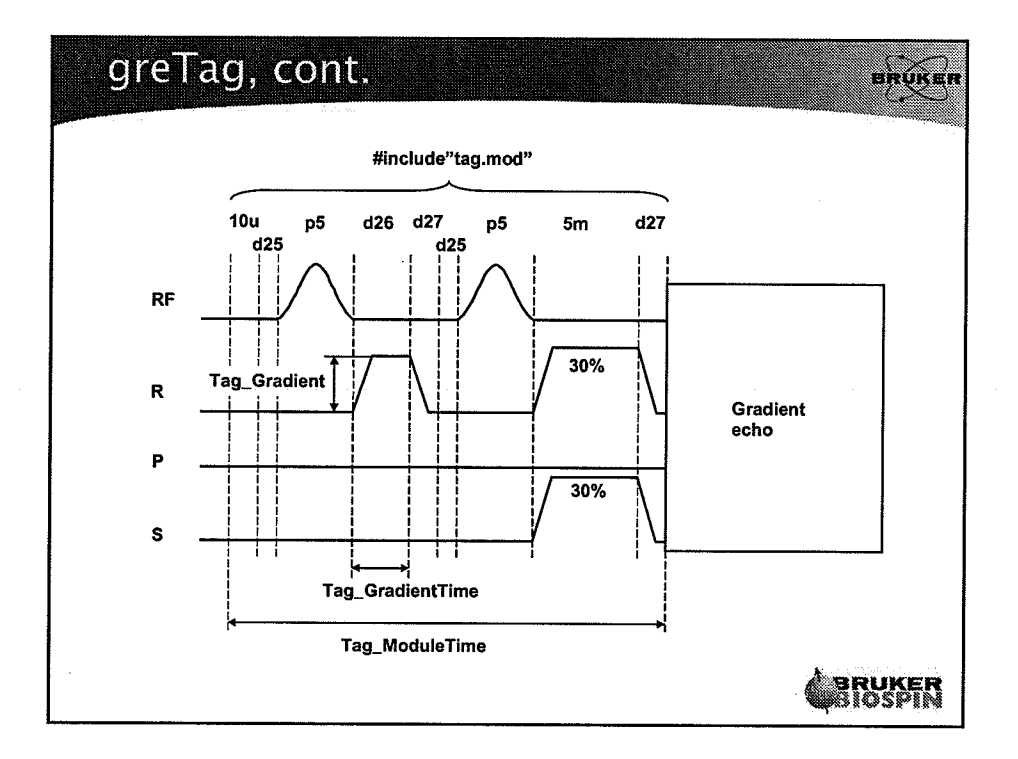

\

 $\langle \quad .$ 

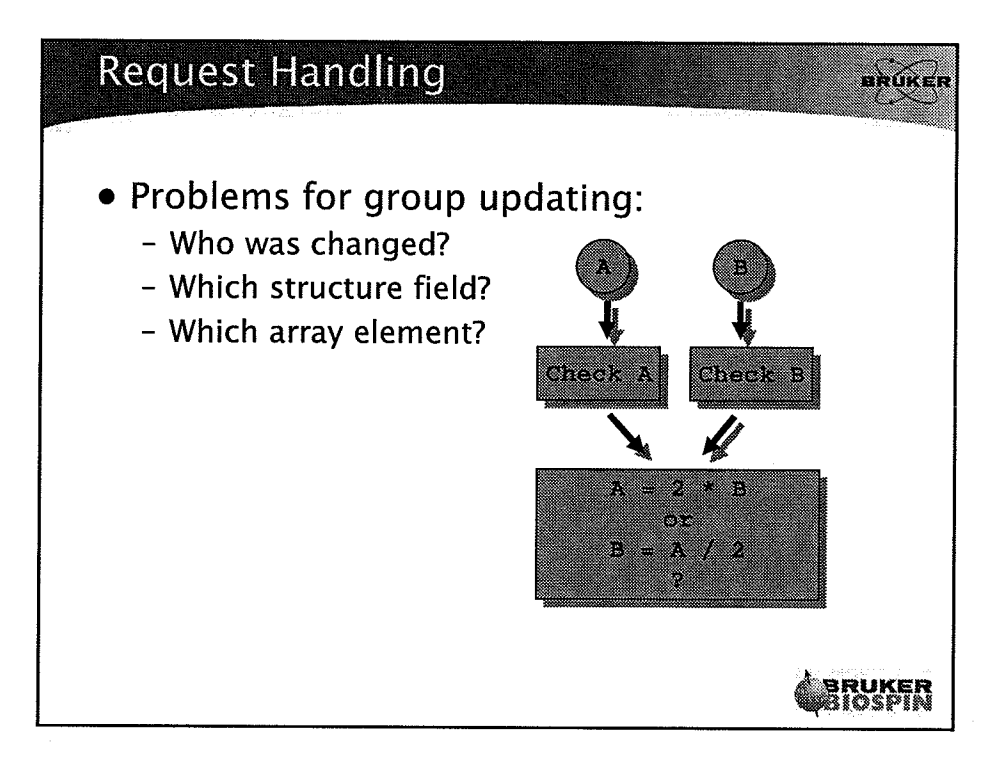

2t

 $\mathcal{L}_\bullet$ 

 $\ddot{\phantom{a}}$ 

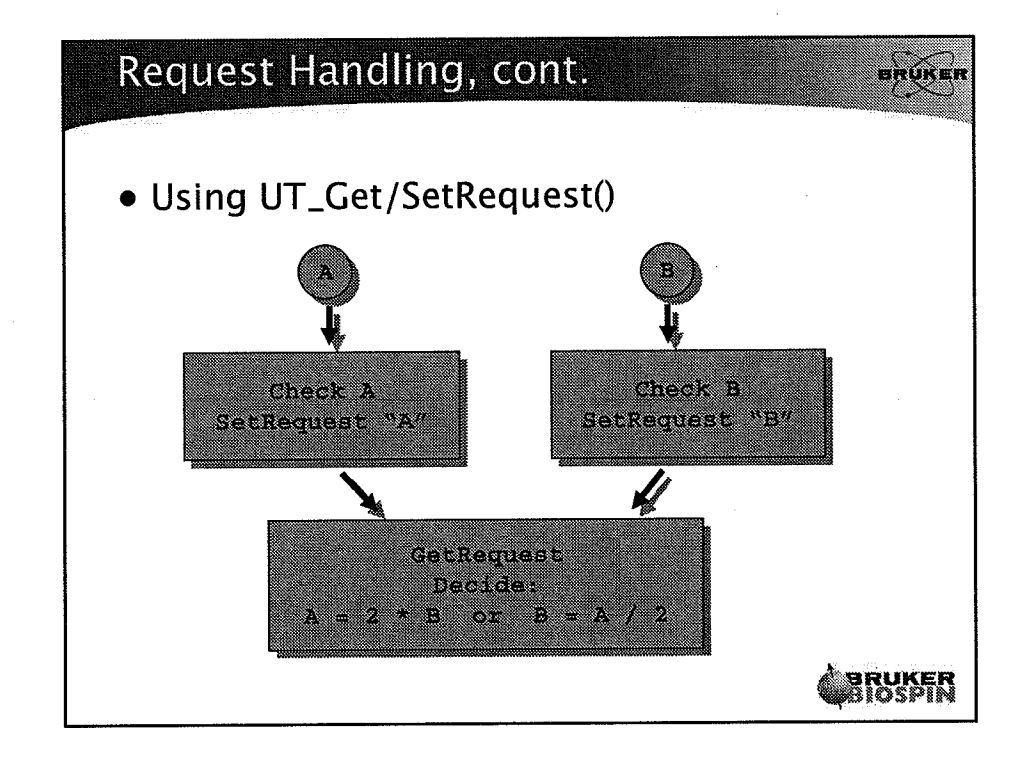

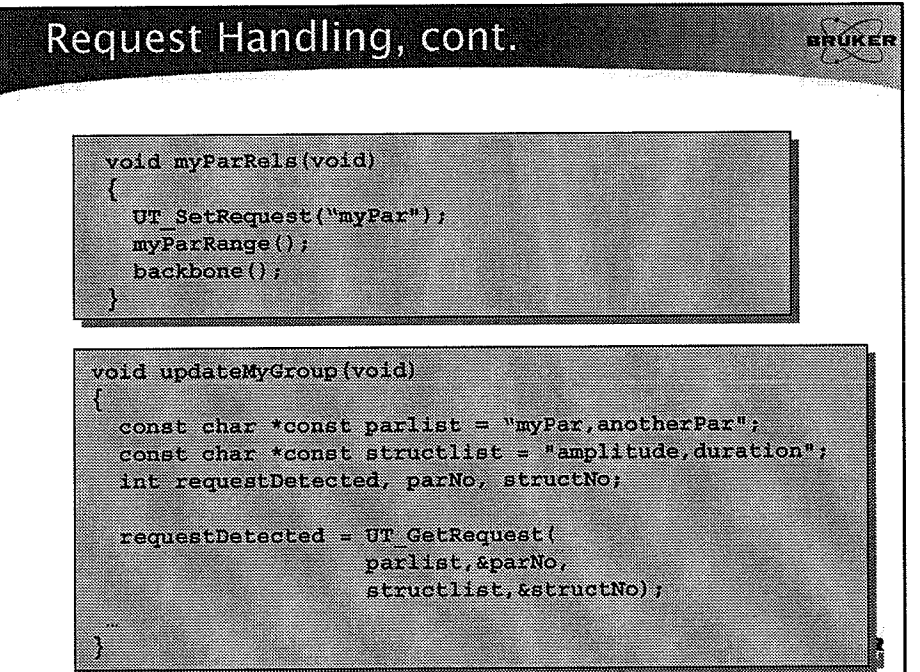

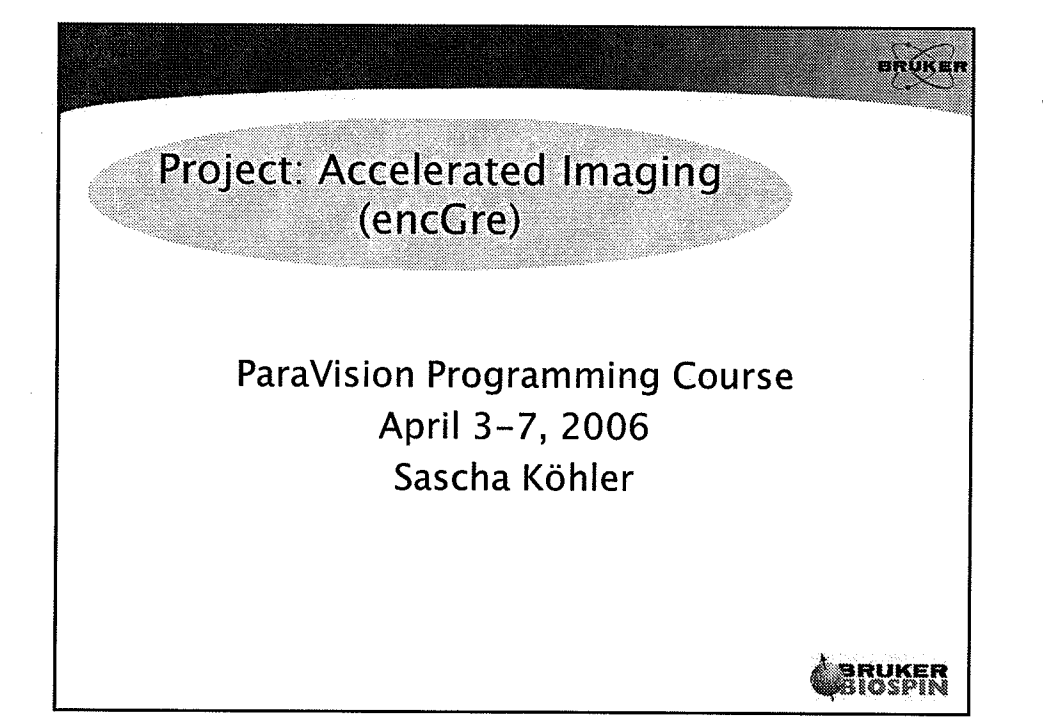

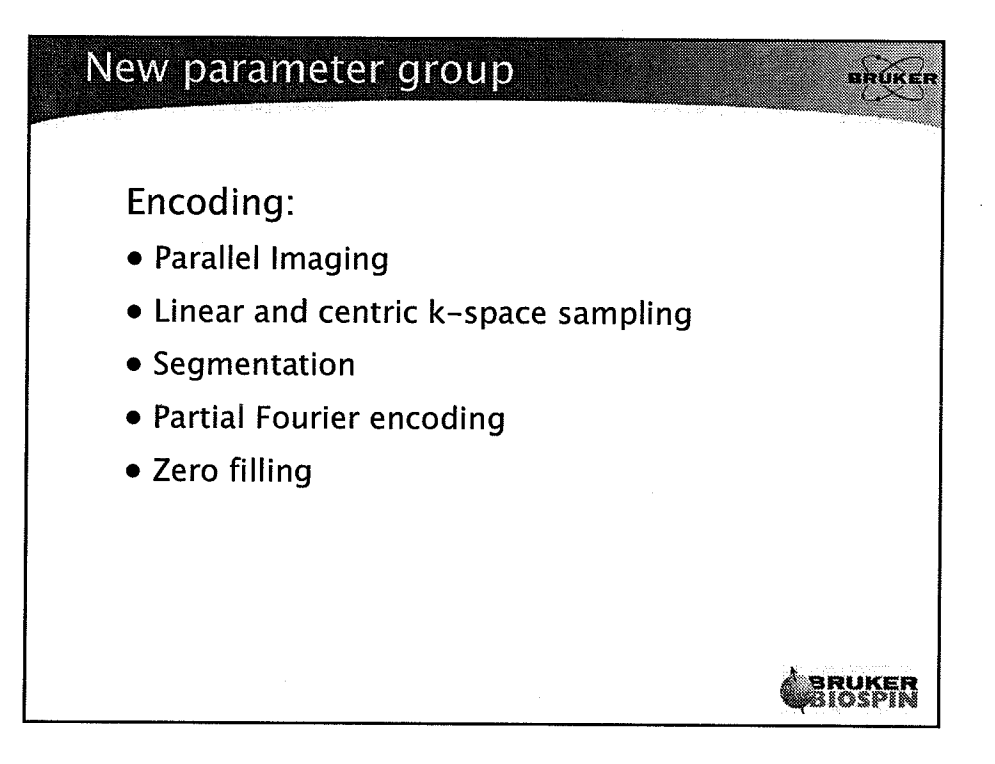

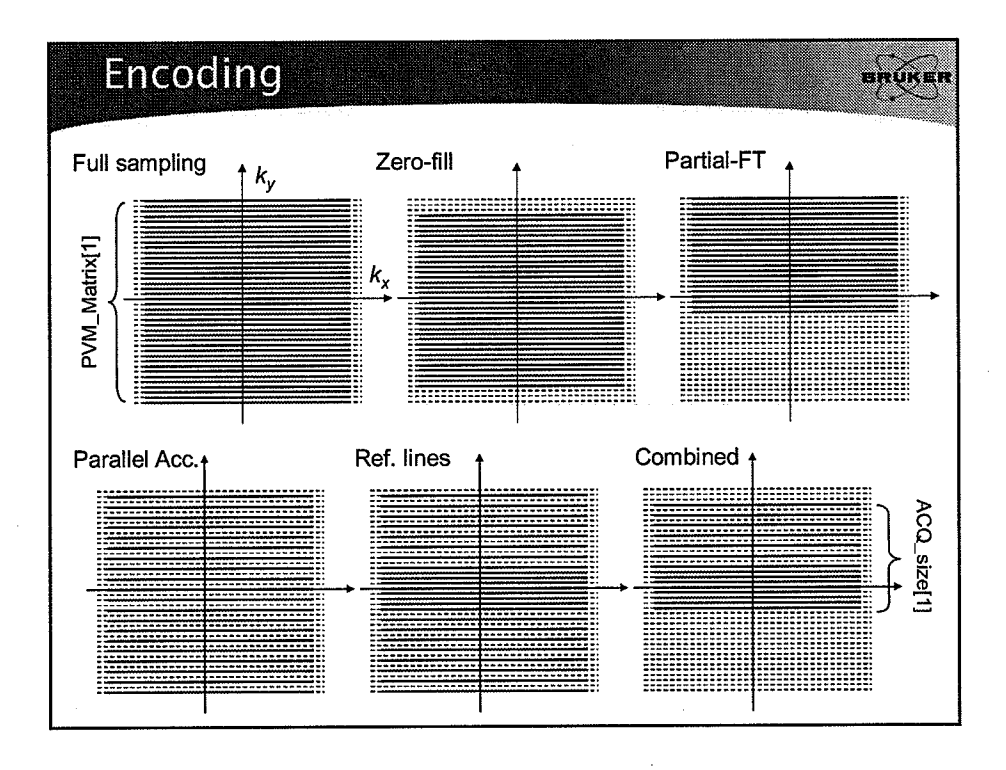

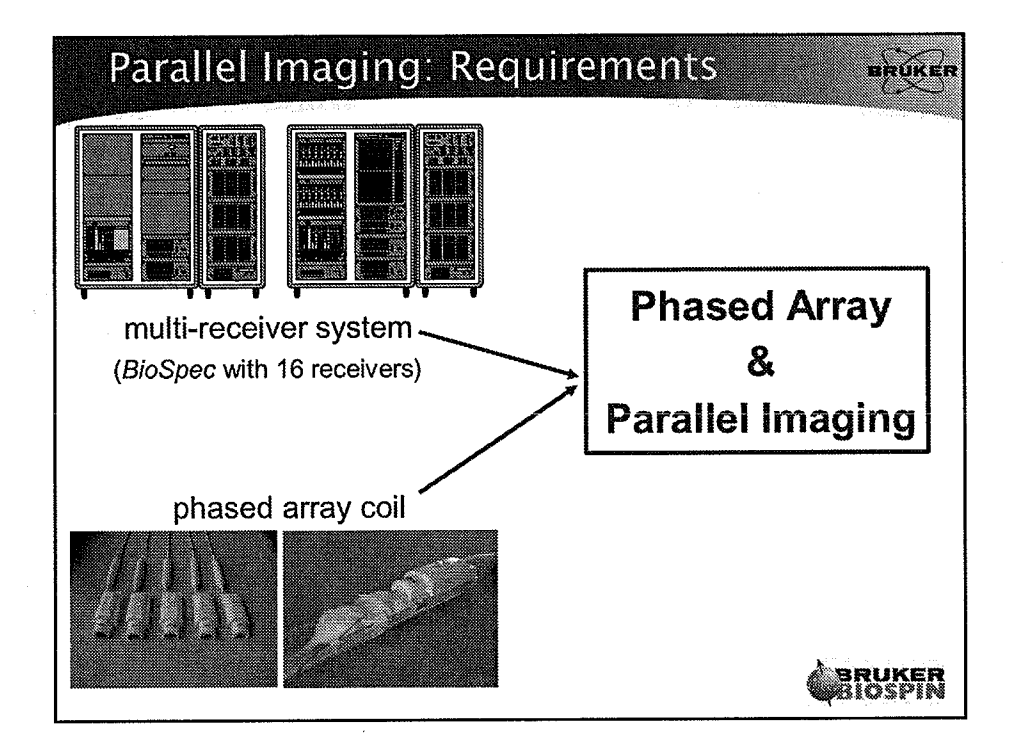

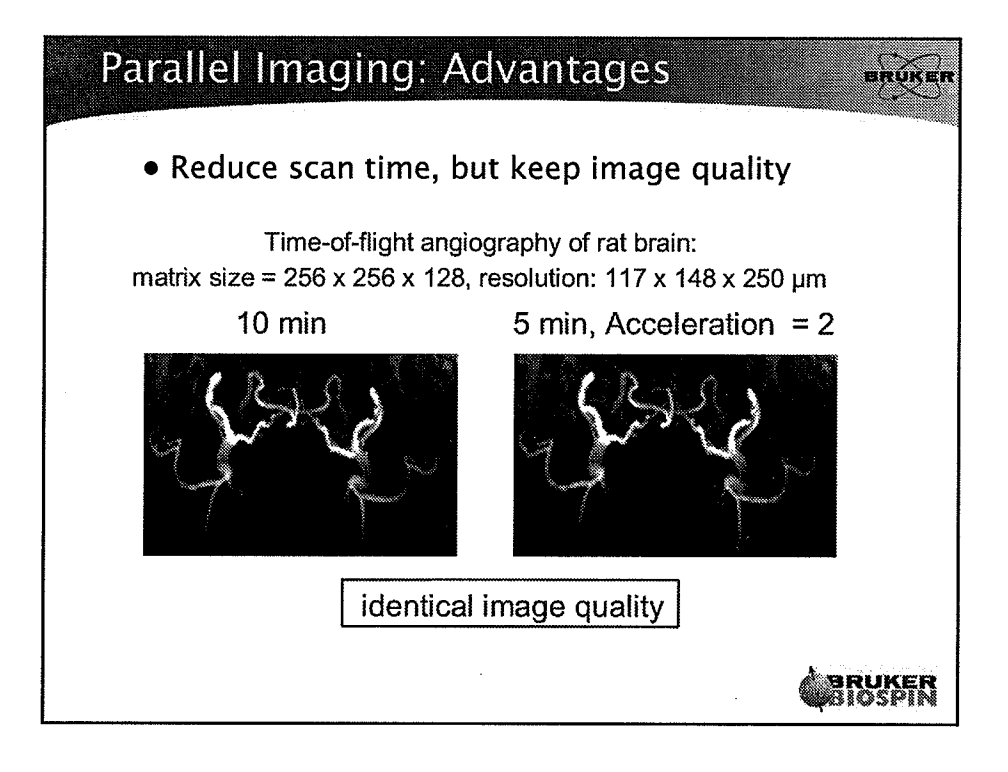

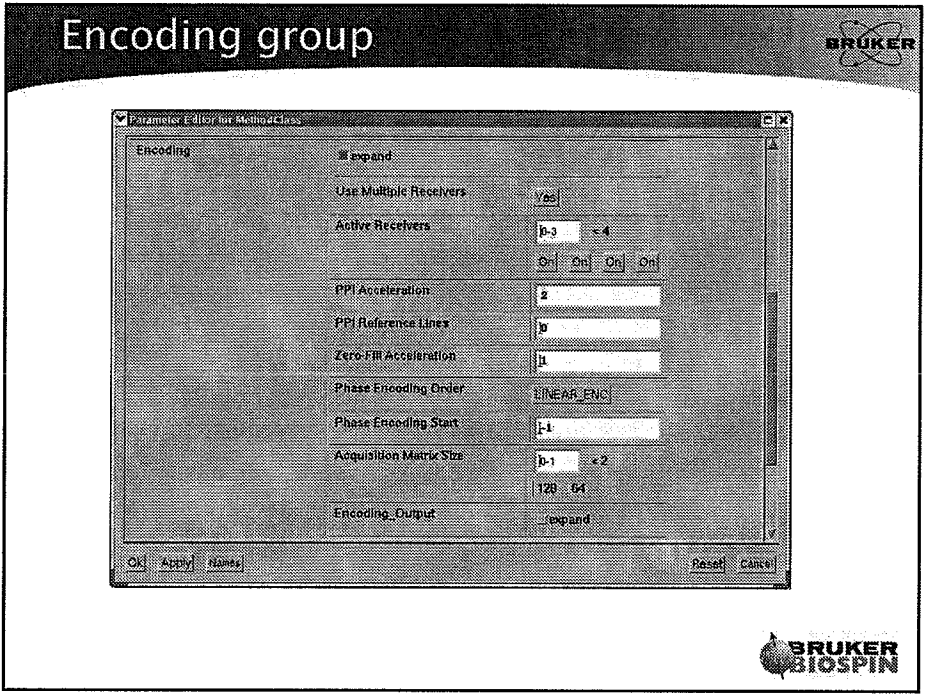

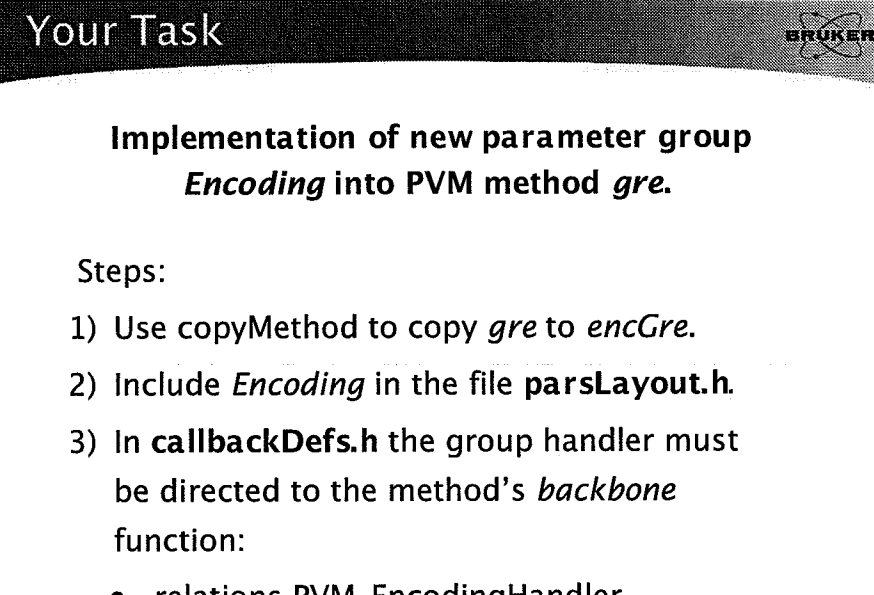

• relations PVM\_EncodingHandler backbone;

BRUKER<br>RIOSPIN

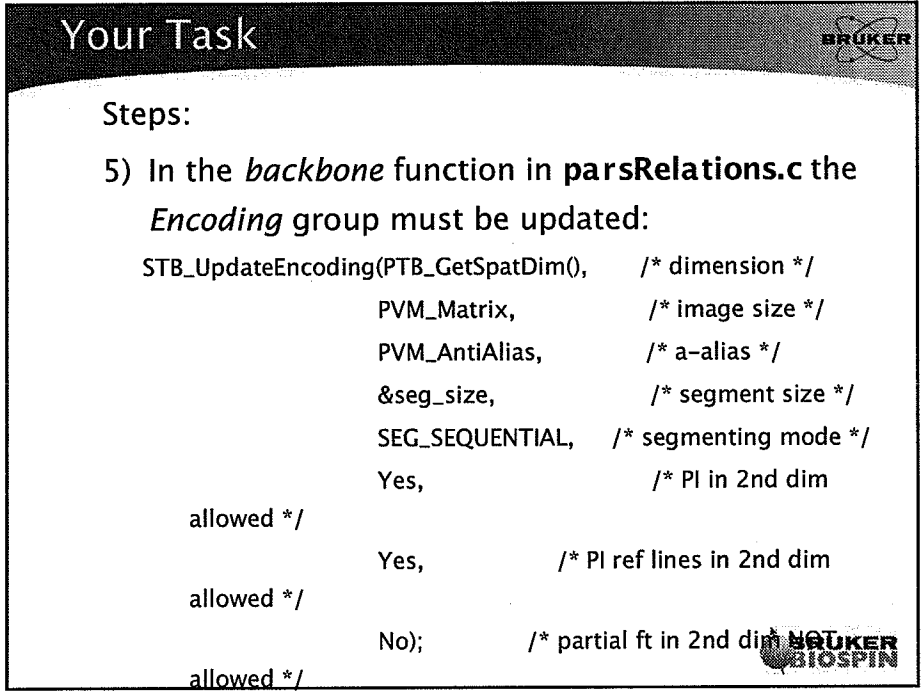

## **Your Task**

### Steps:

6) Use PVM\_EncMatrix for experiment time calculation in parsRelations.c. (PVM\_EncMatrix describes the acquisition matrix and is defined

as product of image size and anti-aliasing factor)

- 7) Use PVM\_EncMatrix for setting ACQ\_size in **BaseLevelRelations.c.**
- 8) Set ACQP parameters for User Encoding in **BaseLevelRelations.c.**

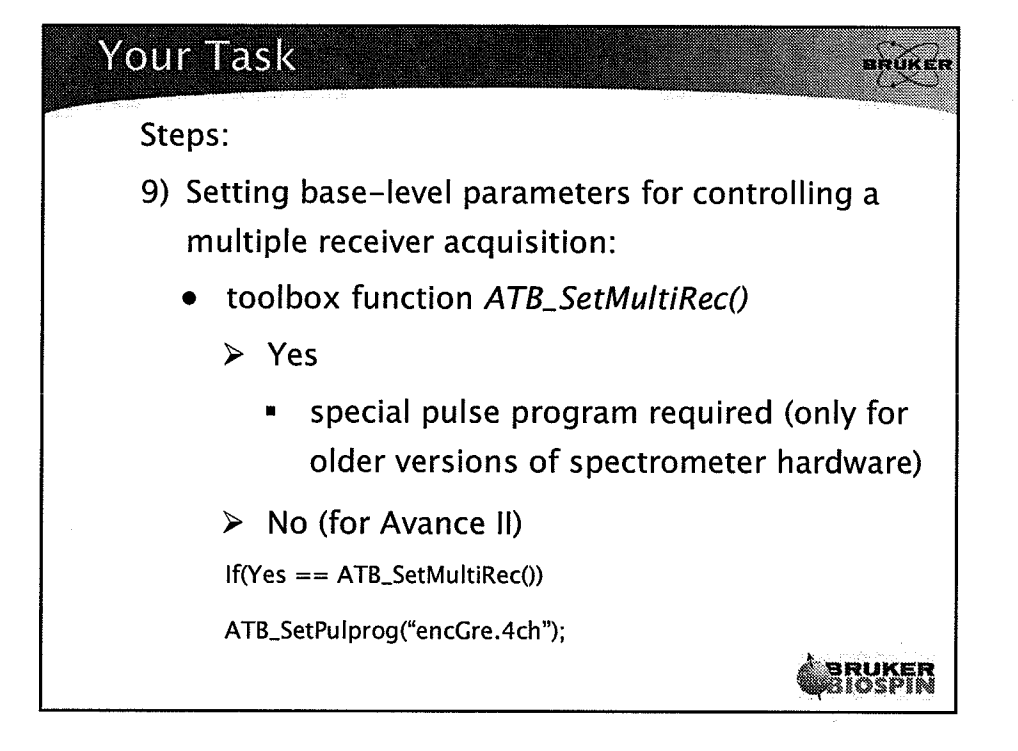

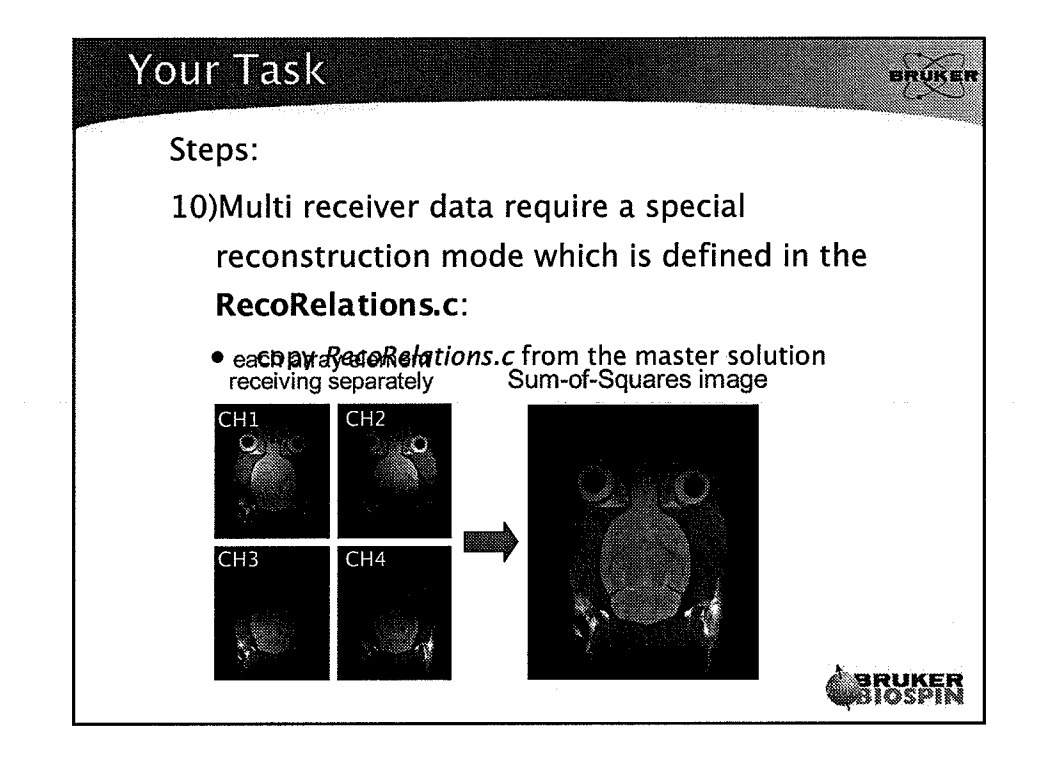

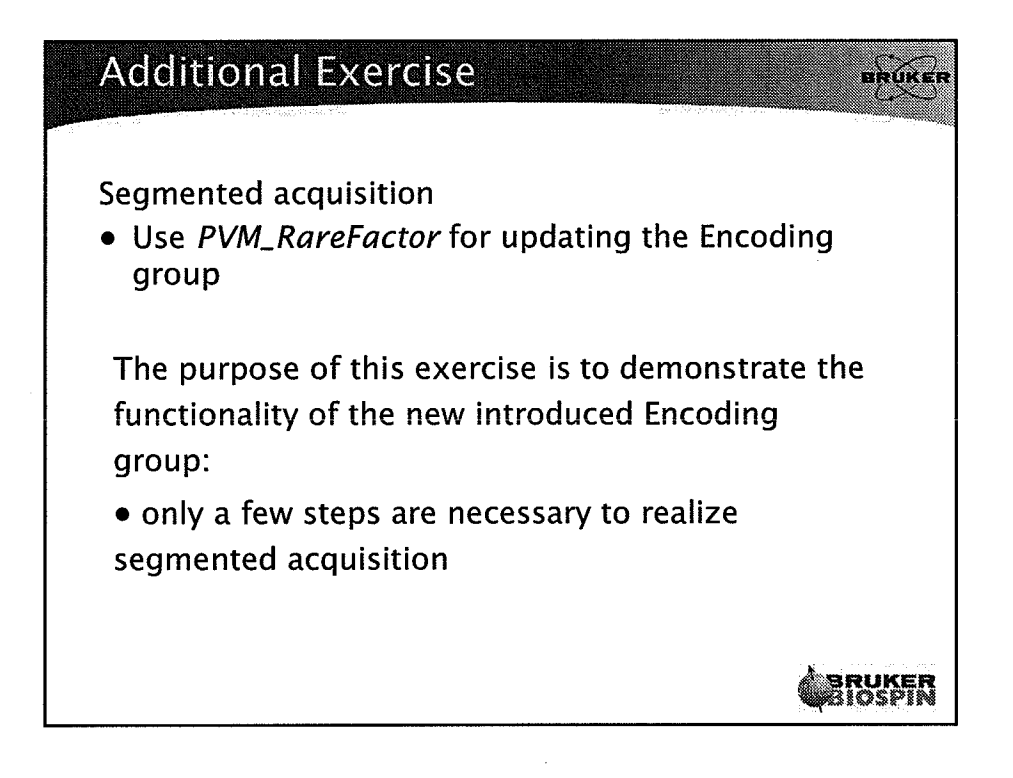

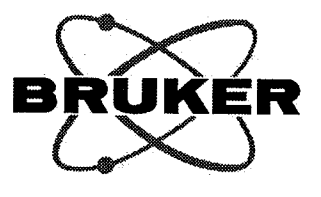

# **Method Programming in PVM** Part 1

**ParaVision Programming Course** April 3-7, 2006

Authors:

Franciszek Hennel

Sascha Köhler

Markus Wick

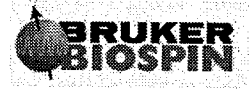

Bruker BioSpin MRI GmbH

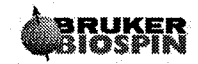

ż

 $\widehat{C}$ 

 $\mathbb{Z}_2$ 

 $\frac{1}{\sqrt{2}}$  .

 $\overline{2}$
# Table of Contents

 $\bigcap$ 

 $\overline{C}$ 

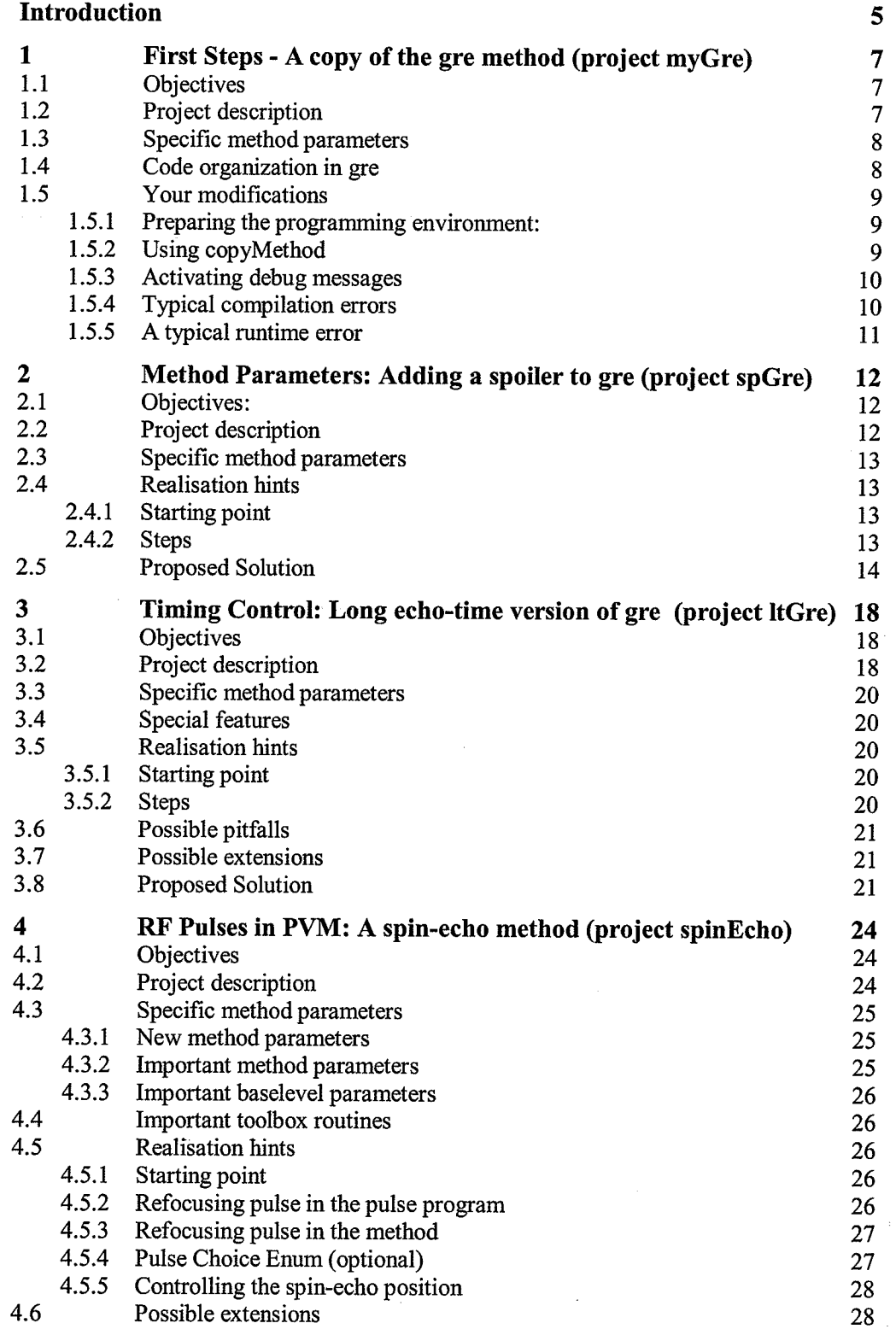

**BRUKER**<br>BIOSPIN

 $\begin{bmatrix} 1 \\ 1 \\ 2 \end{bmatrix}$ 

 $\cdot$ 

Į.

 $\sim$ 

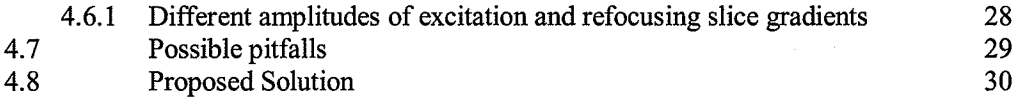

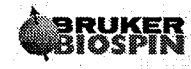

 $\frac{1}{\sqrt{2}}$ 

## Introduction

As you know from the previous course, the acquisition and reconstruction are controlled by a pulse program and by numerous "base-level" parameters grouped mainly in the ACQP and RECO classes. In principle, it is possible to set up an experiment by editing the pulse program setting these parameters directly. On the other hand, one usually prefers to specify the measurement in terms of "high level" parameters which may not have direct representation in ACQP or RECO. For example, it is more convenient to specify the echo time than to set delays used in the pulse program. The mechanism linking the high-level requests with the baselevel parameters is provided by the ParaVision Methods (PVM). When you type in the scan editor: "Echo time  $= 50$  ms", it is the currently active method which checks if this value is allowed and calculates the corresponding delays. Similarly, when you move a slider controlling the field of view in the geometry editor, the active method takes care of not letting you go below the minimum and calculates the necessary gradient amplitudes. In general, the role of a method is to:

- provide high-level parameters for experiment description,
- give the parameters initial values in a new scan,
- . decide which parameters should be visible, editable and saved in protocol files,
- . react to loading a protocol,
- . react to changes of parameters made by the user in the geometry editor, scan editor, method editor, or by a shell command,
- . check if the new parameter values are legal, and if all parameters agree with each other,
- . derive base-level parameters from high-level parameters.

During this course you will learn programming PVM methods by examples. We will start by an overview of an existing template method gre and by preparing your working environment for PVM programming. The first programming example will be a simple copy of gre just to see how methods are compiled and installed.

In the next project (spGre) a user-defined spoiling gradient pulse will be introduced to the gre sequence. This example will show you how to add new parameters to a method, control their legal range, and program dependencies with other parameters (relations).

Another project (spinEcho) will you teach you the handling of radio frequency pulses in PVM methods. A special structure type which describes RF pulse properties will be introduced together with toolbox functions for controlling such structures. You will understand the mechanism which derives a necessary attenuation for a given pulse flip angle and shape, pulse bandwidth for a given duration and vice vera, etc. As you will see, all this is achieved by calling a proper updating function for a user defined RF pulse parameter. Additionally, you will also learn using pulse enums, auxiliary parameters allowing an easy selection of a valid pulse shape.

In the same project  $(spinEcho)$  you will also see how to use array parameters, change their sizes and set their elements. This will be shown on the basis of a local frequency list for the refocusing RF pulse.

 $\boldsymbol{6}$ 

Each exercise project is described step by step in its "Realization hints" section. These hints are sufficient (we believe) to complete the projects but still remain open to your invention. Some projects contain suggestions for further extensions which you can follow if the time allows. Should you need more detailed guidance, each project description also contains elements of source-code listing which can simply be copied to your files. Finally, if you prefer analyzing a ready solution rather than programming yourself, all projects have been pre-programmed and you can find their complete code in the /opt/PPC/PVM directory.

 $\bar{\pmb{J}}$ 

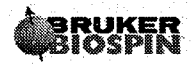

 $\overline{7}$ 

## I First Steps - A copy of the gre method (project myGre)

### 1.1 Objectives

This projects explains:

- How to prepare your login settings for PVM programming
- How to use the *copyMethod* script to produce a new method based on an existing example
- How to compile a new method and make it active in ParaVision
- How the source code of the template PVM method gre is organized.

#### 1.2 Project description

This project is our first step in PVM programming. We will prepare the method programming environment in your home directory and produce a simple copy of the method gre. This is a simplified gradient echo method provided in ParaVision 3.0.2 as a programming template. It will be used throughout this course as a starting point for your projects.

We will have a look at the organization of the code of the new method  $(myGre)$  and discuss the purpose of all files. Debugging messages will be activated and we will be able to follow the function calling chain resulting from a parameter change, from a new scan selection, or loading a protocol. This exercise will help you understand the role of methods in ParaVision.

Finally, we will purposely produce a few typical compilation errors and runtime errors in the source code so that you can recognize and avoid them easily in future.

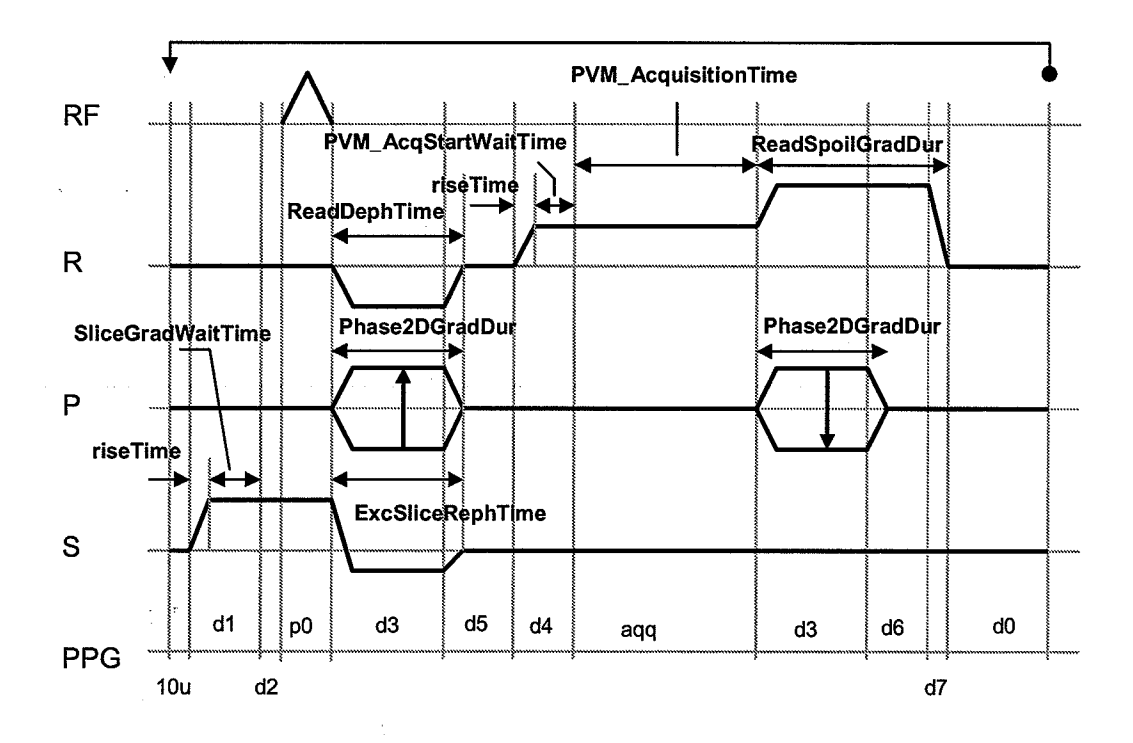

## 1.3 Specific methoã parameters

The method contains several parameters defining the sequence timing, such as the duration of phase encoding or readout dephasing. They are defined in the diagram above.

## 1.4 Code organization in gre

The source code is distributed in several files:

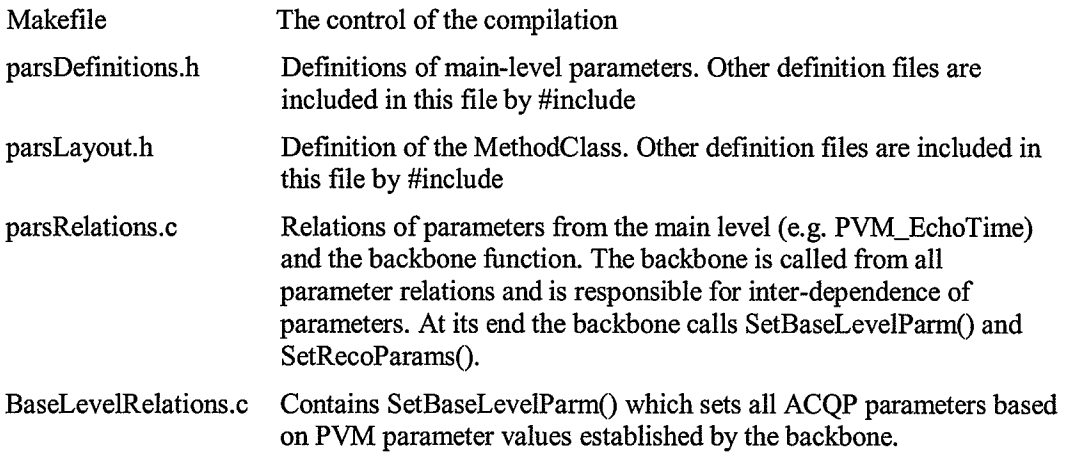

#### FreqEncPars.h, FreqEnclayout.h, FreqEncPars.c

Code responsible for the group of parameters describing the frequency encoding. The h-files contain parameter deflrnitions and the definition of the FrequencyEncoding parclass; they are included in the parsDefinitions.h and parslayout, respectively. The c-file contains

- . range checkers of all parclass memebers (e.g. ReadDephTimeRange() for ReadDephTime)
- relations for all parclass members (e.g. ReadDephTimeRels())
- InitFreqEncoding $()$  a function giving all group members default values, used in initMeth()
- $FreqEncodingLimits() a function calculating the minimum$ FOV in the frequency encoding direction. Used in backbone before the update of geometry.
- $FreqEncodingGradients() a function calculating all gradient$ amplitudes used on the readout channel. Used in the backbone after the update of geometry

SliceSelPars.h, SliceSelLaout.h, SliceSel.c

Files which manage the slice selection channel in a similar way as the ones for the Frequency Encoding.

Phase2DPars.h, Phase2Dlayout.h, Phase2D.c,

Phase2DPars.h, Phase2Dlayout.h, Phase2D.c

RFPulsePars.h, RFPulselayout.h, RFPulse.c

Simmilar for the 2D and 3D phase encoding gradients and forRF

pulses.

### 1.5 Your modifications

#### 1.5.1 Preparing the programming environment:

You need to create a directory for the method source code sub-directories and another one for the binary method files. The typical locations are:

\$HoME/methods/ src \$HoME/methods/bin

Create these directories.

Now you have to tell ParaVision where to search for method binary files by defining the environment variable ParxMethodSearchPath. Edit the file .bashrc in your home directory and add the following line:

export ParxMethodsearchPath=\$HOME/methods,/bin

Log out and in again to make this definition active.

#### 1.5.2 Using copyMethod

Use copyMethod to produce a copy of gre, called myGre in your source directory. Type

#### /opt/PV4.0/prog/bin/copyMethod

and follow the dialog. The script will automatically start the compilation of the new method. Restart ParaVision and check if the new method is available by selecting it in a new scan. Try to display its pulse program (do not forget to copy it in the pp directory). Acquire some images with  $m\gamma G r e$  and get familiar with the meaning of its parameters.

#### 1.5.3 **Activating debug messages**

You will notice that each function in the  $myGre$  source code includes a pair of **DB** MSG macro calls:

```
void backbone (void)
  DB MSG(("---> backbone"))
  DB MSG(("<--- backbone"))
```
These are the so called debugging messages used to show the function calling chain during the execution of parameter relations. The DB\_MSG macro behaves exactly like the printf function - it can be given a format string followed by a list of numeric arguments, or just a simple text. The output goes to the startup shell window of ParaVision. The only difference is the necessary double pair of brackets.

To activate the debug macros you need to

- define the macro DEBUG to 1 in each c file in which the messages should be active
- define the macros DB\_MODULE and DB\_LINE\_NR to one if you want the debug messages to be acompanied by file names and line numbers, respectively.

A typical definition is

#define DEBUG 1 #define DB MODULE  $\mathbf{1}$ #define DB\_LINE\_NR 0

DB MESIA sarange as formed by

 $f_{\star}$ 

#### CDEBUG FLAGS ARMONE DNDEBUGS trom

Your task: Remove the DNDEBUG option from the Makefile, activate the debug messages in initMeth.c, parsRelations.c and freeEnc.c, and de-activate them in BaseLevelRelations.c. Recompile the method by typing:

make clean cproto depend make install

Restart Paravision and produce the following situations:

- produce a new empty scan and select the *myGre* method in Method editor  $\bullet$
- modify the value of Read Spoiler Duration  $\bullet$
- select a different scan, and go back to the one containing myGre  $\bullet$

Each time, note what debug messages are printed in the startup window. Reconstitute the function calling chain. Check if it corresponds to the graph of a recommended method structure shown in Advanced Manual, Method Programming.

#### $1.5.4$ **Typical compilation errors**

Syntax error

Remove a colon at the end of a code line (anywhere) and recompile by make install. Find the error by reading the compiler messages. If you are using the emacs editor, you can browse

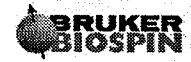

through the compilation errors with the F6 key and be directed to the corresponding code positions automatically.

Missing prototype warning

Open parsRelations.c and at the end of the file write the following funtion

void dummy (void) { }

Call this function anywhere in the backbone. Compile by typing make install

A warning message will appear that the function *dummy* was called without a prototype. In C every function must be decalared (by its prototype) before it is used. However, in method programming you do not need to care about prototypes. The only thing you need each time you define a function (or change a function's interface) is to recompile by typing

make clean cproto depend

followed by

make install

Now your modified myGgre will compile OK. Next time, when your code changes do not concern function definitions, it is enough to compile with the second command.

#### $1.5.5$ A typical runtime error NASTI ERRAI

Open the initMeth.c file and find the line

ParxRelsMakeNonEditable("Phase3DGradDur, ReadDephTime");

Change slightly the name of the first parameter and recompile. The compiler will accept the change because the new name is still a valid string. However, when you restart ParaVision, it will be impossible to edit the myGre method (all parameters will disappear except for Method). The reason will be explained in the startup window: the parameter handling mechanism will not be able to change the attributes of a non-existing parameter.

In conclusion, whenever your method or method parameters disappear from the screen, this is due to an error in the method which has not been detected by the compiler. Look at the startup shell messages to figure out the exact reason.

Finally, remember to remove all introduced errors! You will need a working myGre for next projects. To be quite sure, remove myGre and generate it with copyMethod again.

## 2 Method Parameters: Adding a spoiler to gre (project spGre)

### 2.1 Objectives:

By developing this project you will learn how to

- define new parameters
- . program a variable gradient pulse

## 2.2 Project description

We will start from the single gradient echo method (gre) and modify it to add a variable gradient spoiler in the slice gradient direction before the excitation RF pulse.

The most important modification consists of creating of two new parameters to control the amplitude and the duration of the spoiler. The repetition time of the sequence should be modified and a new gradient trim point will be created to define the spoiler amplitude.

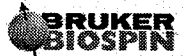

**Method "spGre"** 

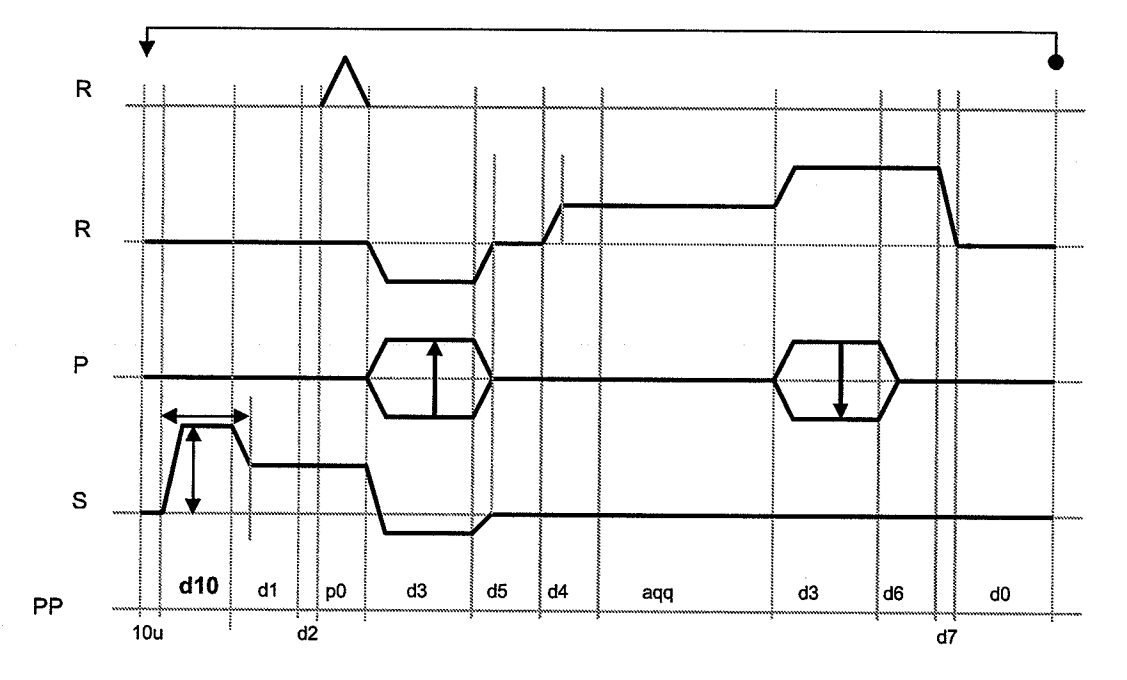

#### **Specific method parameters**  $2.3$

SliceSpoilGradspoiler amplitude in percent of the maximum gradient. SliceSpoilGradDurduration of the gradient spoiler in ms.

### 2.4 Realisation hints

#### $2.4.1$ **Starting point**

The method should be developed based on the gre method (discussed in the first project).

#### $2.4.2$ **Steps**

- 1. Use copyMethod to copy gre to spGre.
- 2. Define the new double parameters SliceSpoilGrad and SliceSpoilGradDur (in SliceSelPars.h). Declare their relations as SliceSpoilGradRel and SliceSpoilGradDurRel.
- 3. Add the the two parameters in the SliceSelection parameter class (in SliceSelLayout.h).
- 4. Write (in SliceSel.c) the *SliceSpoilGradRel* and the *SliceSpoilGradDurRel* relations. Each relation should consist of calling a range checking function for the respective prameter followed by a call of the backbone. Write these range-checking functions (SliceSpoilGraRangel and the SliceSpoilGradDurRange). They should give the respective parameters a default value if they have none, and constrain them. The minimum value of the gradient spoiler duration should be 2.0\*CFG\_GradientRiseTime().
- 5. Set the visibility of the new parameters in the *SliceSelectionParsVisibility* relation (in SliceSel.c) to make them appear in the protocol.
- 6. Call the range checking functions of the new parameters in the initialisation of the SliceS election parameter group (*Init SliceSelection*, in SliceSel.c).
- 7. Add the spoiler duration to the minimum repetition time calculation (in the function UpdateRepetitionTime located in parsRelations.c).
- 8. Add the new trim value t9 for the SliceSpoilGrad parameter and the delay D[10]=(SliceSpoilGradDur – riseTime)/1000 in the function SetBaseLevelParam (in BaseLevelRelations. c).
- 9. Add the new line d10  $\text{grad}(0)(0)(t9)$  in the spGre.ppg pulse program.

#### 2.5 Proposed Solution

SliceSelPars.h define new parameters

```
double parameter
t
  display_name "Slice Spoiler" ;
  units \sqrt[12]{8}";
  format "%f";
  relations SliceSpoilGradRel ;
isliceSpoilGrad;
double parameter
{
  display_name "Slice Spoiler Duration";
  units \texttt{ms}";
  format "%f";
  relations SliceSpoilGradDurRel ;
] s1ícespoilGradDur;
```
SliceSellayout.h insert the new parameters in the SliceSelection class

```
arclass
p
 SliceGradStabTime;
 ExcSliceRephTime;
 ExcSliceGrad;
 ExcSlicecradLim;
 ExcSliceRephGrad;
 ExcS1iceRephGradlim;
 SliceSpoilGrad;
 SlicespoileradDur;
{
```
}SliceSelection;

SliceSel.c parameter relations

```
Default relations and range checker for the spoiler
```

```
--------------------------------*/
```

```
void SliceSpoilGradRange()
  DB_MSG(("-->SliceSpoilGradRange"));
  if(!ParxRelsParHasValue("SliceSpoilGrad"))
     \texttt{SliceSpoi1Grad} = 40.0;3
  else
   ł
     SlicespoilGrad =MIN_OF(SliceSpoilGrad, 100.0);
     SliceSpoilGrad =
       MAX_OF(SliceSpoilGrad, 0.0);
  DB_MSG(("<--SliceSpoilGradRange"));
\mathcal{E}void SliceSpoilGradRel(void)
ł
  DB_MSG(("-->SliceSpoilGradRel"));
  SliceSpoilGradRange();
  backbone();
  DB_MSG(("<--SliceSpoilGradRel"));
ì
void SliceSpoilGradDurRange()
ł
  double min;
  DB_MSG(("-->SliceSpoilGradDurRange"));
  min = 2.0*CFG_GradientRiseTime();
  if(!ParxRelsParHasValue("SliceSpoilGradDur"))
  \mathcal{L}\texttt{SliceSp oilGradDur} = \texttt{MAX_OF}(\texttt{min,1.0});<sup>1</sup>
  else
  \mathbf{I}SliceSpoilGradDur =
      MAX_OF(SliceSpoilGradDur, min);
  DB_MSG(("<--SliceSpoilGradDurRange"));
\}void SliceSpoilGradDurRel(void)
ł
  DB_MSG(("-->SliceSpoilGradDurRel"));
  SliceSpoilGradDurRange();
  backbone();
```
# runer

 $\ddot{}$ 

 $\ddot{}$ 

```
DB_MSG(("<--SliceSpoilGradDurRel"));
\mathcal{E}
```
#### SliceSel.c itialization of the parameters

```
void InitSliceSelection (YesNo showAllPars)
\mathcal{L}DB_MSG(("-->InitSliceSelection"));
  SliceGradStabTimeRange();
  ExcSliceRephTimeRange();
  ExcSliceGradRange();
  ExcSliceGradLimRange();
  ExcSliceRephGradRange();
  ExcSliceRephGradLimRange();
  SliceSpoilGradRange();
  SliceSpoilGradDurRange();
  SliceSelectionParsVisibility(showAllPars);
 DB_MSG(("<--InitSliceSelection"));
\mathcal{E}
```
parsRelations.c include SliceSpoilGradDur in the minimum repetition time

```
PVM_MinRepetitionTime =
 nslices<sup>*</sup>
  \left(0.011SliceGradStabTime
    SliceSpoilGradDur
    CFG_AmplifierEnable()
    ExcPulse.Length/2
    PVM_EchoTime
    PVM_AcquisitionTime * (1.0 - PVM_EchoPosition/100)
    ReadSpoilGradDur
    CFG InterGradientWaitTime()
 \rightarrow
```
**BaseLevelRelations.c** add new trim t9 and delay D[10]

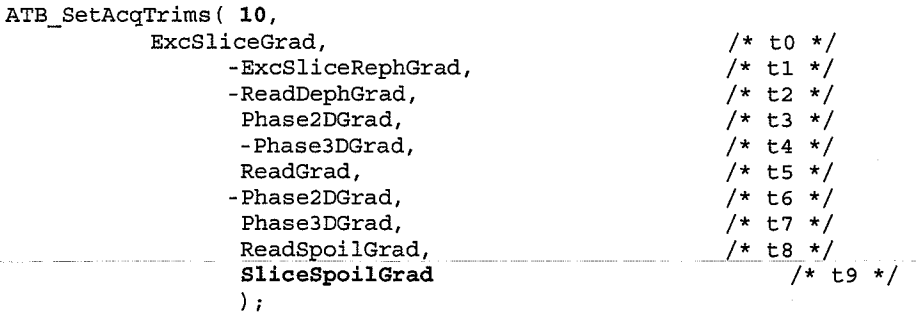

 $(...)$ 

 $D[10] = (SliceSpoilGradDur - riseT)/1000.0;$ 

#### SpGre.ppg add the line with d10

 $\bigcup$ 

 $C_{\rm{L}}$ 

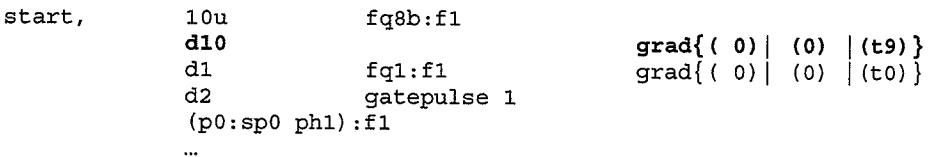

## 3 Timing Control: Long echo-time version of gre (project ltGre)

#### 3.1 Objectives

By developing this project you will learn how to

- modify the timing of the pulseprogram
- control the TE and TR calculation of the method
- control the maximum gradient settings dependent on the pulse program timing
- test the correct method timing by dedicated subroutines

### 3.2 Project description

We will start from the known single gradient echo method  $(gre)$  and modify it to get a different timing of the measurement sequence. We will separate the slice gradient rephasing from the readout dephasing and phase-encoding (in gre these three gradient pulses are simultaneous) and generate a TE filling delay at a different position. In the new sequence the readout dephasing will be done immediately before the read gradient is switched on. This will reduce the flow artifacts at long echo times. The necessary modification of the pulse program consists of a separate gradient switching command for the slice refocusing gradient and the introduction of a new delay for a separate control the duration of the slice refocusing.

The additional delay introduced for slice refocusing must be taken into account in the calculation of the echo time and the repetition time in the method code (TR and TE are calculated by subroutines called in the backbone). The slice refocusing time must be made independent of the 2D phase-encoding time. Additionally, since only two gradient channels are switched on simultaneously during phase-encoding (and not three as in gre) the maximum gradient amplitudes may be increased for the 2D phase-encoding gradient. This can be made depending on the dimensionality of the experiment (for 3D acquisition the 3D phase-encoding gradient is switched simultaneously).

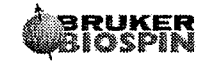

 $\Big(\begin{array}{cc} \cdot & \cdot \end{array}$ 

 $\left(\begin{smallmatrix} \cdot & \cdot \\ \cdot & \cdot \end{smallmatrix}\right)$ 

 $\bigoplus_{i=1}^n$ 

 $(\Box)$ 

 $\frac{1}{2}$ 

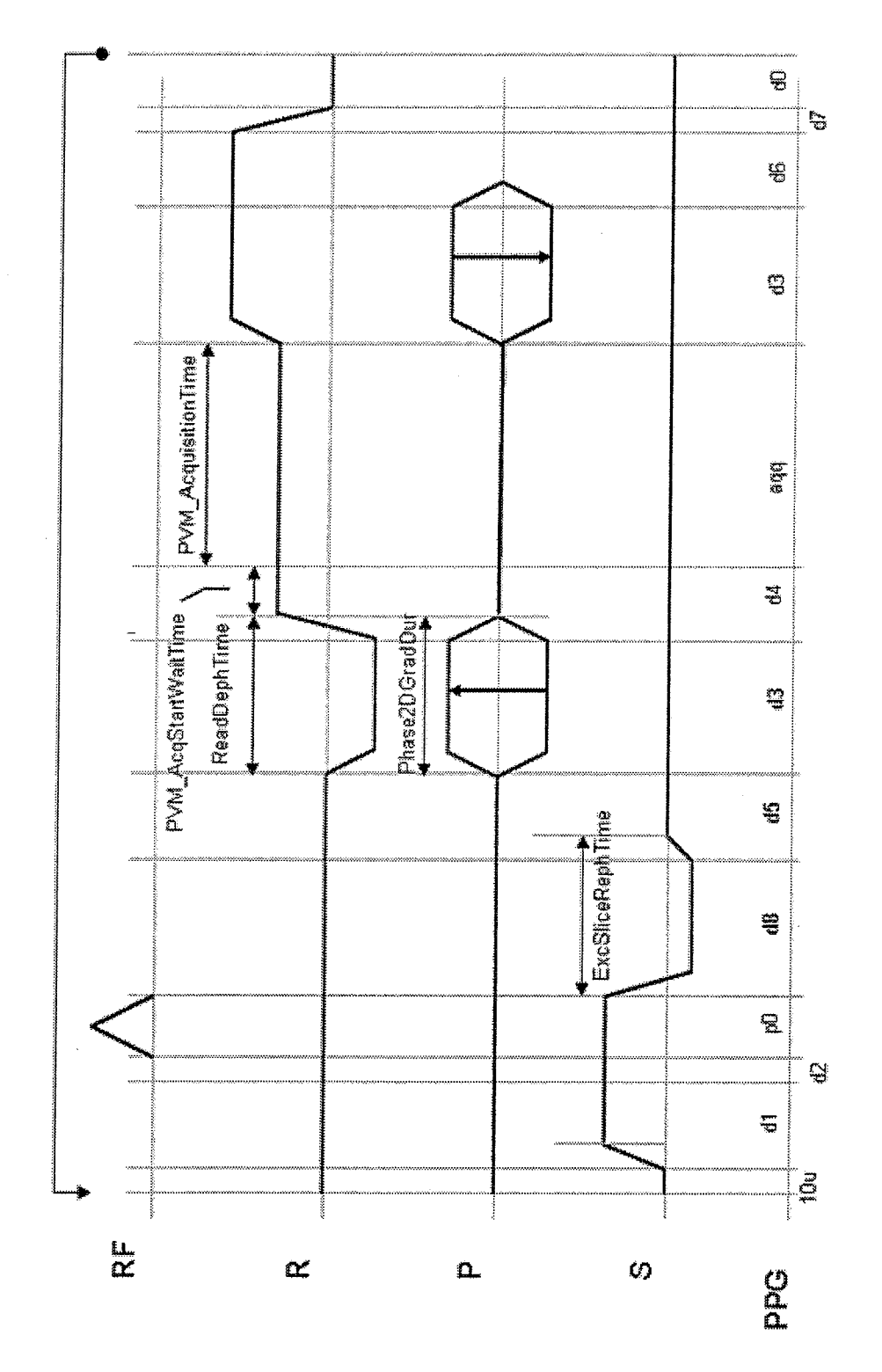

Method "ItGre"

 $\frac{19}{2}$ 

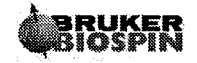

### 3.3 Specific method parameters

ExcSliceRephTime - the duration of the slice refocusing pulse

Phase2DGradLim, Phase3DGradLim, ReadDephGradLim, ExcSlieeRephGradLim: Maximum gradient amplitude for the 2D,3D read diphase and excitation slice rephase gradient respectively.

### 3.4 Special features

None in this project.

### 3.5 Realisation hints

#### 3.5.1 Starting point

The method should be developed based on the gree method provided with ParaVision 3.0.2

#### 3.5.2 Steps

- 10. Use copyMethod to copy gre to ltGre.
- 11. Modify the pulse program ltGre.ppg (created by copy method). In a first step, copy the line "d3 grad $\{(t2) | r2d(t3) | (t1)+r2d(t4)\}$ " and paste it behind the "d5 groff" command. Remove the gradients which should not be switched at these two timepoints. Copy this pulse program to the pp directory and test it "manually".
- 12. Use a new delay (e.g. dB) for the slice rephasing gradient statement. The method ItGre should control this delay with parameter ExcSliceRephTime.
- 13. Check ExcSliceRephTime to appear editable in the method editor: The editabiliy of parameters are controlled by special functions for the different parameter groups. In case of the slice selection group the routine SliceSelectionParsVisibility (c module SliceSel.c) is used. Inspect the way the parameter editability is handled.
- 14. Find the place in the backbone routine (parsRelations.c) that connects the ExcSliceRephTime with the Phase2DgradDur and modify this line appropriately.
- 15. (Optional) Modify the setting of Phase2DGradLim, Phase3DGradLim, ReadDephGradlirn, ExcSliceRephGradlim (initMeth.c parsRelations.c - backbone). The maximum gradient amplitude has 2 major constraints:
	- o The number of gradient pulses switched simultaneously at different gradient channels. Note, the norm of the vector switched in read, phase and slice direction must be less or equal to 1 (one) to prevent components for the x y and z gradient coil to be above 100% gradient amplitude in case of oblique slices.
	- o The amplitude difference of two adjacent gradient switching events switched with the system gradient rise time must not exceed 100% for each channel  $(r, p, s)$ .
	- o Consider differences of the maximum Phase2D gradient dependent on the imaging dimensionality.

 $57\%$ :  $\frac{100}{\sqrt{3}}$  for oblight shites.

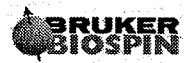

ä,

 $\frac{1}{3}$  .

- 16. Modify the UpdateEchoTime routine called in backbone to include the new timing. Check the TR calculation in UpdateRepetitionTime: Is it necessary to change it too?
- 17. Inspect the structure of SetBaselevelParam routine (BaselevelRelations.c) and find out which subroutine is used to set up the delays. Set delay D[8] to the appropriate value.
- 18. Inspect the routine PrintTiminglnfo. Adapt this testing routine and activate debug messages for the routines in BaselevelRelations.c.

#### 3.6 Possible pitfalls

The gradient amplitudes may exceed 100% if the limits calculation is not appropriate.

#### 3.7 Possible extensions

None.

#### 3.8 Proposed Solution

ItGre.ppg (complete listing; modified/new elements are printed boldface)

```
#includecAvance . incl >
#include <DBX. include>
preset off
  ,. definition of delays
define delay denab<br>"denab = d4 - de + depa"
"13 = 10 + ds"; declaration of 2d and 3d loop
t ---------
lgrad r2d<2d> = L[0]zgrad r2d
lgrad r3d<3d> = L[1]zgrad r3d
if(DS>0)I
L
 dsL, dgrad r2d
 lo to dsl times DS
```
PVM Programming - Part 1  $\mathcal{E}$ lgrad slice = NSLICES zslice #include <MEDSPEC.include>  $D/P$ spec control  $\ddot{ }$ gradients  $10u$ start,  $fg8b: f1$  $d1$  $fq1:f1$  $grad(0) | (0) | (t0)$  $d2$ gatepulse 1  $(p0:sp0 ph1):f1$  $d8$  $grad(0) | (0) | (t1)$ d5 groff  $d3$  $grad (t2) | r2d(t3) |$  $r3d(t4)$ } REC\_ENABLE  $grad($ (t5)  $|$  (0)  $|$  (0)  $|$ denab ADC\_INIT\_B(ph1, ph0)  $aqq$ ADC\_START  $grad({t8}) | r2d(t6) |$ d3  $r3d(t7)$ }  $grad($ (t8) | (0) | (0) } d6 d7 qroff d0 ADC END  $1u$ islice lo to start times NSLICES  $1u$ ipp1 zslice lo to start times NA igrad r2d  $1u$  $rpp1$ lo to start times 13 ;2d loop igrad r3d  $1u$  $"13=10"$ lo to start times 11 ;3d loop lo to start times NAE goto start exit ; phase lists  $ph0 = 0$  $ph1 = 0 2 1 3$ 

**initMeth.c** - Necessary modification in the initMeth() function:

 $ReadDepthGradLim =$ ExcSliceRephGradLim = ExcGradLim =  $50.0$ ;

(directly switching from positive to negative gradient, max. step is 100% during 1 risetime).

#### parsRelations.c

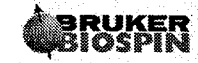

 $\frac{1}{2}$ 

 $\bar{z}$ 

ţ.

Necessary modification in the backbone routine:

```
(...)ReadDepthTime = Phase3DGradDur = Phase2DGradDur;(...)dim = PTB_C6etspath(m));
if (\dim == 3)€
       Phase2DGradLim = Phase3DGradLim = 61.0 /* close to 0.5*sqrt(3/2) */
\mathcal{E}else\{Phase2DGradLim = 86.0; /* close to 0.5*sqrt(3/2) */
       Phase3DGradLim = 0.1; /* not used in this case but > 0 for savety
reasons */
\mathcal{E}
```
Necessary modification in the UpdateEchoTime routine:

```
(...)*mintel =
        ExcPulse.Length/2
                                          \ddot{+}ExcSliceRephTime
                                         \ddot{+}igwt
                                 \boldsymbol{r}*minte2 =
        riseTime
        Phase2DGradDur
                                         \ddot{ }igwt ;
(...)
```
 $(\mathbb{R}^+)^*$ 

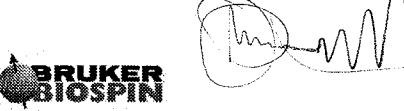

### **RF Pulses in PVM: A spin-echo method (project**  $\boldsymbol{4}$ spinEcho)

### 4.1 Objectives

By developing this project you will learn the following topics:

- How to introduce new RF pulses into the sequence,
- How RF pulses are represented in PVM (struct RF\_PULSE\_PULSE\_TYPE)  $\bullet$
- How to handle RF pulses with toolbox functions,  $\bullet$
- $\bullet$ How to use RF pulse enums (struct PV\_RF\_PULSE\_LIST) for an easy pulse shape selection,
- How to handle array parameters,
- How to calculate and use a new frequency list in the method code and in the pulse program.

#### 4.2 Project description

We will create a new method spinEcho based on ltGre, a variant of gre in which the slice rephasing and readout de-phasing periods are separated (see previous project). This arrangement is convenient for introducing the refocusing RF pulse since it reduces signal losses due to diffusion and flow. The project is organized in a series of short steps which can be programmed and tested progressively.

First, we introduce a refocusing group consisting of a refocusing RF pulse and a slice gradient of the same amplitude as used for the excitation. The RF pulse will be surrounded by fixed spoiling delays. We will focus on the RF pulse handling in this step and neglect the modified timing for a moment. Our goal will be to familiarize with the RF pulse tools provided in PVM.

In the second step we will introduce variable spoiler delays and take care of the correct echo positioning. This part will show you how timing issues are handled in PVM methods.

Finally, as and optional extension, we propose to introduce individual slice-selection gradient amplitudes for both RF pulses. This will require two separate frequency offset lists for both pulses  $-$  an occation to see how array parameters are used in the method code.

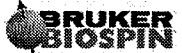

 $\mathcal{L}$ 

#### Method "spinEcho"

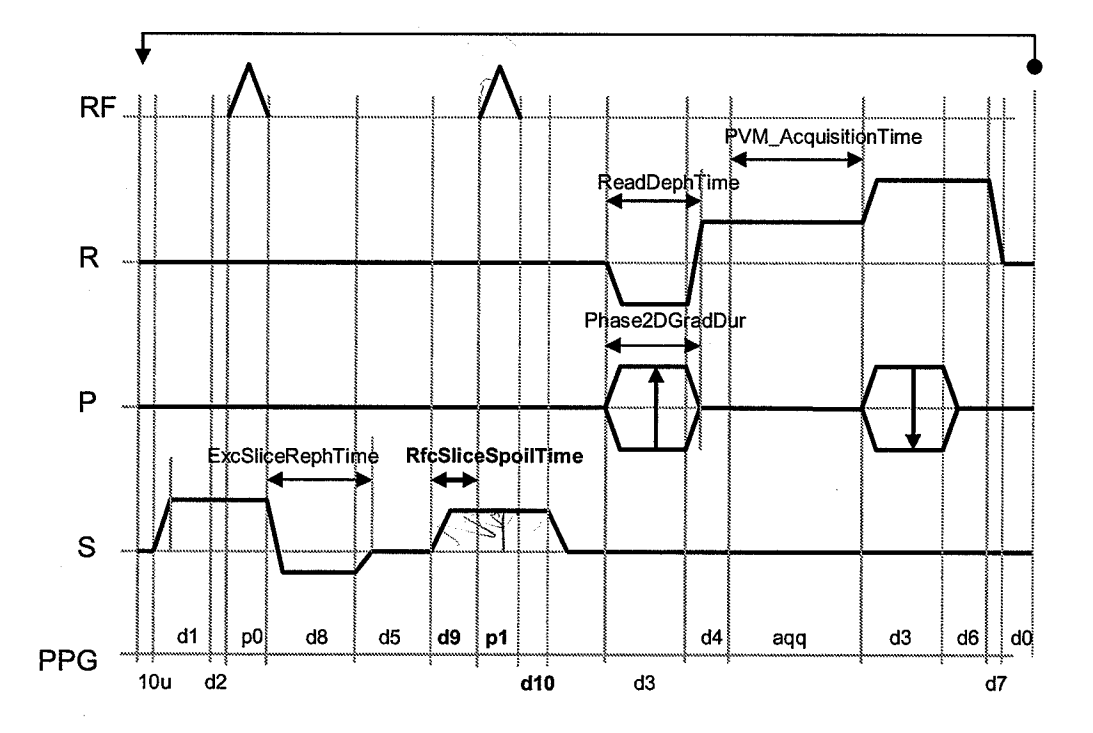

#### 4.3 Specific method parameters

#### 4.3.1 New method parameters

 $RfcPulse - a$  struct parameter of predefined type to be defined in RFPulsePars.h (to be implemented in the first step.

RfcPulseEnum - a pulse list parameter of predefined type to facilitate the selection of available refocusing pulses, controls the name of the pulseshape file.

RfcSliceGrad - a double parameter defining the refocusing slice selection gradient amplitude to be defined in SliceSelPars.h

RefSliceSpoilTime  $-$  a double parameter defining the time around the refocusing pulse to spoil unwanted coherences (FID of the excitation and refocusing pulse), to be defined in SliceSelPars.h

#### 4.3.2 Important method parameters

ExcPulse - struct parameter already used to define the excitation pulse

ExcPulseEnum  $-$  a pulse list parameter of predefined type to facilitate the selection of available excitation pulses.

BwScale - a double parameter already defined to handle the transfer bandwidth of <sup>a</sup> multiple RF pulse slice selective preparation. Note that single RF pulse excitations as in case of the gradient echo variants of gre do not really need this parameter. It is predefined

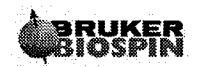

PVM Programming - Part 1

for educational purposes to facilitate the gradient calculations in case additional RF pulses are implemented.

#### 4.3.3 Important baselevel parameters

TPQQ - array of struct parameters to define RF pulse properties on the machine level

ACQ  $\overline{O}$ list ACQ  $\overline{O}$ 2 list - array parameters holding the offset frequencies for slice selective excitation. Note that these parameters are bound to fq1 and fq2 commands in the pulseprogram.

#### 4.4 Important toolbox routines

The following toolbox routines are used to facilitate the handling of the different elements introduced in this project. The user may refer to the HTML toolbox documentation for detailed information:

STB\_UpdateRfcPulseName - used to update the RF pulse name according to the state of the refocusing pulse list.

STB\_InitRFPulse - type based initialisation routine for RF pulse struct parameters to assure valid ranges of the struct members.

#### 4.5 Realisation hints

#### 4.5.1 Starting point

The method should be developed based on the *ltGre* method.

#### 4.5.2 Refocusing pulse in the pulse program

Use copyMethod to copy ltGre to spinEcho. Modify the pulse program spinEcho.ppg:

- a. Introduce a new RF-Pulse command surrounded by two fxed delays of lms. Use Pl and spl and a new phase list ph2. Find out the correct place in the pulse program to do this.
- b. Write the phase list ph2. One simple possibility is to keep the refocusing pulse orthogonal to the excitation pulse. Remaining lists will need no modification in this case.
- c. During the first fixed delay switch on the slice gradient  $(10)$ . Switch it off after the second delay.
- d. Copy the pulse program into the standard PP directory
- e. Start ParaVision and create a scan with status "new", select the new spinEcho method.
- f. Set the correct TPQQ entry to appropriate values in the ACQP editor and provide an appropriate pulse duration. Which TPQQ and P element needs to be modified?
- g. Start a GSP and move the TX sliders to get the signal and to verify it is a spin echo.
- h. Open the method editor again and have a look at the RF pulses parameter class: Open the RF pulse struct and have a look at the struct members. Modify the shapename and keep track to the reaction of the excitation pulse list parameter. You will access in the method code some of the struct elements. Modify the classification field and check what may be selected. This reaction is related to a switch statement in the range

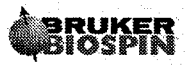

checking routine of the ExcPulse parameter. You will need to modify this for the refocusing pulse.

#### 4.5.3 Refocusing pulse in the method

Shut down ParaVision and introduce the new RF pulse into the method code by performing the following steps:

- a. In RFPulsePars.h: Copy the ExcPulse parameter definition and call it RfcPulse. Remember the necessary renaming of display nâmes and relations.
- b. Make the new RF pulse visible by extension of the RF\_pulses parameter class defined in RFPulselayout.h.
- c. In RFPulses.c, write the relations of the new pulse (RfcPulseRel) by copy-and-paste of the existing ExcPulseRel function. Remember about renaming of "ExcPulse" to "RfcPulse" in the new function!
- d. Write the range checker (RfcPulseRange) by copy-and-paste of ExcPulseRange. Make sure this range checker is called in the relations of RfcPulse. Again, remember about renaming of ExcPulse to RfcPulse. Adapt the classification restriction (only LIB\_REFOCUS, PVM\_REFOCUS, and USER\_PULSE should be allowed) as well as the flip angle limit.
- e. Initialization RF Pulses Group (function InitRfPulses)  $-$  add a call of the range checker of RfcPulse. As you remember the range checkers also initialize parameters when they have no value.
- f. Update of RF Pulses Group (function UpdateRFPulse). Add another call of the toolbox function STB\_UpdateRfPulse with the new pulse as argument.
- g. Transfer the state of RfcPulse to baselevel parameters. Find in BaseLevelRelations the subroutine which sets pulse delays and TPQQ settings and add the proper entries for the refocusing pulse.

Recompile the method and start ParaVision. The refocusing pulse should be editable and the correct flip-angle/gains and bandwidth/duration calculations should take place. You can try the sequence with signal, however, the image will still have mixed properties of spin- and gradient-echoes because both echoes are not yet centred - this will be corrected later.

#### 4.5.4 Pulse Choice Enum (optional)

(

In addition to the struct parameter describing the refocusing pulse, a special enum parameter can be added to allow choosing between available pulse shapes (you can also select any shape by fyping its name directly in the Fileneme field of the struct, but this is less convenient). Such an enum parameter already exists for the excitation pulse (ExcPulseEnum). 'We will add another one for the refocusing (RfcPulseEnum) by copying proper parts of the code:

- a. In RFPulsePars.h: Add a definition of RfcPulseEnum,
- b. In RFPulselayout.h: Add the RfcPulseEnum to the definition of RF\_Pulses parclass.
- c. In RfPulses.c: Write relations of the new enum (RfcPulseEnumRel). In the relations, call STB-UpdateRfcPulseName with proper arguments. This assures the change of the pulse's Filename when the enum is changed. Range-checking of the enum is not needed (because of the next step)
- d. In the function UpdateRFPulses (file RFPulses.c): call STB\_UpdateRfcPulseEnum with proper arguments. This changes the value of the enum when the Filename of the related pulse is changed.

 $\pm$ 

**Recompile** the method and restart PV. Check the interaction between RfcPulse. Filename and RfcPulseEnum.

#### $4.5.5$ Controlling the spin-echo position

Our next goal is to get the gradient echo in the centre of the spin echo and to make sure the echo time is correctly calculated. We will also introduce a parameter to control the duration of the spoilers on both sides of the refocusing pulse.

- a. in the pulse program use delays d9, d10, d11 in the refocusing group, as in the sequence diagram. The echo time and the centering will be controlled by d5 and d11.
- b. Introduce a new parameter "RfcSliceSpoilerDuration" as a member of the SliceSelection group. Give it a minimum of CFG\_GradientRiseTime() in its range check. It will affect delays d9 and d10. Call the range check in the InitRFPulses function.
- In parsRelations.c, edit the funtion UpdateEchoTime. It calculates two variables  $c_{-}$ mintel, and minte2, which hold the sum of all fixed delays from the excitation to the refocusing, and from the refocusing to the echo, respectively. You should add the spoiler duration and one half of the refocusing pulse to both of them. Additionally, one rise time should be added to *minte2* as a minimum value of d11. Finally, change the restriction of the echo time (PVM EchoTime). The minimum is now given by two times *mintel* or two times *minte2* whichever one is longer. (Attention: these two parameters are passed by pointers; the asterisk is used to access their values).
- d. Verify the function UpdateRepetitionTime. Is any modification needed?
- e. Pass the values of mintel and minte2 from the backbone via BaseLevelRelations() to SetPpgParameters(), where they will be needed to set delays d5 and d11. For this purpose, two double arguments must be added to the interfaces BaseLevelRelations and SetPpgParameters.
- f. In SetPpgParameters, calculate d5/d11 as half the difference between PVM\_EchoTime and minte1/minte2, plus rise time (remember about ms-to-sec conversion). Set d9 to RfcSliceSpoilerDuration and d10 to RfcSliceSpoilerDuration -CFG\_GradientRiseTime(). This apparent asymmetry will compensate the delay of the gradient system.

Recompile the method and restart PV. Check the reaction of the echo time to modifications of spoiler duration, acquition size, pulse durations. Check in GSP mode whether the spin echo coincides with the gradient echo. For this purpose, turn the read gradient off by setting ACQ\_scaling\_read to zero. You should now see the pure spin-echo envelope and and its maximum should correspond to the gradient echo centre (you may make it narrower with shims).

#### **4.6 Possible extensions**

#### $4.6.1$ Different amplitudes of excitation and refocusing slice gradients

So far, both RF pulses are applied with the same amplitude of the slice selection gradient. The effective slice thickness is determined by the pulse of a narrower bandwidth. In the next step we will adjust the slice selection gradient individually to each pulse so that they always act at the same slice thickness. As a consequence both pulses will also need individual frequency offset lists.

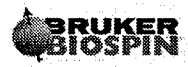

l.

- 1. lmplementation of slice gradient and slice spoiling: (stop ParaVision)
- o Define parameters RfcGrad in SliceSelPars.h. We use backbone as default relation of RfcGrad. Any input to this parameter should be replaced by a value calculated there. This is a common approach for parameters whose values are of interest but which should not be modified directly by user input.
- o Handle visibility of RfcGrad- The visibility of all slice selectionparameters is handled by the locally defined routine SliceSelectionParsVisibility. Modify this routine appropriately
- o Consider the refocusing slice selection gradient for the calculation of the minimum slice thickness. You should:
	- provide an additional argument for routine SliceSelectionLimits, namely a pointer to an RF pulse (PVM\_RF\_PULSE\_TYPE \*const rfcPulse).
	- Declare a new double variable "min" to hold the minimum slice thickness with regard to the refocusing slice gradient
	- (optional) perform a trivial type based range check for the argument rfcPulse using STB-CheckRFPulse. If called appropriately in backbone, the argument will not be changed. For savety reasons (to avoid division by zero for illegal pulse bandwidth) this call is nevertheless a good practice.
	- Calculate the minimum slice thickness so that RfcSliceGrad does not exceed 90% gradient amplitude using routine MRT\_MinSliceThickness (hint: the slice ratio is 1.0 in this example, why?). Store return value in variable "min"
	- Consider the "min" in the return value of SliceSelectionLimits
- o Calculate the refocusing slice gradient:
	- Define a new argument const double rfcPulseBW (effective bandwidth used for the slicegradient calculation) for routine UpdateSliceSelectionGradients. Check this argument to be greater than zero (0).
	- o Use MRT SliceGrad to calculate RfcSliceGrad
- Adapt backbone routine
	- . Adapt the call of SliceSelectionlimits (think about the new argument RfcPulse!)
	- . Adapt the call of UpdatesliceSelectionlimits rfcPulseBW (here you may consider the bandwidth scaling factor!)
- Calculate an additional frequency list
	- Modify routine SetFrequencyParameters (BaseLevelRelations.c)
		- Change the dimension of ACQ\_O2 list to the total number of slices (note the total number of slices has been calculated for the setting of the offsets for the slice excitation. Why do we have to set ACQ\_O2\_list (hint: see syntax in pulseprogram).
		- Calculate the ACQ\_O2\_list using the ACQ\_O1\_list. What is the relation between offsets for the excitation and for the refocusing slice? Use UT\_ScaleDoubleArray to do the job

Recompile the method, rstart ParaVision and check the extended version of spinEcho.

### 4.7 Possible pitfalls

Forgotten UT\_SetRequest in the relations of RF pulses – the backward requests (e.g. Bandwidth and Length, Attenuation and FlipAngle) will not be accepted. Bandwidth and Attenuation appear noneditable. The request mechanism will be explained in more detail in a later project (greTag).

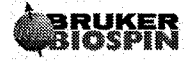

 $C_{\pm}$ 

 $f$ .

- No signal for offcenter slice acquisition:
	- o Wrong frequency list.
	- o Frequency list not used (check pulseprogram)
- Wrong amplitudes for slice gradients:
	- o error in handling of bandwidth scaling factor
	- o wrong handling of minimum slice thickness: Correct return value of SliceSelectionLimits, Correct arguments for this routine (check call in backbone)
- Compiler errors concerning usage of unknown functions or wrong function prototypes:
	- Forgot to do a make cproto depend before the compile (especially if function  $\circ$ arguments have been changed!)

### **4.8 Proposed Solution**

spinecho.ppg (complete listing; modified/new elements are printed boldface)

```
#include<Avance.incl>
#include <DBX.include>
preset off
definition of delays
define delay denab
"denab = d4 - de + depa"
"13 = 10 + ds"
declaration of 2d and 3d loop
lgrad r2d < 2d > = L[0]zgrad r2d
lgrad r3d<3d> = L[1]zgrad r3d
if(DS>0)ł
dsl, dgrad r2d
 lo to dsl times DS
\mathcal{F}lgrad slice = NSLICES
zslice
#include <MEDSPEC.include>
gradients
   D/Pspec control
÷.
start, 10u fq8b:f1
                  grad\{ ( 0 ) | ( 0 ) | ( 0 ) | ( 0 ) \}d1fq1:f1
```
30

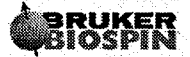

 $\sim$ 

ParaVision Programming Course 2006

```
d2
                        gatepulse 1
       (p0:sp0 ph1):f1d8grad(0) | (0) | (t1)d5groff fq2:f1
42 \frac{d9}{d}<br>42 \frac{d9}{d}grad(0) | (0) | (t9)d10d11groff
       d3
                         grad( (t2) | r2d(t3) | r3d(t4) }
       denab
                         REC_ENABLE
                                              grad((t5) | (0) | (0) }
                         ADC_INIT_B(ph1, ph0)
                         ADC_START
       aqq
       d3
                                              grad({t8}) | r2d(t6) | r3d(t7)}
       d6
                                              grad((t8) | (0) | (0) }
       d7groff
       d0
                         ADC END
      1uislice
lo to start times NSLICES
                                              zslice
      1uippl
lo to start times NA
      1\mathrm{u}rpp1
                                               igrad r2d
lo to start times 13
      1\mathrm{u}igrad r3d
   "13=10"
lo to start times 11
lo to start times NAE
SETUP_GOTO(start)
exit
; phase lists
ph0 = 0ph2 = 1 3 2 0 c phase c phase of the day imperfections in spin echo
;==========
RFPulsePars.h:
 * refocusing pulse parameter
 \star/PV_PULSE_LIST parameter
₹
  display_name "Refocusing Pulse Choice";
  relations
              RfcPulseEnumRel;
RfcPulseEnum;
PVM_RF_PULSE_TYPE parameter
€
  display_name "Refocusing Pulse";
             RfcPulseRel;
  relations
}RfcPulse;
RFPulseLayout.h:
```

```
parclass
  BwScale;
```
主人

ExcPulseEnum; ExcPulse; RfcPulseEnum; RfcPulse; RF Pulses;

#### **RFPulses.c**

```
void InitRFPulses (void)
₹
  DB_MSG(("-->InitRFPulses"));
  BwScaleRange();
  ExcPulseRange();
  RfcPulseRange();
  DeriveGainsRange();
  STB_InitExcPulseEnum("ExcPulseEnum");
  STB_InitRfcPulseEnum("RfcPulseEnum");
 DB_MSG(("<--InitRFPulses"));
  return;
}
YesNo UpdateRFPulses (YesNo deriveGains, char *nucleus)
₹
  YesNo referenceAviable;
  double referenceAttenuation=30;
 DB_MSG(("-->UpdateRFPulses"));
 if (deriveGains == Yes)
    referenceAviable =
      CFG GetGlobRefAtt (nucleus, & referenceAttenuation);
  else
    referenceAvailable = No;STB_UpdateRFPulse("ExcPulse",
                 &ExcPulse,
                 referenceAviable,
                 referenceAttenuation);
 STB_UpdateExcPulseEnum("ExcPulseEnum",
                     &ExcPulseEnum,
                     ExcPulse.Filename,
                     ExcPulse.Classification);
 STB_UpdateRFPulse("RfcPulse",
                 &RfcPulse,
                 referenceAviable,
                 referenceAttenuation);
 STB_UpdateRfcPulseEnum("RfcPulseEnum",
                     &RfcPulseEnum,
                     RfcPulse.Filename,
                     RfcPulse.Classification);
```
DB\_MSG(("<--UpdateRFPulses"));

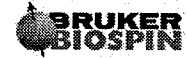

ù.

Ļ.

```
return referenceAviable;
\mathcal{E}(...)void RfcPulseEnumRel(void)
 ſ
  DB_MSG(("-->RfcPulsesEnumRel"));
  /* set the name and clasification of RfcPulse: */
  STB_UpdateRfcPulseName("RfcPulseEnum",
                       &RfcPulseEnum,
                      RfcPulse.Filename,
                       &RfcPulse.Classification);
   /* call the method relations */
  backbone();
  DB_MSG(("<--RfcPulseEnumRel"));
\mathcal{F}void RfcPulseRange(void)
\mathbf{I}DB_MSG(("-->RfcPulseRange"));
  if(ParxRelsParHasValue("RfcPulse") == No)
  ₹
    STB_InitRFPulse(&RfcPulse,
                   "gauss.rfc",
                  1.0,180.0;
  \mathbf{I}/* allowed clasification */
  switch(RfcPulse.Classification)
  €
    default:
      RfcPulse.Classification = LIB_REFOCUS;
      break;
    case LIB_REFOCUS:
    case PVM REFOCUS:
    case USER PULSE:
      break;
  \mathbf{R}/* allowed angle for this pulse */
  RfcPulse.FlipAngle = MIN_OF(180.0, RfcPulse.FlipAngle);RfcPulse.FlipAngle = MAX_OF(90.0, RfcPulse.FlipAngle);
  /* general verifiation of all pulse atributes */
  STB_CheckRFPulse(&RfcPulse);
  DB MSG(("<--RfcPulseRange"));
\mathbf{)}
```
Ų,

Ň, l.

```
void RfcPulseRel(void)
₹
 DB_MSG(("-->RfcPulseRel"));
  /*
   * Tell the request handling system that the parameter
   * RfcPulse has been edited
   \star/
 UT SetRequest ("RfcPulse");
  /* Check the values of RfcPulse */
 RfcPulseRange();
  /*
   * call the backbone; further handling will take place there
   * (by means of STB UpdateRFPulse)
   \star/backbone();
 DB_MSG(("<--RfcPulseRel"));
}
```

```
SliceSelPars.h
```

```
double parameter
₹
 display_name "Ref. Slice Gradient";
 relations backbone;
 units "8";
 format "%f";
}RfcSliceGrad;
double parameter
€
 display_name "Ref Slice Spoiling Time";
 relations RefSliceSpoilTimeRel;
 units "ms";
 format "%f";
}RefSliceSpoilTime;
```
#### SliceSelLayout.h

```
parclass
\left\{ \right.SliceGradStabTime;
  ExcSliceRephTime;
  RefSliceSpoilTime;
  ExcSliceGrad;
  RfcSliceGrad;
  ExcSliceGradLim;
  ExcSliceRephGrad;
  ExcSliceRephGradLim;
}SliceSelection;
```
#### SliceSel.c:

#### ParaVision Programming Course 2006

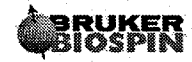

بي.

чš

 $\mathcal{L}_\bullet$ 

```
void SliceSelectionParsVisibility (YesNo showAllPars)
   const char *const editable = "ExcSliceRephTime,"
                                  "RefSliceSpoilTime";
  const char *const nonedit = "ExcSliceGrad, "
                                  "SliceGradStabTime,"
                             "ExcSliceGradLim, "
                             "ExcSliceRephGrad,"
                                  "ExcSliceRephGradLim,"
                                  "RfcSliceGrad";
  DB_MSG(("-->SliceSelectionParsVisibility"));
 (...)void InitSliceSelection (YesNo showAllPars)
 €
  ExcSliceRephGradLimRange();
  RefSliceSpoilTimeRange(1.0);
  SliceSelectionParsVisibility(showAllPars);
  DB_MSG(("<--InitSliceSelection"));
\mathcal{E}double SliceSelectionLimits (PVM_RF_PULSE_TYPE *const excPulse,
                         PVM_RF_PULSE_TYPE *const rfcPulse,
                         const double gradStabTime,
                         const double gradCalConst,
                         double *const sliceRatio)
\{_{(\ldots)}
 /* range check of arguments */
  STB_CheckRFPulse(excPulse);
  STB_CheckRFPulse(rfcPulse);
 (...)min
            = MRT MinSliceThickness(rfcPulse->Bandwidth,
                               1.0,90.0,90.0,gradCalConst);
  DB MSG(("<--SliceSelectionLimits"));
  return MAX_OF(minSlThk,min);
\mathbf{I}YesNo UpdateSliceSelectionGradients (const double slthk,
                                const double sliceRatio,
```
const double excPulseBW, const double rfcPulseBW, double gradCalConst)

35

```
DB_MSG(("-->UpdateSliceSelectionGradients"));
  if (s)thk \leq 0.0)
  ł
    UT ReportError("UpdateSliceSelectionGradients: "
                  "Illegal value of argument 1\ln");
    return No;
  }
  if(excPulseBW < 0.0 || rfcPulseBW < 0.0)
  \{UT_ReportError("UpdateSliceSelectionGradients: "
                  "Illegal value of argument 2,3\n");
    return No;
  \mathcal{E}(...)RfcSliceGrad
                     = MRT SliceGrad(rfcPulseBW, slthk, gradCalConst);
(...)DB MSG(("<--UpdateSliceSelectionGradients"));
  return Yes;
\mathcal{E}(...)void RefSliceSpoilTimeRange(double gradstab)
€
  double min;
  DB_MSG(("-->RefSliceSpoilTimeRange"));
  min = CFG_GradientRiseTime();
  min += gradstab > 0.0 ? 0.0:gradstab;
  min = MIN_OF(min, 10.0);if(!ParxRelsParHasValue("RefSliceSpoilTime"))
  ₹
    RefSliceSpoilTime = min;
  \mathbf{\}}else
  €
    RefSliceSpoilTime = MAX OF(MIN OF(RefSliceSpoilTime, 10.0), min);
  <sup>}</sup>
  DB_MSG(("<--RefSliceSpoilTimeRange"));
\mathbf{I}void RefSliceSpoilTimeRel (void)
ί
  DB MSG(("-->RefSliceSpoilTimeRel"));
  RefSliceSpoilTimeRange(0.0);
 backbone();
  DB_MSG(("<--RefSliceSpoilTimeRel"));
}
```
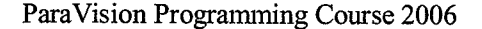

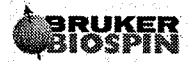

#### ParsRelations.c

```
void backbone (void)
\{(...)minSliceThick = SliceSelectionLimits(&ExcPulse,
                                  &RfcPulse,
                                         GradStabTime,
                                   PVM_GradCalConst,
                                   &s1\bar{i}ceGradRatio;
      update geometry parameters
(...)/calculate gradients in logical directions
   \star/FreqEncodingGradients(PVM_Fov[0], readGradRatio, PVM_GradCalConst);
 UpdatePhase2DGradients(PVM_Matrix[1],PVM_Fov[1],PVM_GradCalConst);
 if (dim == 3)
   UpdatePhase3DGradients(PVM_Matrix[2],PVM_Fov[2],PVM_GradCalConst);
 }
 else
 \{Phase3DGrad =0.0;
 }
 UpdateSliceSelectionGradients(PVM_SliceThick,
                                 sliceGradRatio,
                                 ExcPulse.Bandwidth*BwScale/100.0,
                           RfcPulse.Bandwidth*BwScale/100.0,
                           PVM_GradCalConst);
     calculate frequency offsets
 LocalFrequencyOffsetRels();
     update sequence timing
  \star/UpdateEchoTime(&minte1, &minte2);
 UpdateRepetitionTime();
 PVM NEChoImages = 1;
 SetBaseLevelParam(minte1, minte2);
 SetRecoParam();
```
37

```
DB_MSG(("<--backbone"));
  return;
\mathcal{E}void UpdateEchoTime(double *const mintel, double *const minte2)
  double riseTime, igwt;
  DB_MSG(("-->UpdateEchoTime"));
  riserime = CFG GradientRiseTime();
  igwt
           = CFG InterGradientWaitTime();
  *mintel =
    ExcPulse.Length/2
                                           \ddot{}ExcSliceRephTime
    igwt
                                           /* min TE1/2 filling delay */
    RefSliceSpoilTime
    RfcPulse.Length/2;
  *minte2 =
    \verb|RfcPulse.Length/2|RefSliceSpoilTime
    igwt
                                          /* min TE2/2 filling delay */
    Phase2DGradDur
                                               \ddot{+}PVM AcqStartWaitTime
                                               \ddot{\phantom{1}}PVM_AcquisitionTime * PVM_EchoPosition/100;
  PVM_MinEchoTime = 2*MAX OF(*mintel, *minte2);
  PVM\_EchoTime = MAX\_OF(PVM\_MinEchoTime, PVM\_EchoTime);PVM\_EchoTime1 = PVM\_EchoTime2 = PVM\_EchoTime;DB MSG(("<--UpdateEchoTime"));
  return;
}
(...)BaseLevelRelations.c
void SetBaseLevelParam(double minte1, double minte2)
Ł
  DB_MSG(("-->SetBaseLevelParam"));
  SetBasicParameters();
(...).
  SetPpgParameters(minte1,minte2);
(...)
```
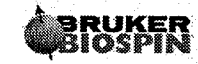

 $\mathcal{L}^{\mathcal{A}}$ 

 $\ddot{\phantom{a}}$ 

ð,

ç.

```
DB_MSG(("<--SetBaseLevelParam"));
\mathcal{E}void SetFrequencyParameters (void)
  int nslices;
  DB_MSG(("-->SetFrequencyParameters"));
  ATB_SetNucl(PVM_Nucleus1);
(\ldots)nslices = GTB_NumberOfSlices( PVM_NSPacks, PVM_SPackArrNSlices );
  ATB_SetAcqO1List( nslices,
                     PVM_ObjOrderList,
                     PVM_SliceOffsetHz );
  PARX_change_dims("ACQ_O2_list",nslices);
  UT_ScaleDoubleArray(nslices,
                    ACQ_01_list,
                    RfcSliceGrad/ExcSliceGrad,
                    ACQ_02_list);ATB_SetAcqO1BList(nslices,
                      PVM ObjOrderList,
                      PVM\mathbb{R}eadOffsetHz);
(...)DB_MSG(("<--SetFrequencyParameters"));
\mathcal{E}void SetGradientParameters (void)
ł
 int spatDim, dim, i;
 DB_MSG(("-->SetGradientParameters"));
(...)ATB SetAcqTrims ( 10,
                  ExcSliceGrad,
                                                      /* to */-ExcSliceRephGrad,
                                                     /* t1 */
                 -ReadDephGrad,
                                                    /* t2 * /Phase2DGrad,
                                                    /* t3 */
                 -Phase3DGrad,
                                                    /* t4 * /ReadGrad,
                                                    /* t5 */
                 -Phase2DGrad,
                                                    /* t6 */
                Phase3DGrad,
                                                    /* t7 */ReadSpoilGrad,
                                                    /* t8 */
                RfcSliceGrad
                                                    /* t9 */
                 ) ;
(...)
```
DB\_MSG(("<--SetGradientParameters"));

}

```
void SetPpgParameters (double mintel, double minte2)
  double riseT, igwT;
  int slices;
  DB MSG(("-->SetPpgParameters"));
  (...)D[0] = ((PVM_RepetitionTime - PVM_MinRepetitionTime)/slices
              + igwT) /1000.0;D[1] = (SliceGradStabTime + riseT)/1000.0;D[2] = CFG_AmplifierEnable() / 1000.0;D[3] = (Phase2DGradDur - riseT) / 1000.0;<br>D[5] = (PVM_EchoTime/2 - mintel + riseT + igwT) / 1000.0;<br>D[11] = (PVM_EchoTime/2 - mintel + riseT + igwT) / 1000.0;D[4] = (riseT + PVM AcqStartWaitTime)/1000.0;D[6] = (ReadSpoilGradDur - Phase2DGradDur)/1000.0;D[7] = riseT/1000.0;D[8] = (ExcSliceRephTime - riseT)/1000.0;D[9] = RefSliceSpot1Time/1000.0;D[10] = (RefSlicespointTime-riseT)/1000.0;/* set shaped pulses
                              \star/sprintf(TPQQ[0].name, ExcPulse.Filename);
  if (PVM_DeriveGains == Yes)₹
    TPQQ[0].power = ExcPulse.Attenuation;
  TPQQ[0].offset = 0.0;sprintf(TPQQ[1].name, RfcPulse.Filename);
  if (PVM_DeriveGains == Yes)
  ₹
    TPQQ[1] . power = RfcPulse.Attenuation;3
  TPQQ[1].offset = 0.0;ParxRelsParRelations("TPQQ", Yes);
  /* set duration of pulses
                                          \star/P[0] = ExcPulse.Length * 1000;
  P[1] = RfcPulse.Length * 1000;ParxRelsParRelations("P", Yes);
 DB_MSG(("<--SetPpgParameters"));
\mathcal{E}
```
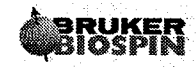

 $\ddot{\phantom{a}}$ 

 $\bar{z}$ 

k,

 $\hat{\mathcal{C}}$  $\ddot{\phantom{1}}$ 

ŀ.

41

T)

 $\mathbb{R}^3$ 

 $\mathbb{R}^2$ 

 $\ddot{\phantom{0}}$  $\mathcal{L}$ 

.<br>O

 $\overline{\mathbb{D}}$ 

42

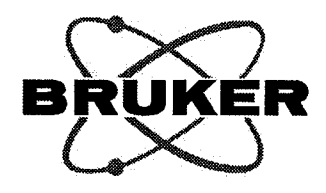

# **Method Programming in PVM** Part 2

**ParaVision Programming Course** April 3-7, 2006

> Authors: Franciszek Hennel Sascha Köhler Markus Wick

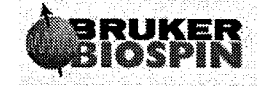

Bruker BioSpin MRI GmbH

 $\frac{1}{2}$  $\Big(\begin{matrix} 0 & 0 \\ 0 & 0 \end{matrix}\Big)$ 

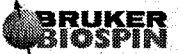

# Table of Contents

 $\left(\frac{1}{2}\right)$ 

 $\left(\cdot\right)$ 

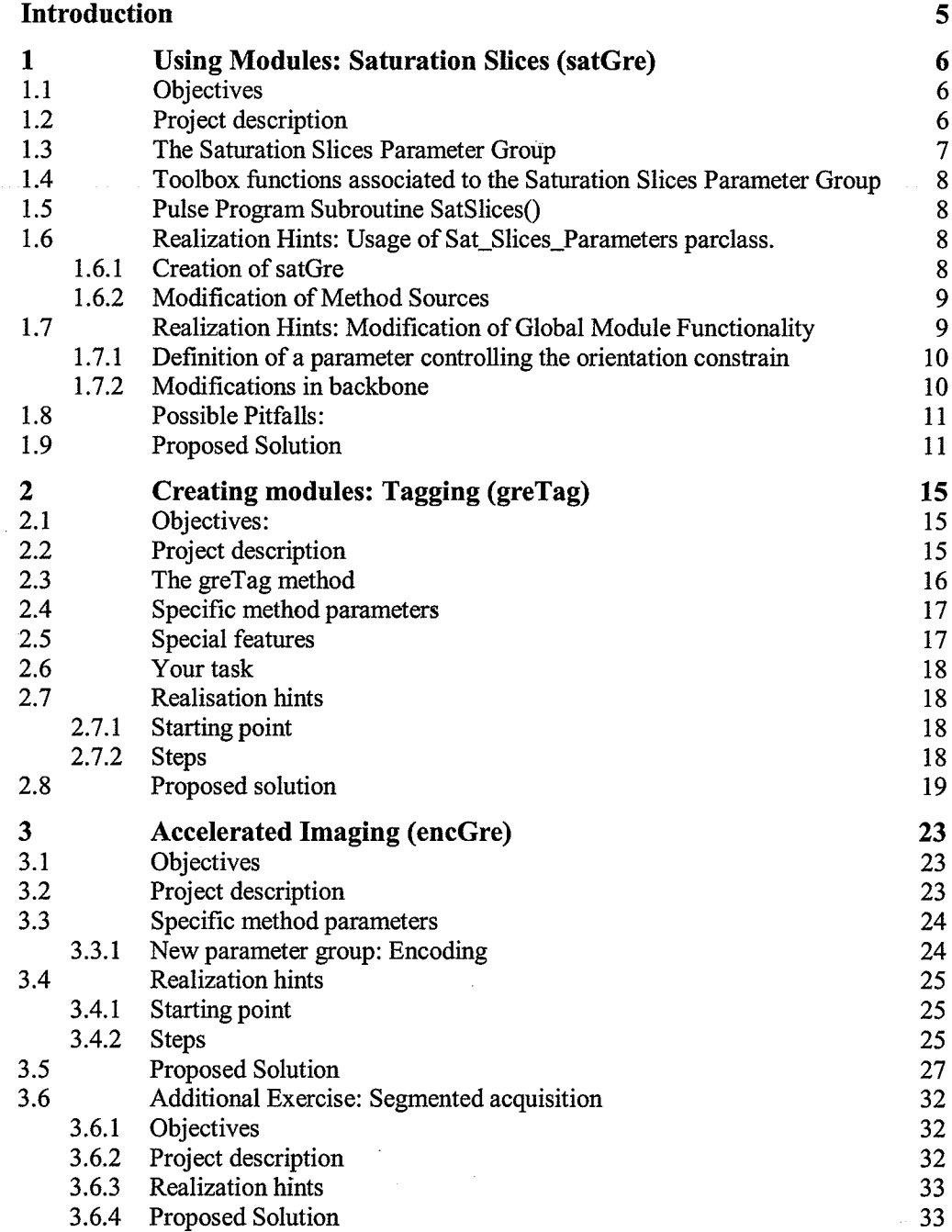

 $\overline{\mathbf{3}}$ 

Ć,

 $\frac{1}{2}$ 

 $\hat{\mathcal{O}}$ 

 $\frac{1}{2}$ 

 $\label{eq:2} \begin{pmatrix} \frac{1}{2} & \frac{1}{2} & \frac{1}{2}$ 

 $\begin{pmatrix} 1 & & & \\ & 1 & & \\ & & \ddots & \\ & & & 1 & \end{pmatrix}$ 

## Introduction

The first project for today (satGre) demonstrates the usage of modules in PVM. We will extend the gradient echo method gre by a series of slice-selective saturation RF pulses. Saturation slices are commonly used to avoid alising of signals from outside the field of view. Positions, orientation and thickness of the saturation slices will be controlled by the Geometry editor. All we will need to add this quite complex functionality to gre is to include a special module in the pulse program and provide its support in the PVM code. As you will see, a pulse program module comes along with a dedicated group of PVM parameters and with toolbox functions for initializing and updating of the group. A similar modularity is proposed in PVM for several other applications: the echo-planar imaging readout, diffusion wighting, water or fat suppression, and several other preparation sequences.

The goal of the next project (greTag) is to show how you can develop your own PVM modules. We will program a pulse program module for spin tagging and include it in the gradient echo sequence. The group of parameters controlling this module will be handled in a similar way as the predefined groups used for the saturation or geometry. We will see that this modular design of method elements is very useful when similar features need to be implemented in various methods.

As already mentioned, every parameter group has an updating function and we will also write one for our tagging module. The essential problem of such functions is to react properly to modifications of group members. When members A and B are to be related, should A be derived from B, or the other way round? This should be dependent on which parameter has last been modified by the user. We will make use of the request handling mechanism which provides exactly this type of information

Finally, we will explore a new feature of PVM introduced in ParaVision 4.0 allowing a simple implementation of accelerated imaging methods. A variant of gradient echo will be programmed (encGre) using the Encoding parameter group to handle all common schemes of accelerated phase encoding, such as parallel imaging, partial-FT and zero-filling. We will also show how this parameter group can be used for a segmented k-space scanning.

6

# I Using Modules: Saturation Slices (satGre)

### 1.1 Objectives

By developing this project you will learn how to

- . use a preparation module based on a globally defined parameter class
- modify the functionality of a preparation module
- handle multidimensional array parameters
- . use a pulseprogram subroutine

### 1.2 Project description

The template gre will be copied to a new method satGre. First the saturation slices module will be introduced into the method. This module is implemented as a standard preparation module consisting of a dedicated set of PVM parameters and a parclass providing a user interface. In addition this module is connected to the routine geometry editor to assure a saturation slice placement based on reference images.

Parameter initialisation, -update and the setting of the baselevel parameters that are associated to the pulseprogram subroutine are based on toolbox functions. These functions are used also to control the visibility of the parameters as shown in the method editor and the geometry editor respectively.

In a second step the saturation slices are constrained to lie always parallel to the imaging slices. Here the gradient matrix (as defined in the standard slice geometry parameter goup) is used to provide a gradient vector that is transferred to the related parameter of the saturation slices group.

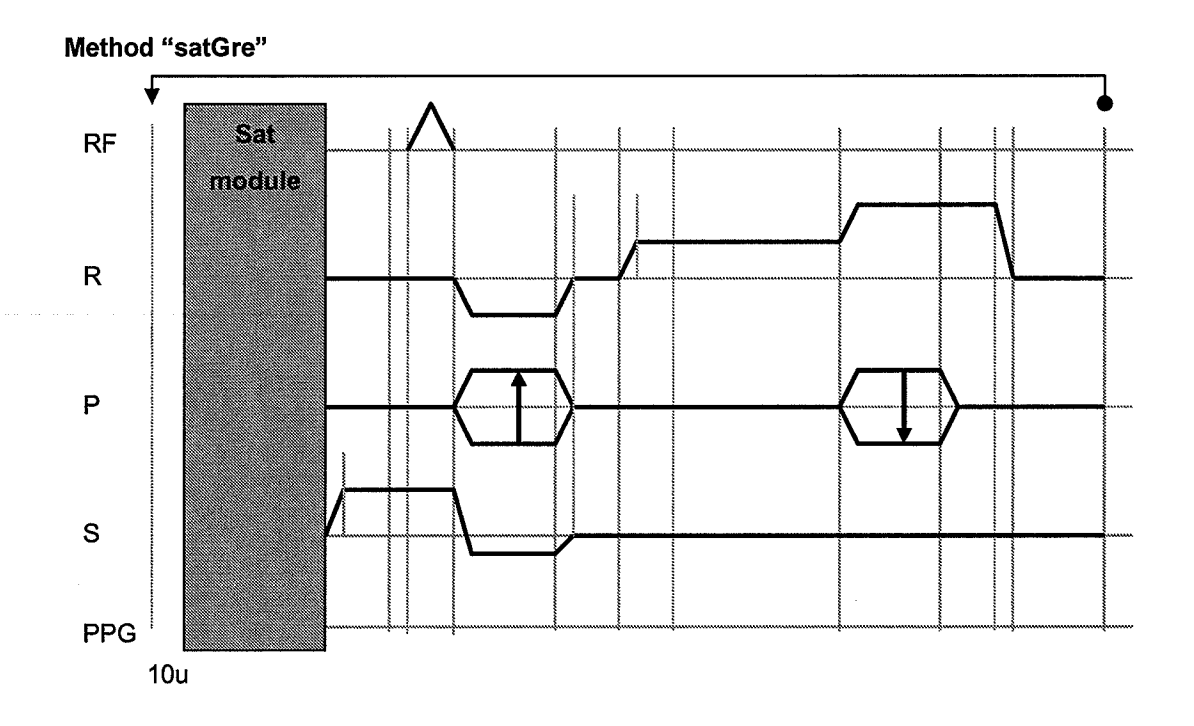

#### 1.3 The Saturation Slices Parameter Group.

(

Parameters, that define the Saturation Slices are grouped in the Sat\_Slices\_Parameters parclass:

PVM\_FovSatNSlices: The number of saturation slices represented as int.

PVM\_FovSatSliceOrient: The major orientation of saturation slice (axial, sagitøl, coronal) implemented as array of corresponding enums.

PVM\_FovSatThick: The thickness (defined by the FV/HM of the excitation/inversion profile), implemented as double array with PVM\_FovSatNSlices entries.

PVM\_FovSatOffset: The distance to the gradient isocenter, implemented as double array with PVM\_FovSatNSlices entries.

PVM\_FovSatSliceVec: The slice orientation for each saturation slice, implemented as an array of 3 element vectors with PVM-FovSatNSlices entries.

PVM\_SatSlicesPulseEnum: The pulse list parameter for the RF pulse used for slice selective saturation/inversion.

PVM\_SatSlicesPulse: The pulse struct parameter to define the specifications of the shaped RF pulse. Dependent on the Classification field it may be specified whether an excitation pulse (for saturation purposes, LIB\_EXCITATION) or a slice selective inversion pulse is used. The pulse list parameter will represent either a list of excitation pulses or inversion pulses according to the value specified in this field.

PVM\_SatSlicesDeriveGainMode: Dependent on this parameter, the derivation of a RF pulse amplitude is handled according to the state of PVM\_DeriveGains (YesNo parameter in the main

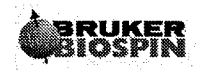

method parclass) or according to the availability of a reference attenuation to force RF amplitude derivation independent on the state of PVM\_DeriveGains.

PVM-FovSatGrad: The amplitude of the slice gradient implemented as a double array with PVM\_FovSatNSlices entries.

PVM-FovSatSpoilTime: Duration of the spoiling gradient used to suppress unwanted coherences invoked by the slice selective excitatior/inversion.

PVM\_FovSatSpoilGrad: Gradient amplitude of the spoiling gradient.

PVM-FovSatModuleTime: Total duration of the SatSlices module (needed to calculate the repetition time of the sequence).

The group handler of the saturation slices parameter group is PVM\_SatSlicesHandler.

Parameter PVM\_FovSatOnOff is used to switch saturation slices on or off. Only if set to On, the parameter group is visible in the method editor and saturation slices may be defined in the geometry editor.

### 1.4 Toolbox functions associated to the Saturation Slices Parameter Group

Parameter initialisation: STB\_InitSatSlicesModule, used to provide legal starting values. This function is intended to be called in the initMeth routine of the method.

Parameter update: STB-UpdateSatSlicesModule, used to provide a consistent state of the parameter group. This function must be called in the backbone of the method.

Baselevel parameter setting: ATB-SetSatSliceBaselevel, used to derive the baselevel parameters used in the pulse program part according to the state of the saturation slice parameter group.

### 1.5 Pulse Program Subroutine SatSlices()

A new mechanism to handle common used functionality on pulse program level is the concept of subroutines. Subroutines are defined in the header of a pulse program and may be called inside the pulseprogram body. The related pulseprogram part for this project is available after an include of PrepModulesHead.mod in the pulseprogram header. This is a common include file for most of the preparation modules delivered with the software.

To apply the saturation slices, the subroutine SatSlices() must be called at a dedicated part of the major pulse program.

### 1.6 Realization Hints: Usage of Sat\_Slices\_Parameters parclass.

### 1.6.1 Creation of satGre

To perform the exercises create your version of method satGre and a reasonable protocol of this method by following these steps:

- Copy method gre from the /opt'/PV4.0/prog/parx/src directory in your method development environment.
- Install the pulse program satGre.ppg as created by copyMethod into the pulse program directory of your ParaVision@ installation  $($ /opt/PV4.0/ $exp$ /stan/nmr/lists/pp).

#### 1.6.2 Modification of Method Sources

The following approach is typical for the handling of modules defined by a global parameter group:

- . 1. Define a parclass "Preparations" in parslayout.h. Members of this class are PVM\_FovSatOnoff and the parclass Sat-Slices\_Parameters. Place this parclass inside the methodClass. The parclass is now visible in the method editor.
- 2. Initialize the parameter group by calling STB\_InitSatSliceModule (please refer to the related online documentation) in initMeth (before the backbone call).
- 3. Update the parameter group with STB\_UpdateSatSlicesModule. This toolbox function requires the final value of PVM\_Nucleusl (to derive the gyromagnetic ratio for gradient calculations) and must be called in the backbone routine (parsRelations.c) after the update of the nuclei. Since the minimum TR depends now on the duration of this module, the update must be called before the TR calculation. To prepare also the second part (modification of module functionality), the slice geometry parameters should have been updated before the call of STB\_UpdateSatSlicesModule.
- 4. Consider the duration of the module in the TR calculation (modification of local routine UpdateRepetitionTime).
- 5. Use ATB\_SetSatSlicesBaselevel in routine SetBaselevelParam to derive the acquisition parameters for the pulseprogram include.
- 6. Modify callbackDeß.h to assure a redirection of the group handler PVM\_SatSlicesHandler to the methods backbone routine.
- 7. Modify the pulseprogram satGre.ppg: include PrepModulesHead.mod and call the subroutine SatSlices in the pulseprogram body.
- 8. Test the method: Restart ParaVision, switch on saturation slices and place them inside the geometry editor. Acquire Images to assure the saturation is done as planned in the geometry editor

### 1.7 Realization Hints: Modification of Global Module Functionality

In this second part of the project the direction of the saturation slice vectors should be constrained to be along the orientation of the first slice package. This functionality should be dependent on a new (locally defined) parameter SatParallel of type YesNo. This parameter should be visible in the Preparations parclass only if the saturation slices module is switched on. Before the parameter group is updated, the last entry of the gradient matrix (parameter

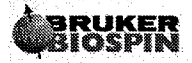

PVM\_SpackArrayGradOrient[0][2]) is copied in each entry of PVM\_SatSliceVec in case SatParallel is set to Yes.

1.7.1 Definition of a parameter controlling the orientation constrain

- Define a YesNo parameter SatParallel (parsDefinition.h), the default relation should be SatParallelRel.
- Make it visible in the new Preparations subclass of the method (parsLayout.h)
- Write a standard range checking function SatParallelRange and the default relation SatParallelRel in parsRelations.c
- . Call the range checking function in the default relation as well as in initMethQ of the method (force parameter initialization)

### 1.7.2 Modifications in the backbone

These modifications are related to the handling of multidimensional double array parameters. Parameter PVM\_SpackArrayGradOrient is implemented as double [i][i][k], where i is an index running from 0 to PVM-NSPacks-1, j and k is running from 0 to 2. Whereas j relates to the read (j=0), phase (j=1) and slice (j=2) direction. The index k denotes the x (k=0), y  $(k=1)$  and z  $(k=2)$  component of the gradient vector in the patient coordinate system. The implementation of multidimensional arrays allows an easy access to the row vectors of the gradient matrix:

PVM\_SpackArrGradOrient[0][2] is the slice orientation vector of the first slice package. Parameter PVM\_FovSatSliceVec is implemented as double [i][j] array, where i is an index running from 0 to PVM-FovSatNslices-l, j is the index for the components of the saturation slice vectors.

The c-function memcpy may be used to transfer the slice vector defined in the gradient matrix to the slice vectors of the saturation slices as follows:

memcpy(PVM\_FovSatSliceVec[i],PVM\_SpackArrGradOrient[0][2],3\*sizeof(double));

The orientation transfer should be done before STB\_UpdateSatSlicesModule is called (why?):

- 1. Write an if-statement, testing whether SatParallel==Yes
- 2. Define in the body of the if-statement int variables to hold the actual dimension of the saturation slices gradient vector array (dim) as well as a running index i to implement a loop. Define a double array vec[3] to save the slice vector defined by the orientation matrix.
- 3. Copy the slice vector of the orientation matrix into the local variable vec (using memcpy).
- 4. Use PARX\_get\_dim("PVM\_FovSatSliceVec",1) to get the dimension of this array.
- 5. Loop over all vectors of PVM-FovSatSliceVec and copy the orientation stored in the local variable vec into each vector.

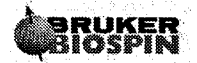

 $\sim$ 

<u>iline</u>

 $\bar{z}$  $\mathcal{A}$ 

 $\bar{z}$ 

 $\mathcal{F}_1$ 

÷.

6. Control the visibility of SatParallel according to the state of PVM\_FovSatOnOff. (use function ParxRelsHideInEditor)

#### 1.8 **Possible Pitfalls:**

- $\bullet$ The parameter group does not react on user input: Relation redirection in callbackDefs.h is missing?
- TR is not calculated correctly: Adaption of UpdateRepetitionTime is missing?
- Saturation is performed always perpendicular to the slice orientation: Is the correct index of PVM\_SpackArrGradOrient used to provide the saturation orientation?

#### 1.9 **Proposed Solution**

(modifications in boldface):

File parsLayout.h:

```
parclass
ί
  PVM FovSatOnOff;
  SatParallel;
  Sat_Slices_Parameters;
}Preparation;
parclass
\left\{ \right.Method;
  PVM EchoTime;
  PVM_MinEchoTime;
  PVM_RepetitionTime;
  PVM_NAverages;
  PVM_ScanTimeStr;
  PVM DeriveGains;
  RF Pulses;
  Nuclei;
  SequenceDetails;
  Preparation;
  StandardInplaneGeometry;
```
- StandardSliceGeometry;
- } MethodClass;

File parsDefinition.h:

YesNo parameter

display\_name "Sat. Parallel to Slice"; relations SatParallelRel;

}SatParallel;

 $\mathcal{L}_2$ 

### File initMeth.c

```
( \ldots )/*
      initialize sat slices module
  \star/SatParallelRange();
 STB InitSatSlicesModule();
```
File callbackDefs.h

12

```
/* saturation slices */relations PVM_SatSlicesHandler backbone;
```

```
File parsRelations.c
```

```
void backbone (void)
\{(\ldots)/*
   \starcalculate frequency offsets
   \star/LocalFrequencyOffsetRels();
  /*
      update saturation slices
   \star\star/if (PVM FovSatOnOff==Off)
  ₹
    ParxRelsHideInEditor("SatParallel");
  Τ.
  else
  {
    ParxRelsShowInEditor("SatParallel");
  ł
  if(SatParallel==Yes)
  Ł
    int i, siz;
    double vec[3];
    memcpy(vec, PVM SPackArrGradOrient[0][2], 3*sizeof(double));
    dim=(int)PARX_get_dim("PVM_FovSatSliceVec",1);
    for (i=0; i < dim; i++)₹
      memcpy(PVM_FovSatSliceVec[i], vec, 3*sizeof(double));
    3
 }
```
 $\bar{z}$ 

 $\ddot{\phantom{a}}$ 

```
STB UpdateSatSlicesModule(PVM Nucleus1);
(\ldots)\}void UpdateRepetitionTime(void)
₹
  int nslices, dim;
  double TotalTime, mindur, riset;
  DB_MSG(("-->UpdateRepetitionTime"));
  (\ldots)PVM_MinRepetitionTime =
    nslices *
     \left(0.011PVM FovSatModuleTime
      SliceGradStabTime
      CFG_GradientRiseTime()
      CFG AmplifierEnable()
      ExcPulse.Length/2
      PVM EchoTime
      PVM_AcquisitionTime * (1.0 - PVM EchoPosition/100) +
      ReadSpoilGradDur
      CFG_InterGradientWaitTime()
    \, ;
(\ldots)\mathcal{E}void SatParallelRange(void)
€
  if(!ParxRelsParHasValue("SatParallel"))
  ₹
    SatParallel = No;}
  else
  €
    if(SatParallel != Yes && SatParallel != No)
    {
      SatParallel = No;J
  }
\mathbf{)}void SatParallelRel (void)
₹
  SatParallelRange();
  backbone();
\mathcal{F}
```
**File BaseLevelRelations.c:** 

# **BRUKER<br>BIOSPIN**

 $\bigcap_{i=1}^n A_i$ 

 $\mathcal{A}_1$ 

```
void SetBaseLevelParam()
\{DB_MSG(("-->SetBaseLevelParam"));
  \overline{(\ldots)}
```
ATB\_SetSatSlicesBaseLevel();

 $PrintTimingInfo()$ ;

DB\_MSG(("<--SetBaseLevelParam"));

 $\}$ 

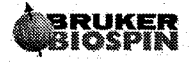

#### **Creating modules: Tagging (greTag)**  $\boldsymbol{2}$

#### $2.1$ Objectives:

By developing this project you will learn to

- program method elements in a modular manner,
- include a module in an existing method,
- use the Request Handling mechanism for a group of parameters.

#### $2.2$ **Project description**

 $(\,\cdot\,,\,\cdot\,)$ 

We will develop a pulse program module for making a periodical pattern of stripes (tags) on the imaging object. Such a module may find application in dynamical studies of moving objects (e.g. in cardiac movies). The module will consist of a pair of identical non-selective RF pulses separated by a gradient pulse on the readout channel. Depending on the position along the readout axis, and on the precession caused by the gradient pulse, the flip angles of the RF pulses will either add or cancel. This will produce a periodic pattern of saturation tags perpendicular to the readout axis with the spacing given by the relation

gradient\_amplitude \* gradient\_time \* tag\_spacing =  $1$ 

 $[1]$ 

with the gradient amplitude expressed in Hz/mm. We will also add a spoiling gradient pulse to disperse the residual transverse magnetisation. The module will be inserted in the gre.ppg pulse program in front of the excitation pulse.

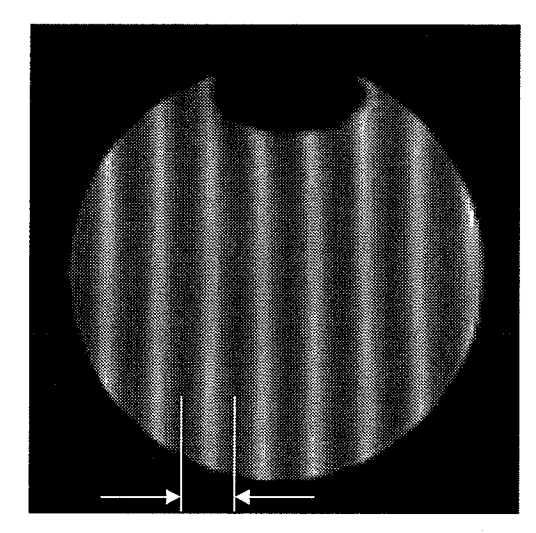

### Fig. 1: Definition of Tag\_Spacing

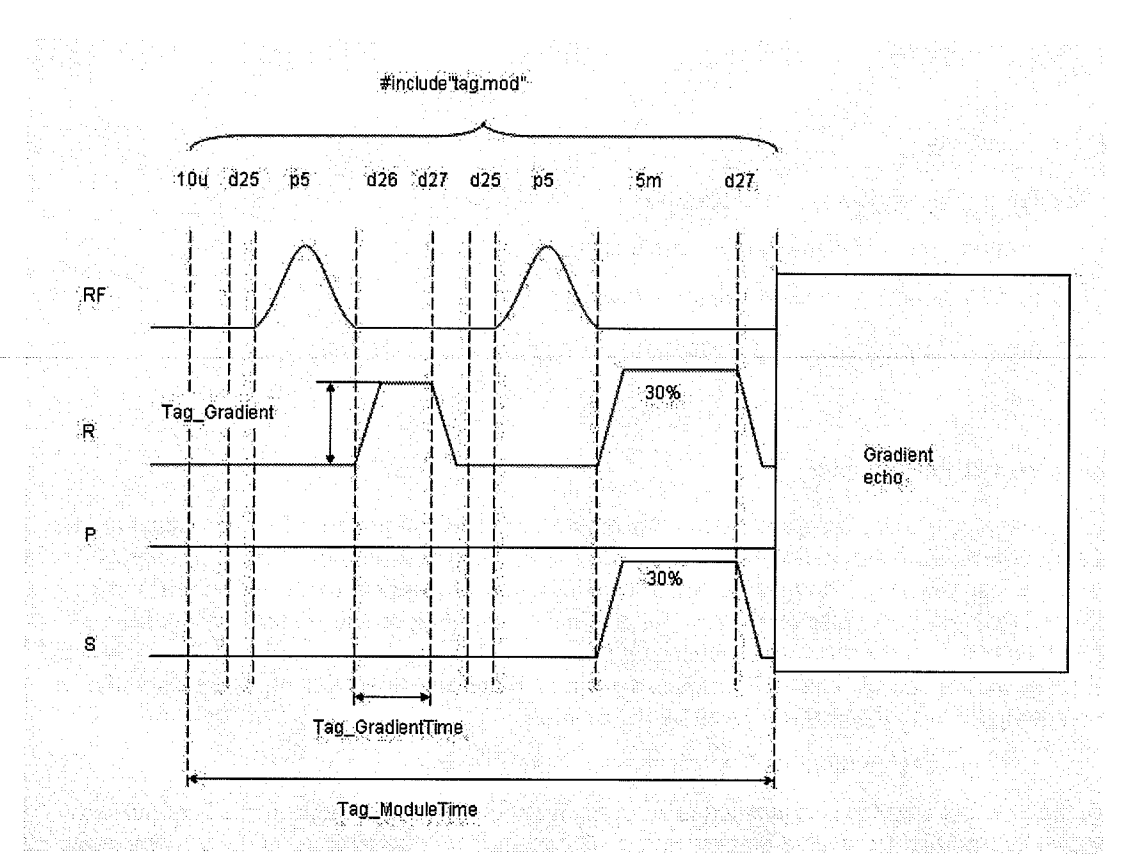

Fig. 2: The tagging module.

The module will be controlled by a dedicated group of PVM parameters handled in the same way as the predefined parameter groups (Diffusion, contrast modules, etc.). This modular design of sequence elements has the advantage of being easy to transfer to different methods.

The parameters describing the gradient pulse and the tag spacing will be inter-related using the request handling mechanism. It will be possible to change the value of any of the three parameters and the method will react by adapting the remaining ones to keep the relation [].

Your task will consist of modifying the greTag method, in which a simple form of the tagging module is already included. You will add a new parameter to the module and change the group behavior. The module will then be transferred to the spinEcho method.

### 2.3 The greTag method

The greTag method that you can find in the /opt/PPC/PVM/ src directory already includes a simplified version of the Tagging module. The module allows specifying the gradient duration (Tag\_GradientTime) and the tag spacing (Tag\_Spacing) but the gradient amplitude is fixed at 5%. Your task will be to introduce a new parameter for the gradient amplitude and to produce specified changes in the module behavior.

The module is represented by the following files:

. The pulse program section (Tag.mod) to be included in the main ppg,

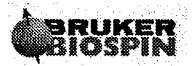

- TagPars.h containing the definitions of the module parameters,
- . Taglayout.h containing the definition of the module parameters class Tagging,
- Tag.c containing the relations of the module parameters as well as the initialization, update and base-level-setting functions.

The \*.h files of the module are included in the corresponding \*.h of the method. The \*.c file is listed in the Makefile. You should remember this arrangement for transferring the module to a different method.

By working with this method you will notice that the parameters  $Tag_Spacing$  and Tag\_GradientTime are related. This relation is programmed in the Tag\_Update function using the UT\_GetRequest function. This function allows checking which parameter has last been edited. The switch statement inside Tag\_Spacing provides different reactions to the editing of these parameters:

- Tag\_Spacing changed: Calculate Tag\_GradientTime correspondingly: if too short, restrict it and readjust Tag\_Spacing.
- . Tag-GradientTime (or any other parameter) changed: Calculate the corresponding Tag\_Spacing.

Note that the UT-GetRequest function detects parameter changes only if the relations of these parameters include calls of  $UT\_SetRequest$ . You can also use this mechanism to detect edited structure fields and array elements, as described in ParaVision@ Advanced Users Manual. This, however is out of scope of our project.

#### 2.4 Specific method parameters

Parameters of the Tagging module:

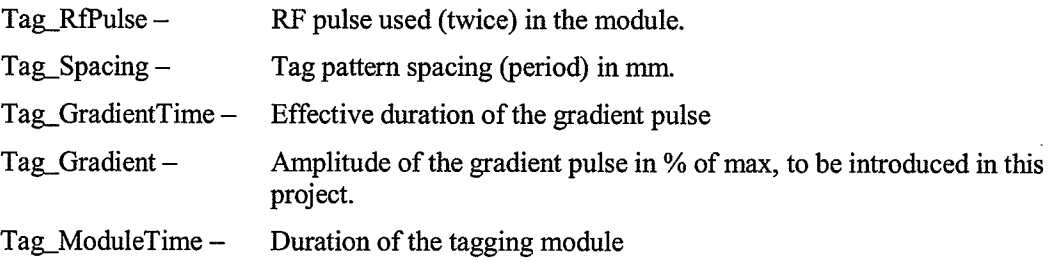

### 2,5 Special features

When the tag spacing is set too narrow (below one pixel) the pattern disappears. The depth of the pattem (saturation strength) depends on the flip angle of the tag pulses, which should be typically in the range from 15 to 45 degree.

The value of Tag\_GradientTime must not be shorter than the gradient rise time.

The method must prevent zero value for any of the parameters involved in Eq. [1]: all of them are used in denominators in the code!

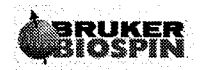

CPMGNamEch.

#### $2.6$ Your task

Review the code of the greTag method. In particular, look at the structure of Tag parameters relations and at the usage of the request handling in the Tag\_Update function.

Modify the greTag method (locally on your computer, not in PPC/PVM) in the following way:

- $\bullet$ Add a new parameter Tag\_GradientTime to control the amplitude of the tag gradient pulse
- Modify the Tag\_Update function so that it reacts to the to the changes of all three  $\bullet$ parameters involved in Eq. [1] in the following way:
	- Tag\_Gradient changed: Calculate Tag\_GradientTime to keep the current  $\circ$ Tag\_Spacing; if Tag\_GradientTime becomes too short, restrict it and readjust Tag\_Spacing.
	- o Tag\_Spacing changed: Calculate Tag\_Gradient to keep the current Tag\_Spacing. Check the new value of Tag\_Gradient. If too low or too high, restrict it and readjust Tag\_Spacing.
	- Tag\_GradientTime (or any other parameter) changed: Calculate the  $\Omega$ corresponding Tag Spacing.
- Transfer the modified tagging module to the spinEcho method (call it spinEchoTag).

#### **Realisation hints**  $2.7$

#### $2.7.1$ **Starting point**

The method should be developed based on the greTag method.

#### $2.7.2$ **Steps**

- 1. Copy greTag from the /opt/methPool to your local methods/src directory
- 2. Add a definition of Tag\_Gradient in TagPars.h. Declare its relations as Tag GradientRels.
- 3. Add Tag\_Gradient to the Tagging parclass in TagLayout.h.
- 4. Write the relations (Tag\_GradientRels) and range checker (Tag\_GradientRange) of Tag\_Gradient. You can take the ones of TagGradientTime as a basis. Tag\_Gradient should be restricted to [0.1 .. 100]. Remember about UT\_SetRequest in the relations.
- 5. Initialise Tag\_Gradient by calling its range checker in Tag\_Init().
- 6. Modify Tag\_Update():
	- o Replace the fixed amplitude (variable gradient) by the new parameter.
	- o Add the parameter name to the list used by UT\_GetRequest.

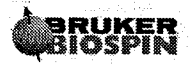

- o Modify the switch statement: add a case for Tag\_Gradient (5, if you have placed it at the end of the list) and change the case for Tag\_Spacing, as described in 2.6.
- 7. Modify Tag\_BaseLevel() to set the gradient amplitude based on Tag\_Gradient.
- 8. Test the modified greTag.
- 9. Optional: You can restrict the tag spacing to at least twice the pixel resolution and at most a quarter of the FOV (so that the tagging pattern never disappears). This will require two additional arguments (fov, resolution) in the Tag\_Update function. There are different ways for this restriction. You can, for example, adjust the Tag\_Gradient to set the Tag\_Spacing within limits.
- 10. Introduce the same module in spinEcho (call it spinEchoTag):
	- o copy all Tag.\* files to spinEchoTag
	- o add Tag\$(OBJEXT) to the OBJLIST definition in the Makefile
	- o include Tag.mod in the pulse program in front of the excitation.
	- o include the Tag\*.h files in the corresponding method's files.
	- $\circ$  call Tag\_Init() in initMeth()
	- o call Tag\_Update() in the backbone() when?
	- call Tag\_BaseLevel in SetBaseLevel().

### 2.8 Proposed solution

File Tag.c (modifications in boldface)

```
/* relations of Tag_Gradient */
void Tag_GradientRels (void)
,{( DB_MSG( ("--> Tag_GradientRels0') );
  UT_SetRequest ( "Tag_Gradient" ) ;
  Tag GradientRange ();
  ParxRelsParRelations ("Tag_Handler", No);
  DB_MSG(("<-- Tag_GradientRels()"));
)
/* range check of Tag_Gradient */
void Tag_GradientRange (void)
{
  DB_MSG(("--> Tag_GradientRange()"));
  if (ParxRelsParHasvalue ("Tag_Gradient") == O)
    Tag Gradient = 5.0;Tag_Gradient = MAX_0F(Tag_Gradient, 0.1);Tag_Gradient = MIN OF (Tag_Gradient, 100.0);
 DB_MSG(("<-- Tag_GradientRange()"));
)
```
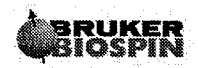

 $\bar{z}$ 

 $\frac{1}{2}$ 

```
/* - - - - -------------------------------------
 * Tag_Init
 * initialisation of the Tag module
   void Tag_Init (void)
₹
  DB_MSG(("--> Tag_InitTagging()"));
  Tag RfPulseRange();
  Tag_ModuleTimeRange();
  Tag_GradientTimeRange();
  Tag_GradientRange();
  Tag_SpacingRange();
  DB_MSG(("<-- Tag_InitTagging()"));
\mathcal{E}---------------------------
 * Tag_Update
 * Updates the Tag module.
 * Arguments:
 * nucleus: name of the nucleus (PVM_Nucleus1)
 * deriveGains - if Yes, he gains for tagging pulses
                will be derived.
 void Tag_Update(char *nucleus, YesNo deriveGains)
₹
 YesNo referenceAviable;
  double referenceAttenuation=30;
 YesNo requestDetected;
 int dummy, parN;<br>double \text{gcc}; /* gradient removed */
 const char *parList =
   "Tag_Spacing,"
   "Tag_GradientTime,"
   "Tag_RfPulse,"
   "Tag ModuleTime, "
   "Tag_Gradient";
  DB_MSG(("--> Tag_Jpdate()"));
 /* gradient calibration const, for later use */
 gcc = CFG_GradCalConst(nucleus);
 /* update the RF pulse */
 if (deriveGains == Yes)reference \text{Aviable} =CFG_GetGlobRefAtt(nucleus, &referenceAttenuation);
 else
   reference \text{Aviable} = \text{No};
```
ParaVision Programming Course 2006

ł

 $\mathcal{E}$ 

```
STB_UpdateRFPulse("Tag_RfPulse",
               &Tag RfPulse,
               referenceAviable,
               referenceAttenuation);
/* react to requests */
/* we do not test structure fields, therefore "" and dummy: */
requestDetected = UT_GetRequest(parList, &parN, "", &dummy);
if (requestDetected == No)
  parN = 0; /* Lack of request is treated as default; see switch below */
DB MSG(("request: %d", parN));
switch (parN)
  case 1: /* Tag_Spacing requested: Derive Tag_Gradient */
    Tag_Gradient = 1e5/(Tag_Spaceing * Tag_GradientTime * gcc);if (Tag Gradient < 0.1)ί
     Tag_Gradient = 0.1;
     Tag_Spacing = 1e5 / (Tag_GradientTime * Tag_Gradient * gcc);
    ŀ
    else if (Tag_Gradient > 100.0)Tag_Gradient = 100.0;Tag_Spacing = 1e5 / (Tag_GradientTime * Tag_Gradient * gcc);
    ŀ
    break;
  case 5: /* Tag_Gradient requested: Derive Tag_GradientTime */
    Tag GradientTime = 1e5/(Tag Spacing * Tag Gradient * gcc);
    if(Tag_GradientTime < CFG_GradientRiseTime())
     Tag_GradientTime = CFG GradientRiseTime();
     Tag_Spacing = 1e5 / (Tag_GradientTime * Tag_Gradient * gcc);
    J.
    break;
  case 2: /* Tag_GradientTime requested, */
  case 0: /* no request -
                                           \star/default: /*- derive Tag_Spacing:
                                           \star/Tag_Spacing = 1e5 / (Tag_GradientTime * Tag_Gradient * gcc);/* module duration */
Tag_ModuleTime =
  0.012 * Tag_RfPulse.Length
  2 * CFG_AmplifierEnable()
                            +Tag_GradientTime
                                   /* tag gradient pulse */
  CFG_GradientRiseTime()
  5.0/* spoiler */
  CFG_GradientRiseTime();
DB_MSG(("--- Tag_Jupdate()"));
```
21

まず  $\epsilon_{\rm{eff}}$ 

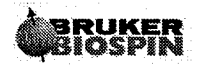

```
* Tag_BaseLevel
 * Sets ACQP parameters used by the Tag module
 void Tag_BaseLevel(void)
\{/* delays */
 D[25] = CFG_RmplifierEnable() / 1000.0;D[26] = TagGradientTime/1000.0;D[27] = CFGGradientRiseTime()/1000.0;
  /* gradient amplitude */
 PVM\_ppgGradAmp5 = Tag_Gradient/100.0;/* rf pulse length */P[5] = Tag_RfPulse.Length*1000.0;/* rf pulse */
 strcpy(TPQQ[5].name, Tag_RfPulse.Filename);
 if (PVM_DeriveGains == Yes)
   TPQQ[5].power = Tag_RfPulse.Attenuation;
 TPQQ[5].offset = 0.0;
 /* frequency list */
 ACQ 02 list size = -1;
 ParxRelsParRelations("ACQ_O2_list_size", Yes);
 ACQ 02 list [0] = 0.0;\mathcal{E}
```
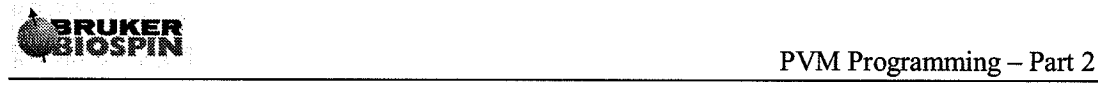

## 3 Accelerated Imaging (encGre)

### 3.1 Objectives

By developing this project you will learn how to

• implement a new parameter group called *Encoding*.

This new parameter group can handle all common encoding schemes including Parallel Imaging (PI), linear and centric k-space sampling, block-wise and interleaved segmentation, partial Fourier encoding and zero filling. Its purpose is to allow the user specify the required encoding scheme and to calculate the corresponding acquisition matrix size as well as the table of phase encoding steps.

With implementation of the *Encoding* group different mechanisms for accelerated imaging are provided.

### 3.2 Project description

(

We will start from the gre sequence and create a new method encGre using copyMethod. You will learn to perform the necessary steps to make the new parameter group visible in the encGre method with correct initialisation of all Encoding parameters. Afterwards you will learn how to update the Encoding parameters and how to set all relevant base-level parameters for controlling the phase encoding and the reconstruction of multi-channel acquisitions.

For experienced programmers there exists an additional exercise described in chapter 3.6. In this exercise you will use the implemented *Encoding* group to control the phase encoding schema of a segmented acquisition. For this purpose  $PVM\_RareFactor$  must be activated in the method and must be used as an update of *segment size* in the *Encoding group*.

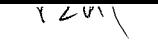

#### $3.3$ **Specific method parameters**

#### $3.3.1$ **New parameter group: Encoding**

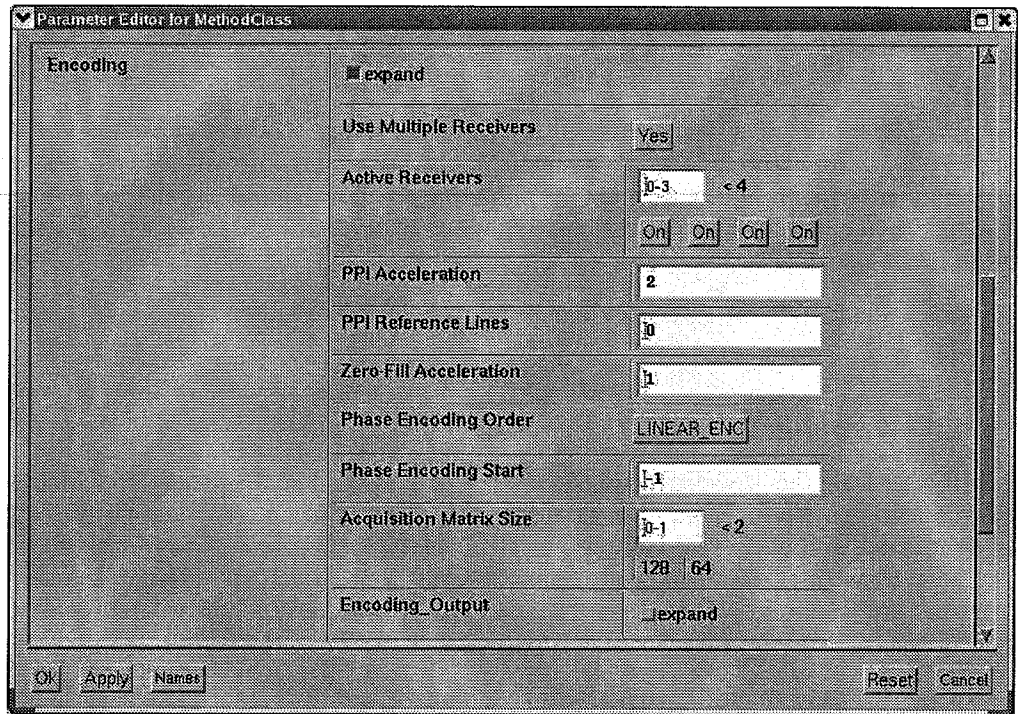

- Use Multiple Receivers (PVM\_EncUseMultiRec)  $-$  A Yes/No parameter deciding whether the acquisition should work on a single or multiple channels. It can be switched to Yes only if the system contains multiple receive channels.
- Active Receivers (PVM\_EncActiveReceivers) An array of On/Off parameters to activate/deactivate the data acquisition on selected channels.
- **PPI** Acceleration (PVM\_EncPpiAccel1) An integer defining the acceleration by means of Parallel Imaging. This parameter introduces an undersampling of the k-space, i.e., it removes a periodic pattern of steps from the encoding scheme. The maximum value of PPI Acceleration is given by the number of active channels. Parallel Imaging preserves the resolution of the image but reduces the SNR by at least the square root of PVM\_EncPpiAccel1.
- PPI Reference Lines (PVM\_EncPpiRefLInes1) Number of nominally sampled lines in the k-space centre to be taken disregarding the PPI acceleration. The reference lines are needed for the auto-calibrating PI reconstruction methods, like the one currently implemented in ParaVision.
- Zero-Fill Acceleration (PVM\_EncZfAccel1) A number telling how much the experiment is accelerated by a symmetric truncation of the k-space. Zero-filling should be used with caution since it reduces the effective resolution of the image (causes blurring). A similar parameter exists for the 3<sup>rd</sup> spatial dimension (Zero-Fill Acceleration 3d, PVM\_EncZfAccel2).
- Phase Encoding Order (PVM\_EncOrder1) A symbol taking values ENC\_LINEAR or ENC-CENTRIC and determining the order of acquisition of k-space lines (from edge to edge, or from centre outwards, respectively). The centric order allows achieving minimum effective echo times in multiple spin-echo methods such as RARE. It can also increase the signal-to-noise ratio in fast gradient echo methods (e.g. FISP) by effectively using the approach to the steady state. However, the centric scheme usually introduces a blurring effect.
- **Phase Encoding Start (PVM\_EncStart1)** A number indicating the starting value of the phase encoding, ranging from  $-1$  (lower edge of k-space) to  $+1$  (upper edge). When the encoding start is higher than -1, the k-space is sampled cyclically. This parameter may be used to shorten the effective echo time in segmented experiments, such as RARE. This parameter is not available with the centric encoding and with partial-FT. A similar parameter exists for the third dimension (Phase Encoding Start 3D)
- Acquisition Matrix Size (PVM-EncMatrix). The effective size of the acquisition matrix taking into account the geometry parameters and all acceleration methods. Noneditable. When all acceleration parameters are set to 1.0 (no acceleration), the acquisition matrix size is a product of the image size (PVM\_Matrix, see In-plane geometry) and the anti-aliasing factor (PVM\_AntiAlias). Selecting one or more acceleration schemes (parallel, partial-FT, zero-filling) causes the acquisition matrix size to be reduced.
- Encoding-Output. This subclass contains non-editable information parameters calculated by the Encoding mechanisrn

#### 3.4 Realization hints

#### 3.4.1 Starting point

The method should be developed based on the gre method.

#### 3.4.2 Steps

- 1. Use copyMethod to copy gre to encGre.
- 2. Like any other parameter group, *Encoding* must be included in the definition of MethodClass in the file parslayout.h to be visible in the protocol.
- 3. In the callbackDefs.h file the group handler must be directed to the method's backbone function.
	- relations PVM\_EncodingHandler backbone;
- 4. The group should also be initialized in initMeth.c by call of
	- STB\_InitEncoding();
- 5. In the *backbone* function in **parsRelations.c** the *Encoding* group must be updated:

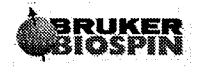

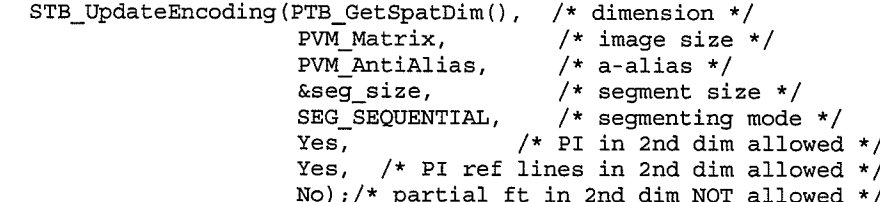

Note that this update requires information about the dimension, image size and anti-aliasing and should therefore be made after the update of the in-plane geometry. The fourth argument of STB\_UpdateEncoding is a pointer to a parameter defining the segment size in a multi-shot experiment, which typically is the RARE-factor (PVM RareFactor). This parameter may change as a result of this function call. The next argument specifies the way of k-space segmenting. SEG\_SEQUENTIAL means that consecutive scans should sample adjacent blocks of k-space lines. SEG INTERLEAVED used for this argument would cause the consecutive k-space scans to be interleaved as in the RARE method. The final Yes/No arguments tell the group to activate or deactivate the possibility of PI, reference lines for PI, and partial (asymmetric) Fourier encoding.

Following the update, all parameters of the Encoding group have legal and consistent values.

- 6. Use PVM\_EncMatrix for experiment time calculation in parsRelations.c. because PVM\_EncMatrix describes the acquisition matrix and is defined as product of image size and anti-aliasing factor:
	- TotalTime  $=$ PVM\_EncMatrix[1] PVM\_RepetitionTime PVM NAverages:
- 7. Use PVM\_EncMatrix for setting ACQ\_size in BaseLevelRelations.c
	- ATB\_SetAcqSize(Spatial, spatDim, PVM\_EncMatrix, NULL, No);
- 8. Set ACOP parameters for User Encoding in BaseLevelRelations.c
	- Use the switch statement:  $switch(spathim)$  {....}  $\bullet$
- 9. Setting base-level parameters for controlling a multiple receiver acquisition:

This is done in the BaseLevelRelations.c file using the toolbox function ATB\_SetMultiRec(). If this function returns Yes, a special 4-channel version of the pulse program needs to be declared. This takes place on older versions of the spectrometer hardware. Starting from Avance II this function always returns No and no special pulse program is needed.

 $If(Yes == ATB_SetMultiRec()$ 

ATB\_SetPulprog("encGre.4ch");

- 10. Multi receiver data require a special reconstruction mode which is defined in the **RecoRelations.c:** 
	- $\bullet$ To make things easier, copy RecoRelations.c from the master solution (/opt/PPC/PVM/src/encGre/) into your method directory.

## 3.5 Proposed Solution

#### parsLayout.h

parclass

 $\{$ 

```
Method;
  PVM_EchoTime;
 PVM_MinEchoTime;
  PVM_RepetitionTime;
 PVM_NAverages;
 PVM ScanTimeStr;
 PVM DeriveGains;
 RF Pulses;
 Nuclei;
 Encoding;
 SequenceDetails;
 StandardInplaneGeometry;
 StandardSliceGeometry;
} MethodClass;
```
### callbackDefs.h

\* redirection of global parameter groups  $\star$ \*\*\*\*\*\*\*\*\*\*\*\*\*\*\*\*\*\*\*\*\*\*\*\*\*\*\*\*\*\*\*\*\*\*\*\*\*\* \*\*\*\*\*\*\*\*\*\*\*\*\*\*\*\*\*\*\*\*\*

#### $/*$  Encoding  $*/$ relations PVM\_EncodingHandler backbone;

/\* inplane geometry \*/ relations PVM\_InplaneGeometryHandler InplaneGeometryRel;

#### initMeth.c

```
STB_InitStandardInplaneGeoPars(2,dimRange,lowMat,upMat,No);
```

```
/*
   init slice geometry parameters
 \star\star/STB_InitSliceGeoPars(0,0,0);
/*
 \starinit encoding parameters
\star/
STB_InitEncoding();
/*
 * init spectroscopy parameters (no csi)
 \star/
```
27

بي.

```
PTB SetSpectrocopyDims(0,0);
parsRelations.c
  STB_UpdateStandardInplaneGeoPars(minFov, 2);
  /* calculate gradients in logical directions */
  if (dim == 3)3.
    /* Connect slice thickness to FOV in 3rd direction. */
    PVM\_SliceThick = PVM_Fov[2];/* constrain maximum slices per package to 1 */
    STB UpdateSliceGeoPars(0,0,1,minSliceThick);
  }
  else
  \{/* no constrain to slices in 2D mode */
    STB_UpdateSliceGeoPars(0,0,0,minSliceThick);
  \mathcal{F}FreqEncodingGradients (PVM Fov [0], readGradRatio, PVM GradCalConst);
 UpdatePhase2DGradients (PVM Matrix [1], PVM Fov [1], PVM GradCalConst);
  if (dim == 3)\{UpdatePhase3DGradients(PVM_Matrix[2],PVM_Fov[2],PVM_GradCalConst);
  ł
  else
  \{Phase3DGrad =0.0;<sup>}</sup>
  /* once the image size is decided (after first update of inpl geo),
 we can update the Encoding parameters, to get the acquisition size
  (PVM EncMatrix). */
 int seg size;
 seg_size = 1;STB_UpdateEncoding(PTB_GetSpatDim(), /* total dimensions */
                                  /* image size */
                 PVM Matrix,
                                  /* a-alias */
                 PVM AntiAlias,
                                  /* segment size */
                 &seg size,
                 SEG SEQUENTIAL, /* segmenting mode */
                                   /* ppi in 2nd dim allowed */Yes,
                 Yes,
                                   /* ppi ref lines in 2nd dim allowed*/
                 No) ;
                                   /* partial ft in 2nd dim allowed */
 UpdateSliceSelectionGradients (PVM_SliceThick,
                                 sliceGradRatio,
                                 ExcPulse.Bandwidth*BwScale/100.0,
                        PVM GradCalConst);
```
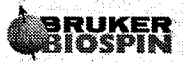

 $(...)$ 

```
PVM_RepetitionTime=MAX_OF(PVM_MinRepetitionTime, PVM_RepetitionTime);
```
 $dim = PTB_CdetSpath(n)$ ;

```
TotalTime = PVM_RepetitionTime
          * PVM EncMatrix [1]
          * PVM NAverages;
```
if  $(\dim == 3)$  $\mathbf{I}$ 

```
TotalTime *= PVM_EncMatrix[2];
ł
```

```
UT_ScanTimeStr(PVM_ScanTimeStr,TotalTime);
ParxRelsShowInEditor("PVM_ScanTimeStr");
ParxRelsMakeNonEditable("PVM_ScanTimeStr");
```
### **BaseLevelRelations.c**

```
SetMachineParameters();
  if ( PVM ErrorDetected == Yes )
    UT_ReportError("SetBaseLevelParam: In function call!");
    return;
  \left\{ \right\}1* - - - -Sets parameters needed for multi-receiver acq. Overrides some
      previously set parameters such as NUCn Must be called at the end
      of SetBaseLevel.
      -------------------
                                                                    - - - - + 1if(Yes==ATB SetMultiRec())
  ₹
    ATB_SetPulprog("encGre.4ch");
  ł
  PrintTimingInfo();
  DB_MSG(("<--SetBaseLevelParam"));
\left( \ldots \right)/* ACQ_dim_desc */ATB_SetAcqDimDesc( specDim, spatDim, NULL );
  if (PWMErrorDetected == Yes)
  \{UT_ReportError("SetBasicParameters: In function call!");
    return;
```
₹

```
\}/* ACQ size *//* With the Encoding group, this call
     ATB_SetAcqSize(Spatial, spatDim, PVM Matrix, PVM AntiAlias, No);
     is replaced by: */ATB SetAcqSize( Spatial, spatDim, PVM EncMatrix, NULL, No );
  if ( PVM_ErrorDetected == Yes )
  \mathcal{L}UT_ReportError("SetBasicParameters: In function call!");
    return;
  \}\left( \ldots \right)void SetGradientParameters (void)
  int spatDim, dim;
  DB_MSG(("-->SetGradientParameters"));
  ATB SetAcqPhaseFactor(1);
  if ( PVM ErrorDetected == Yes )
  \mathcal{L}UT_ReportError("SetGradientParameters: In function call!");
    return;
  \mathcal{F}spatDim = PTB Getspath(m));
  dim = PARX_get_dim("ACQ_phase_encoding_mode", 1);
  PARX_change_dims("ACQ_phase_encoding_mode", spatDim);
  PARX_change_dims("ACQ_phase_enc_start", spatDim);
  switch (spatDim)
  ₹
    case 3:
      ACQ phase encoding mode [2] = User Defined Encoding;
      ACQ phase enc start[2] = -1; /* set, but no used */
      ACQ spatial size 2 = PVM EncMatrix [2];
      ParxRelsCopyPar("ACQ_spatial_phase_2", "PVM_EncValues2");
      /* no break */case 2:
      ACQ_phase_encoding_mode[1] = User_Defined_Encoding;;
      ACQ_{\text{phase\_enc\_start}[1]} = -1.0; /* set, but no used */
      ACQ spatial_size_1 = PVM_EncMatrix[1];
      ParxRelsCopyPar("ACQ_spatial_phase_1", "PVM_EncValues1");
      /* no break */
    default:
      ACQ phase encoding mode [0] = Read;
```
 $\mathcal{Y}$ 

ACQ phase enc start  $[0] = -1$ ;

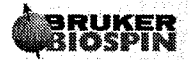

 $\mathcal{L}^{\mathcal{L}}$ 

 $\mathcal{L}_2$ 

```
ATB_SetAcqGradMatrix( PVM_NSPacks, PVM_SPackArrNSlices,
                 PtrType3x3 PVM_SPackArrGradOrient [0],
                 PVM_ObjOrderList );
if ( PVM ErrorDetected == Yes )
  UT_ReportError("SetGradientParameters: In function call!");
  return;
<sup>}</sup>
```
**RecoRelations.c** 

```
int dim, i;
int size, ftSize[3];
DB_MSG(("-->SetRecoParam"));
/* set baselevel reconstruction parameter */
/* default initialization of reco based on acqp pars allready set */
ATB_InitDefaultReco();
for(i=0; i <PTB GetSpatDim(); i++)
  ftSize[i] = PVM_Matrix[i]*PVM_AntiAlias[i];
if (PVM EncUseMultiRec == Yes)
₹
 /* select method specific reconstruction method */
RECO mode = USER MODE;ParxRelsParRelations ("RECO mode", Yes);
 ATB InitUserModeReco(ACQ dim, PVM EncMatrix, ftSize, PVM EncSteps1,
                PVM_EncSteps2, PVM_EncNReceivers, PVM EncPpiAccel1,
                PVM_EncPpiRefLines1, NI, ACQ_obj_order,
                ACQ_phase_factor, PVM_EchoPosition);
\mathbf{)}/* set reco rotate according to phase offsets
                                                    \star/dim = PTB Getspath(n);/* set reco sizes and ft mode (dim 2\&3) */
/* (dim 1 is kept as it was set by ATB InitDefaultReco) */
for(i=1; i<dim; i+1)
  size = PVM_Matrix[i] *PVM_AntiAlias[i];
 RECO ft_model[i] = (size == PowerOfTwo(size)) ?
                     COMPLEX FFT: COMPLEX FT;
 RECO ft size[i] = size;
  RECO_size[i] = PVM Matrix[i];
ł
```
ParxRelsParRelations("RECO\_ft\_mode", Yes);

31

```
ParxRelsParRelations("RECO ft size", Yes);
  ParxRelsParRelations ("RECO size", Yes) ;
  ATB SetRecoRotate (PVM EffPhase1Offset,
                     PVM_Fov[1] *PVM_AntiAlias[1],
                     NSLICES,
                     PVM_NEchoImages,
                                  /* phase1 direction*/
                     1);
(...)ATB SetRecoTranspositionFromLoops (PtrType3x3 ACQ grad matrix [0],
                             NSLICES,
                             1.
                             NI.
                             ACQ obj order);
  RECO bc \mod [0] = AUTO OFFSET BC;
  DB_MSG(("<--SetRecoParam"));
int PowerOfTwo(int x)
/* returns next power of two */
return (1<< (int)ceil(log((double)x)/log(2.0)));
```
#### 3.6 **Additional Exercise: Segmented acquisition**

#### $3.6.1$ Objectives

 $\}$ 

{

<sup>}</sup>

 $\bullet$ Use *PVM\_RareFactor* to define the segment size in the Encoding group.

The purpose of this exercise is to demonstrate the functionality of the new introduced *Encoding* group: only a few steps are necessary in order to implement the functionality of a segmented acquisition.

#### **Project description**  $3.6.2$

We will use PVM\_RareFactor as an argument of the update of the Encoding group. The fourth argument of STB\_UpdateEncoding is a pointer to a parameter defining the segment size in a multi-shot experiment, which typically is the PVM\_RareFactor.

To use PVM\_RareFactor in encGre, we have to make this parameter visible in parsLayout.h, to initialize it in initMeth.c, to use it as an update of the Encoding group in parsRelations.c and some base-level parameters must be set in BaseLevelRelations.c.
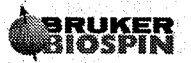

Ň.

Ň,

A new parameter Seg\_DelayTime will be defined in order to control segment repetition time.

#### 3.6.3 **Realization hints**

- 1. Include PVM\_RareFactor in the definition of MethodClass in the file parsLayout.h to be visible in the protocol.
- 2. Initialize PVM\_RareFactor in initMeth.c:
	- $if (ParxRelsParHasValue("PVM RareFactor") == No)$

 $PVM\_RareFactor = 8;$ 

- 3. In callbackDefs.h the relation of PVM\_RareFactor must be redirected:
	- relations PVM\_RareFactor backbone;
- 4. In parsRelations.c the Encoding group must be updated with a pointer argument of PVM\_RareFactor as segment size. Change the segmenting mode from SEG\_SEQUENTIAL to SEQ\_INTERLEAVED.
- 5. Define a new parameter Seg\_DelayTime in parsDefinition.h and make this parameter visible in the MethodClass in the file parsLayout.h.
- 6. Seg\_DelayTime should be restricted in parsRelations.c:
	- Seg\_DelayTime = MAX\_OF(PVM\_RepetitionTime, Seg\_DelayTime);
- 7. Set base-level parameters in the file BaseLevelRelations.c:
	- ATB\_SetAcqPhaseFactor( PVM\_RareFactor);  $\bullet$
	- $ACQ$  rare factor = PVM\_RareFactor;
	- $L[0] = A C Q$ \_size[1]/PVM\_RareFactor;
	- $L[4] = PVM\_RareFactor;$
	- D[8] = (Seg\_DelayTime PVM\_RepetitionTime)/1000.0;
- 8. Add Seg\_DelayTime d8 and loop 14 to the pulse program encGre.ppg.
- 9. Incorporate the Seg\_DelayTime into the calculation of the estimated total scan time (PVM\_ScanTimeStr) in parsRelations.c.

#### 3.6.4 **Proposed Solution**

parsLayout.h parclass Method; PVM EchoTime;

PVM MinEchoTime;

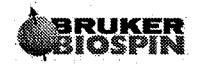

 $\sim$  $\mathcal{L}^{\mathcal{A}}$  .

```
PVM RepetitionTime;
  Seg_DelayTime;
  PVM_NAverages;
  PVM ScanTimeStr;
  PVM_DeriveGains;
  RF Pulses;
 Nuclei;
  Encoding;
  PVM RareFactor;
  SequenceDetails;
  StandardInplaneGeometry;
  StandardSliceGeometry;
} MethodClass;
```

```
initMeth.c
  STB_InitEncoding();
```

```
if (ParxRelsParHasValue ("PVM RareFactor") == No)
  PVM RareFactor = 8;
```

```
/*
 * init spectroscopy parameters (no csi)
 \star/
```

```
callbackDefs.h
```

```
/*
                ***** relation redirection of single global parameters used in
* this method:
relations PVM RepetitionTime
                            RepetitionTimeRel;
relations PVM NAverages
                            AveragesRel;
relations PVM EchoTime
                            EchoTimeRel;
relations PVM MinEchoTime
                            backbone;
relations PVM_AcquisitionTime
                            backbone;
```

```
relations PVM DeriveGains
relations PVM EffSWh
relations PVM RareFactor
```
DeriveGainsRel; EffSWhRel; backbone;

### parsRelations.c

/\* once the image size is decided (after first update of inpl geo), we can update the Encoding parameters, to get the acquisition size (PVM\_EncMatrix). \*/

STB\_UpdateEncoding(PTB\_GetSpatDim(), /\* total dimensions \*/ PVM Matrix, /\* image size \*/

```
PVM_AntiAlias,
                   /* a-alias */
&PVM_RareFactor,
                   /* segment size */
SEG INTERLEAVED,
                   /* segmenting mode */
                   /* ppi in 2nd dim allowed */
Yes,
                /* ppi ref lines in 2nd dim allowed */
Yes,
No);
                   /* partial ft in 2nd dim allowed */
```
 $\left( \ldots \right)$ 

PVM\_RepetitionTime=MAX\_OF(PVM\_MinRepetitionTime, PVM\_RepetitionTime);

Seg\_DelayTime = MAX\_OF(PVM\_RepetitionTime, Seg DelayTime);

```
dim = PTB GetSpath();
```
TotalTime = PVM\_RepetitionTime \* PVM\_EncMatrix[1]

\* PVM NAverages;

### parsDefinition.h

```
int parameter
\mathbf{f}display name "Number of dummy scans";
  relations dsRelations;
} NDummyScans;
```

```
double parameter
₹
  display_name "Segment Delay Time";
 units
               "ns";
  format
               "8.2f"relations
               backbone;
} Seg_DelayTime;
```
**BaseLevelRelations.c** 

```
void SetGradientParameters (void)
\{
```

```
int spatDim, dim;
```
DB\_MSG(("-->SetGradientParameters"));

```
ATB_SetAcqPhaseFactor( PVM_RareFactor);
```

```
if (PVM\_ErrorDetected == Yes)
```

```
\mathcal{L}UT_ReportError("SetGradientParameters: In function call!");
 return;
```
 $\left( \ldots \right)$ 

}

 $\gamma_{\rm{in}}$ 

```
ACQ scaling read = 1.0;ACQ scaling phase = 1.0;
 ACQ scaling slice = 1.0;
 ACQ rare factor = PVM RareFactor;
 ACQ grad str X = 0.0;
 ACQ grad_str_Y = 0.0;
 ACQ_{grad\_str_Z} = 0.0;\left( ...\right)sprintf(PULPROG, "encGre.ppg");
 L[0] = ACQ_size[1]/PVM_RareFactor;L[4] = PVM RareFactor;
 if (PTB GetSpatDim() == 3)
  \mathcal{L}L[1] = ACQ size[2];\mathcal{F}else
 \{L[1] = 1;\mathcal{F}slices = GTB_NumberOfSlices( PVM_NSPacks, PVM SPackArrNSlices );
 igwr = CFG InterGradientWaitTime();
 riseT = CFG GradientRiseTime();
 D [0]
      = ((PVM_RepetitionTime - PVM_MinRepetitionTime)/slices
           + igwT) /1000.0;D[1]= (SliceGradStabTime + riseT)/1000.0;
      = CFG_AmplifierEnable() / 1000.0;D[2]
 D [3]
      = (Phase2DGradDur - riseT) / 1000.0;D [5]
      = (PVM_EchoTime - PVM_MinEchoTime + riseT + igwT)/1000.0;D[4] = (riseT + PVM_AcqStartWaitTime) / 1000.0;D[6] = (ReadSpoilGradDur - Phase2DGradDur)/1000.0;D[7] = riseT/1000.0;D[8] = (Seg\_DelayTime - PVM\_RepetitionTime) / 1000.0;encGre.ppg
definition of delays
\ddot{r}
```
define delay denab "denab =  $d4 - de + de$ "

" $13 = 10 + ds$ "  $"18 = 14 * ds"$ 

### ParaVision Programming Course 2006

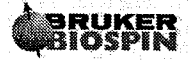

declaration of 2d and 3d loop  $\ddot{i}$  $lgrad$  r2d<2d> =  $ACQ_size[1]$ zgrad r2d lgrad  $r3d<3d> = L[1]$ zgrad r3d  $if(DS>0)$  $\mathcal{L}$ dsl, dgrad r2d lo to dsl times 18  $\}$  $(...)$ lo to start times NSLICES  $1u$ ipp1 zslice lo to start times NA  $1u$ rpp1 igrad r2d lo to start times 13  $1u$ igrad r3d  $d8$ ; Seg\_DelayTime lo to start times 14 ; PVM\_RareFactor lo to start times 11 lo to start times NAE SETUP\_GOTO(start) exit

i<br>Linda

 $\left(\begin{array}{c} 0 \\ 0 \end{array}\right)$ 

 $\frac{1}{\sqrt{2}}\sum_{i=1}^{n} \frac{1}{\sqrt{2}} \left( \frac{1}{\sqrt{2}} \right)^{2} \left( \frac{1}{\sqrt{2}} \right)^{2} \left( \frac{1}{\sqrt{2}} \right)^{2} \left( \frac{1}{\sqrt{2}} \right)^{2} \left( \frac{1}{\sqrt{2}} \right)^{2} \left( \frac{1}{\sqrt{2}} \right)^{2} \left( \frac{1}{\sqrt{2}} \right)^{2} \left( \frac{1}{\sqrt{2}} \right)^{2} \left( \frac{1}{\sqrt{2}} \right)^{2} \left( \frac{1}{\sqrt{2}} \right)^{2}$ 

 $\Big(\begin{array}{c} \end{array}\Big)$ 

 $\bar{z}$ 

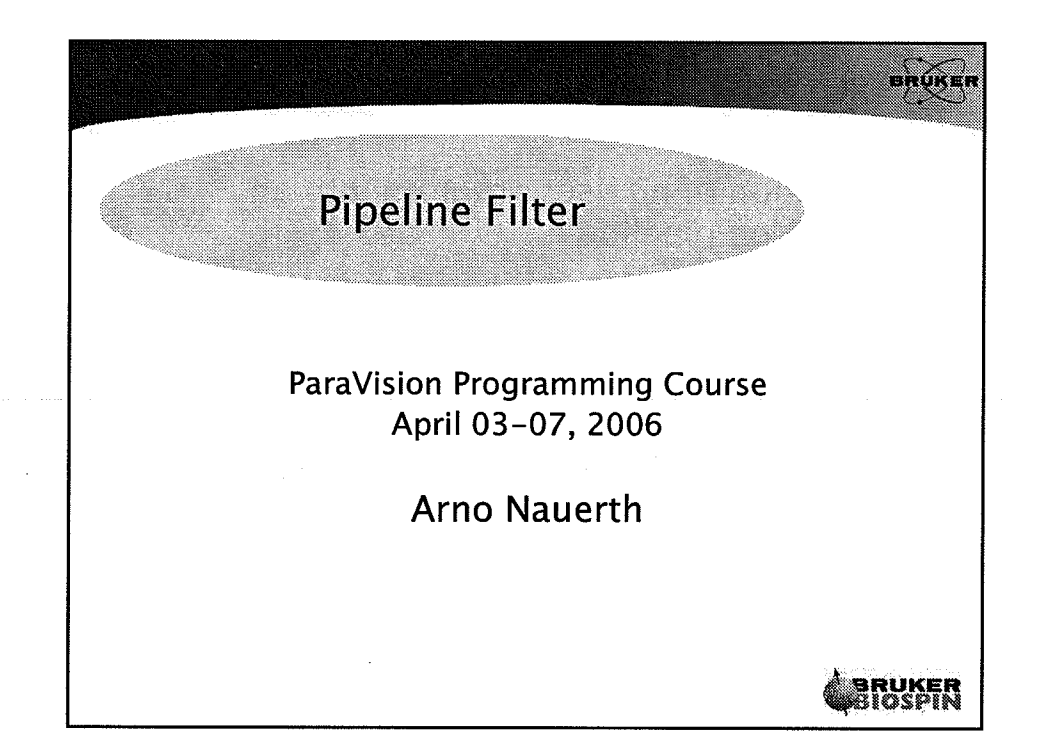

 $\subsetneq$ 

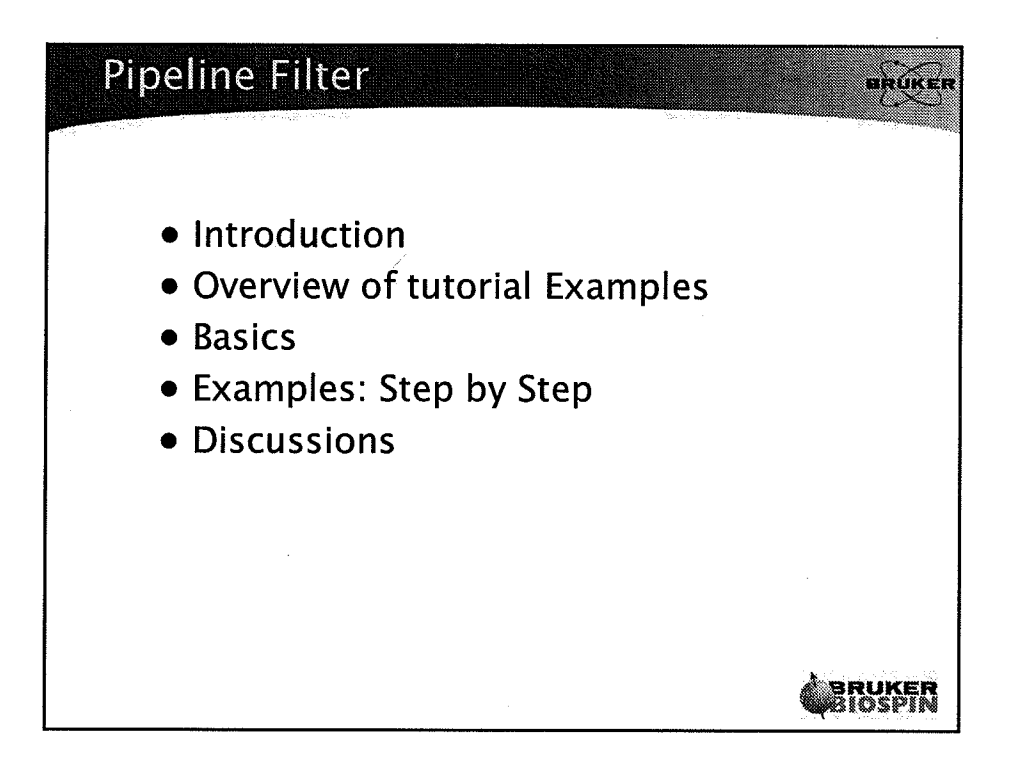

 $\mathbf{1}$ 

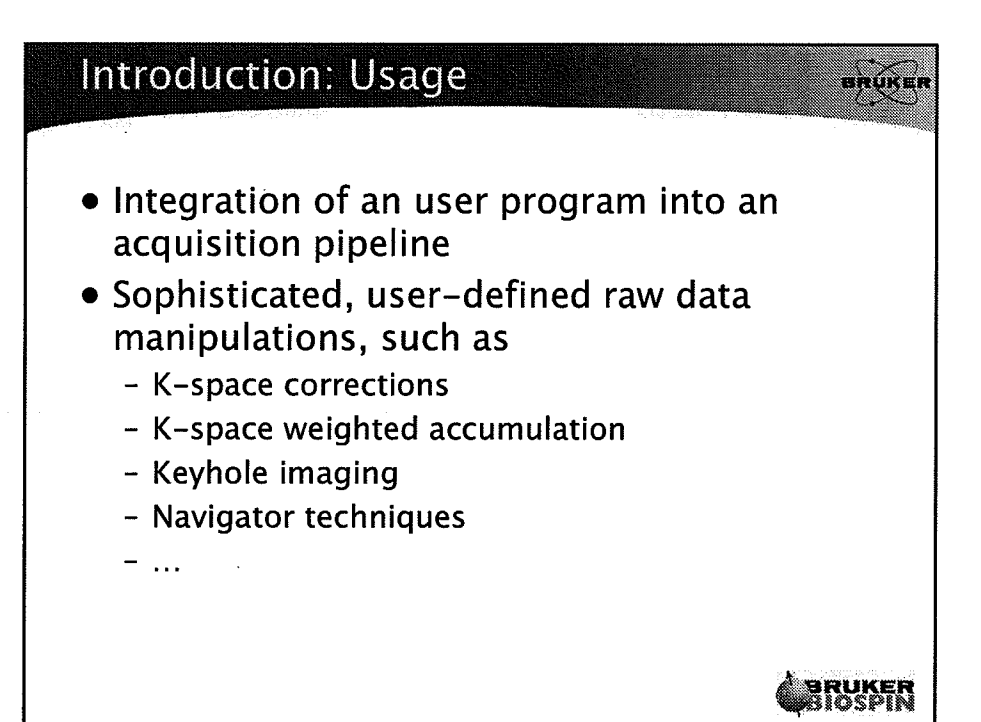

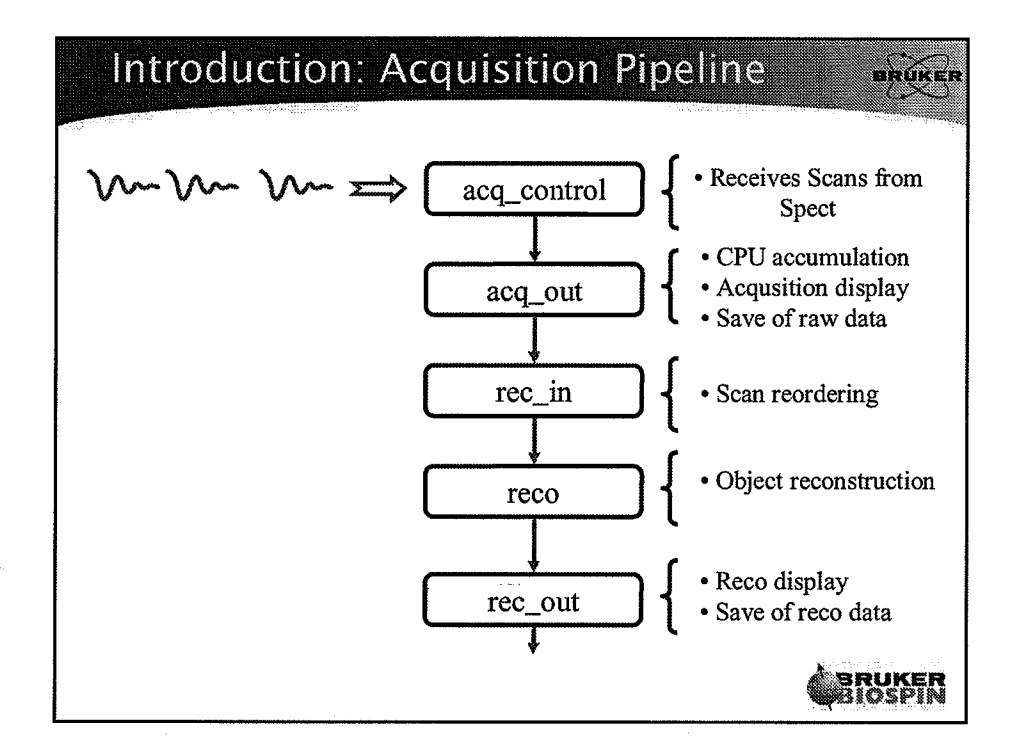

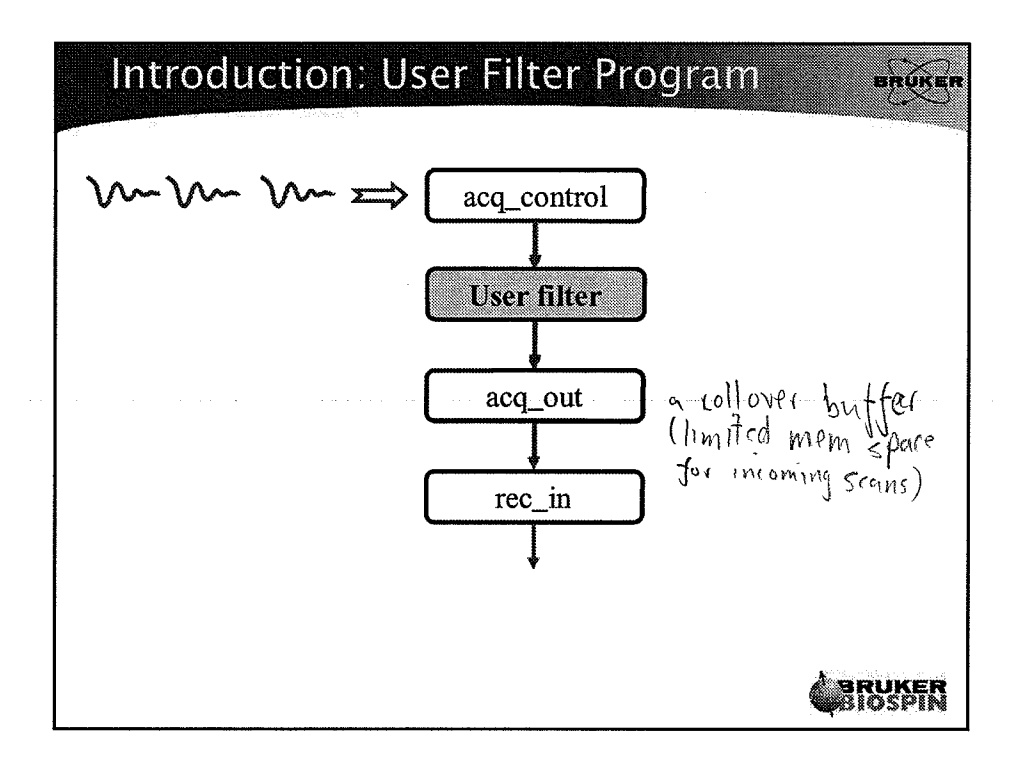

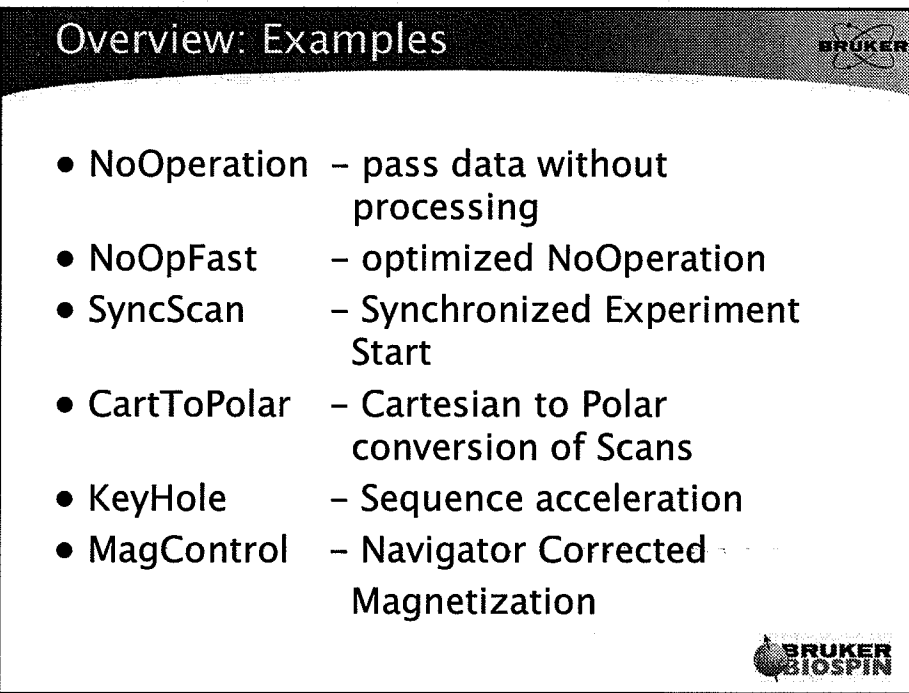

 $\overline{\mathbf{3}}$ 

 $\frac{1}{2}$ 

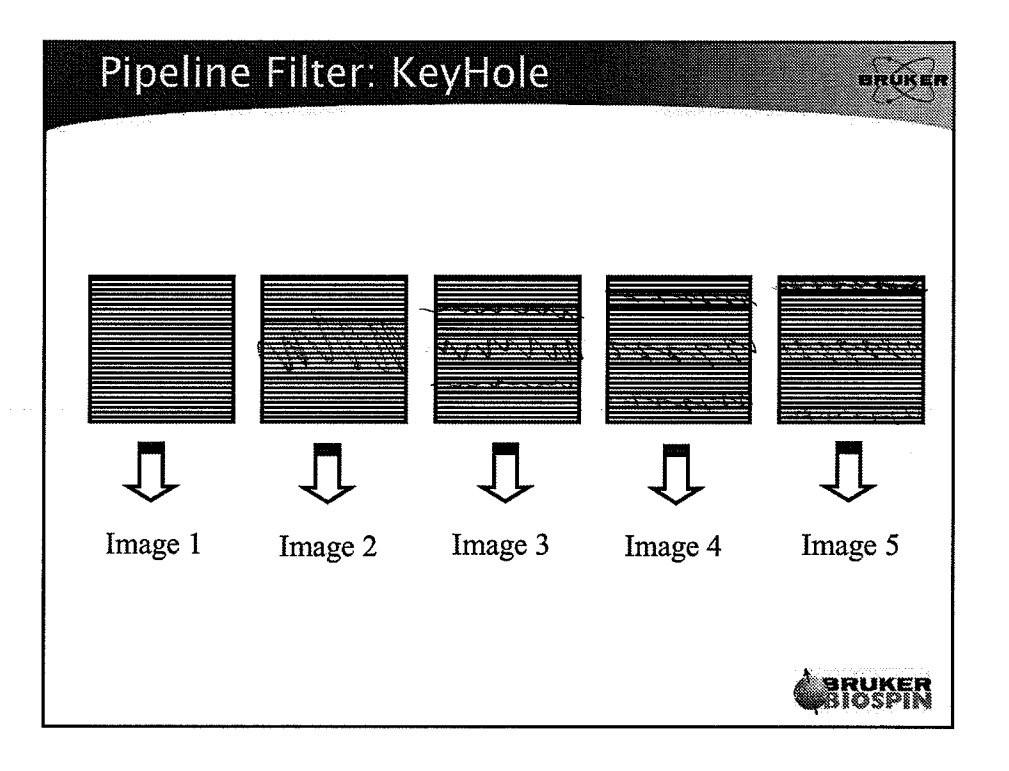

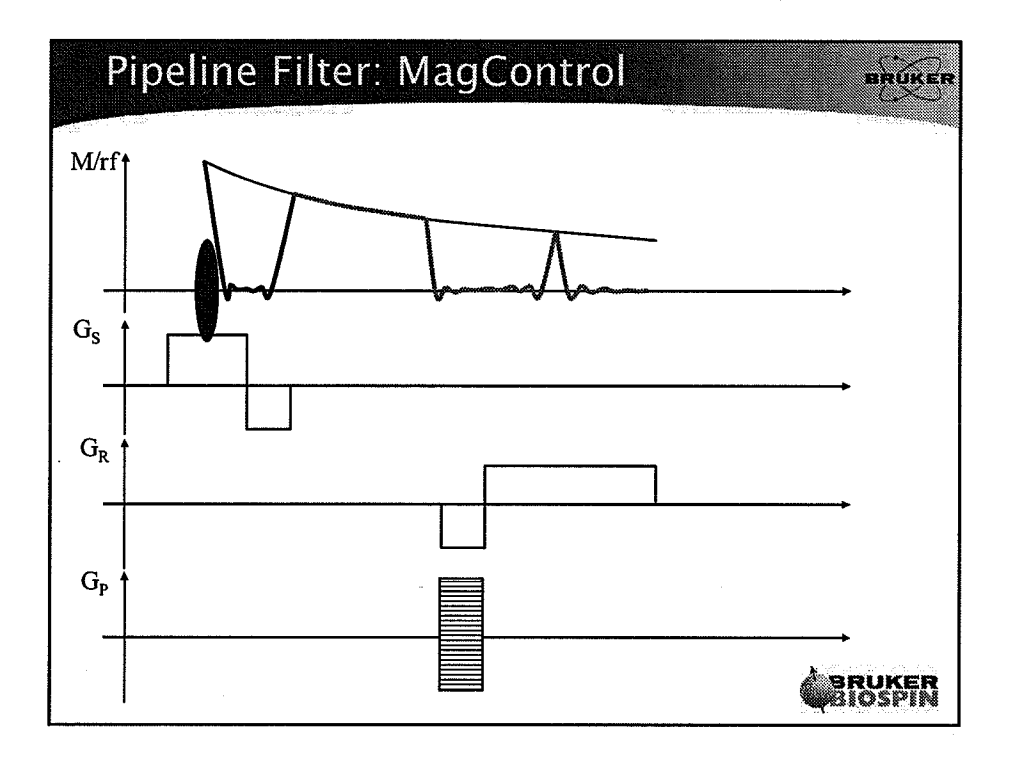

 $\overline{4}$ 

 $\overline{C}$ 

 $\begin{pmatrix} \frac{1}{2} & 0 \\ 0 & 0 \end{pmatrix}$ 

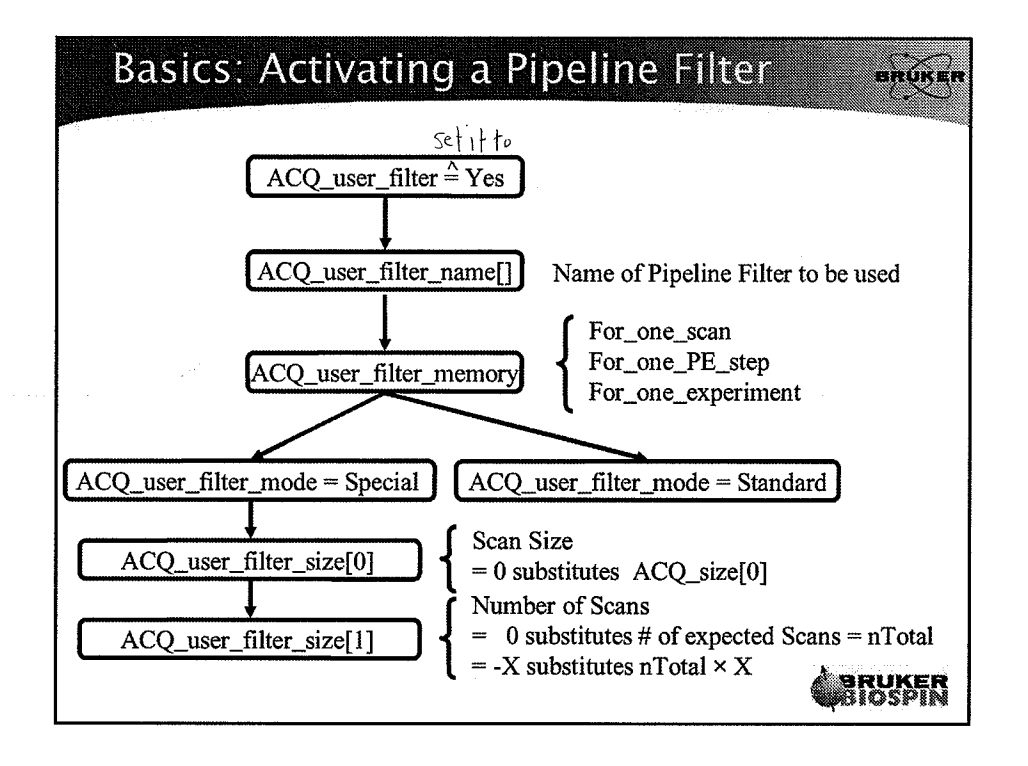

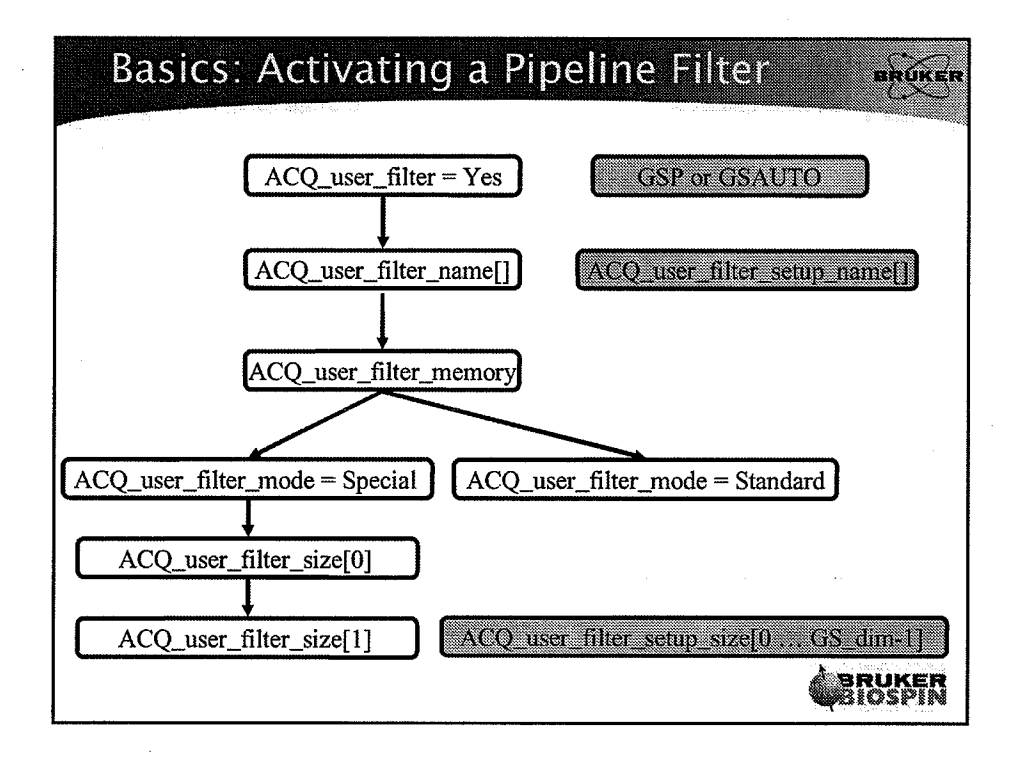

5

 $\mathcal{F}$  .

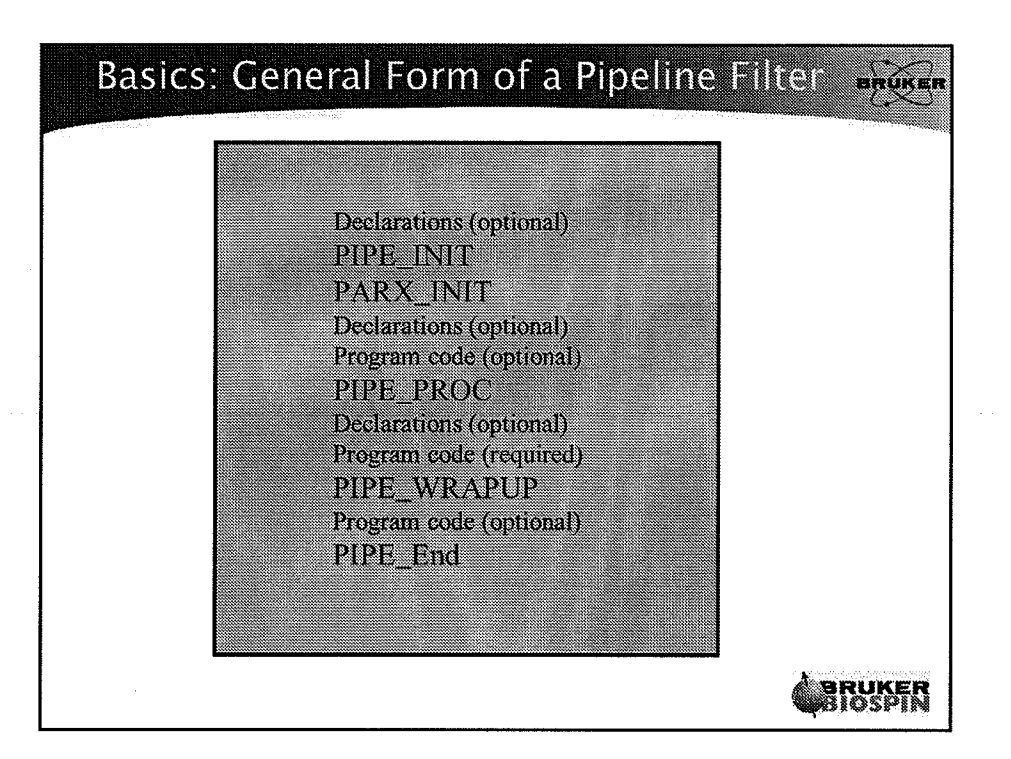

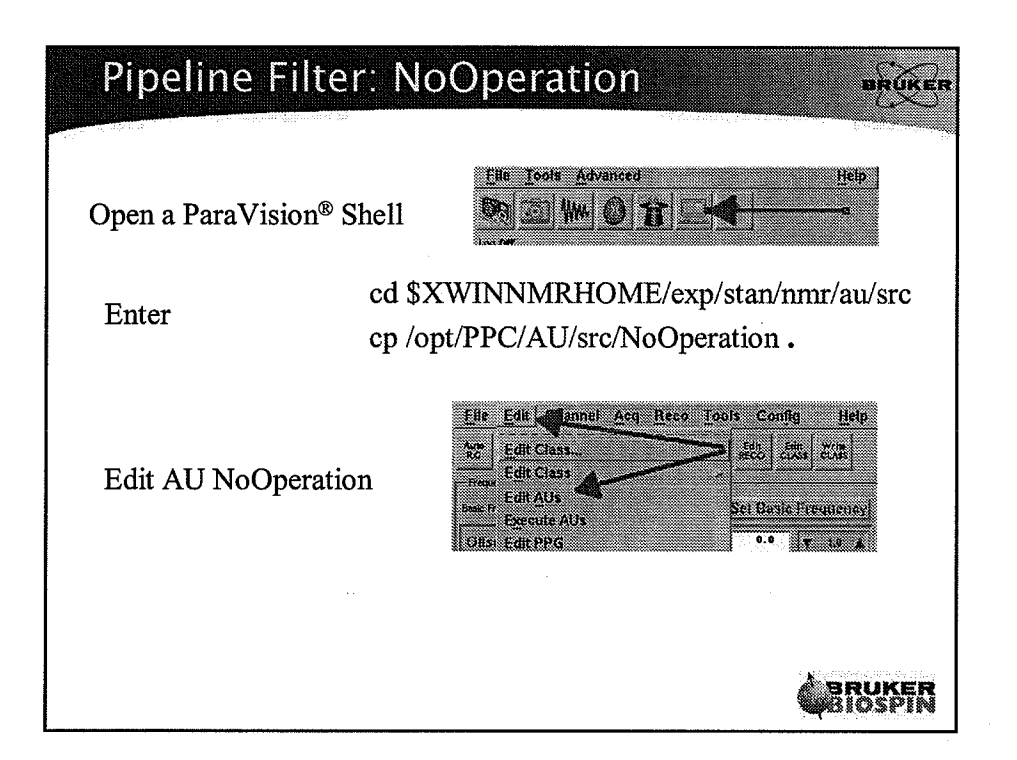

6

 $\mathbb{Z}_+$ 

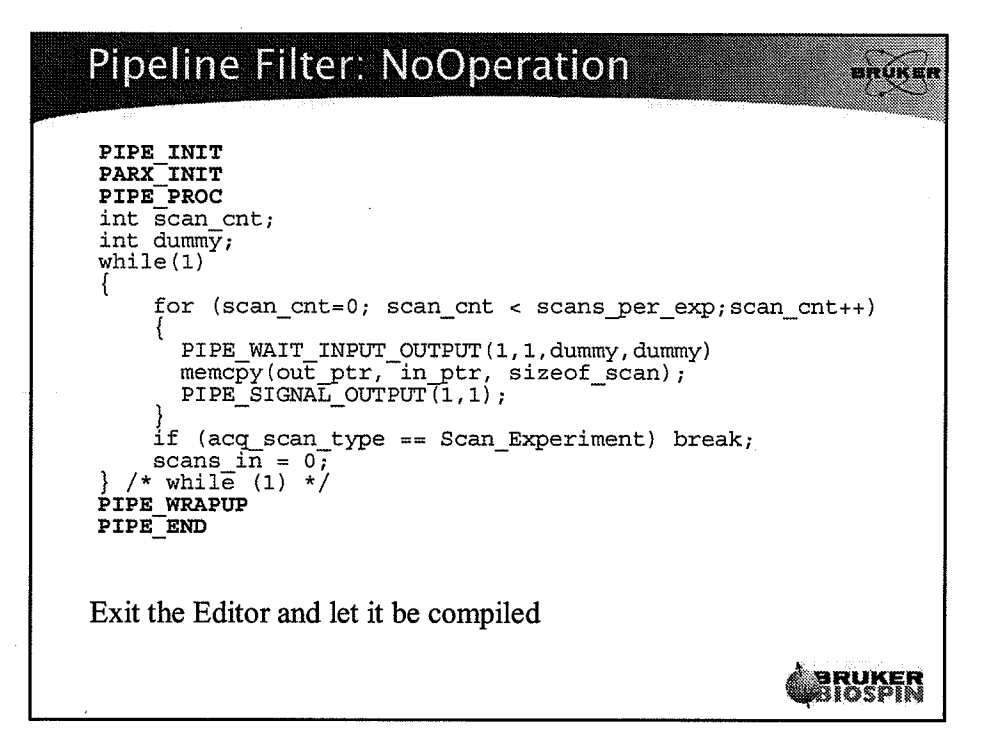

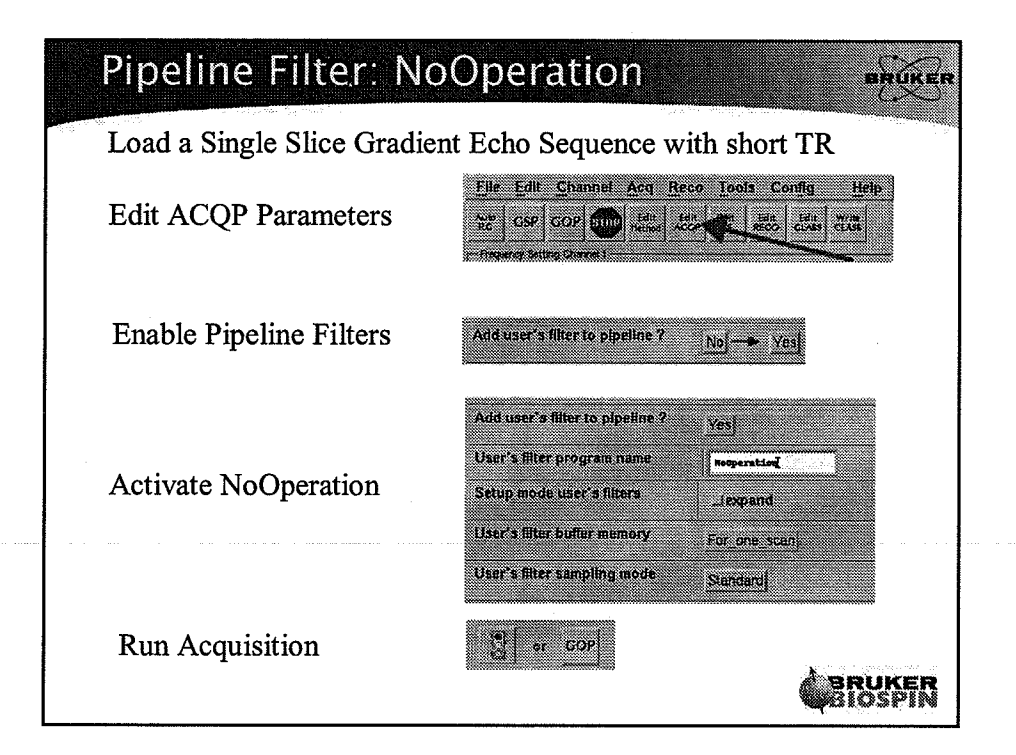

 $\overline{7}$ 

 $\bar{z}$ 

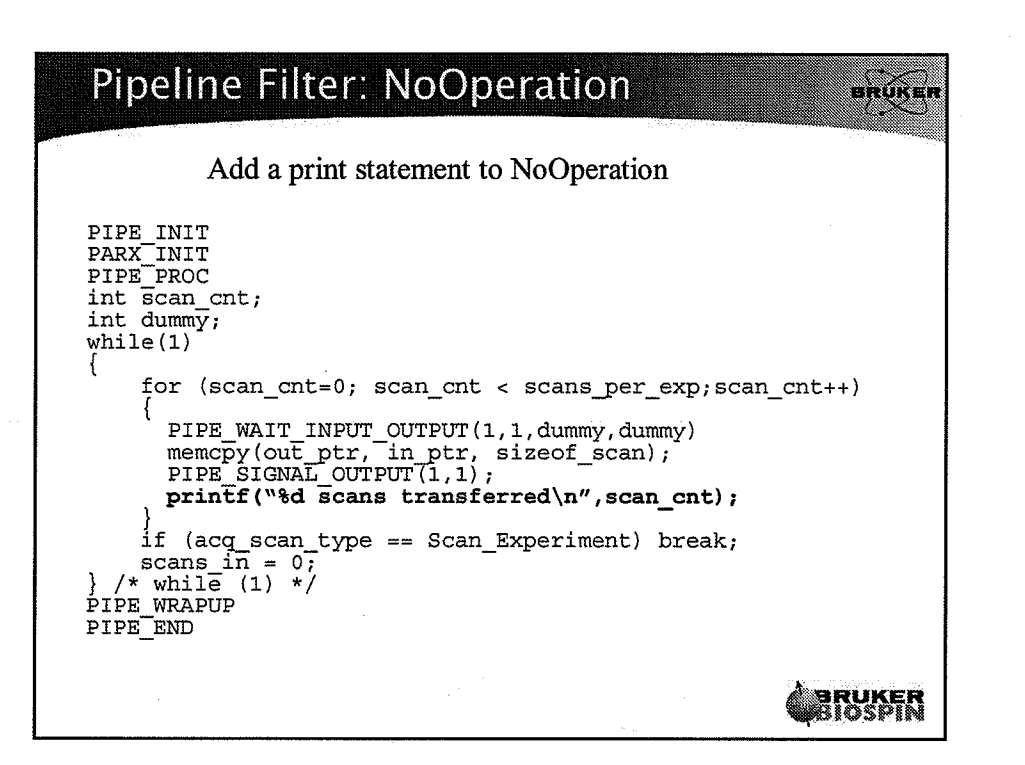

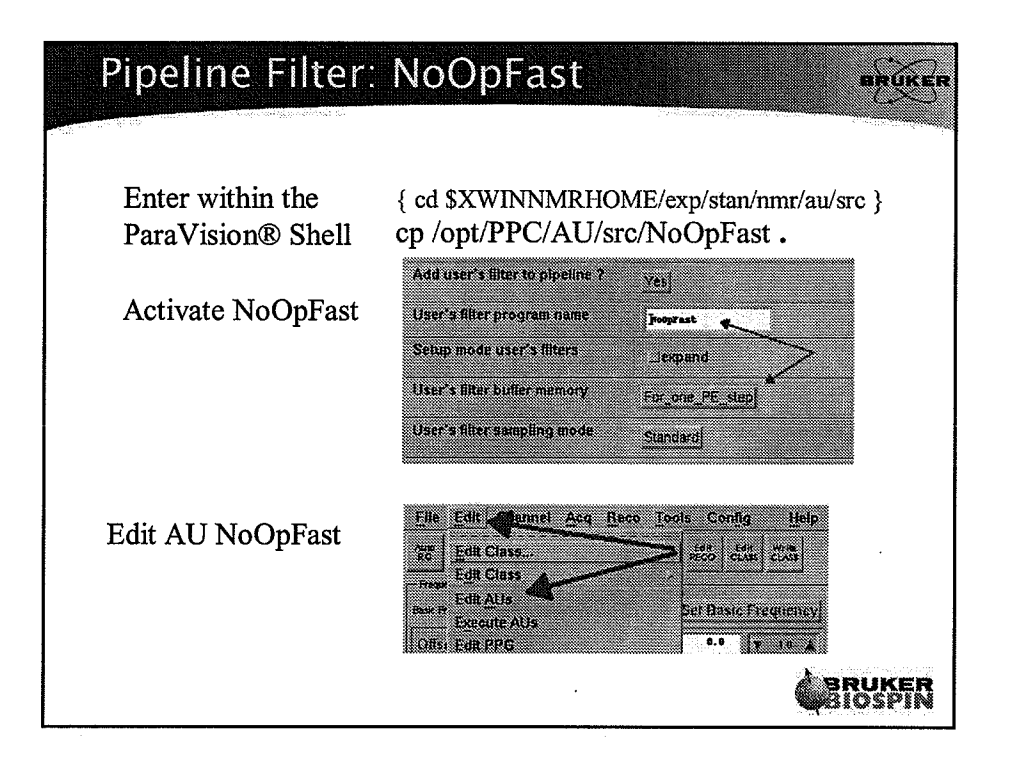

8

 $\frac{1}{3}$   $\sim$ 

 $(\cdot\, \cdot)$ 

 $\mathcal{L}_{\rm{in}}$ 

Pipeline Filter: NoOpFast anunen PIPE INIT<br>PARX INIT<br>PIPE PROC int scan\_cnt; int inCnt, outCnt, useCnt; while $(1)$ ł for (scan\_cnt=0; scan\_cnt < scans\_per\_exp;) PIPE WAIT INPUT OUTPUT (1, 1, inCnt, outCnt)<br>
useCnt = WIN OF(inCnt, outCnt);<br>
memcpy (out ptr, in ptr, size of scan\*useCnt);<br>
PIPE SIGNAL OUTPUT (useCnt, useCnt);<br>
scan\_cnt += useCnt;<br>
<br>  $\left.\n\begin{array}{c}\n\text{HsCans} & \text{Mph}\n\end{array$ -#scans input if (acq\_scan\_type == Scan\_Experiment) break;<br>scans\_in = 0;<br>} /\* while (1) \*/<br>PIPE\_WRAPUP PIPE END fastu ble if more than I scan available,<br>can frunsfu more than 1 scan. **CHRUKER** 

## Pipeline Filter: NoOpFast AROKER FILE \*fdTty=NULL;<br>PIPE\_INIT fdTty = fopen("/dev/tty","w");<br>if (NULL == fdTty) EXCEPT\_printf("cannot fopen /dev/tty"); PARX\_INIT<br>PIPE\_PROC int scan\_cnt;<br>int inCnt, outCnt, useCnt;  $while(1)$  $\{$ for (scan\_cnt=0; scan\_cnt < scans\_per exp;) f. PIPE WAIT INPUT OUTPUT  $(1, 1, \text{inCnt}, \text{outCnt})$ <br>useCnt =  $\overline{\text{MIN}}$  OF(inCnt, outCnt);<br>memcpy (out ptr, in ptr, size<br>of scan\*useCnt);<br>PIPE SIGNAL OUTPUT (useCnt, useCnt);<br>scan out += useCnt;<br>can integrate win at weak and th fprintf(fdTty, "in=%d, out=%d, use=%d\n", inCnt, outCnt,  $useCnt$ ); if (acq\_scan\_type == Scan\_Experiment) break; scans in =  $0$ ;<br>} /\* while (1) \*/<br>PIPE\_WRAPUP  $if$  (NULL  $1 = f$ dTty)  $f$ close( $f$ dTty); fdrty = NULL;<br>PIPE END **BRUKER**

9

ä,

٠.  $\mathcal{L}^{\prime}$ 

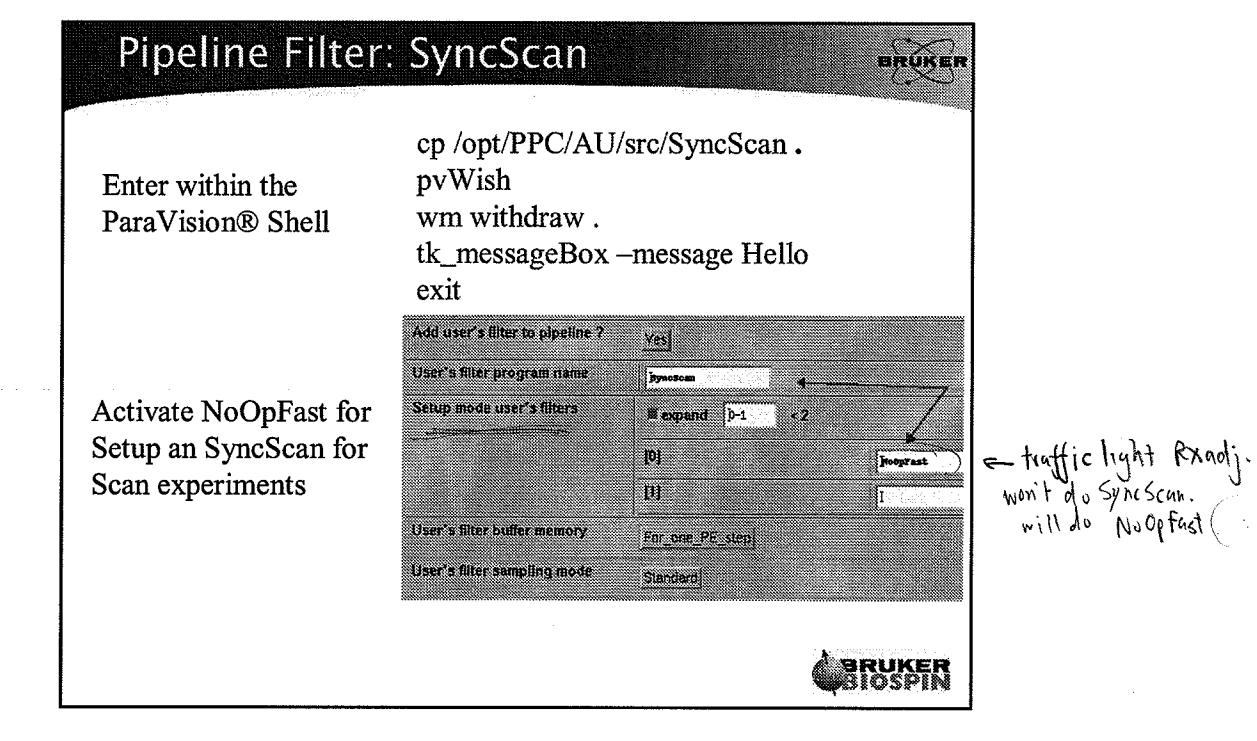

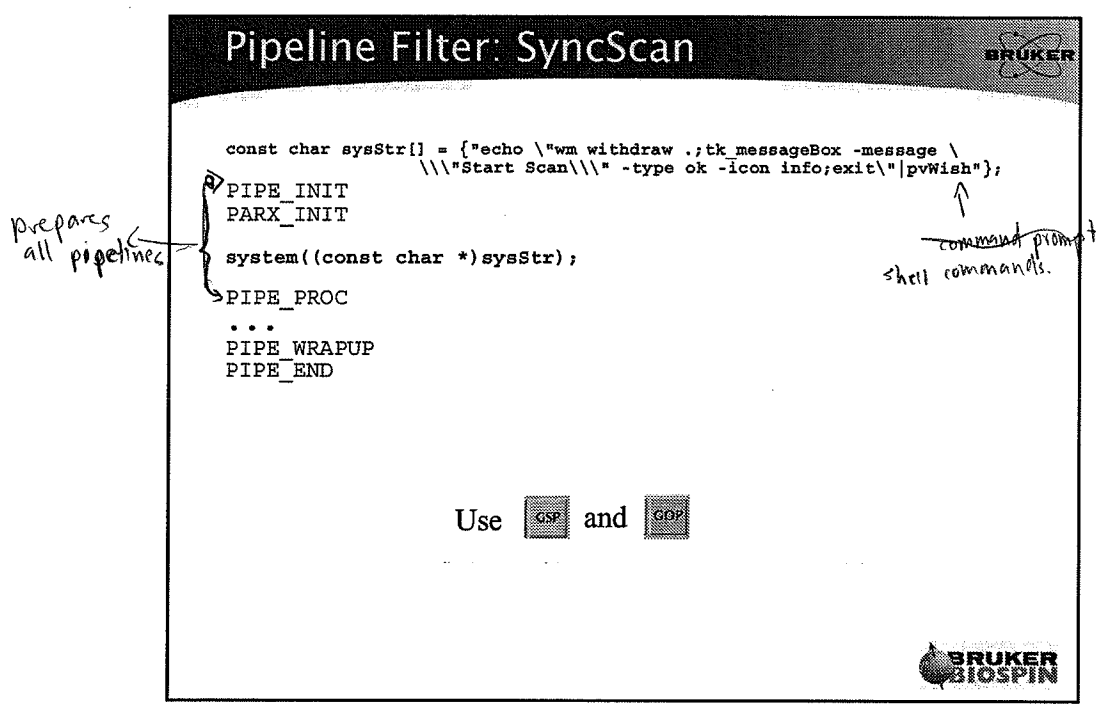

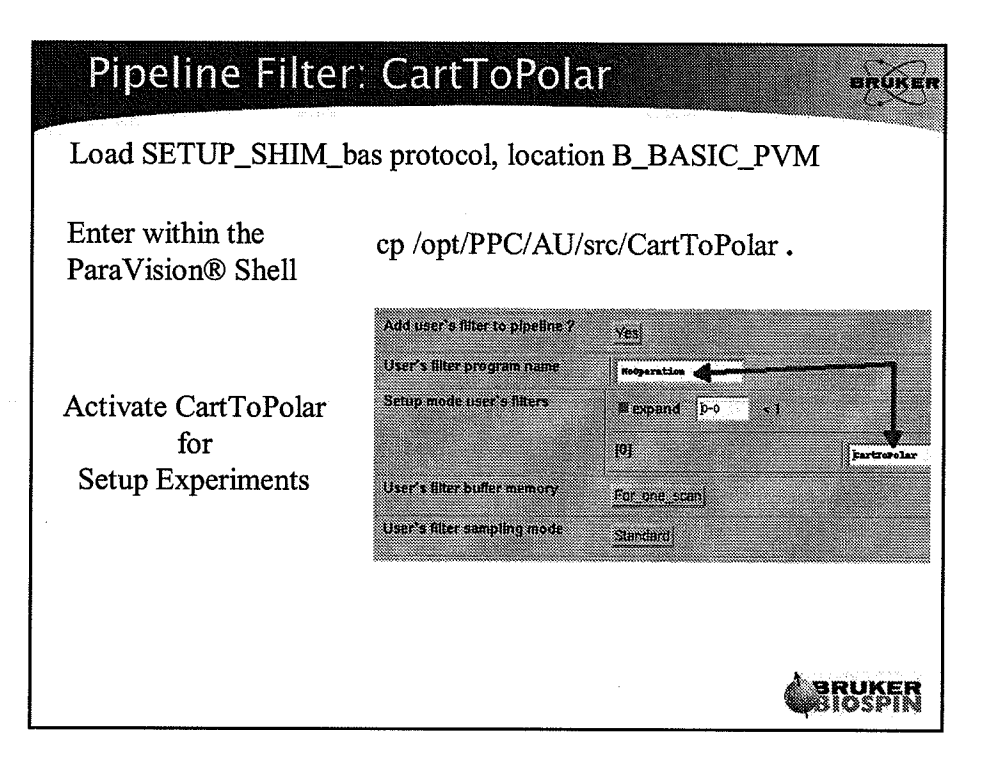

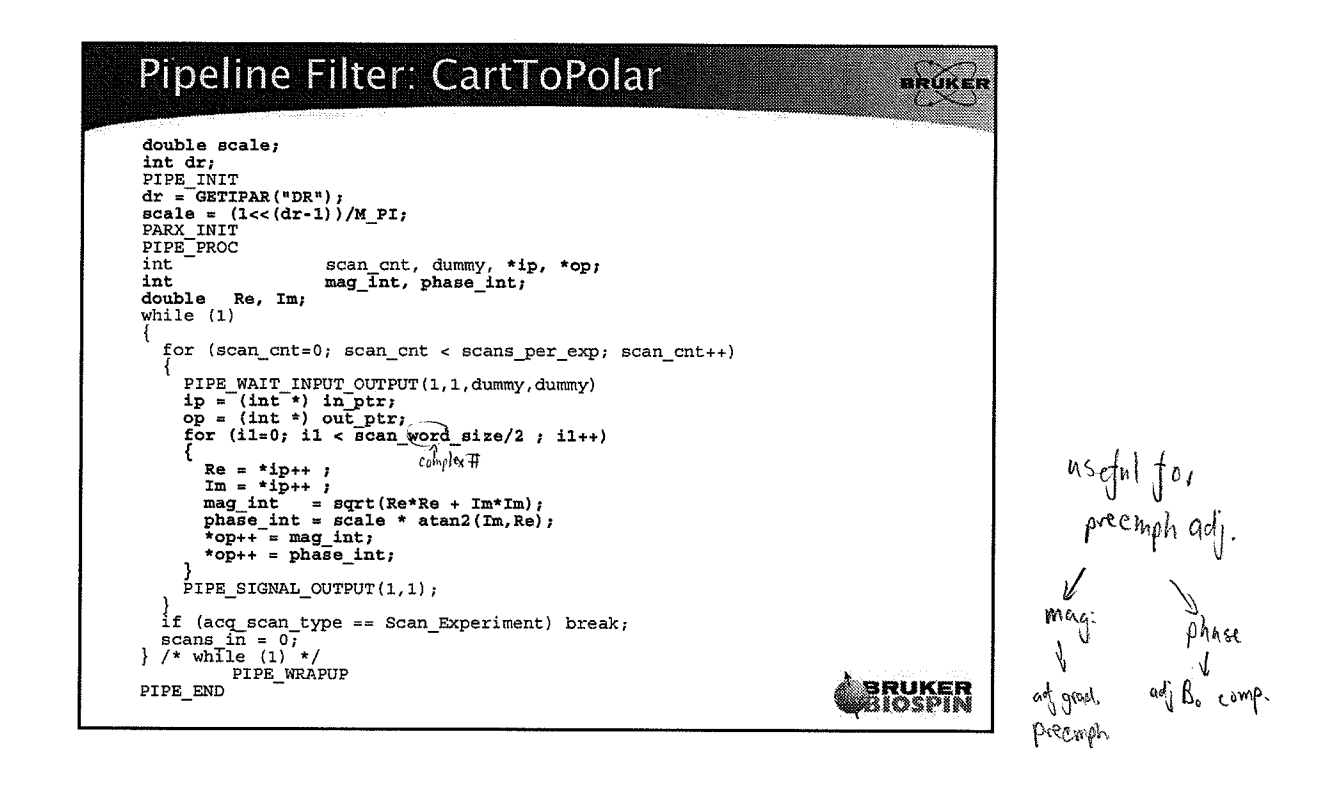

 $shift$  Scan by = -1 to remove dig  $fitu$ 

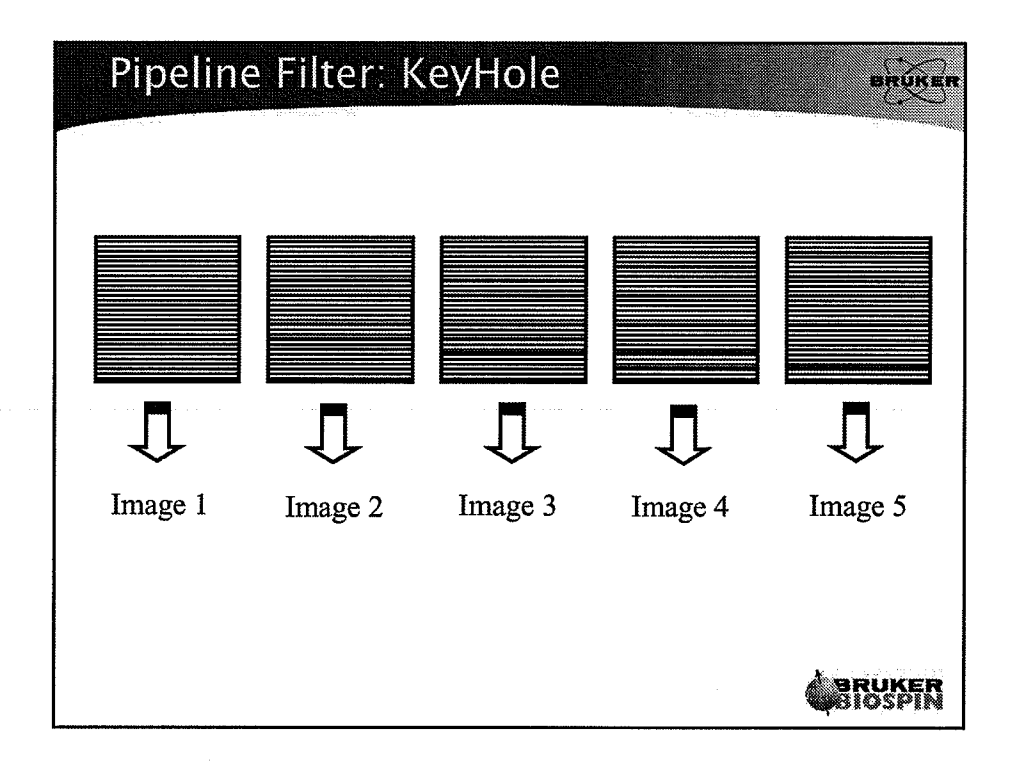

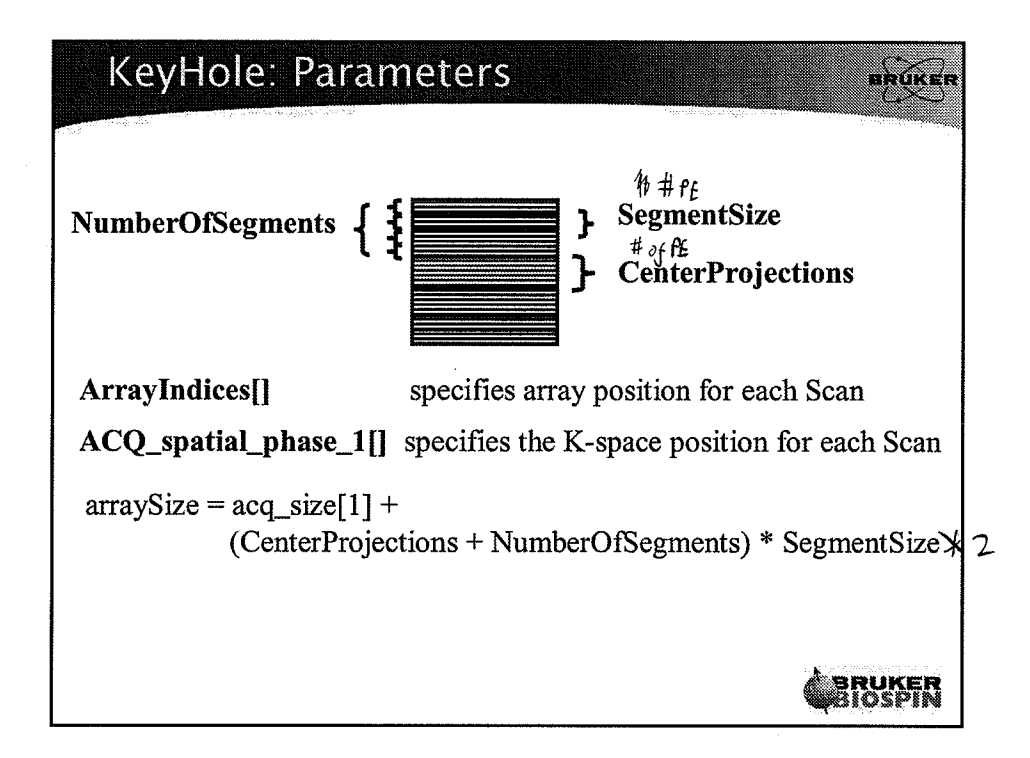

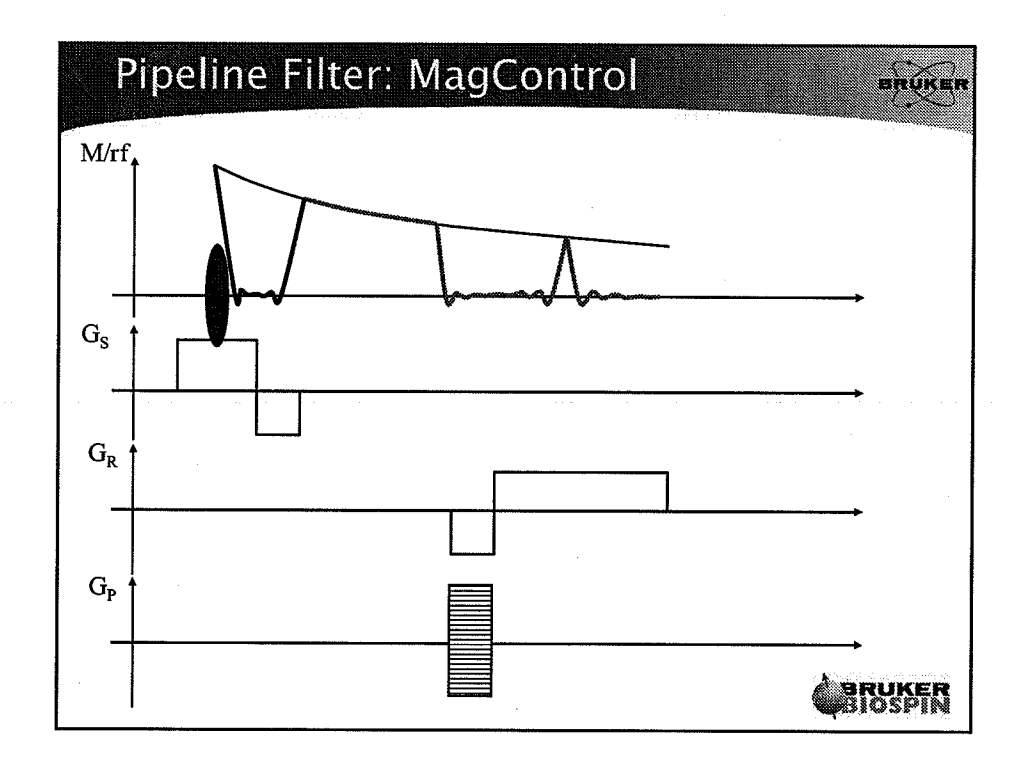

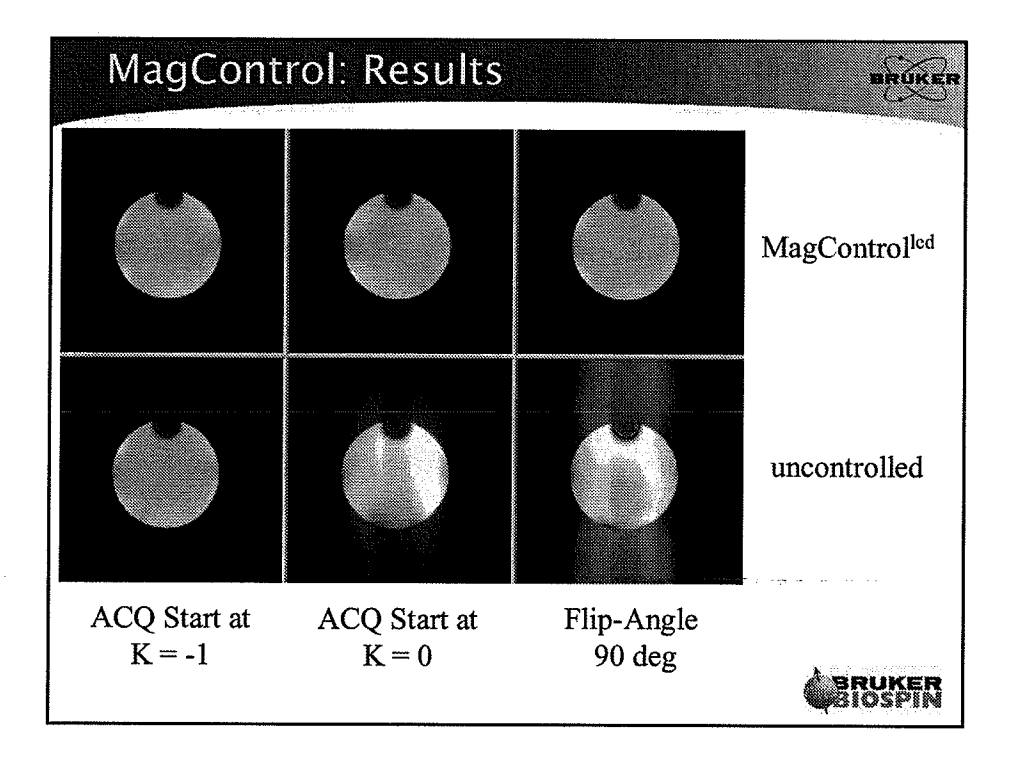

 $(\pm$ 

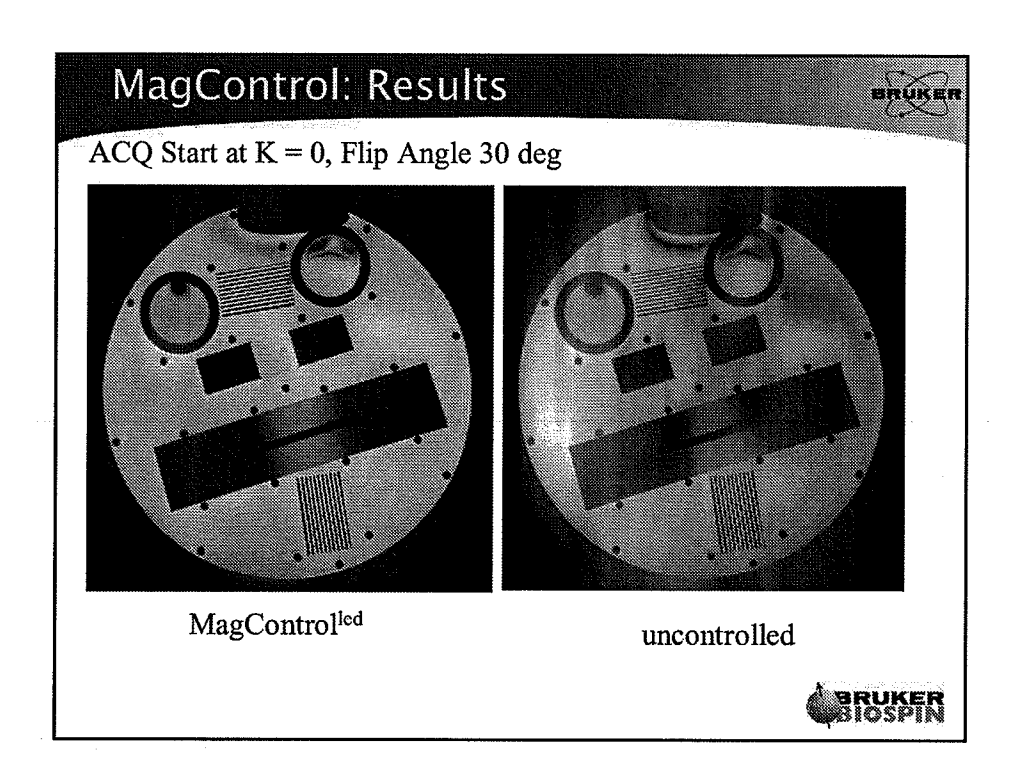

 $\begin{pmatrix} 1 \\ 1 \end{pmatrix}$ 

 $\bigcirc$ 

 $\left(\cdot\right)$ 

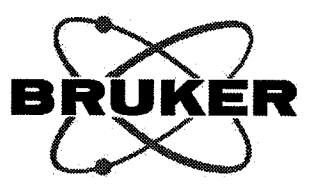

# Pipeline Filter

ParaVision Programming Course April 03-07, 2006

> Author: Arno Nauerth

Bruker BioSpin MRI GmbH

 $($ .

(.

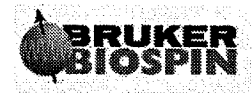

 $\Big(\begin{matrix} \cdot & \cdot \cr \cdot & \cdot \cr \cdot & \cdot \end{matrix}$ 

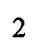

V,

# **Table of Content**

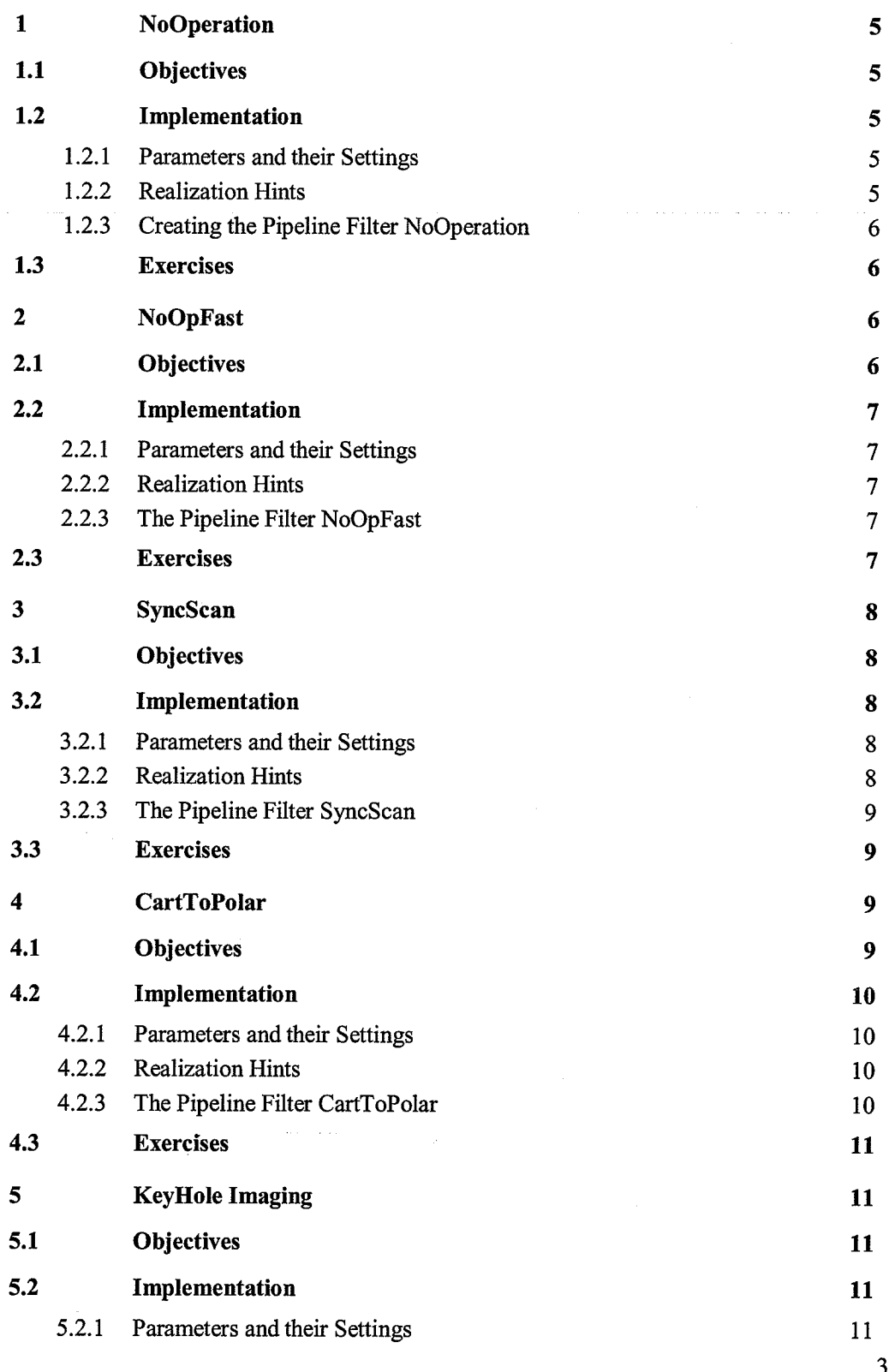

 $\left(\right)$ 

BRUKER<br>BIOSPIN

 $\overline{\mathbf{4}}$ 

Pipeline Filter

Ĉ,

 $\frac{1}{2}$ 

 $\hat{\mathcal{A}}$ 

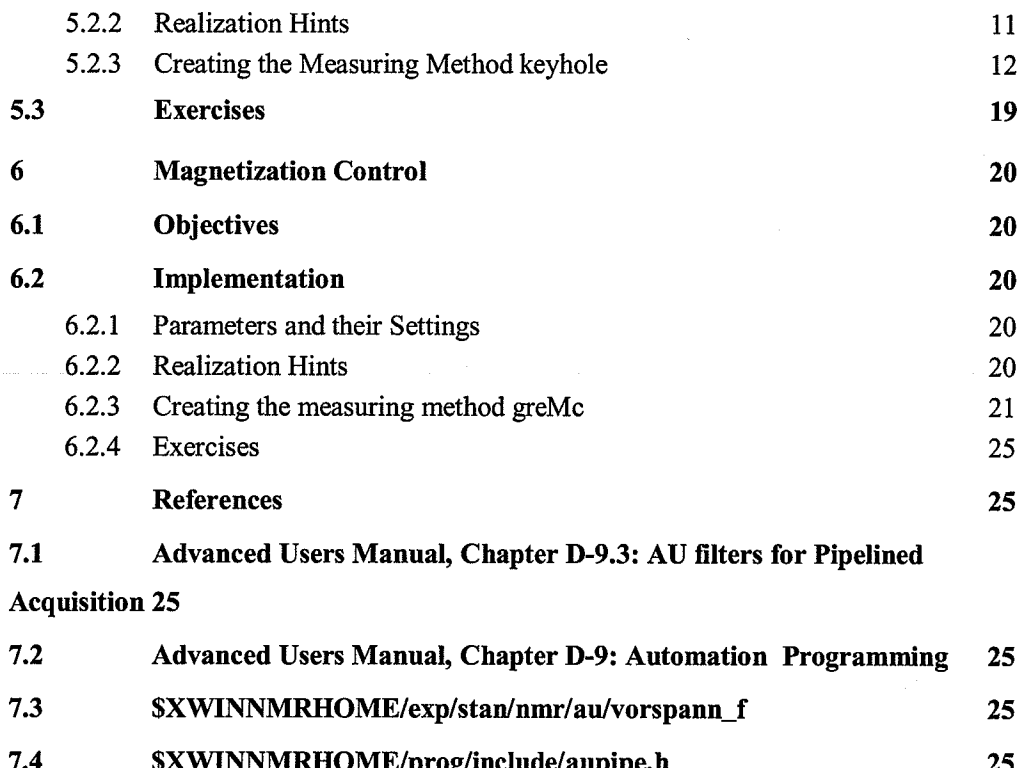

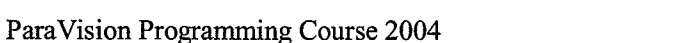

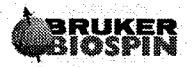

# **Pipeline Filter**

### **NoOperation** 1

Pipeline Filter which passes through all Scans without any processing of them.

#### $1.1$ **Objectives**

The purpose of this Pipeline Filter is to

- understand the basic principle of a Pipeline Filter
- have a simple template for the development of a new Pipeline Filter which does neither a data reduction nor a data expansion
- have a no-operation pipeline filter wherever it is needed

#### $1.2$ Implementation

### 1.2.1 Parameters and their Settings

- $\bullet$  $ACQ_user_filter = Yes$
- ACQ\_user\_filter\_name = ACQ\_user\_filter\_setup\_name = NoOperation
- $ACQ_ user_filter_memory = For_one_scan$
- ACQ\_user\_filter\_mode = Standard

### 1.2.2 Realization Hints

- The predefined integer variable scans\_per\_exp is initialized to the total number of scans expected by the pipeline filters succeeding the user filter
- PIPE\_WAIT\_INPUT\_OUTPUT(x1, x2, y1, y2) Wait for at least x1 scans to be available in the input buffer, where at least y1 scans are contiguous, and wait until there is space in the output buffer for at least  $x2$  scans, where at least  $y2$ scans are contiguous.
- After the return from PIPE\_WAIT\_INPUT\_OUTPUT(), the predefined char pointers in ptr and out ptr are pointing to the input buffer and the output buffer respectively
- **PIPE\_SIGNAL\_OUTPUT(x1,x2)** Signal the system that  $x1$  input scans and x2 output scans have been processed
- void \*memcpy(void \*dest, const void \*src, size\_t n) copy n bytes from memory area src to memory area dest

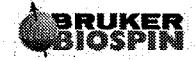

#### $1.2.3$ **Creating the Pipeline Filter NoOperation**

Use the Menu function *Edit AUs* of the *Spectrometer Control Tool* in order to create and compile the program to be executable within the acquisition pipeline environment.

```
PIPE INIT
PARX INIT
PIPE PROC
int scan_cnt;
int dummy;
while(1)€
    for (scan cnt=0; scan cnt < scans per exp; scan cnt++)
    \{PIPE WAIT INPUT OUTPUT (1, 1, dummy, dummy)
      memcpy (out ptr, in ptr, sizeof scan);
      PIPE SIGNAL OUTPUT (1, 1);
    <sup>}</sup>
    if (acq_scan_type == Scan_Experiment) break;
} /* while (1) */
PIPE_WRAPUP
PIPE END
```
The source of NoOperation will be found within the directory \$XWINNMRHOME/exp/stan/nmr/au/src. During the development of a Pipeline Filter, it is often more efficient to have the source code permanently open with an arbitrary editor. When doing so, any change to the file needs to be manually compiled, e.g. by

\$XWINNMRHOME/exp/stan/nmr/au/makeau NoOperation

#### $1.3$ **Exercises**

- comment out the memory() function
- add printf() statements for test purposes

### **NoOpFast**  $\mathbf 2$

Variation of the Pipeline Filter NoOperation for maximum throughput

### $2.1$ **Objectives**

The purpose of this Pipeline Filter is to

- $\bullet$ optimize the data throughput for experiments with an very high effective sampling rate
- have a simple template for an optimized data throughput

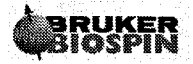

have an efficient no-operation pipeline filter wherever it is needed  $\bullet$ 

#### Implementation  $2.2\phantom{0}$

### 2.2.1 Parameters and their Settings

- $\bullet$  ACQ\_user\_filter = Yes
- $ACQ$  user\_filter\_name =  $ACQ$  user\_filter\_setup\_name =  $NoOpFast$
- $ACQ_$  user\_filter\_memory = {For\_one\_PE\_step, For\_one\_Experiment}
- ACQ\_user\_filter\_mode = Standard

### 2.2.2 Realization Hints

The macro  $MIN\_OF(a, b)$  returns the minimum value of the two operands a and b.

#### $2.2.3$ The Pipeline Filter NoOpFast

The modified lines to NoOperation are printed in bold face:

```
PIPE_INIT
PARX_INIT
PIPE_PROC
int scan_cnt;
int inCnt, outCnt, useCnt;
while(1)\{for (scan_cnt=0; scan_cnt < scans_per_exp;)
    PIPE_WAIT_INPUT_OUTPUT(1,1,inCnt,outCnt)
    useCnt = MIN OF(intCnt, outCnt);memcpy (out_ptr, in_ptr, sizeof_scan*useCnt);
    PIPE_SIGNAL_OUTPUT(useCnt,useCnt);
    scan_cnt += useCnt;
  }
  if (acq_scan_type == Scan_Experiment) break;
} /* while (1) */
PIPE_WRAPUP
PIPE_END
```
#### $2.3$ **Exercises**

- use FILE \*fdTty, fdTty=fopen("/dev/tty","w") and fprintf(fdTty,"...") in order to get a kind of real-time debug information within the ParaVision startup terminal window
- $\bullet$ modify sequence in order to have a high effective sampling rate
- $\bullet$ set  $NI > 1$  and  $ACQ_user_filter_size = For_one_PE_step$

 $(\cdot$ 

### SyncScan 3

Pipeline Filter which raises a top-level window to control the start of the acquisition (modified NoOpFast)

### $3.1$ **Objectives**

The purpose of this Pipeline Filter is to

- $\bullet$ understand the synchronization of the initialization- proceccing- and wrapup sections of Pipeline Filters respectively
- usage of system() commands within the different sections

### 3.2 Implementation

### 3.2.1 Parameters and their Settings

- $\bullet$  ACQ\_user\_filter = Yes
- ACQ\_user\_filter\_name = ACQ\_user\_filter\_setup\_name = SyncScan
- $ACQ$ \_user\_filter\_memory = x  $\bullet$
- ACQ\_user\_filter\_mode = Standard  $\bullet$

### 3.2.2 Realization Hints

- system(const char \*string) executes a command in string by calling /bin/sh  $\bullet$  $-c$  string
- **pvWish** TclTk window shell for *ParaVision*<sup>®</sup>  $\bullet$ 
	- $\circ$  tk\_messageBox display a toplevel message box within pvWish
	- o enter the follwing commands within a ParaVision® shell

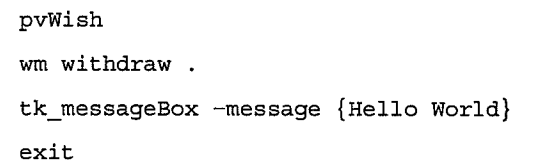

#### 3.2.3 The Pipeline Filter SyncScan

```
const char sysStr[] = \{"echo \"wm withdraw .; tk_messageBox -message \
                 \\\"Start Scan\\\" -type ok -icon
info; exit\\ \n| <b>pvWish"</b> \n;PIPE INIT
PARX_INIT
system((const char *)sysStr);
PIPE_PROC
int scan_cnt;
int inCnt, outCnt, useCnt;
int *ip, *op;
while(1)₹
  for (scan_cnt=0; scan_cnt < scans_per exp;)
  ₹
    PIPE_WAIT_INPUT_OUTPUT(1,1,inCnt,outCnt)
    useCnt = MIN OF(int, outCnt);memcpy(out_ptr, in_ptr, sizeof_scan*useCnt);
    PIPE_SIGNAL_OUTPUT(useCnt,useCnt);
    scan\_cnt += useCnt;\mathcal{E}if (acq_scan_type == Scan_Experiment) break;
  scans_in = 0;} /* while (1) */
PIPE WRAPUP
PIPE_END
```
#### $3.3$ **Exercises**

- Add a system call to signalize the end of the experiment
- What does it mean to put a system call outside the *while (1)*  $\{...\}$  body but before the PIPE\_WRAPUP statement?

## 4 CartToPolar

Reorganize raw data from Cartesian Real/Imaginary pairs into Magnitude/Phase pairs.

#### $4.1$ **Objectives**

The purpose of this Pipeline Filter is to

- get a better idea of the power of Pipeline Filters
- have a PREEMPHASIS tool available for separating gradient from B0 eddy current effects

9

 $\ddot{\phantom{a}}$ 

 $\bar{\boldsymbol{\cdot}}$  .

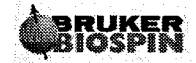

 $\lambda$ 

#### Implementation  $4.2^{\circ}$

### 4.2.1 Parameters and their Settings

- $ACQ$ \_user\_filter = Yes  $\bullet$
- $ACQ_user_fifter_name = ACQ_user_fifter_setup_name = CartTopolar$
- ACQ\_user\_filter\_memory =  $x$
- ACQ\_user\_filter\_mode = Standard  $\bullet$

### 4.2.2 Realization Hints

- **M\_PI** is a constant definition for  $\pi$
- GETIPAR("parName") returns the value of the PARX integer parameter parName
- **double atan2(double Y, double X)** calculates the arc tangent of the two variables X and Y

#### $4.2.3$ The Pipeline Filter CartToPolar

```
double scale;
int dr;
PIPE_INIT
dr = GETIPAR("DR");scale = (1<<(dr-1)) / M_PI;PARX INIT
PIPE PROC
int
          scan_cnt, dummy, *ip, *op;
int
          mag_int, phase int;
double
          Re, Im;while (1)€
  for (scan_{cnt=0}; scan_{cnt} < scans_{per\_exp}; scan_{cnt+})\{PIPE_WAIT_INPUT_OUTPUT(1,1,dummy,dummy)
   ip = (int *) in ptr;op = (int *) outptr;for (i1=0; i1 < scan word size/2; i1++)
    Ł
     Re = *ip++ ;Im = *ip++ ;mag\_int = sqrt(Re*Re + Im*Im);
      phase\_int = scale * atan2 (Im, Re);*op++ = mag_int;
      *op++ = phase_int;
   \mathcal{E}PIPE_SIGNAL_OUTPUT(1,1);
  }
 if (acq_scan_type == Scan_Experiment) break;
```
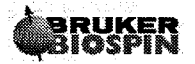

```
scans in = 0;} /* while (1) */
    PIPE WRAPUP
PIPE END
```
#### 4.3 **Exercises**

Remove the scaling by the variable scale

### **KeyHole Imaging** 5

Measuring method keyHole using a Pipeline Filter for speeding up an imaging sequence

#### **Objectives**  $5.1$

The purpose of this Pipeline Filter is to

- understand the pipeline mechanism for data reduction or data expansion
- Loneeded to fill in the kspare lines that we kept from the previous scans (i.e. Centre prejections)

#### $5.2$ Implementation

### 5.2.1 Parameters and their Settings

- $ACQ$  user filter = Yes
- ACQ\_user\_filter\_name = ACQ\_user\_filter\_setup\_name = KeyHoleAu
- $ACQ$ \_user\_filter\_memory = x
- $ACQ$ \_user\_filter\_mode = Special
- $ACQ$ \_user\_filter\_size[0] =  $ACQ$ \_size[0]
- $ACQ$ \_user\_filter\_size[1] < scans\_per\_exp

### **5.2.2 Realization Hints**

- $ACQ$  user filter size[0] = 0 is a substitution for  $ACQ$  size[0]
- $ACQ_{\perp}$ phase\_encoding\_mode[1] = User\_Defined\_Encoding can be used to have a user defined r2d phase encoding function
	- $\circ$  ACQ\_spatial\_size\_1 defines the size of the gradient function r2d
	- $ACQ$  spatial phase 1[] contains the phase encoding values for r2d  $\circ$
- Apply the command copyMethod within a  $ParaVision^{\circledast}$  shell in order to create a private measuring method
- The environment variable ParxMethodSearchPath can be used to invoke private user-created measuring method
- **PIPE\_WAIT\_OUTPUT(x,y)** Wait for at least  $x$  scans to be available in the output bffer, where at least y scans are contiguous

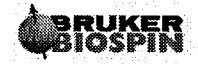

i<br>Sid

 $\frac{1}{2}$ 

 $\mathbb{S}_{\frac{1}{2}}$ 

 $\overline{\bigcup}$  .

### $5.2.3$ **Creating the Measuring Method keyhole**

 $5.2.3.1$ Using copyMethod to copy gre to keyHole

>copyMethod (\$XWINNMRHOME/prog/service/copyMethod) Enter name of source method : gre<br>Enter name of target method : keyHole Copy source method e.g. to /home/\$USER/pv302/methods<br>>cd /home/\$USER/pv302/methods/keyHole

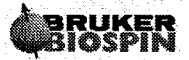

 $\bar{r}$  $\overline{\phantom{a}}$ 

 $\hat{\boldsymbol{\beta}}$ 

 $\ddot{\phantom{a}}$ 

### 5.2.3.2 Modification of the Pule Program

There is no modification of the pulse program required when using ACQ\_phase\_encoding\_mode[1] = User\_Defined\_Encoding.

### 5.2.3.3 Externsion to parsDefinition.h

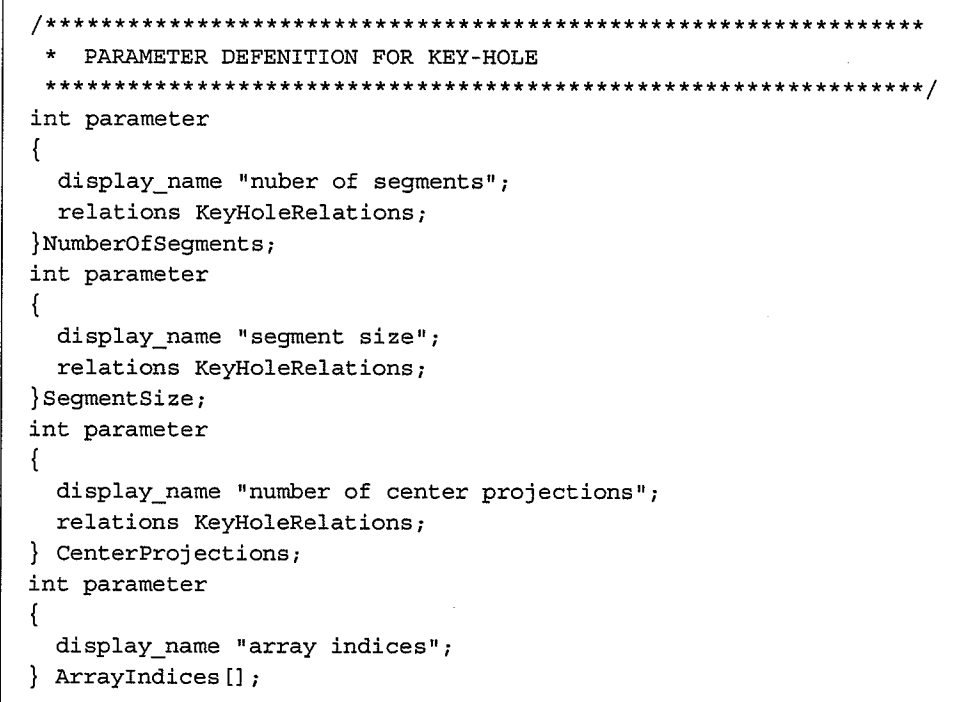

### 5.2.3.4 Externsion to parsLayout.h

```
* PV class... Extension for KeyHole
 parclass
€
 NumberOfSegments;
 CenterProjections;
 SegmentSize;
 ArrayIndices;
}KeyHole;
parclass
\mathcal{L}Method;
 KeyHole;
\sim \sim \sim} MethodClass;
```
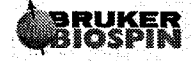

#### $5.2.3.5$ **Extension of initMeth.c**

int dimRange[2] =  $\{2,2\}$ ; //limit experiment to two dimensions

### 5.2.3.6 Extension of parsRelations.c

```
/*:=MPB=:===============
                       * Global Function: KeyHoleRelations()
 * Description:
                 calculate gradient- and index array for Keyhole
                  imaging.
 * Preconditons: - linear phase encoding, starting at -1.0
                                                           \star/void KeyHoleRelations (void)
int i,j, idx;int arraySize;
 int matrixSize = ACQ_size[1];
 DB_MSG(("-->KeyHoleRelations"));
 if (NumberOfSegments < 1)
   NumberOfSegments = 2;if (NumberOfSegments >= matrixSize/4)
   NumberOfSegments = matrixSize/4;if (CenterProjections >= matrixSize/4)
   CenterProjections = matrixSize / 4;if (CenterProjections < 2)
   CenterProjections = matrixSize / 8;
 CenterProjections = (CenterProjections + 1) /2 * 2;
 NumberOfSegments = (NumberOfSegments + 1) / 2 * 2;SegmentSize = (matrixSize - CenterProjections) / NumberOfSegments;
 CenterProjections = matrixSize - SegmentSize * NumberOfSegments;
 arraySize = matrixSize +(CenterProjections + SegmentSize) * NumberOfSegments;
 NR = NumberOfSegments + 1;ParxRelsParRelations("NR", Yes);
 PARX_change_dims("ArrayIndices", arraySize);
 ACQ_phase_encoding_mode[1] = User Defined Encoding;
 ParxRelsParRelations("ACQ_phase_encoding_mode", Yes);
 ACQ spatial_size_1 = L[0] = arraySize;
 ParxRelsParRelations("ACQ_spatial_size_1", Yes);
 ACQ user filter = Yes;
 ParxRelsParRelations ("ACQ user filter", Yes);
 ACQ_user_filter_model = Special;ParxRelsParRelations("ACQ_user_filter_mode", Yes);
 ACQ_user_filter_memory = For_one_scan;
 sprintf(ACQ_user_filter_name, "KeyHoleAu");
 ACQ user filter size [0] = 0;
 ACQ_user_fileer_size[1] = arraySize;sprintf(ACQ user filter setup name, "NoOperation");
```
 $1\overline{4}$ 

г)

 $\sim$ 

 $\sim$ 

 $\mathcal{L}_{\mathcal{A}}$ 

 $\Delta\omega_{\rm{max}}$ 

 $\sim$ 

```
ACQ_user_fitter_setup_size[0] = 1;GO reco each nr = Yes;
  for (i=0; i<sub>matrixSize</sub>; i++)\left\{ \right.Array<br>Indices[i] = i - matrixSize/2;
  \mathcal{F}idx = matrixSize;for (i=0; i<NumberOfSegments; i++)
     for (j=0; j<SegmentSize/2; j++)₹
       ArrayIndices [idx++] = j - CenterProjections/2 -
(i+1)*SegmentSize/2;\mathbf{r}for (j=0; j<CenterProjections; j++)
     \left\{ \right.ArrayIndices[idx++] = - CenterProjections/2 + j;
     3
     for (j=0; j<SegmentSize/2; j++)\left\{ \right.ArrayIndices [idx++] = j + CenterProjections/2 +(i)*SegmentSize/2;
     \cdot\mathcal{F}for (i=0; i<sub>carraySize</sub>; i++)ACQ spatial phase 1[i] = 2.0 * Array Indices [i] / matrixSize;
  DB_MSG(("<--KeyHoleRelations"));
\}\sim \sim \simvoid backbone( void )
€
\ddotsc// make sure to get NI set to 1 just to make \pi fust.
  STB_UpdateSliceGeoPars(1,1,1,minSliceThick);
\bullet \bullet \bulletKeyHoleRelations();
\mathcal{F}
```
#### $5.2.3.7$ The Pipeline Filter KeyHoleAu

```
#define DEBUG
#ifdef DEBUG
#define DB(P1)
                       fprintf(fdTty, "%s", P1); (void)fflush(fdTty);
#define DB2(P1,P2)
                       fprintf(fdTty, P1, P2);
                                                 (void) fflush (fdTty);
#define DB3(P1, P2, P3) fprintf(fdTty, P1, P2, P3); (void)fflush(fdTty);
#else
#define DB(P1)
#define DB2(P1,P2)
#define DB3(P1, P2, P3)
#endif
/* global variables */
```
Pipeline Filter

ċ,

 $\bar{z}$ 

 $\ddot{\phantom{a}}$ 

 $\frac{4}{3}$  .

```
ACQ_SCAN_TYPE scan_type;
int *Image;
int *ArrayIndices;
int NumberOfArrayIndices;
int CenterProjections;
int SegmentSize;
#ifdef DEBUG
FILE *fdTty=NULL;
#endif
PIPE_INIT
PARX_INIT
#ifdef DEBUG
 fdTty = fopen("/dev/tty", "w");#endif
  /* allocate memory for image buffer and the array indices */
 DB2("allocating %d bytes for image buffer\n", scan_byte_size *
acq\_size[1]);
 Image = malloc(scan_byte_size * acq_size[1]);if (NULL == Image)
   EXCEPT_printf("Cannot allocate memory for image buffer");
 NumberOfArrayIndices =
PARX_get_nth_dim(PARX_psid, "ArrayIndices", 1);
 DB2("allocaling %d integers for array
indices\n",NumberOfArrayIndices);
 ArrayIndices = malloc(NumberOfArrayIndices * sizeof(int));if (NULL == ArrayIndices)
   EXCEPT_printf("Cannot allocate memory for array indices");
 /* retreive some parameters from parameter space */
 PARX_get_all_values(PARX_psid,
              "ArrayIndices",
                                      ArrayIndices,
              "CenterProjections", &CenterProjections,
              "SegmentSize",
                                     &SegmentSize,
              "ACQ_scan_type",
                                     &scan_type,
              NULL PTR );
\mathcal{E}PIPE_PROC
int scanCnt;
int outCnt;
int idxImageIn;
int idxImageOut;
int dummy, pipeOutCnt;
idxImageOut = 0;
```
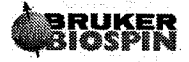

 $\mathcal{L}_{\mathcal{A}_1}$  $\mathcal{A}$ 

```
for (scanCnt=0; scanCnt <NumberOfArrayIndices ; scanCnt++)
\left\{ \right.idxImageIn = * (ArrayIndices + scanCnt) + acq_size[1] / 2;outCnt = idxImageIn - idxImageOut;
  if (0 < \text{outCnt})₹
    DB3("\n transfer %d scans from 1st image at
%d\n", outCnt, idxImageOut);
   /*--------------------------
                            -----------------------------------*/
   do
    \{PIPE WAIT OUTPUT (outCnt, pipeOutCnt);
     memcpy (out ptr,
         (char *) (Image + idxImageOut * acq_size[0]),
         pipeOutCnt * scan byte size);
         PIPE_SIGNAL_OUTPUT(0,pipeOutCnt);
     idxImageOut += pipeOutCnt;
     outCnt -= pipeOutCnt;
   } while (outCnt);
  \mathcal{F}/* -
     /* wait for next scan from acq_control and pass it to next filter
\star/DB2("%d",idxImageOut);
 PIPE_WAIT_INPUT_OUTPUT(1,1,dummy,dummy);
 memcpy((char *)(Image + idxImageOut*acq_size[0]), in_ptr
, scan_byte_size);
  memcpy(out_ptr,(char *)(Image + idxImageOut*acq_size[0]), scan_byte size);
 PIPE_SIGNAL_OUTPUT(1,1);
 idxImageOut++;
 if (scanCnt < (NumberOfArrayIndices - 1))\left\{ \right.if (idxImageIn > * (ArrayIndices + scanCnt + 1) + acq_size[1] / 2)\{outCnt = acq_size[1] - idxImageIn - 1;if (outcnt > 0)€
      DB3("\n transfer %d scans from 1st image at %d
\n", outCnt, idxImageOut);
      do
      €
        PIPE_WAIT_OUTPUT(outCnt, pipeOutCnt);
        memcpy (out ptr,
           (char *) (Image + idxImageOut*acq_size[0]),
            pipeOutCnt * scan_byte_size);
        PIPE_SIGNAL_OUTPUT(0, pipeOutCnt);
          idxImageOut += pipeOutCnt;
          outCnt -= pipeOutCnt;
      \} while (outCnt);
     }
```
17

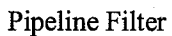

 $\langle \rangle$  ).

ķ.

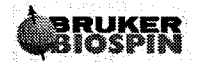

```
idxImageOut = 0;/*------------------------------------*/
      DB("\n **** Image transferred **** \n");
      /*------------------------------------*/
    \}\mathcal{E}\mathcal{E}PIPE_WRAPUP
If (NULL != fdTty)
\{\texttt{DB}(\texttt{``\texttt{\texttt{''}}}, \texttt{***} \texttt{Experiment} \texttt{Completed} \texttt{***} \texttt{\texttt{''}});(void) fclose (fdTty);
  fdTty = NULL;\mathcal{E}\verb|PIPE_END|
```
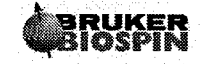

Ų,

 $\overline{\phantom{0}}$ L,

#### $5.2.3.8$ Making keyHole ready to use

```
make clean
make cproto
make depend
make install
cp keyhole.ppg $XWINNMRHOME/exp/stan/nmr/lists/pp
cp KeyHoleAu $XWINNMRHOME/exp/stan/nmr/au/src
$XWINNMRHOME/exp/stan/nmr/au/makeau KeyHoleAu
```
#### 5.3 **Exercises**

Setup and run keyhole experiments with different keyhole- setting  $\bullet$ 

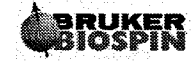

#### **Magnetization Control** 6

Measuring method greMc using a Pipeline Filter for the online correction of scans having different magnetization amplitudes due to

- variable  $TR$ 's (e.g. due to  $ECG$ -gating)
- non-steady-state (e.g.  $DS = 0$ )
- variable RF power

#### $6.1$ **Objectives**

The purpose of this Pipeline Filter is to

- understand the pipeline mechanism for data reduction or data expansion
- implement Navigator techniques by the help of a Pipeline Filter

#### 6.2 Implementation

### 6.2.1 Parameters and their Settings

- $ACQ_user_filter = Yes$  $\bullet$
- $ACQ$  user\_filter\_name =  $ACQ$  user\_filter\_setup\_name =  $MagControl$  $\bullet$
- $ACQ$ \_user\_filter\_memory = x  $\bullet$
- ACQ\_user\_filter\_mode = Special
- $ACQ_user_filter_size[0] > ACQ_size[0]$
- $ACQ_user_{filter_size}[1] = 0$

#### $6.2.2$ **Realization Hints**

- The number of complex data points acquired during a delay is given by the  $\bullet$ equation  $nx = SW_h *$  delay
- NI is copied to the predefined parameter ni
- ACQ\_size[] is copied into predefined array parameter acq\_size[]
- The array parameter filter\_size[] is adapted to ACQ\_user\_filter\_size[] ٠
- ACQ\_scan\_type is copied to the predefined parameter acq\_scan\_type  $\bullet$
- ACQ\_scan\_type may have the values **Scan Experiment or** Setup\_Experiment during the execution time of an acquisition
- Use the construct

If  $(ACQ\_scan\_type == Setup\_Experiment)$  ${...}$ ļ

in order to have a special pulse program section for a setup experiment.

 $\sim$ 

 $\mathcal{L}$ 

 $\mathbb{R}^4$ 

ç,

 $\sim$ 

 $\ddot{\phantom{a}}$ 

#### $6.2.3$ Creating the measuring method greMc

```
6.2.3.1Using copyMethod to copy gre to greMC
```

```
>copyMethod ($XWINNMRHOME/prog/service/copyMethod)
 Enter name of source method : gre
   Enter name of target method : greMc
   Copy source method e.g. to /home/$USER/pv302/methods
>cd /home/$USER/pv302/methods/greMc
```
### 6.2.3.2 Modification of the Pulse Program

Oiginal ppg section:

```
(p0:sp0 ph1):f1d3
                                  grad((t2) | r2d(t3) | (t1)+r3d(t4) }
d5groff
denab
                   REC ENABLE
                                  grad((t5) | (0) | (0) |ADC_INIT_B(ph1, ph0)
                  ADC START
aqq
d3
                                   grad({t8}) | r2d(t6) | r3d(t7)d6
                                   grad({t8}) | (0) | (0)d7groff
d0
                   ADC_END
```
Modified ppg section

```
define delay aqScan
"aqScan = aqq - d5 - d3 - d4"\ddotsc(p0:sp0 ph1):f1d3
                                           grad(0) | (0) | (t1)+r3d(t4)d3
                       REC ENABLE
                                           groff
                       ADC_INIT_B(ph1, ph0)
    d5ADC START
    d3grad (t2) | r2d(t3) | (0)\tt{denab}grad({t5}) | (0) | (0)aqScand3
                                           grad({t8}) | r2d(t6) | r3d(t7)d6
                                           grad({t8}) | (0) | (0)d7groff
    d0
                       ADC END
    if
       (ACQ_scan_type == Setup_Experiment)
    €
           3s; additional T1 recovery for Setup and Auto_RG
    <sup>}</sup>
```
The scan time has been extended by  $d3+d5+d4$ , since denab is just a compensation for d4 for the hidden delay de-depa.

#### $6.2.3.3$ **Extensions to parsDefinition.h and parsLayout.h** None.

#### $6.2.3.4$ **Extension of initMeth.c**

int dimRange[2] =  $\{2,2\}$ ; //limit experiment to two dimensions

### 6.2.3.5 Extensions to parsRelations.c

```
void backbone(void)
\{// make sure to get NI set to 1
  STB_UpdateSliceGeoPars(1,1,1,minSliceThick);
\ddot{\phantom{0}}\mathcal{E}
```
#### $6.2.3.6$ **Extensions to BaseLevelRelations.c**

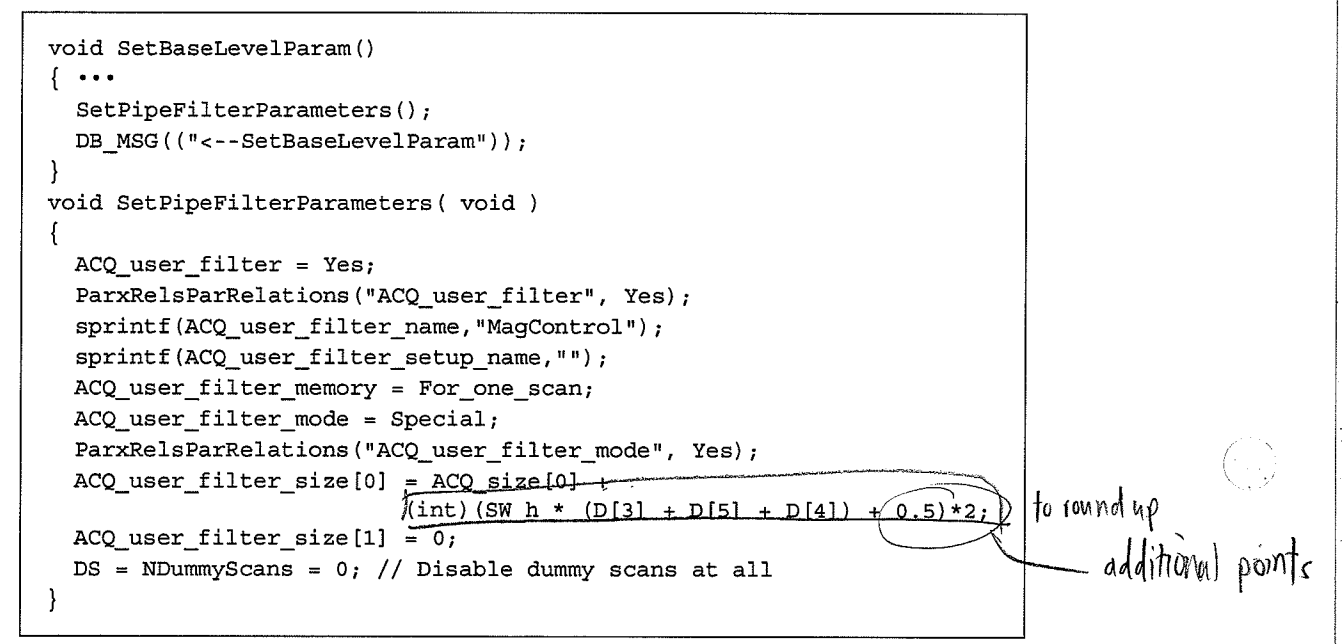

#### $6.2.3.7$ **The Pipeline Filter MagControl**

```
// Magnetization Control for non-steady-state acquisition
double d5, sw_h;
double *meanRef;
int magSize;
PIPE INIT
PARX INIT
                        -----------------------+/
```
بيين

 $\mathcal{L}^{\mathcal{L}}$ 

 $\mathcal{I}_{\mathcal{A}_\mathcal{I}}$ 

 $\Delta$ 

 $\mathcal{L} \rightarrow 0$ 

 $\mathcal{F}_{\rm{max}}$ 

is f

 $\mathcal{L}_2$ 

بييته

 $\ddot{\phantom{a}}$ 

```
/* retreive some parameters from parameter space */
PARX get all values (PARX psid,
               "D[5]",
                                     &d5,
               "SW h",
                                      &sw_h,
               NULL PTR );
magSize = (int) (sw_h * d5)*2; // # of points recording the
Magnetization
if (magsize < 2) magSize = 2;if (acq_scan_type == Setup_Experiment)
     if (magsize > acq_size[0]/4) magSize = acq_size[0]/4;\texttt{meanRef} = \texttt{malloc} \left\langle \texttt{ni} \; \star \; \texttt{sizeof} \left( \texttt{double} \right) \right\rangle;if (NULL == meanRef) EXCEPT_printf ("Cannot allocate memory for mean
buffer");
PIPE PROC
int
        niStep, niIdx, curNi, scan cnt, dummy, *ip, *op;
double mean, Re, Im;
while (1)₹
  for (scan cnt=0; scan cnt < scans per exp; scan cnt++)
  ₹
    PIPE_WAIT_INPUT_OUTPUT(1,1,dummy,dummy);
    ip = (int *) inptr;op = (int *) outptr;if (acq_scan_type == Setup_Experiment)
                                      // Pass Magnetization during
    ₹
Setup
      for (i1=0; i1 < magSize; i1++)
           *op++ = *(ip+i1);
      ip = ip + filter_size[0] - acq_size[0];for (i1=0; i1 < scan_word_size - magSize; i1++)
           *op++ = *ip++;
    }
    else
                                      // Calculate mean during Scan
    -1
      niStep = scan_cnt / ni;
      nidx = scan cnt % ni;mean = 0.0;for (i1=0; i1 < magSize / 2; i1++)
      ₹
           Re = * (ip+11*2);Im = * (ip+11*2+1);mean += sqrt(Re*Re + Im*Im);
      }
      mean = mean / magSize / 2;
      if (nistep == 0)meanRef[nidx] = meanr\gamma// meanRef[niIdx] = mean of
first NI Scans
      ip = ip + filter_size[0] - acq size[0];for (i1=0; i1 < scan word size; i1++) // Pass normalized Scan
           *op++ = (int) ( meanRef [niIdx] / mean * *ip++);
    -1
    PIPE_SIGNAL_OUTPUT(1,1);
  if (acq_scan_type == Scan_Experiment) break;
```
z3

# K

Pipeline Filter

 $\ddot{\cdot}$ 

 $\frac{1}{\sqrt{2}}$ 

 $\ddot{\phantom{1}}$  $\mathbb{R}^2$ 

ÿ.

 $\frac{1}{\sqrt{2}}$ 

 $\bigcirc$ 

 $\bigcup$ 

 $\bigtriangleup$ 

 $\begin{array}{c} \texttt{scans\_in} = 0\texttt{;}\\ \} \texttt{ /* while (1) */}\\ \texttt{PIPE\_WRAPUP} \end{array}$ PIPE\_END

### 6.2.3.8 Makìng greMc ready to use

```
make clean
make cproto
make depend
make install
```

```
cp greMc.ppg $XWINNMRHOME/exp/stan/nmr/lists/pp
cp MagControl $XWINNMRHOME/exp/stan/nmr/au/src
$XWINNMRHOME/exp/stan/nmr/au/makeau MagControl
```
### 6.2.4 Exercises

- Run a GSP experiment and make a SnapShot of the acquisition display
- Set manually  $ACQ\_size[0] = ACQ\_user\_filter\_size[0]$ , deactivate the pipeline filter by setting  $ACQ$  user\_filter=No and run a GSP experiment in order to have the whole Scan displayed
- Compare the SnapShot with the whole Scan
- **Experiment 1:** Setup a short TR and a 30 degree excitation pulse and run the sequence without dummy scans by setting  $PVM\_RepetitionTime = min$  and  $ExcPulse.FlipAngle = 30.0 deg$
- **Experiment 2: Move the K-space center to the beginning of the acquisition** by setting ACQ\_phase\_enc\_start[1] = 0
- **Experiment 3:** Apply a 90 degree excitation pulse instead of an alpha pulse by setting ExcPulse.FlipAngle  $= 90.0$  deg
- Disable the normalization in MagControl and run the experiments again
- Compare the scaled with the un-scaled experiments

## 7 References

 $($ 

- 7.1 Advanced Users Manual, Chapter D-9.3: AU filters for Pipelined Acquisition
- 7.2 Advanced Users Manual, Chapter D-9: Automation Programming

### 7.3 \$XWINNMRHOME/exp/stan/nmr/au/vorspann\_f

Definition of the "Convenience Parameters"

### 7.4 SXWINNMRIIOME/prog/include/aupipe.h

Macro definitions and initialization of the "Convenience Parameters"

 $\hat{C}$  )

 $\mathcal{L}$ 

eralar<br>1942<br>1953

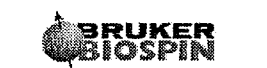

 $\sum_{i=1}^n a_i$ 

 $\overline{\bigcup_{i=1}^{n}}$ 

 $\overline{C}$ 

 $\overline{O}$ 

Ļ,

14、15、

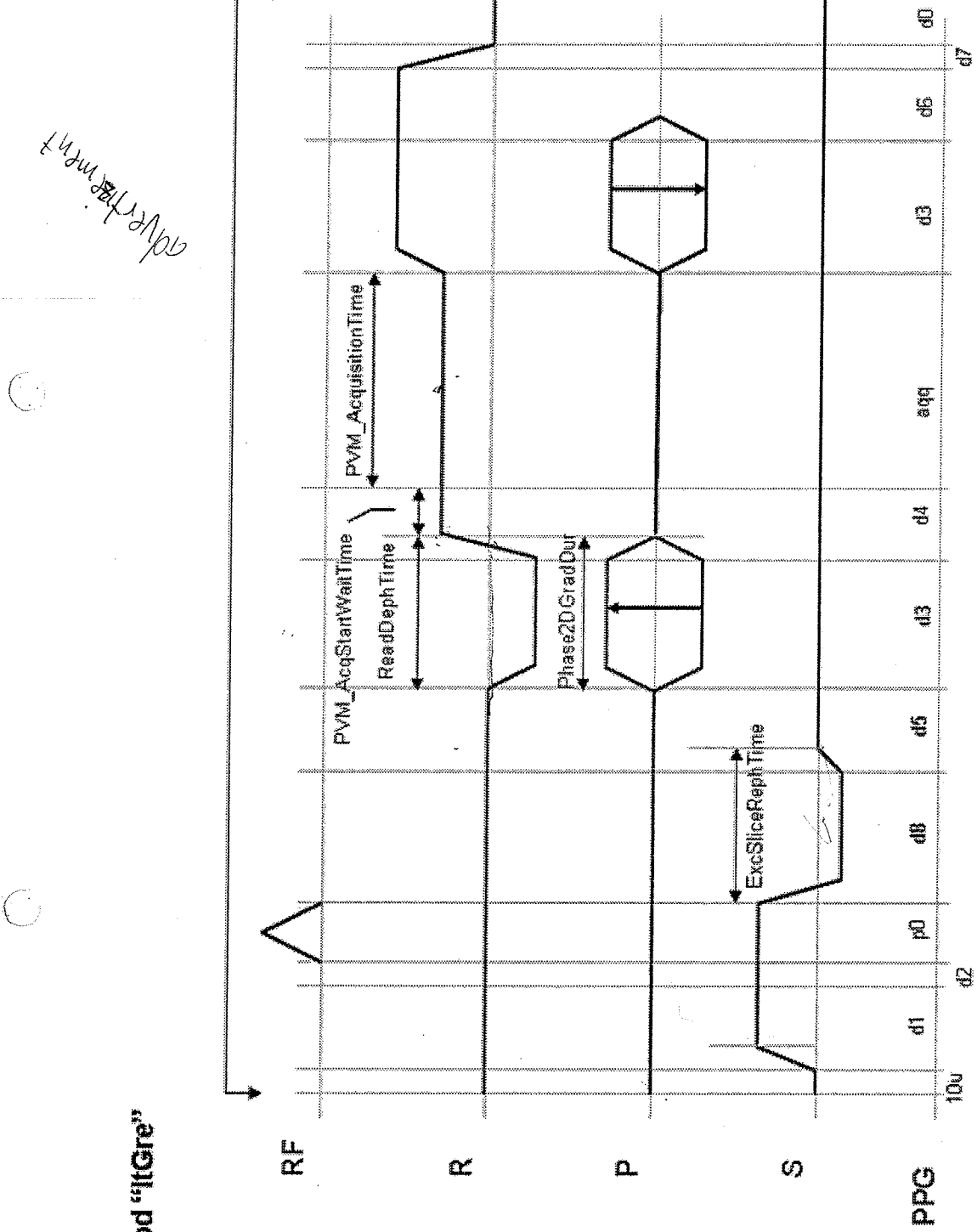

Method "ItGre"

20

HEIDELBERG LUDW LUD WIGSBURG 4 4 KARLRVOOR **STRASBURG** \* FREDEVRE

 $\overline{\bigoplus_{\omega}}$ 

 $\bigcirc$ 

 $\overline{C}$